การออกแบบและพัฒนาระบบจําลองยุทธทางบก

ร้<mark>อยเอก ฐาปนา อุไรวรรณ</mark>

วิทยานิพนธ์นี้เป็นส่วนหนึ่งของการศึกษาตามหลักสูตรปริญญาวิทยาศาสตรมหาบัณทิต ึ่ สาขาวิชาวิทยาศาสตร์คอมพิวเตอร์ ภาควิชาวิศวกรรมคอมพิวเตอร์ คณะวิศวกรรมศาสตรจุฬาลงกรณมหาวิทยาลัย ปการศึกษา 2544 ISBN 974-03-1506-2 ลิขสิทธ ของจุฬาลงกรณมหาวิทยาลัยิ์

#### DESIGN AND DEVELOPMENT OF A LAND BATTLE SIMULATION SYSTEM

#### CAPTAIN TAPANA URAIWAN

A Thesis Submitted in Partial Fulfillment of the Requirements for the Degree of Master of Science in Computer Science Department of Computer Engineering Faculty of Engineering Chulalongkorn University Academic Year 2001 ISBN 974-03-1506-2

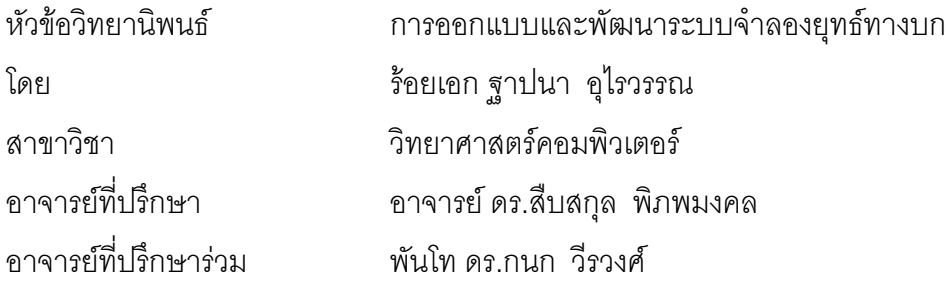

คณะวิศวกรรมศาสตร์ จุฬาลงกรณ์มหาวิทยาลัย อนุมัติให้นับวิทยานิพนธ์ฉบับนี้เป็นส่วน หน งของการศึกษาตามหลักสูตรปริญญามหาบัณฑิต ึ่

……….…………………………………..คณบดีคณะวิศวกรรมศาสตร

(ศาสตราจารย์ ดร.สมศักดิ์ ปัญญาแก้ว)

คณะกรรมการสอบวิทยานิพนธ

……….…………………………………..ประธานกรรมการ

(ผูชวยศาสตราจารยดร.สาธิต วงศประทีป)

……….…………………………………..อาจารยที่ปรึกษา

(อาจารย์ ดร.สืบสกุล พิภพมงคล)

……………………………………………อาจารยที่ปรึกษารวม

(พันโท ดร.กนก วีรวงศ)

……….…………………………………..กรรมการ

(ผู้ช่วยศาสตราจารย์ ดร.พรศิริ หมื่นไชยศรี)

ฐาปนา อุไรวรรณ : การออกแบบและพัฒนาระบบจําลองยุทธทางบก (DESIGN AND DEVELOPMENT OF A LAND BATTLE SIMULATION SYSTEM) อ.ที่ปริึกษา : อ.ดร.สืบสกุล พิภพมงคล. อ.ที่ปริึกษาร่วม : พันโท ดร.กนก วีรวงศ์, 133 หน้า. ISBN 974-03-1506-2

การฝึกผู้บังคับหน่วยและฝ่ายเสนาธิการในการปฏิบัติการรบนั้น ต้องใช้งบประมาณในการฝึกภาคสนามจำนวน มาก การฝึกผู้บังคับหน่วยและฝ่ายเสนาธิการด้วยระบบจำลองยุทธ์ จึงเป็นอีกหนทางหนึ่งที่จะประหยัดงบประมาณของ ึ่ แผ่นดินลงได้ วิทยานิพนธ์นี้ได้เสนอระบบจำลองยุทธ์ทางบก ซึ่งพัฒนาด้วยระเบียบวิธีเชิงวัตถุ สามารถจำลอง ึ่ การปฏิบัติการของหน่วยรบทางบกชนิดต่างๆของไทย โดยสามารถใช้เครื่องคอมพิวเตอร์อย่างน้อยเพียง 2 เครื่อง เชื่อม ื่ ื่ โยงกันบนเครือข่าย โดยมีฟังก์ชันการทำงานเพื่อการสั่งโจมตี การเคลื่อนย้ายหน่วยด้วยเท้า หรือด้วยยานยนต์ ไปบน ื่ ถนนหรือในภูมิประเทศ และการตรวจการณ์ โปรแกรมสามารถใช้งานร่วมกับแผนที่เชิงตัวเลขของกรมแผนที่ทหาร  $\mathcal{L}^{\mathcal{L}}(\mathcal{L}^{\mathcal{L}})$  and  $\mathcal{L}^{\mathcal{L}}(\mathcal{L}^{\mathcal{L}})$  and  $\mathcal{L}^{\mathcal{L}}(\mathcal{L}^{\mathcal{L}})$ ี่ ที่เป็นข้อมูลชนิดเวกเตอร์

จากการทดสอบการทำงานโดยใช้เครื่องคอมพิวเตอร์แม่ข่ายที่ใช้ซีพียู (CPU) ชนิดเพนเทียมทรี (Pentium III) หน่วยความจำ 256 เมกะไบต์ และใช้เครื่องคอมพิวเตอร์ลูกข่ายจำนวน 4 เครื่อง เชื่อมโยงกันเป็นระบบเครือข่าย ในการ ื่ ทดสอบได้ใช้หน่วยรบจำนวน 1000 หน่วย แผนที่เชิงตัวเลขมาตราส่วน 1 : 50,000 ของกรมแผนที่ทหาร จำนวน 9 ระวาง ี่ ี่ ้ด้วยความเร็วในการจำลองยุทธ์ 2 เท่าของเวลาจริง และประมวลผลทุกๆ 15 วินาที โดยแบ่งเครื่องคอมพิวเตอร์ลูกข่ายให้ ฝ่ายละ 2 เครื่อง ทดสอบการจำลองยุทธ์เป็นเวลา 3 ชั่วโมง จำลองยุทธ์โดยให้ฝ่ายหนึ่งเป็นฝ่ายรุกและอีกฝ่ายหนึ่งเป็น ื่ ฝ่ายรับ ผลการทดสอบ โปรแกรมส<mark>า</mark>มารถทำงานตามฟังก์ชันต่างๆ ได้เป็นอย่างดี และใช้เวลาในการประมวลผลการ เคล อนยายหนวยพรอมกันทั้ง 1000 หนวย ในแตละวงรอบมากที่สุดประมาณ 4 วินาที ื่

จากการทดสอบการทํางานของโปรแกรม ผูประเมินผลการทํางานของโปรแกรมซึ่งเปนนายทหาร จากสวน จําลองยุทธ โรงเรียนเสนาธิการทหารบก จํานวน 4 นาย และเปนนายทหาร จากกรมแผนที่ทหารจํานวน 1 นาย ได ประเมินผลการทํางานของโปรแกรม อยูในเกณฑดี ถึงดีมาก

ภาควิชา วิศวกรรมคอมพิวเตอร์ สาขาวิชา วิทยาศาสตร์คอมพิวเตอร์ ปีการศึกษา 2544

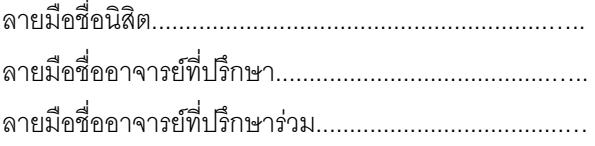

## 4170292621 : MAJOR COMPUTER SCIENCE

.

KEY WORD : SIMULATION / LAND BATTLE / OBJECT ORIENTED / THE UNIFIED MODELING LANGUAGE TAPANA URAIWAN : DESIGN AND DEVELOPMENT OF A LAND BATTLE SIMULATION. THESIS ADVISOR : SUEBSKUL PHIPHOBMONGKOL, Ph.D. THESIS COADVISOR : LIEUTENANT COLONEL KANOK WEERAWONG, Ph.D. 133 pp. ISBN 974-03-1506-2

The training of commander officers and staff officers in the field costs a large amount of budget. Training by using computer simulation is an alternative to help save the national budget. This thesis presents a land battle simulation program developed using object oriented methodology. The program can simulate the operations of the Thai Army units by using at least only 2 computers that are connected together in a local area network. It has functions to simulate the attack, the march movement, the movement by vehicles along the road and off-road and the reconnaissance. The program can use digital vector maps of The Royal Thai Survey Department.

Testing of the program was performed on a computer server using the Pentium III CPU with 256 megabytes of random access memory. Four clients were connected together via a local area network. The testing used 1000 combat units, digital vector map covering an area equivalent to nine 1:50,000 scale map sheets from the Royal Thai Survey Department. Processing interval for each simulation cycle is 15 seconds. The program clock was set to run twice as fast as the real clock. Two client computers were assigned for each side, the attacking side and the defending side. The simulation testing was done for about 3 hours. The test result confirmed that all functions can perform as designed. The maximum computation time for simultaneously moving 1000 combat units was about 4 seconds.

From the program testing, evaluation was done by four officers from Command and General Staff College and an officer from the Royal Thai Survey Department. The evaluation result of the program is from good to very good.

Department Computer Engineering Field of study Computer Science Academic year 2001

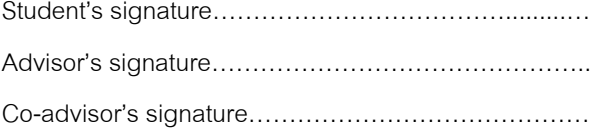

#### **กิตติกรรมประกาศ**

ข้าพเจ้าใคร่ขอกราบขอบพระคุณ อาจารย์ ดร.สืบสกุล พิภพมงคล อาจารย์ที่ปรึกษาวิทยานิพนธ์ของข้าพเจ้า ที่ให้คำแนะนำ ให้คำปรึกษา ช่วยเหลือ ตลอดจนดูแลการทำวิจัยของข้าพเจ้าอย่างดียิ่ง จนสำเร็จลุล่วงได้ด้วยดี ขอขอบพระคุณ พันโท ดร.กนก วีรวงศ์ อาจารย์ที่ปริกษาวิทยานิพนธ์ร่วมของข้าพเจ้า ที่ได้ให้คำปริึกษาเกี่ยวกับ ี่ กิจการของทหารในการฝึกจำลองยุทธ์ และการใช้งานแผนที่เชิงตัวเลข

ขอขอบพระคุณ คณะนายทหารในสวนจําลองยุทธ โรงเรียนเสนาธิการทหารบก โดยเฉพาะ พันโท กริช อินทราทิพย์ และ พันโท ระวี โรจนวงศ์ ที่ได้ให้ข้อมูลและคำปรึกษาอย่างดี ในเรื่องการจำลองยุทธ์ ขอขอบพระคุณ พลเอก ปรีชา เอี่ยมสุพรรณ อดีตเจ้ากรมยุทธศึกษาทหารบก ที่ได้ให้คำปรึกษาเกี่ยวกับ ี่ ี่ ประสบการณ์จากการรบ และแนวความคิดในการริเริ่มทำการจำลองยุทธ์ในอดีต ิ่

ขอขอบคุณ กรมแผนที่ทหาร และกองบัญชาการทหารสูงสุด ที่อนุญาตให้ข้าพเจ้าลามาศึกษาต่อ ในครั้งนี้ ี่ ี่ และขอขอบคุณ เพื่อนๆ ร่วมหลักสูตร ที่ได้ให้คำแนะนำ และช่วยเหลือข้าพเจ้าในข้อปลีกย่อยต่างๆ ตลอดระยะ ื่ เวลาการศึกษาในหลักสตรนี้

ท้ายที่สุด ขอกราบขอบพระคุณ บิดา มารดา และภรรยา ที่ได้สนับสนุนทุนทรัพย์และกำลังใจ แก่ข้าพเจ้า ในการศึกษาและการทําวิจัยตลอดมา

## สารบัญ

#### หน้า

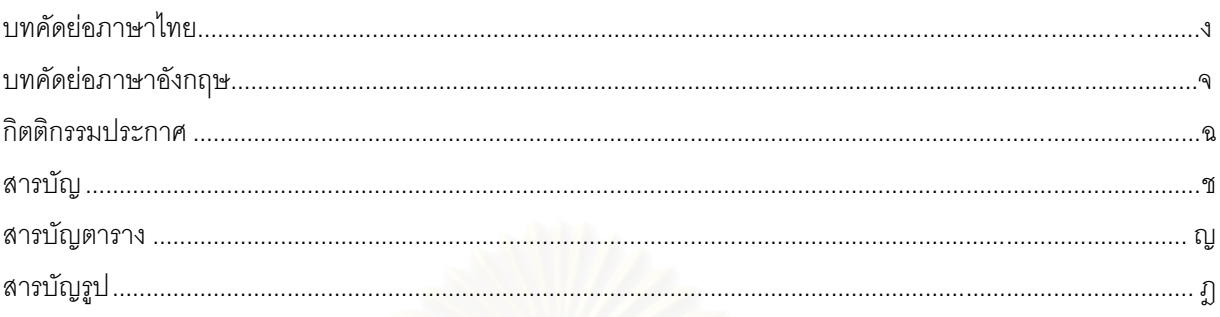

### บทที่

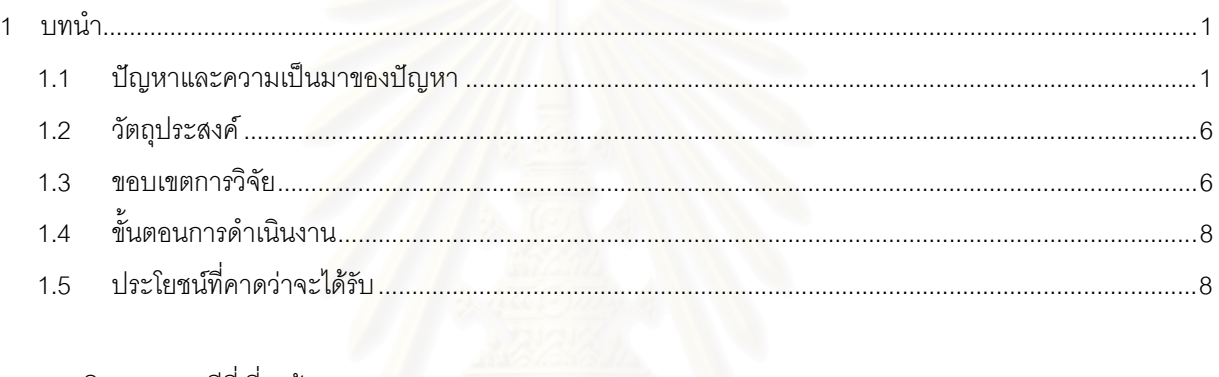

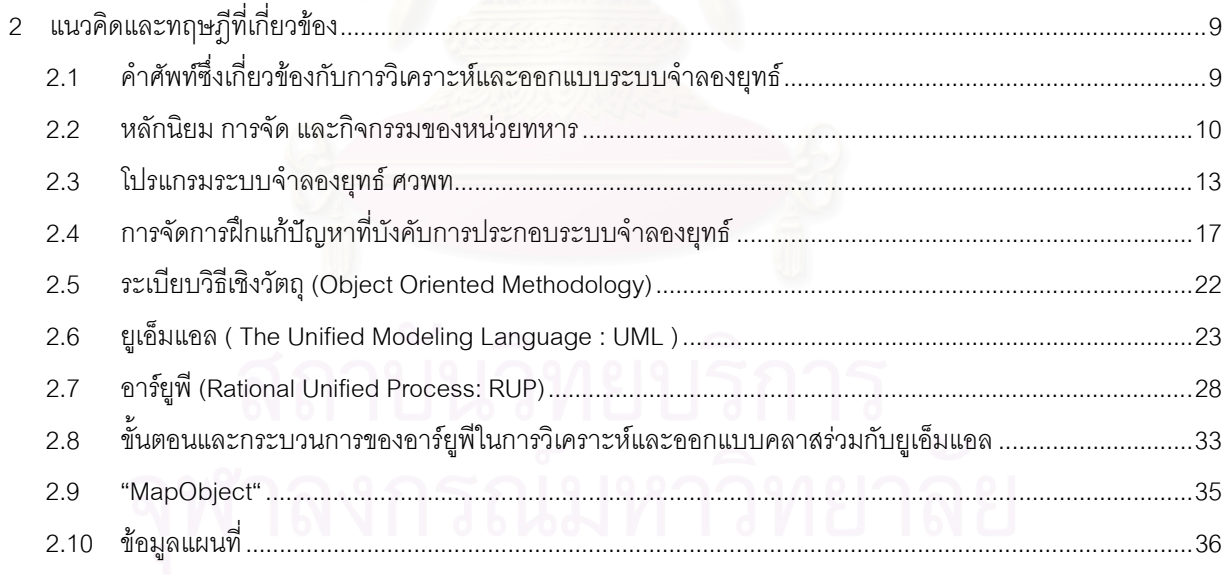

## สารบัญ (ต่อ)

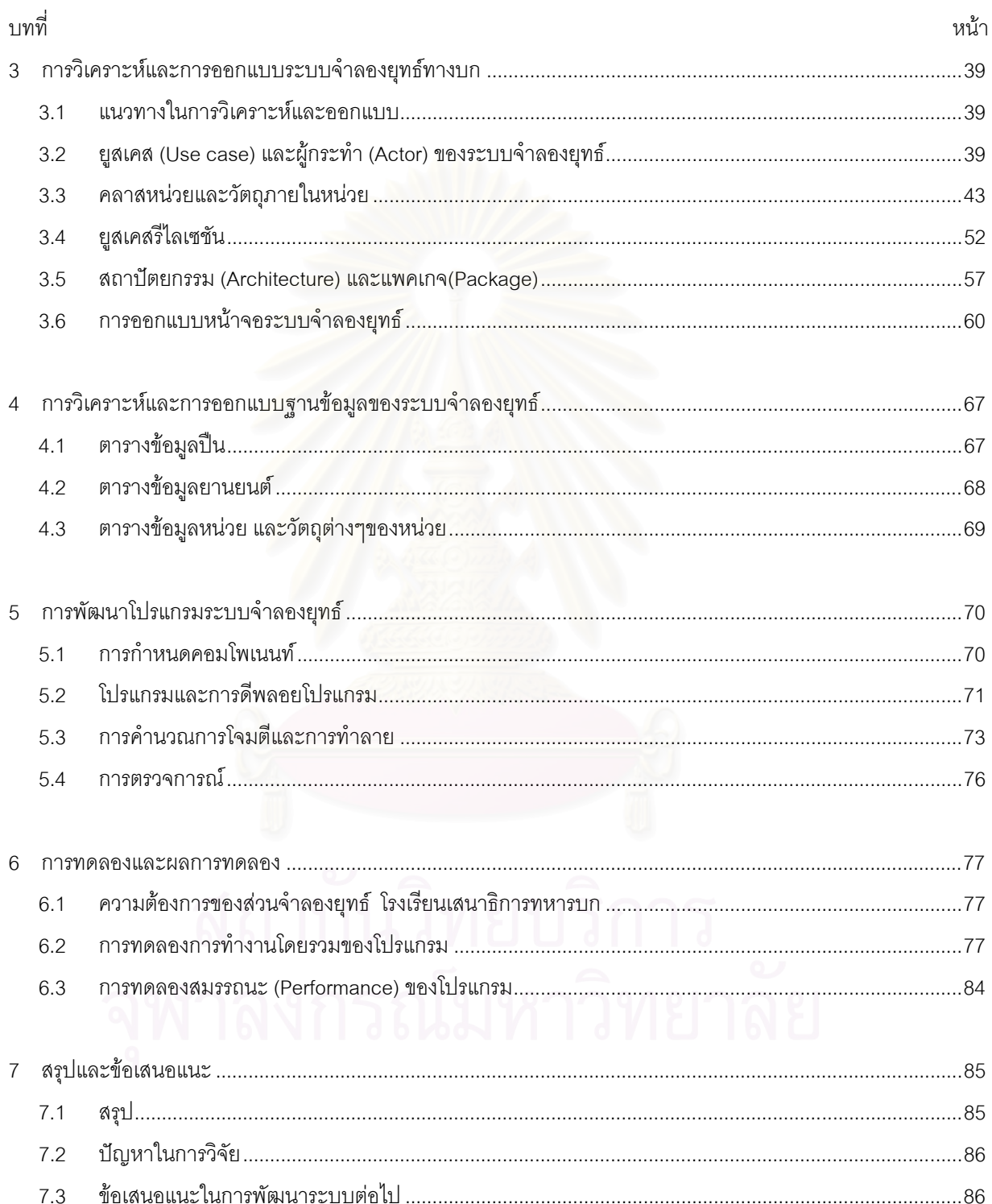

## สารบัญ (ต่อ)

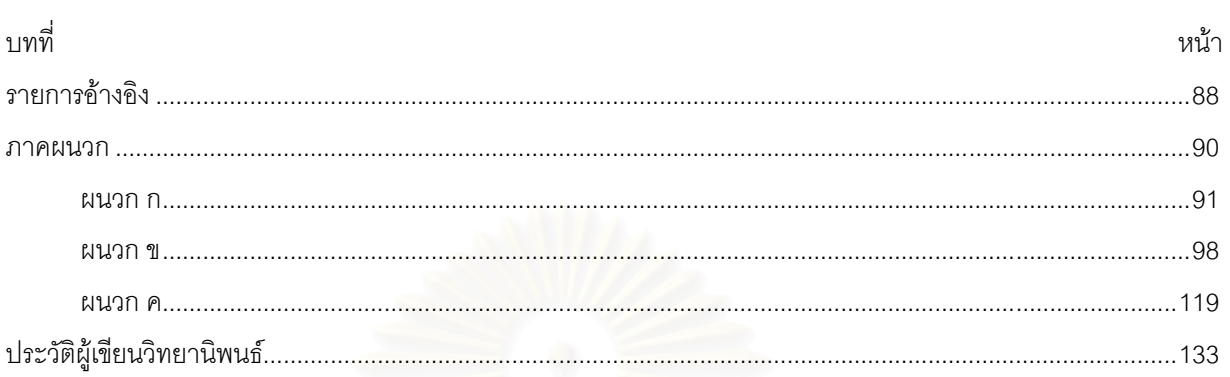

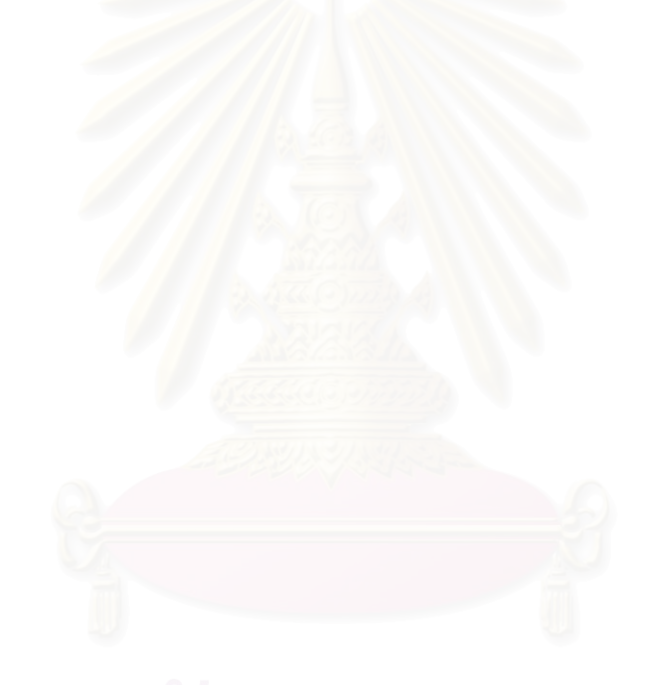

## **สารบัญตาราง**

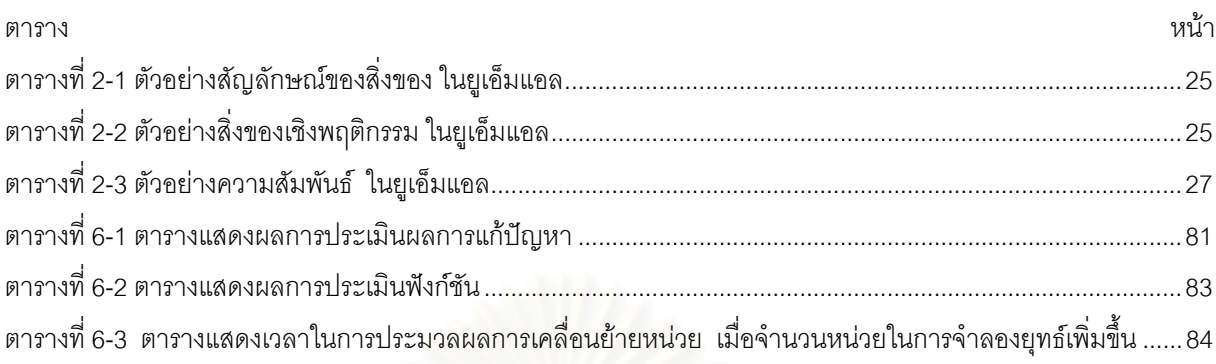

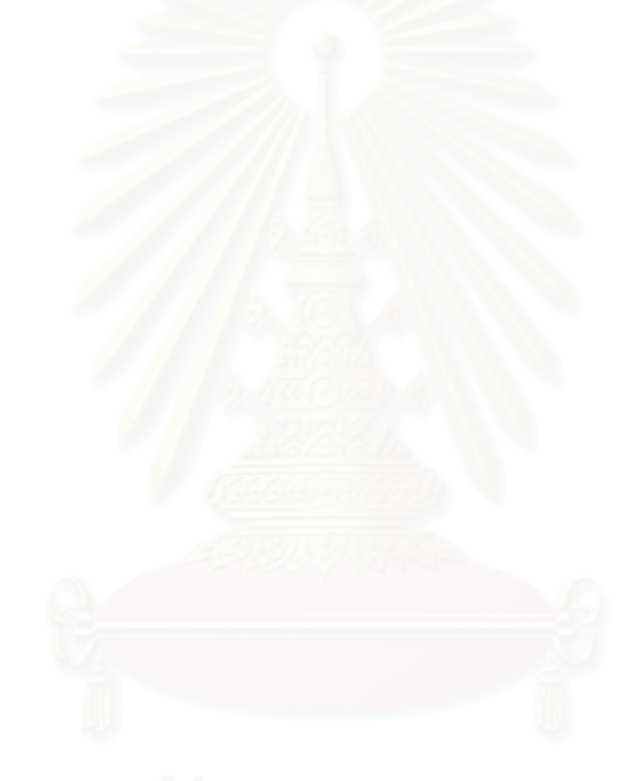

## **สารบัญภาพ**

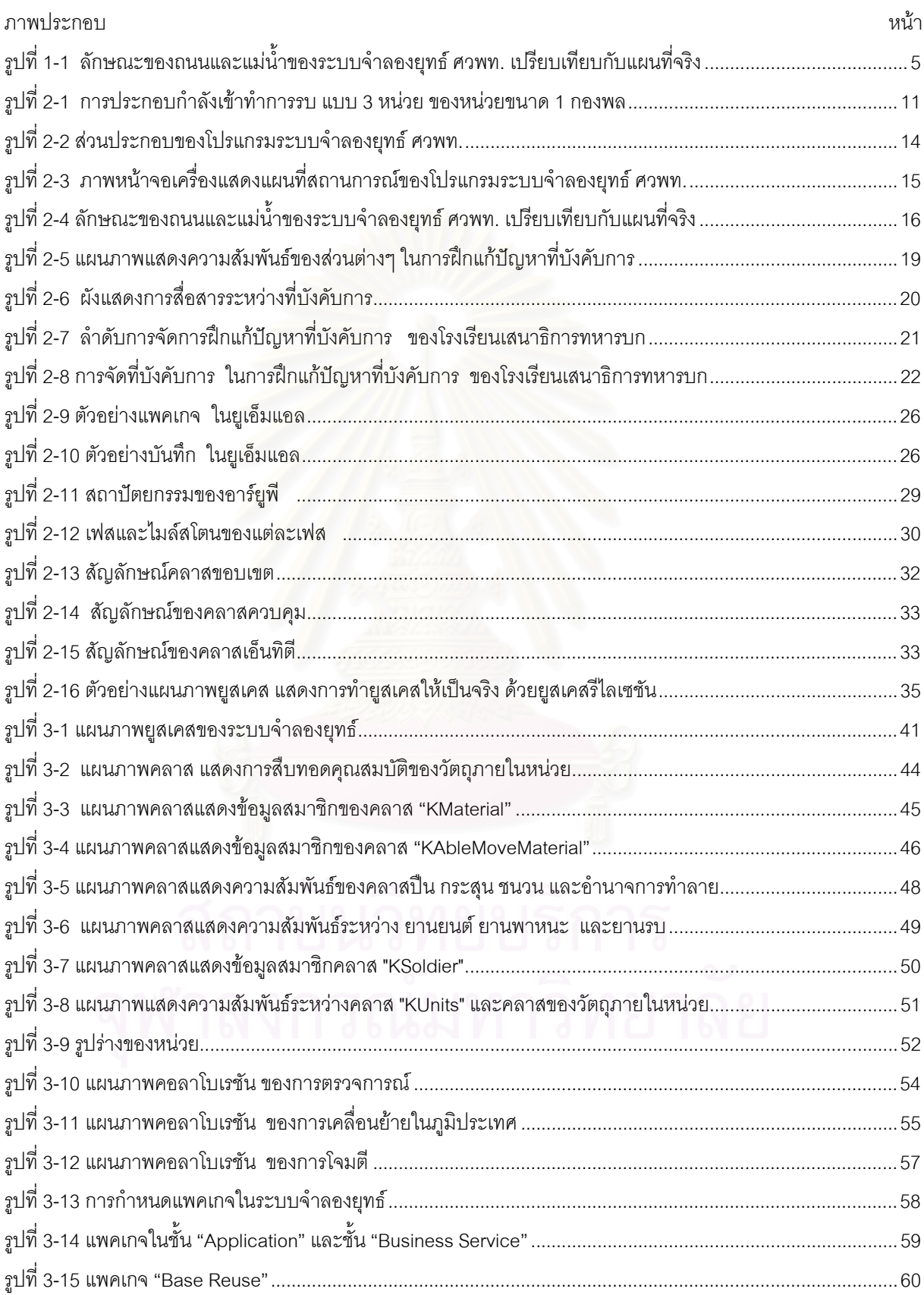

### **สารบัญภาพ (ตอ)**

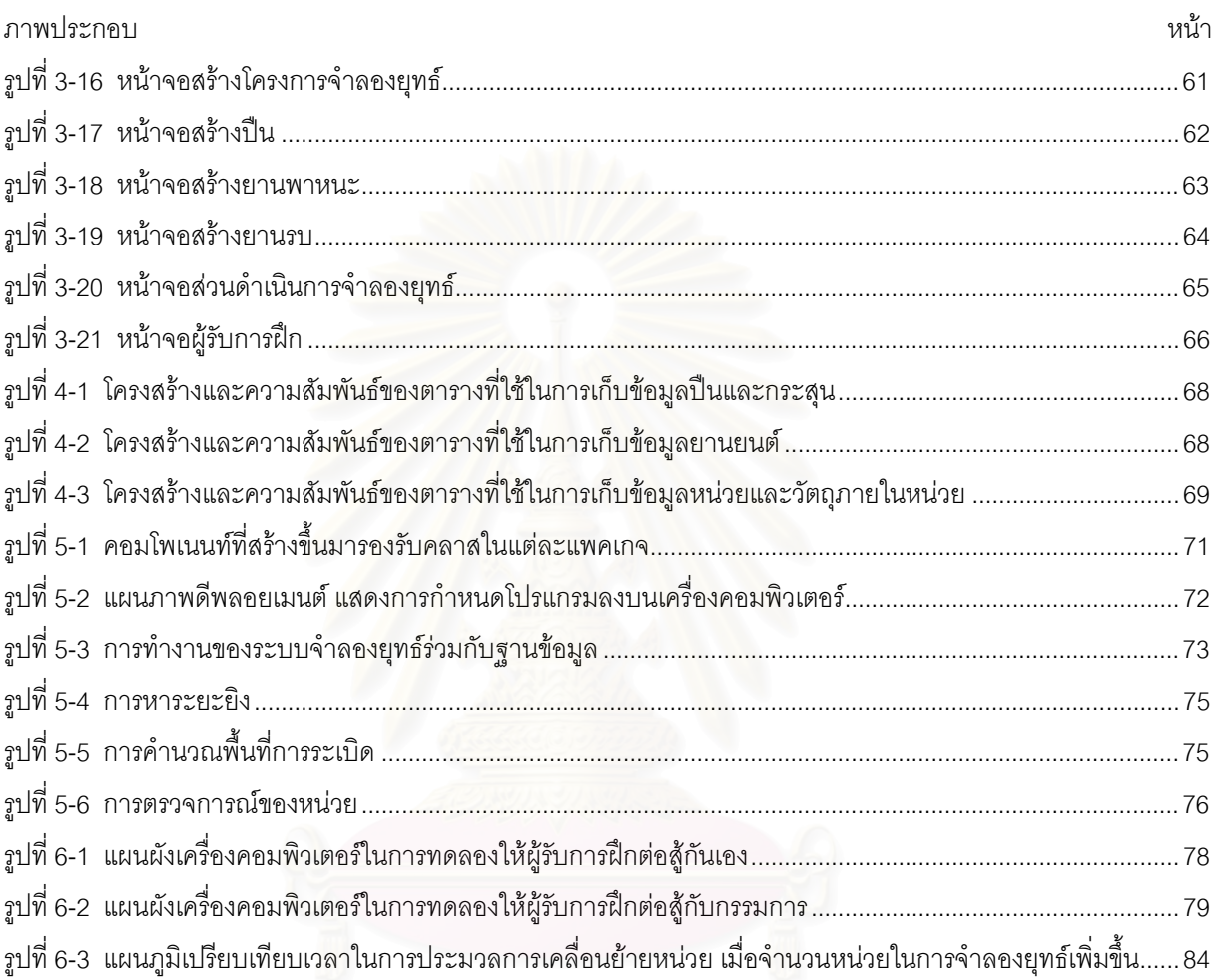

# **บทท ี่ 1**

## **บทนํา**

## **1.1 ปญหาและความเปนมาของปญหา**

เมื่อกล่าวถึงชัยชนะและการสูญเสียในการรบ ปัจจัยสำคัญประการหนึ่งซึ่งจะนำมาซึ่งชัยชนะในการรบก็คือ ึ่ ึ่ "การฝึกซ้อมการรบ" เพราะเมื่อเราฝึกผู้บังคับหน่วย ( ผู้บังคับบัญชา<mark>หน่ว</mark>ยทหาร หรือผู้บังคับบัญชาหน่วยรบ ) ฝ่ายเสนาธิการ และกำลังพลจนมีคว<mark>ามชำนาญในการรบเป็นอย่างดีแล้ว เมื่อ</mark>มีสถานการณ์การรบจริงเกิดขึ้น พวกเขา ื่ เหล่านั้นจะสามารถนำประสบการณ์และความชำนาญที่ได้จากการฝึก มาใช้ในสถานการณ์จริงได้เป็นอย่างดี ในการรบ ั้ ทหารทุกนายไม่ว่าจะเป็นผู้บังคับหน่วย ฝ่ายเสนาธิการ จนกระทั่งถึงกำลังพลทุกนายในหน่วย จะมีหน้าที่และความ ั่ ี่ รับผิดชอบที่จะต้องปฏิบัติตามสถ<mark>านการณ์และภารกิจที่ได้รับมอบหมายมากมาย ซึ่งหน้าที่เหล่านี้ ได้ถูกกำหนดเป็น</mark> ี่ ึ่ แบบแผน ตามแต่ละตำแหน่งไว้อย่างชัดเจน แม้กระทั่งการตัดสินใจของผู้บังคับหน่วยก็จะมีแนวทางการตัดสินใจ เพื่อใช้ ั่ ประกอบการพิจารณาตัดสินใจ<mark>และสั่งการ ดังนั้น เมื่อทหารทุกนายได้รับการฝึกซ้อม จนมีความเข้าใจและสามารถ</mark> ื่ ปฏิบัติหน้าที่ของแต่ละนายได้เป็นอย่างถูกต้อง แม่นยำ และตรงเวลาแล้ว เมื่อมีสถานการณ์การรบจริงเกิดขึ้น*ทหาร* ี่ ื่ เหล่านี้ ก็จะสามารถปฏิบัติหน้าที่ข<mark>องตนได้อ</mark>ย่างถูกต้อง แม่นยำ และตรงเวลา เช่นกัน ซึ่งสิ่งเหล่านี้ จะนำมาซึ่งความ ึ่ ิ่ ึ่ สำเร็จและชัยชนะในการปฏิบัติการของ<mark>ห</mark>น่วย ตลอดจนสามารถลดอัตราการสูญเสียให้เหลือน้อยที่สุดเท่าที่จะทำได้ แต่ ี่ หากทหารแต่ละนายได้ปฏิบัติหน้าที่ของตนเองเป็นอย่างดีแล้ว แต่ยังไม่สามารถปฏิบัติตามภารกิจที่ได้รับมอบหมายได้ สำเร็จ ก็ต้องมาทำการพิจารณาใหม่ว่าหน้าที่และความรับผิดชอบในการปฏิบัติงานที่กำหนดให้ทหารแต่ละตำแหน่ง ปฏิบัตินั้น มีข้อผิดพลาด หรือข้อบกพร่องประการใด และทำการแก้ไขแบบแผนเหล่านั้น เพื่อให้มีความทันสมัยและ สามารถใช้งานได้จริงกับสภาวะการที่เปลี่ยนแปลงไปอยู่ตลอดเวลา

จากสิ่งที่กล่าวแล้ว แสดงให้เห็นว่าจุดมุ่งหมายหลักในการฝึกซ้อมการรบนั้น แท้จริงนั้นมิใช่เพื่อให้ทหารรบเก่ง ิ่ ี่ ั้ รบชนะอย่างที่มักจะเข้าใจกัน แต่เป็นการฝึกเพื่อให้ทหารแต่ละนายสามารถปฏิบัติหน้าที่ตามตำแหน่งที่ได้รับมอบหมาย ี่ ได้อย่างถูกต้องตามแบบแผนที่ได้กำหนดไว้ได้อย่างถูกต้อง แม่นยำและตรงเวลา ซึ่งสิ่งเหล่านี้จะนำไปสู่ความสำเร็จใน ึ่ ิ่ ี้ การปฏิบัติภารกิจตามที่ได้รับมอบหมายต่อไป เป็นที่ทราบกันดีอยู่แล้วว่า การฝึกในภาคสนามจริงนั้น จะเป็นการฝึกที่มี ี่ ความใกล้เคียงสถานการณ์จริงมากที่สุด เพราะปัจจัยและเหตุการณ์ต่างๆ ย่อมมีความสมจริงมากกว่าการฝึกในแบบอื่น แต่การฝึกในภาคสนามจริง จะต้องใช้งบประมาณ ทรัพยากร ยุทโธปกรณ์ เวลา และกำลังพล เป็นจำนวนมาก ยิ่งถ้า ิ่ เป็นการฝึกสำหรับหน่วย ( หน่วยทหาร หรือหน่วยรบ ) ขนาดใหญ่ เช่น หน่วยระดับกรมหรือกองพลแล้ว ค่าใช้จ่ายเหล่านี้ จะเพิ่มสูงขึ้นเป็นเงาตามตัว ด้วยเหตุนี้เอง ทำให้กองทัพบก ไม่สามารถจัดการฝึกได้บ่อยครั้งตามที่ควรจะเป็น ฉะนั้น ิ่ ั้ หนทางหนึ่งที่จะทดแทนการฝึกในภาคสนามจริงได้ก็คือ การฝึกผู้บังคับหน่วยและฝ่ายเสนาธิการจากสถานการณ์จำลอง ึ่ ซึ่งสิ้นเปลืองงบประมาณและเวลาน้อยกว่าการฝึกในภาคสนามจริงเป็นอันมาก นอกจากนี้ยังสามารถที่จะทำการฝึกกับ ึ่ ี่ พื้นที่ที่เราไม่สามารถเข้าไปทำการฝึกได้จริง เช่น พื้นที่ในเขตแดนของประเทศอื่น ื้ ื้

ดวยเหตุที่ โรงเรียนเสนาธิการทหารบก (รร.สธ.ทบ.) ซ ึ่งเปนสถาบันหลักท ี่ใหการศึกษาแกนายทหารในระดับ ผู้บังคับหน่วยและนายทหารฝ่ายเสนาธิการ ของหน่วยตั้งแต่ระดับกองพันขึ้นไป ดังนั้น ทางโรงเรียนเสนาธิการทหารบก ั้ จึงให้ความสำคัญเป็นพิเศษกับการฝึกผู้บังคับหน่วยและฝ่ายเสนาธิการเหล่านั้น ให้มีความชำนาญในการบังคับบัญชา และการตัดสินใจที่ถูกต้องในสถานการณ์ต่างๆเป็นอย่างยิ่ง ด้วยเหตุนี้ ทางโรงเรียนเสนาธิการทหารบกจึงได้จัดการฝึก ซ้อมการรบจากสถานการณ์จำลองขึ้น โดยใช้ชื่อว่า "การฝึกแก้ปัญหาที่บังคับการ (Command Post Exercise หรือ CPX) ประกอบระบบจำลองยุทธ์" โดยการฝึกนี้เป็นการจัดการฝึกให้แก่นายทหารนักเรียน ที่เข้าศึกษาในหลักสูตรหลักของ โรงเรียนเสนาธิการทหารบก ตั้งแต่ปี พ.ศ. 2510 โดยการฝึกที่ผ่านมาในอดีตนั้น จะเป็นการฝึก ที่ให้นายทหารนักเรียน ั้ แต่ละนาย ทำหน้าที่ผ้บังคับหน่วย ฝ่ายเสนาธิการทั้ง 5 ฝ่ายของหน่วยได้แก่ ฝ่ายกำลังพล ฝ่ายการข่าว ฝ่ายยุทธการ และการฝึก ฝ่ายส่งกำลังบำรุง และฝ่<mark>ายกิจการพลเรือน และหัวหน้าหน่วยขึ้น</mark>ตรง (นขต.) ของหน่วยระดับกองพัน กรม ึ้ และกองพล โดยการฝึกจะเป็นการสร้างสถานการณ์จำลองขึ้นมา และทำการวางกำลังส่วนต่างๆ ลงบนแผนที่กระดาษ ึ้ ี่ หรือโต๊ะทรายที่ได้สร้างขึ้น โดยสถานการณ์ต่างๆที่เกิดขึ้น จะมีกรรมการเป็นผู้ให้สถานการณ์ กำหนดเงื่อนไขและตัวแปร ี่ ต่างๆ ในการฝึก ส่วนค่าสุ่ม (Random) ต่างๆ นั้นจะใช้ลูกเต๋าเป็นอุปกรณ์ในการช่วยให้ค่าสุ่มต่างๆเหล่านั้น แต่ด้วย การคํานวณคาพารามิเตอรตางๆ มีความยุงยากและมีจํานวนมาก จนกรรมการและผูรับการฝกไมสามารถนําคา พารามิเตอร์ต่างๆมาคิดคำนวณได้ทั้งหมด ทำให้ต้องตัดหรืออนุโลมค่าพารามิเตอร์ที่ไม่สำคัญออกไป อีกทั้ง ไม่สะดวก ที่จะใช้ค่าที่มีค่าทศนิยมหลายตำแหน่ง เนื่<mark>อ</mark>งจากคำนวณลำบาก ทำให้การฝึกขาดความสมจริง ด้วยเหตุนี้ ต่อมา ศูนย์วิจัยและพัฒนาการทหาร กรมการศึกษาวิจัย กองบัญชาการทห<mark>ารสูงสุด (ศวพท.) จึงได้นำระบบคอมพิวเตอร์เข้ามา</mark> ช่วยในคำนวณของระบบจำลองยุทธ์ของโรงเรียนเสนาธิการทหารบก ในปี พ.ศ. 2525 เพื่อลดความยุ่งยากและอำนวย ื่ ความสะดวกในการคำนวณค่าพารามิเตอร์ต่างๆ และให้ชื่อโปรแกรมนี้ว่า "โปรแกรมระบบจำลองยุทธ์ ศวพท. " และใช้ งานเรื่อยมาจนถึงปจจุบัน

้สำหรับการฝึกแก้ปัญหาที่บังคับการประกอบโปรแกรมระบบจำลองยุทธ์ ศวพท. ในปัจจุบัน จะเป็นการฝึกทาง ยุทธวิธี ในสถานการณ์การรบระหว่างประเทศต่อประเทศ โดยมีการวางกำลังของหน่วยขนาดใหญ่ตั้งแต่ระดับกองพันจน ถึงระดับกองพล โดยการฝึก จะแบ่งออกเป็น 2 ฝ่าย คือ ฝ่ายน้ำเงินและฝ่ายแดง ประกอบด้วย เจ้าหน้าที่ทั้งหมดหรือ ้ํ บางส่วน ของที่บังคับการหน่วย (ทก.หน่วย) เช่น ผู้บังคับหน่วย ฝ่ายเสนาธิการ หัวหน้าหน่วยขึ้น และเจ้าหน้าที่สื่อสาร เป็นต้น โดยลักษณะของการฝึกจะแบ่งเป็น 2 แบบ แบบแรก จะแบ่งให้นายทหารนักเรียนหรือผู้รับการฝึก ทำหน้าที่ เป็น ผู้บังคับหน่วยและฝ่ายเสนาธิการ ของทั้งฝ่ายแดงและน้ำเงิน แล้วให้ทั้งสองฝ่ายประกอบกำลังเข้าสู้รบกันเอง โดยมี ้ํ กรรมการเป็นผู้ควบคุมการฝึก ให้สถานการณ์ และสร้างสถานการณ์ต่างๆ ที่เกินการควบคุมของผู้รับการฝึก เช่น เกิดน้ำ ท่วม การให้ข่าวลวง เป็นต้น แบบที่สอง จะดำเนินการฝึกโดยให้ผู้รับการฝึกเป็นฝ่ายน้ำเงิน แล้วให้กรรมการเป็นฝ่าย ี่ ้ํ แดงและทำหน้าที่กรรมการไปพร้อมๆกันด้วย ส่วนการดำเนินการกับข้อมูลหน่วยและยุทโธปกรณ์อื่นๆ จะมีโปรแกรม ระบบจำลองยุทธ์ ศวพท. ทำหน้าที่เป็นผู้ตัดสินผลการปฏิบัติในด้านยุทธวิธี

แต่ด้วยโปรแกรมระบบจำลองยุทธ์ ศวพท. ขาดการพัฒนาอย่างต่อเนื่อง อันเนื่องมาจากโครงการนี้ได้ปิดตัวลง ื่ นานแล้ว ปัจจุบันระบบนี้จึงมีความล้าสมัย เช่นไม่สามารถรองรับปี 2000 ได้ ไม่สามารถใช้งานกับระบบเครือข่าย

เนตแวร์ ที่มีรุ่นสูงว่า 3.0 ได้ (Netware version 3.0) ไม่สามารถทำงานกับเครื่องคอมพิวเตอร์ ที่ใช้ซีพียูที่มีความเร็วสูง กว่ารุ่น 486 ได้ เนื่องจากโปรแกรมจะทำงานเร็วเกินไป และไม่สามารถรองรับการใช้งานร่วมกับแผนที่เชิงตัวเลข ของ  $\overline{\phantom{a}}$ กรมแผนที่ทหารได้ ไม่สามารถรองรับ เทคโนโลยีทางการทหาร ยุทโธปกรณ์ และการจัดของหน่วย ที่พัฒนาและเปลี่ยน แปลงไปอย่างรวดเร็วได้ทัน เช่นปืนใหญ่อัตราจร จรวดนำวิถี เป็นต้น ทำให้การฝึกขาดความสมจริง และไม่สามารถ ทดแทนการฝึกจริงในภาคสนามได้ในระดับที่ควรจะเป็น ดังนั้น ทางโรงเรียนเสนาธิการทหารบก จึงมีความต้องการให้จัด ทำโปรแกรมระบบจำลองยุทธ์ขึ้นใหม่เพื่อให้ระบบสามารถรองรับการพัฒนาและเปลี่ยนแปลงต่างๆเหล่านี้ในปัจจุบันได้ และมีความอ่อนตัวเพียงพอที่จะสามารถรองรับสิ่งที่จะเกิดขึ้นในอนาคตได้ในระดับที่เป็นที่น่าพอใจ ิ่ ี่

โปรแกรมระบบจําลองยุทธศวพท. [1] พัฒนาจากภาษาเบสิก (Basic) ภาษาปาสคาล (Pascal) และ ภาษาซี ( C ) มาตามลำดับ โดยทำงานบนระบบปฏิบัติการดอส ( DOS ) และเชื่อมโยงเป็นเครือข่ายด้วยระบบเนตแวร์ รุ่นที่ 3.0 โดยโปรแกรมประกอบไปด้วยส่วนต่างๆ 3 ส่วน ซึ่งมีรายละเอียดอยู่ในหัวข้อที่2.3 คือ ึ่

- 1.) **สวนเก็บขอมูลและประมวลผล** ประกอบไปดวยเครื่องคอมพิวเตอร 2 สวน คือ เครื่องคอมพิวเตอร แม่ข่าย (Server) เครื่องคอมพิวเตอร์ลูกข่ายอื่นๆ (Workstation) ที่ทำหน้าที่เป็นเครื่องประมวลผลเพิ่มเติม ื่
- 2.) **ส่วนแสดงแผนที่จำลองยุทธ์** เป็นส่วนที่แสดงแผนที่จำลองยุทธ์(แผนที่สถานการณ์) และตำแหน่งที่ตั้ง ี่ ของหนวยที่ทําการฝก แกกรรมการ
- 3.) **ส่วนรับคำสั่งและแสดงผล** ประกอบไปด้วยเครื่องคอมพิวเตอร์ 2 ส่วน ส่วนแรก คือ ส่วนของเครื่องผู้รับ ื่ การฝึก (Player Terminal) ส่วนที่สองคือ ส่วนของเครื่องที่กรรมการใช้ในการควบคุมและสั่งการในการฝึก ี่ ื่

ข้อมูลที่เกี่ยวข้องกับโปรแกรมระบบจำลองยุทธ์ [1] จะประกอบไปด้วยข้อมูล 2 ส่วนใหญ่ๆ ซึ่งมีรายละเอียดอยู่  $\overline{\phantom{a}}$ ี่ ึ่ ในหัวข้อที่2.3 คือ

- 1.) **ข้อมูลภูมิประเทศ** (Terrain Data) เป็นข้อมูลที่เก็บรายละเอียดของข้อมูลภูมิประเทศในพื้นที่ที่ทำการฝึก โดยโครงสร้างของข้อมูลจะจัดเก็บเป็นตาราง ตามข้อมูลที่มีในแต่ละตารางกริดของแผนที่จริง จำนวน ี่ 100 x 100 ตาราง
- 2.) **ข้อมูลหน่วย (Unit Data)** เป็นข้อมูลที่เกี่ยวกับขีดความสามารถและสถานภาพของหน่วยแต่ละชนิด ี่ ี่

ปัญหาที่เกิดของโปรแกรมระบบจำลองยุทธ์ ศวพท. เกิดจากสาเหตุหลัก 3 สาเหตุ คือ ปัญหาจากโครงสร้างข้อ ี่ มูลภูมิประเทศ ปัญหาจากโครงสร้างข้อมูลหน่วย และปัญหาจากตัวโปรแกรมเอง ซึ่งจะได้อธิบายอย่างละเอียด ในหัวข้อย่อยต่อไป

#### **1.1.1 ปญหาจากโครงสรางขอมูลภูมิประเทศ**

- 1.) การนําขอมูลภูมิประเทศเขาสูระบบ ใชวิธีการอานและจําแนกคาของขอมูลภูมิประเทศ โดยการอานคาของ ข้อมูลเหล่านั้น จากตารางกริดในแผนที่กระดาษ แล้วจึงนำค่าของข้อมูลเหล่านั้น ใส่ลงในคอมพิวเตอร์ อีกครั้งหนึ่ง ทำให้การเตรียมข้อมูลการฝึกในแต่ละพื้นที่ ต้องใช้เวลาและกำลังพลในการเตรียมการมาก ั้ นอกจากนี้ยังอาจมีความผิดพลาดจากการตีความผิดพลาดและความเผลอเลอของเจ้าหน้าที่เองด้วย  $\overline{\phantom{a}}$
- 2.) ข้อมูลภูมิประเทศสาม<mark>ารถใช้ได้กับพื้นที่ขนาด 100 × 100</mark> ตารางกริด เท่านั้น ทำให้ไม่สามารถจัดการฝึกใน ื้ ี่ พื้นที่กว้างมากๆได้ และยิ่งการรบในปัจจุบัน เป็นการรบที่เน้นความเป็นจ้าวอากาศ ทั้งอาวุธยุทโธปกรณ์ ื้ ี่ ั้ ในปัจจุบัน ก็มีรัศมีการทำการที่สูงกว่าในอดีตมาก ดังนั้นจึงทำให้การฝึกต้องการพื้นที่ในการฝึกมากขึ้น ั้ กว่าในอดีต แต่ด้วยขีดจำกัดในทรัพยากรพื้นที่ ที่ระบบไม่สามารถสนับสนุนได้ ส่งผลให้การฝึกไม่เกิด ื้ ความสมจริงอย่างที่ควรจะเป็<mark>น</mark>
- 3.) ข้อมูลภูมิประเทศมีความความคลาดเคลื่อนอันเกิดจากความหยาบของตารางกริดที่ใช้นั้นมีขนาดใหญ่ เห็น ื่ ได้ชัดจาก ถนนและแม่น้ำ ในรูปที่ 1-1 ซึ่งแม่น้ำจะต้องลัดเลาะไปตามเส้นกริดและมีทิศทางเพียง 4 ทิศ ึ่ ทาง และถนนซึ่งจะต้องลัดเลาะไปตามแนวกึ่งกลาง<mark>ข</mark>องตารางกริดและมีทิศทางเพียง 8 ทิศทาง ด้วยเหตุ ึ่ นี้ ทำให้ลักษณะของถนนและแม่น้ำเป็นไปในลักษณะการประมาณไม่ตรงกับลักษณะที่เป็นอยู่จริงใน ภูมิประเทศ
- 4.) ข้อมูลความสูง ถูกกำหนดไว้ในช่วงๆ ตั้งแต่ 50 800 เมตรเท่านั้น ทำให้ไม่สามารถใช้ได้กับพื้นที่ที่มีความ ั้ สูงเกิน 800 เมตรได้ อีกทั้งยังมีปัญหาในเรื่องความหยาบของตารางกริด ทำให้ข้อมูลความสูงในพื้นที่ ที่มี ั้ การเปลี่ยนแปลงค่าความสูงที่มาก ( พื้นที่ที่มีค่าความลาดชันสูงมากๆ ) เกิดความคลาดเคลื่อนไปได้ ี่ ื้
- 5.) ปัจจุบัน กรมแผนที่ทหาร (ผท.ทหาร) สามารถผลิตแผนที่เชิงตัวเลข (Digital Map) มาตราส่วน 1: 50,000 ี่ ี่ และ 1: 250,000 ที่ใช้เป็นแผนที่พื้นฐานที่ใช้กันในทางการทหารและพลเรือน ที่มีความถูกต้องแม่นยำสูง แจกจ่ายแก่หน่วยทหารและส่วนราชการต่างๆ ได้แล้ว แต่ระบบก็ยังไม่สามารถสนับสนุนการใช้งานร่วมกับ ข้อมูลนี้ได้

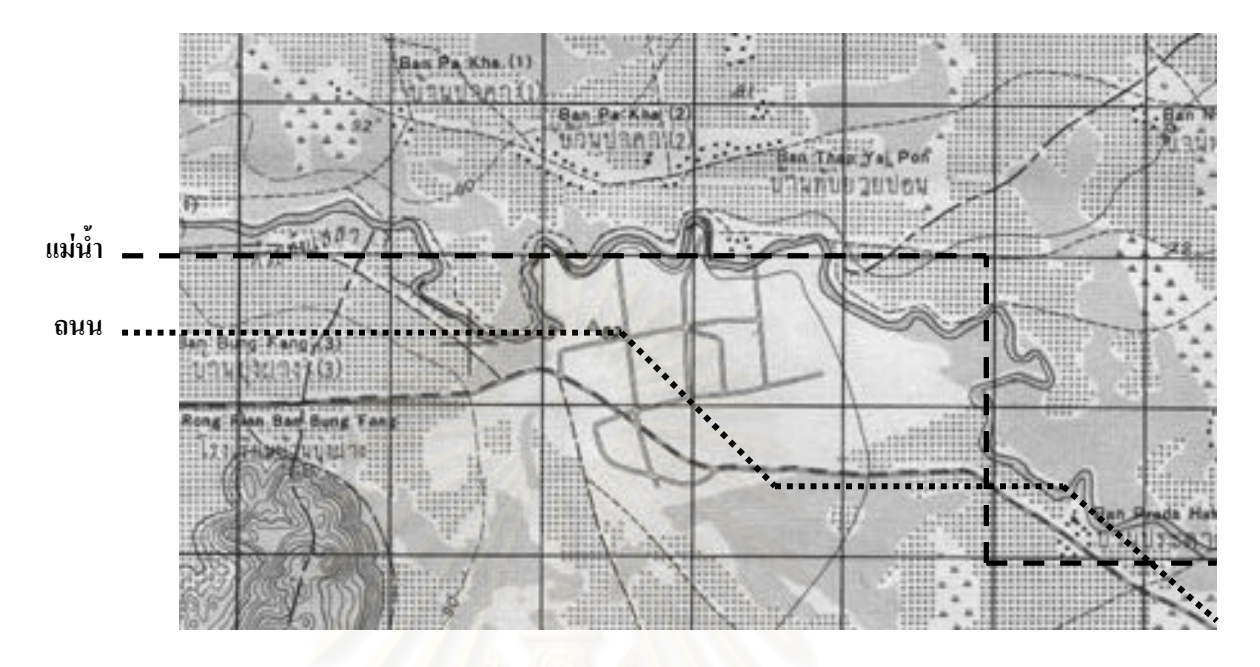

รูปที่ 1-1 ลักษณะของถนนและแม่น้ำของระบบจำลองยุทธ์ ศวพท. เปรียบเทียบกับแผนที่จริง ี่

#### **1.1.2 ปญหาจากโครงสรางขอมูลหนวย ( หนวยทหาร หรือหนวยรบ )**

เนื่องจาก ชนิดของหน่วยกำหนดไว้ตายตัวที่ 15 ชนิด ได้แก่ ที่บังคับการ หน่วยทหารม้า หน่วยทหารราบ ื่ หน่วยทหารปืนใหญ่ หน่วยบิน หน่วยต่อสู้รถถัง หน่วยลาดตระเวนระยะไกล หน่วยเครื่องยิงลูกระเบิด หน่วยทหารปืน ื่ ใหญ่ต่อสู้อากาศยาน หน่วยทหารช่าง หน่วยรถสายพานลำเลียงพล เครื่องบิน หน่วยปืนไร้แรงสะท้อนถอนหลัง หน่วย ื่ เครื่องยิงลูกระเบิดขนาดหนัก ประชาชน และคุณลักษณะของหน่วย ก็ไม่สามารถปรับปรุงเปลี่ยนแปลงได้ ทำให้ไม่มี ื่ ความอ่อนตัวในการจัดการกับหน่วยเฉพาะกิจที่จัดตั้งขึ้นแบบผสม หรือหน่วยที่มีการจัดในรูปแบบใหม่ และหน่วยที่มี ั้ ึ้ อาวุธชนิดใหม่ ที่อาจเกิดขึ้นได้ในปัจจุบันและอนาคต ทั้งฝ่ายเราและข้าศึก ทำให้การฝึกจำลองยุทธ์ในรูปแบบการรบ ี่ แบบใหมไมสามารถกระทําได

# **1.1.3 ปญหาจากตัวโปรแกรม**

1.) การใช้งานระบบจำลองยุทธ์ ศวพท. ซึ่งเป็นแบบตัวหนังสือ (Text User Interface) รวมทั้งการเตรียมข้อมูล ั้ พื้นฐานที่ยุ่งยาก ทำให้ผู้รับการฝึก ซึ่งมีความรู้เรื่องคอมพิวเตอร์ไม่มากนัก ไม่สามารถใช้งานหรือทำการ ื้ ึ่ ฝึกได้ด้วยตนเอง ทำให้เกิดความไม่สะดวกกับผู้ฝึกอย่างมาก ทำให้การฝึกในแต่ละครั้งจะต้องให้เจ้าหน้าที่ ั้ ประจำเครื่องผู้รับการฝึกเป็นผู้ใช้โปรแกรม ผู้รับการฝึกเป็นแค่เพียงผู้ให้คำสั่งและตัดสินใจเท่านั้น ื่ ั่

- 2.) การแสดงผลของเครื่องผู้รับการฝึก กระทำผ่านทางเครื่องพิมพ์(Printer) ทำให้ต้องมีเครื่องพิมพ์เป็นส่วน ื่ ื่ ื่ ประกอบของเครื่องผู้รับการฝึกทุกเครื่อง เมื่อเป็นเช่นนี้ ระบบจึงต้องมีเครื่องพิมพ์ และใช้กระดาษจำนวน ื่ ื่ มากในการฝึกแต่ละครั้ง นอกจากนี้ยังไม่สามารถแสดงแผนที่จำลองยุทธ์ผ่านทางหน้าจอของเครื่องผู้รับการ ื่ ฝึกได้คีกด้วย
- 3.) การจะใช้งานระบบจำลองยุทธ์ ศวพท. จะต้องใช้เครื่องคอมพิวเตอร์ในการทำงานในส่วนเก็บข้อมูลและ ประมวลผลเป็นจำนวนมาก เพราะจะต้องแยกกันประมวลผล ทำให้สิ้นเปลืองอุปกรณ์มากเกินไป เช่น ถ้าต้องการให้ข้อมูลปรับปรุงค่าสถานะของหน่วยรบเอง ก็ต้องนำเครื่องคอมพิวเตอร์มาเพิ่มเพื่อทำหน้าที่นี้ ิ่ ื่ โดยเฉพาะ
- 4.) โปรแกรมยังไม่สามารถทำงานในแบบอัตโนมัติได้ครบทุกส่วน เมื่อมีเครื่องคอมพิวเตอร์ไม่มากนัก ทำให้ ื่ ยังต้องใช้เจ้าหน้าที่ในการปรับปรุงแก้ไขค่าสถานภาพต่างๆ ของหน่วยรบและพื้นที่ที่ทำการฝึก ซึ่งอาจทำ ื้ ึ่ ให้มีความล่าช้าและเกิดความผิดพลาดของข้อมูลได้ หากเจ้าหน้าที่ปฏิบัติงานด้วยความเผลอ เรอ

### **1.2 วัตถุประสงค**

้วิทยานิพนธ์นี้ เป็นการออกแบบและพัฒนาโปรแกรมระบบจำลองยุทธ์ ที่มีความเหมาะสมกับการจัดกำลังรบ เข้า ทำการรบทางบก โดยโปรแกรมนี้ สามารถทำงานในลักษณะที่เป็นระบบเครือข่าย สามารถใช้งานร่วมกับข้อมูลแผนที่ เชิงตัวเลข (Digital Map) ของกรมแผนที่ทหาร เพื่อแก้ปัญหาโครงสร้างข้อมูลภูมิประเทศของระบบจำลองยุทธ์ ศวพท. ี่ ื่ โปรแกรมสามารถสร้างและปรับปรุงแก้ไขคุณลักษณะของหน่วยและอาวุธแบบต่างๆ สามารถเพิ่มชนิดของหน่วยได้ ิ่ สามารถประมวลผลการจำลองยุทธ์ได้ด้วยเครื่องคอมพิวเตอร์แม่ข่ายเพียงเครื่องเดียว ื่

#### **1.3 ขอบเขตการวิจัย**

- 1.) ออกแบบและพัฒนาโปรแกรมระบบจําลองยุทธ โดยอางอิงลักษณะการฝกแกปญหาที่บังคับการ ของฝาย จําลองยุทธ โรงเรียนเสนาธิการทหารบก ในลักษณะของการรบท แบงออกเปน 2 ฝาย โดยใหพัฒนา ี่ ฟังก์ชันการปฏิบัติการของหน่วยดำเนินกลยุทธ อันได้แก่ การเคลื่อนย้ายและการโจมตีของหน่วยทหารราบ ื่ และทหารม้า ตั้งแต่ระดับกองพลจนถึงกองพัน ซึ่งเป็นหน่วยหลักในการฝึกเป็นอันดับแรก ั้
- 2.) โปรแกรมทํางานเปนระบบเครือขายแบบ ระบบรับ ใหบริการ (Client Server System) ควบคุมระบบ เครือข่ายโดยระบบปฏิบัติการวินโดว์เอ็นที่ 4.0 ( Windows NT 4.0 ) ขึ้นไป โดยทำงานกับระบบเครือข่าย คอมพิวเตอร์ที่มีจำนวนเครื่องคอมพิวเตอร์ลูกข่าย (Client) ในระบบ อย่างน้อย 4 เครื่อง ื่
- 3.) โปรแกรมใช้ข้อมูลแผนที่เชิงตัวเลข (Digital Map) ของกรมแผนที่ทหาร มาตราส่วน 1 : 50,000 และ  $\mathcal{L}^{\mathcal{L}}$ ี่ 1 : 250,000 เป็นข้อมูลภูมิประเทศในการทำงาน ซึ่งประกอบด้วย
	- 3.1) ขอบเขตการปกครองตั้งแต่ระดับอำเภอขึ้นไป
	- 3.2) เส้นทางน้ำ
	- 3.3) ถนน
- 3.4) เสนช นความสูง ั้
- 3.5) พืชพันธุ
- 3.6) สถานที่สําคัญ เชน โรงพยาบาล โรงไฟฟา สะพาน ชุมสายโทรศัพท เสารับสงสัญญาณ โทรศัพท
- 3.7) เสนพิกัดกริด
- 3.8) ตัวอักษร
- 4.) โปรแกรมสามารถสนับสนุนการทำงานที่เกี่ยวข้องกับทหารเรือและทหารอากาศ เฉพาะในเรื่องผลของการ ี่ ี่ ขอรับการสนับสนุนการยิงสูพื้น จากเรือและอากาศยานเทานั้น
- 5.) โปรแกรมที่พัฒนาจะไม่รวมถึงการแปลงข้อมูลแผนที่เชิงตัวเลข (Digital Map) ของกรมแผนที่ทหาร จาก ี่ ฟอร์แมต (Format ) ของ Design file ( .dgn ) มาเป็นฟอร์แมต Shape file ( .shp ) หรือฟอร์แมตอื่นๆ ที่ใช้ ื่ ในการทํางานรวมกันในระบบจําลองยุทธ
- 6.) การจัดเก็บข้อมูลหน่วยจะจัดเก็บลงบนระบบจัดการฐานข้อมูล (Database Management System หรือ DBMS) เพื่อให้ระบบจัดการฐานข้อมูลช่วยในการบริหารข้อมูลให้มีประสิทธิภาพดียิ่งขึ้น
- 7.) โปรแกรมจะทำงานในแบบทันที (Real-time) สำหรับคอมพิวเตอร์ตามจำนวนที่ระบุในข้อ 2 ี่
- 8.) โปรแกรมสนับสนุนการทํางานในแบบเรงเวลาได
- 9.) การใช้งานโปรแกรมเป็นแบบกราฟิก ( Graphic User Interface หรือ GUI )
- 10.) โปรแกรมระบบจำลองยุทธ์ สามารถบันทึกการสั่งการของผู้รับการฝึกทั้ง 2 ฝ่าย สามารถบันทึกการสั่งการ ั่ ของกรรมการ (กรณีที่กรรมการเป็นอีกฝ่ายหนึ่ง) และมีการรายงานการสั่งการที่ผิดพลาดอย่างชัดเจน แก่ ั่ กรรมการ
- 11.) โปรแกรมมีการนำปัจจัยอื่นๆ ที่เกี่ยวข้องเข้ามาทำการประมวลผลด้วย เช่น ปัจจัยทางด้านภูมิอากาศ เพื่อ ื่ ี่ ี่ ทําใหโปรแกรมระบบจําลองยุทธมีความสมจริงมากขึ้น
- 12.) ระบบคอมพิวเตอร์ที่ใช้พัฒนาโปรแกรมระบบจำลองยุทธ์ ใช้เครื่องไมโครคอมพิวเตอร์ รุ่นเพนเทียมทู (Pentium II ) ความเร็ว 300 MHz ขึ้นไป ที่ใช้ระบบปฏิบัติการวินโดว์เอ็นที 4.0 (Windows NT version 4.0) ขึ้นไปในการทำงาน ใช้ภาษาที่เป็นภาษาเชิงวัตถุ (Object Oriented Language) ในการพัฒนาโปรแกรม และเก็บข้อมูลลงในระบบจัดการฐานข้อมูล (Database Management System หรือ DBMS)
- 13.) การทดสอบโปรแกรมระบบจำลองยุทธ์ ทดสอบโดยการให้ผู้ใช้ (นายทหารระดับนายทหารสัญญาบัตรขึ้น ้ไป) อย่างน้อย 5 นาย ทำการทดสอบการใช้งานกับโปรแกรมระบบจำลองยุทธ์ โดยแบ่งการทดสอบเป็น 2 ลักษณะ คือ ลักษณะที่ผู้รับการฝึกเป็นผู้ใช้งานโปรแกรมทั้งสองฝ่าย และลักษณะที่ให้กรรมการเป็นผู้ ควบคุมกำลังของฝ่ายหนึ่งเพื่อประกอบกำลังเข้าทำการฝึกกับผู้รับการฝึกอีกฝ่ายหนึ่ง โดยให้ใช้การปฏิบัติ ึ่ การรบแบบรุกและรับ โดยใชหนวยชนิด ที่บังคับการ หนวยทหารราบ หนวยทหารมา หนวยทหารปนใหญ หน่วยเครื่องยิงลูกระเบิด ในการทดสอบ และทำการทดสอบสมรรถนะ (Performance) การทำงานของ ื่ โปรแกรม อันเนื่องมาจากปจจัยในการทํางาน ที่มีเปลี่ยนแปลง

#### **1.4 ข นตอนการดําเนินงาน ั้**

- 1.) ศึกษาและวิเคราะห์ ปัจจัย องค์ประกอบ และเงื่อนไข ของการดำเนินการรบและการจำลองยุทธ์
- 2.) วิเคราะห์และออกแบบ โปรแกรมต้นแบบระบบจำลองยุทธ์
- 3.) พัฒนาและทดสอบการทำงานของโปรแกรมต้นแบบระบบจำลองยุทธ์
- 4.) สรุปและจัดทําวิทยานิพนธ

### **1.5 ประโยชนที่ คาดวาจะไดรับ**

- 1.) สามารถช่วยฝึกการตัดสินใจและการบังคับบัญชาการรบ ของผู้บังคับหน่วย ฝ่ายเสนาธิการทั้ง 5 ฝ่าย และเจ้า หน้าที่อื่นๆในที่บังคับการหน่วยได้ โดยใช้งบประมาณ เวลา และพื้นที่ ที่น้อยลงกว่าการฝึกในภาคสนามจริง ื้
- 2.) การที่ระบบจำลองยุทธ์สามารถเรียกการสั่งการของผู้รับการฝึกมาดูได้ภายหลัง และมีการรายงานการสั่งการที่ ี่ ั่ ั่ ้ผิดพลาดอย่างชัดเจนแก่กรรมการ ทำให้การให้คะแนนการฝึกของกรรมการ มีความถูกต้องเป็นมาตรฐานเดียว กัน และมีความยุติธรรมมากขึ้น
- 3.) ผู้บังคับหน่วยรบ ฝ่ายเสน<mark>าธิการ และเจ้าหน้าที่ต่างๆ ในที่บังคับการหน่วย สามารถฝึกฝนหาความชำนาญใน</mark> การตัดสินใจและบังคับบัญชาการรบได้ตามที่ต้องการทำให้มีความชำนาญในการตัดสินใจบังคับบัญชาหน่วย และเพิ่มความคุ้นเคยกับภูมิประเทศได้ในระดับหนึ่ง โดยไม่ต้องเข้าไปยังภูมิประเทศหรือสถานการณ์จริง ิ่
- 4.) หากระบบจำลองยุทธ์นี้ได้รับการพัฒนาอย่างต่อเนื่องต่อไป ระบบนี้จะเป็นพื้นฐานในการช่วยการตัดสินใจและ ื่ การบังคับบัญชาหน่วยรบในสถานะการณ์จริงได้เป็นอย่างดี อันจะยังผลให้กองทัพไทย สามารถที่จะลดการ ี่ สูญเสียกําลังพลและยุทโธปกรณในการรบลงได
- 5.) ระบบจำลองยุทธ์นี้ จะช่วยให้กำลังพล โดยเฉพาะผู้บังคับบัญชาในระดับสูงทุกนาย ซึ่งจะต้องผ่านการฝึก ึ่ ศึกษาจากโรงเรียนเสนาธิการทหารบก ได้เล็งเห็นถึงประโยชน์และคุณค่าของการนำเทคโนโลยีเข้ามาช่วย สนับสนุนในการทําการฝกและในการรบจริงๆ อันจะยังผลใหมีการผลักดันใหกองทัพมีความทันสมัย และให ความสนใจในการพัฒนาศักยภาพและเทคโนโลยีทางการทหารด้วยตนเอง โดยมิต้องพึ่งพาเทคโนโลยีจาก ประเทศอื่ นๆ มากจนเกินไป

# **บทท ี่ 2**

#### **แนวค ดและทฤษฎีที่ เก ยวข อง ี่**  $\ddot{\phantom{a}}$

บทนี้ เป็นบทที่เกี่ยวกับแนวคิดและทฤษฎีที่เกี่ยวข้องกับการพัฒนาระบบจำลองยุทธ์ โดยเริ่มจากหัวข้อที่ 2.1 จะ ี่ ี่ กล่าวถึงคำศัพท์ที่เกี่ยวข้องกับระบบจำลองยุทธ์ หัวข้อที่ 2.2 เป็นเรื่อง หลักนิยม การจัด และกิจกรรมของหน่วยทหาร ี่ ซึ่งใช้ในการวิเคราะห์หาฟังก์ชันการทำงานของระบบจำลองยุทธ์ หัวข้อที่ 2.3 จะกล่าวถึงระบบจำลองยุทธ์ ศวพท. ซึ่ง โรงเรียนเสนาธิการทหารบกใช้งานอยู่ หัวข้อที่ 2.4 จะกล่าวถึงการจัดการฝึกแก้ปัญหาที่บังคับการประกอบระบบ จำลองยุทธ์ หัวข้อที่ 2.5 จะกล่าวถึงระเบียบวิธีเชิงวัตถุ (Object oriented methodology) ซึ่งเป็นระเบียบวิธีที่ใช้ในการ พัฒนาระบบจำลองยุทธ์ในครั้งนี้ หัวข้อที่ 2.6 จะกล่าวถึงยูเอ็มแอล ซึ่งเป็นภาษาที่ช่วยในการวิเคราะห์และออกแบบ เชิงวัตถุ หัวข้อที่ 2.7 จะกล่าวถึงอาร์ยูพี (Rational Unified Process : RUP) ซึ่งเป็นขบวนการทางวิศวกรรมซอฟต์แวร์ ที่มีจุดมุ่งหมายให้ซอฟต์แวร์ที่ถูกผลิตขึ้นโดยองค์กรต่างๆ มีคุณภาพสูง ซึ่งผู้วิจัยใช้เป็นแนวทางในการช่วยการวิเคราะห์ ึ่ และออกแบบระบบจำลองยุทธ์ในครั้งนี้ หัวข้อที่ 2.8 จะกล่าวถึงขั้นตอนและกระบวนการของอาร์ยูพี ที่ผู้วิจัยใช้ร่วมกับ ั้ ยูเอ็มแอล ในการวิเคราะห์และอ<mark>อกแบบระบบจำลองยุทธ์ หัวข้อที่ 2.9 จะกล่าวถึง "MapObject" คอมโพเนท์ซึ่งผู้วิจัย</mark> นำมาช่วยในการเขียนโปรแกรมที่เกี่ยวข้องกับแสดงผลและตรวจสอบข้อมูลลักษณะประจำ ของแผนที่เชิงตัวเลข สุดท้าย ี่ หัวข้อ 2.10 จะกล่าวถึงแผนที่เชิงตัวเลขที่ใช้ในระบบจำลองยุทธ์ ี่

#### **2.1 คําศัพทซึ่ งเก ยวของกับการวิเคราะห และออกแบบระบบจําลองยุทธ ี่**

ในหัวข้อนี้จะกล่าวถึงความหมายของสิ่งต่างๆ ในทางทหาร เพื่อให้ผู้อ่านสามารถเข้าใจถึงสิ่งต่างๆเหล่านั้นได้ ิ่ ิ่ เนื่องจากสิ่งต่างๆเหล่านี้ จะต้องถูกวิเคราะห์และออกแบบในบทถัดไป โดยมีคำศัพท์ต่างๆ ดังนี้

- 1.) กรรมการ คือ ผู้ควบคุมการฝึก และตัดสินใจเกี่ยวกับการฝึกทั้งหมด ั้
- 2.) หน่วย คือ หน่วยทหารหรือหน่วยรบที่เข้ารับการฝึก  $\overline{\phantom{a}}$
- 3.) ผูบังคับหนวย คือ ผูบังคับหนวยหรือฝายเสนาธิการ ที่มีอํานาจในการสั่งการใหหนวยปฏิบัติตามคําสั่ง
- 4.) ทหาร คือ ทหารในหน่วยที่เข้ามาทำการฝึก ี่
- 5.) อาวุธ คือ สิ่งที่ใช้ในการทำลายฝ่ายตรงข้าม อาทิเช่น ปืน กับระเบิด ยานรบ ิ่
- 6.) ปนเล็งตรง คือ ปนที่มีผูยิงเล็งเปาหมายโดยการเล็งเปนแนวตรงไปยังเปาหมาย ซ งการเล็งน นผูยิงสามารถ ึ่ ั้ มองเห็นเป้าหมายด้วยตนเองได้ และยิงกระสุนออกไปสู่เป้าหมายในแนวตรง
- 7.) ปืนเล็งจำลอง คือ ปืนที่ผู้ยิงสามารถยิงได้โดยไม่ต้องเห็นเป้าหมายด้วยตนเอง ผู้ยิงจะยิงออกไปตามพิกัดที่ ผู้ตรวจการณ์หน้าบอกพิกัดมาให้ การยิงปืนแบบนี้จะยิงออกไปเป็นแนวโค้งตามแรงดึงดูดของโลกเพื่อให้ ี้ กระสุนสามารถไปได้ไกลมากๆ เนื่องจากปืนประเภทนี้มีขนาดใหญ่เคลื่อนย้ายลำบาก มักตั้งยิงจากหลังแนว ื่ ั้ การตอสู โดยเปนการยิงสนับสนุน
- 8.) ปืนเล็ก คือ ขนาดเล็กที่ผู้ยิงสามารถนำติดตัวไปได้เอง และจัดการดูแลปืนนี้ได้ด้วยตนเอง
- 9.) เครื่องยิงลูกระเบิด คือ ปืนเล็งจำลองขนาดเล็กซึ่งสามารถเคลื่อนย้ายได้ด้วยทหาร ใช้ยิงสนับสนุนแก่หน่วย ื่ ึ่ ื่ ดำเนินกลยุทธ หวังผลการทำลายเป็นพื้นที่ มักยิงกระสุนออกไปในแนวมุมเงยมากกว่า 45 องศา ส่วนมาก ื้ จะเคลื่อนย้ายติดตามไปกับหน่วยดำเนินกลยุทธ ในระยะที่สามารถยิงสนับสนุนได้ ื่
- 10.) ปืนใหญ่ คือ ปืนขนาดใหญ่ใช้ในการยิงสนับสนุนแก่หน่วยดำเนินกลยุทธ หวังผลการทำลายเป็นพื้นที่ ื้ สามารถยิงด้วยระยะที่ไกล และมีความแรงในการยิงมากกว่าเครื่องยิงลูกระเบิด มักยิงกระสุนออกไปในแนว ื่ มุมเงยน้อยกว่า 45 องศา ส่วนมากจะเคลื่อนย้ายโดยใช้ยานยนต์ลากจูงไป
- 11.) ยานยนต์ คือ เครื่องจักรกลที่มนุษย์สร้างขึ้น เคลื่อนย้ายด้วยแรงขับเคลื่อนของเครื่องยนต์ ื่ ี่ ื่ ื่ ื่
- 12.) ยานพาหนะ คือ ยานพาหนะซึ่งไม่มีการติดตั้งอาวุธประจำ ั้
- 13.) ยานรบ คือ ยานพาหนะที่มีการติดตั้งอาวุธประจำ ั้
- 14.) รถถัง ยานเกราะ คือ ยานรบที่มีเกราะหนาเพื่อป้องกันการโจมตีของข้าศึก มีป้อมปืนปิดที่ป้องกันพลประจำ รถที่แข็งแรง อาวุธที่ติดตั้งประจำรถมักมีอำนาจการทำลายสูง
- 15.) อัตราสิ่งอุปกรณ์ (สป.) คือ สิ่งสนับสนุนการรบ มักเป็นของสิ้นเปลือง เช่น กระสุน น้ำมัน เสื้อผ้า  $\,$ ิ่ ้ํ ื้

### **2.2 หลักนิยม การจัด และกิจกรรมของหนวยทหาร**

หน่วยทหารของกองทัพไทยประกอบไปด้วยเหล่าต่างๆ หลายเหล่า ปฏิบัติหน้าที่และภารกิจที่แต่ละเหล่ามี ซึ่ง  $\mathcal{L}^{\mathcal{L}}$ ี่ แบงออกไดเปน 3 ประเภท ดวยกัน คือ

- 1) เหล่ารบ ประกอบด้วย เหล่าทหารราบ และเหล่าทหารม้า
- 2.) เหล่าสนับสนุนการรบ ประกอบด้วย เหล่าปืนใหญ่ เหล่าช่าง <mark>แ</mark>ละเหล่าสื่อสาร ื่
- 3.) เหล่าสนับสนุนการช่วยรบ ประกอบด้วยเหล่าที่เหลือทั้งหมด เช่น เหล่าพลาธิการ เหล่าสรรพาวุธ ั้ เหลาสารวัตร เหลาสารบรรณ เหลาแพทย

การจัดกําลังในทางยุทธวิธีและในที่ตั้งปกติของหนวยโดยทั่วไป มักจะนิยมการจัดกําลังเปน 3 หนวย โดย 1 หน่วยใหญ่ จะประกอบด้วย 3 หน่วยย่อย ซึ่งเรียกว่า "แบบ 3" ซึ่งขนาดของหน่วยในทางยุทธวิธีนั้นจะมี กองพลเป็น ึ่ ึ่ หน่วยขนาดใหญ่ที่สุด โดยมีกรม กองพัน กองร้อย และหมวด เป็นหน่วยที่มีขนาดรองลงมาตามลำดับ ส่วนการ ประกอบกำลังเข้าทำการรบนั้น มักจะใช้ 2 หน่วย เป็นหน่วยในแนวหน้า และ 1 หน่วยเป็นหน่วยหนุน ส่วนที่บังคับการ หน่วยซึ่งเป็นที่อยู่ของผู้บังคับหน่วยและฝ่ายเสนาธิการจะอยู่ด้านหลังหน่วยหนุน เพื่อสั่งการและวางแผน ดังแสดงใน ี่ ื่ ั่ รูปที่ 2-1

การจัดหนวยของเหลารบและเหลาสนับสนุนการรบ ของหนวยขนาดใหญเชน ระดับกองพล กรม หรือกองพัน นั้น จะมีหน่วยย่อยที่ประกอบด้วยเหล่าสนับสนุนการรบและเหล่าสนันสนุนการช่วยรบ มาสมทบด้วย เพื่อให้อำนาจกำลัง รบสมบูรณ์ยิ่งขึ้น ส่วนจะจัดในลักษณะหรือจำนวนเท่าใดนั้นขึ้นอยู่กับการจัดของแต่ละหน่วยหรือแต่ละเหล่าว่า จะจัด ึ้ ้อย่างไร เช่น ใน 1 กองพลทหารราบ อาจจะประกอบไปด้วย 3 กรมทหารราบ 1 กรมทหารปืนใหญ่ 1 กรมทหารม้า 1 กองพันทหารปืนใหญ่ต่อสู้อากาศยาน 1 กองพันพลาธิการ และ 1 กองพันสรรพาวุธ ก็ได้ เพื่อให้การช่วยรบและ สนับสนุนการรบแก่หน่วยดำเนินกลยุทธ มีประสิทธิภาพดียิ่งขึ้น ส่วนการจัดกำลังของประเทศเพื่อนบ้านอื่นๆ อาจจะใช้ ื่ การจัดในแบบอื่นๆ เช่น แบบ 4 หรือ แบบ 5 ขึ้นอยู่กับความนิยมทางการทหารของประเทศนั้น ึ้

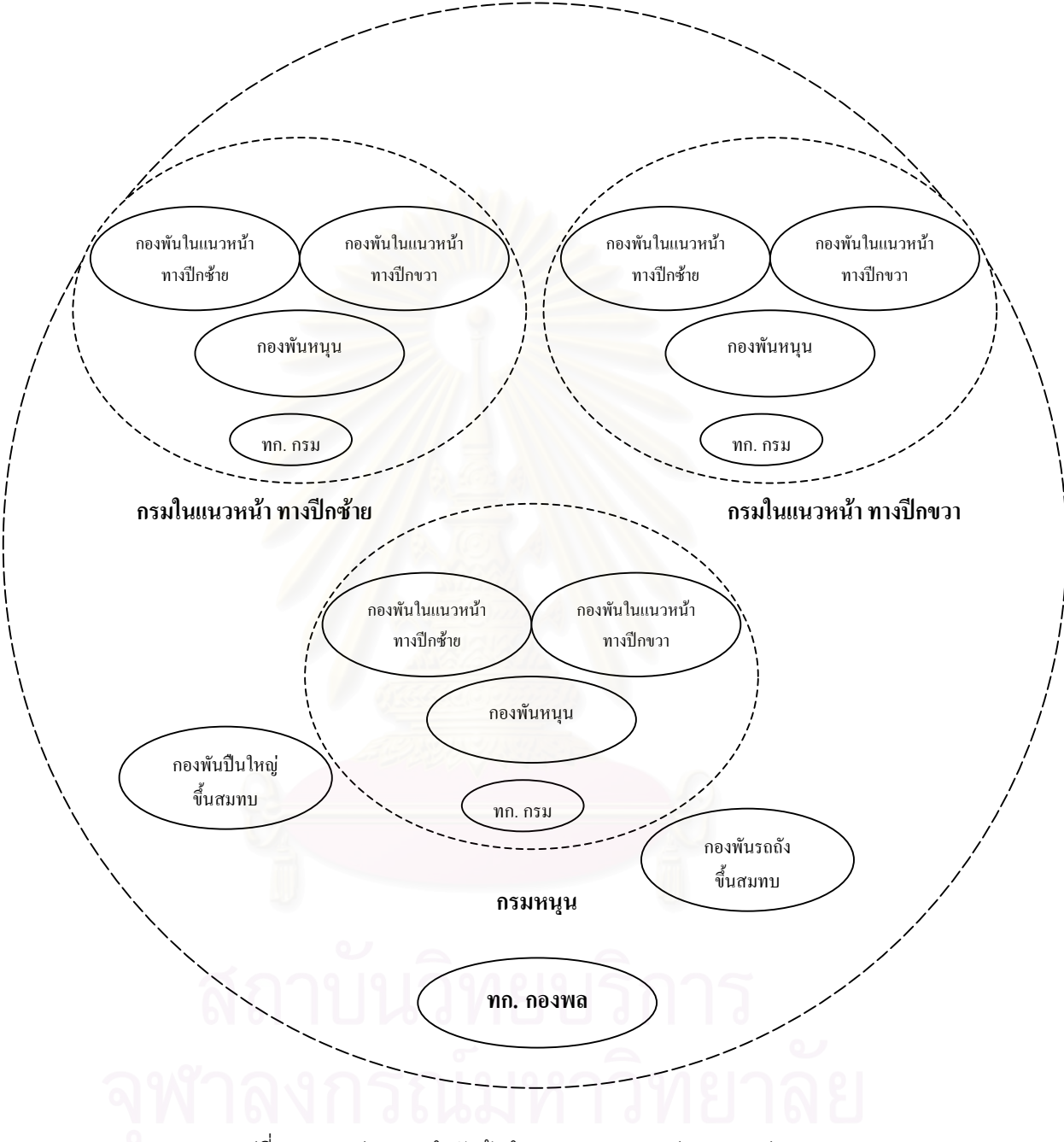

รูปที่ 2-1 การประกอบกำลังเข้าทำการรบ แบบ 3 หน่วย ของหน่วยขนาด 1 กองพล

ด้วยหลักนิยมการจัดหน่วยดังที่ได้กล่าวไปแล้วในขั้นต้น ทำให้การจำลองยุทธ์ จะต้องคำนึงถึงรูปขบวนการจัด หน่วยเข้าโจมตีข้าศึก เนื่องจากอำนาจในการยิงไปยังข้าศึก จะมาจากหน่วยในแนวหน้าเป็นหลัก หรืออีกนัยหนึ่ง ทหาร หรือยุทโธปกรณ์ ที่จะถูกทำลายโดยข้าศึก ในช่วงต้นของการปะทะ ก็จะเป็นทหารและยุทโธปกรณ์ของหน่วยในแนวหน้า ี่ เชนกัน

การปฏิบัติของหน่วยขนาดใหญ่ [2] จะเป็นการปฏิบัติการที่มีกิจกรรมแยกย่อยต่างๆ มากมาย แต่ในภาพรวมแล้ว สามารถจําแนกออกไดเปน 3 ลักษณะ ดวยกัน คือ

- 1.) **การปฏิบัติการรบดวยวิธีรุก** เปนการปฏิบัติที่มีวัตถุประสงคหลักในการทําลายขาศึก ทําลายขีดความ สามารถ และทำลายระบบตั้งรับของข้าศึก การปฏิบัติ จะเป็นการเคลื่อนย้ายหน่วยจากที่มั่นต่างๆ เข้าทำ ั้ ื่ การเข้าโจมตีหน่วยของฝ่ายตรงกันข้าม ตามเส้นทางและวันเวลาที่กำหนดไว้ในแผนการโจมตี รวมทั้งทำ ั้ การลาดตระเวนตรวจการณ์ดูความเคลื่อนไหวของข้าศึก ในระหว่างการเคลื่อนย้ายหน่วยเข้าโจมตีข้าศึก ื่
- 2.) **การปฏิบัติการรบด้วยวิธีรับ** เป็นมาตรการชั่วคราวเพื่อการต้านทาน ยับยั้ง และทำลายการรุกของข้าศึก ั่ และขยายผลเป็นฝ่ายเข้าตีต่อไป การปฏิบัติเมื่อยังไม่มีการโจมตีจากข้าศึก จะเป็นการเพิ่มอำนาจการ ื่ ิ่ กำบังให้กับที่มั่นที่ใช้ในการตั้งรับให้สามารถต้านทานการโจมตีของข้าศึกให้ได้มากที่สุด รวมทั้ง ลาดตระเวนตรวจการณ์ดูความเคลื่อนไหวของข้าศึก เมื่อหน่วยถูกโจมตีก็จะทำการยิงตอบโต้เพื่อต้านทาน ื่ ื่ การโจมตีของขาศึก
- 3.) **การปฏิบัติการรบด้วยวิธีอื่นๆ** เป็นการปฏิบัติเพื่อสนับสนุนการปฏิบัติการรุกและรับ โดยการปฏิบัติการ ื่ จะต้องมีการเพิ่มเติมเครื่องมือและกำลังพลที่มีความชำนาญเป็นพิเศษในการปฏิบัติการนั้นๆ อาทิเช่น การ ิ่ ื่ ั้ ปฏิบัติการร่นถอย การปฏิบัติการปิดล้อม การปฏิบัติการเผชิญเหตุเป็นต้น

จากปฏิบัติของหน่วยที่กล่าวไปในแล้ว พบว่ามีกิจกรรมพื้นฐานของหน่วยอยู่หลายกิจกรรม ซึ่งแต่ละกิจกรรมอาจ ี่ ื้ ึ่ จะมีในการปฏิบัติการของหน่วย เพียงปฏิบัติการเดียว หรืออาจมีในหลายๆ ปฏิบัติการก็ได้ ในวิทยานิพนธ์นี้ ได้ทำการ วิเคราะห์กิจกรรมเหล่านี้ แล้วนำมาสร้างเป็นฟังก์ชันการทำงานของหน่วย ในระบบจำลองยุทธ์ต่อไป ซึ่งอาจจำแนกออก ึ่ เปนเรื่ องๆไดดังน

- 1.) **การเคลื่อนย้ายหน่วย** เป็นกิจกรรมที่กระทำเพื่อเคลื่อนย้ายหน่วยไปยังจุดต่างๆ โดยมีความมุ่งหมายใน **ื่** ี่ ื่ ื่ การเคลื่อนย้ายอยู่ 2 ประการ ประการแรก คือ การเคลื่อนย้ายหน่วยในทางธุรการ เป็นการเคลื่อนย้ายซึ่ง ื่ ื่ ื่ มักเป็นการเคลื่อนย้ายหน่วยในพื้นที่แนวหลัง เพื่อการส่งกำลังบำรุงหรือเคลื่อนย้ายเข้าพื้นที่การรบ ซึ่ง ื่ ี่ ื่ ื้ ี่ คาดว่าจะยังไม่ถูกโจมตีจากข้าศึก ประการที่สอง คือ การเคลื่อนย้ายหน่วยในทางยุทธวิธี เป็นการเคลื่อน ื่ ื่ ย้ายหน่วยเพื่อเข้าดำเนินกลยุทธ ซึ่งมักเป็นการเคลื่อนย้ายในพื้นที่ส่วนหน้าหรือพื้นที่การรบ โดยการ ื่ ึ่ ื่ ี่ เคลื่อนย้ายหน่วยตามความมุ่งหมายทั้ง 2 ประการนั้น จะเป็นการเคลื่อนย้ายด้วยเท้าหรือเป็นการเคลื่อน ื่ ื่ ื่ ย้ายด้วยยานพาหนะ โดยอาจจะเคลื่อนย้ายบนถนนหนทางหรือบนภูมิประเทศทั่วไป ก็สุดแล้วแต่การ สั่งการ องค์ประกอบที่เอื้ออำนวยของหน่วย ภูมิประเทศและสถานการณ์ต่างๆ ั่ ื้
- 2.) **การยิง หรือการโจมตี** เปนกิจกรรมที่สําคัญในการเขาทําการรบ โดยการโจมตีขาศึกนั้น จะเปนการใช อาวุธทุกอย่างที่หน่วยมีเพื่อให้ได้มาซึ่งชัยชนะ ซึ่งอาวุธส่วนใหญ่ จะเป็นปืนชนิดต่างๆ ทั้งปืนขนาดเล็กและ ี่ ึ่ ึ่ ขนาดใหญ ปนเล็งตรงและเล็งจําลอง และปนที่ติดอยูบนยานรบตางๆ โดยปนเล็งตรงสวนใหญจะเปน ปืนของหน่วยในแนวหน้า ที่เข้าดำเนินกลยุทธ เพราะเป็นปืนที่เล็งโดยเห็นเป้าหมาย ส่วนปืนเล็งจำลองมัก  $\overline{\phantom{a}}$  $\mathcal{L}^{\mathcal{L}}$ จะใช้เป็นส่วนสนับสนุนการรบ เนื่องจากสามารถยิงได้ในระยะไกล และยิงโดยไม่ต้องเห็นเป้าหมายได้ ื่ เพียงแตบอกพิกัดของเปาหมายใหถูกตองเทานั้น
- 3.) **การลาดตระเวน** เป็นการตรวจการณ์ ระวังภัยบริเวณโดยรอบของหน่วย เพื่อตรวจจับการเคลื่อนไหว ของข้าศึกที่จะเข้ามาโจมตีหน่วย ี่
- **4.) <b>การเพิ่มอำนาจการกำบัง** เป็นการทำให้ที่มั่นของหน่วยมีความมั่นคงแข็งแรงขึ้น เพื่อสามารถต้านทาน **ิ่** ื่ ึการโจมตีของข้าศึกได้ดีขึ้น เช่น การทำบังเกอร์ การขดหลุมบคคล

กิจกรรมที่ได้กล่าวมาทั้ง 4 ข้อ จะเป็นกิจกรรมหลักของหน่วย ซึ่งผู้วิจัยได้นำไปเป็นส่วนหนึ่งของฟังก์ชันหลักหรือ ึ่ ยูสเคส (Use-case) ของระบบจำลองยุทธ์ ซึ่งจะได้กล่าวต่อไปโดยละเอียดในบทที่ 3

### **2.3 โปรแกรมระบบจําลองยุทธ ศวพท.**

โปรแกรมระบบจําลองยุทธศวพท. [1] แตเดิมพัฒนาจากภาษาเบสิก ถูกพัฒนาตอดวยภาษาปาสคาล และ ภาษาซี ทำงานบนระบบปฏิบัติการดอส และเชื่อมโยงเป็นเครือข่ายด้วยระบบเครือข่ายเนตแวร์ รุ่นที่ 3.0 โดยโปรแกรม ระบบจำลองยุทธ์ ศวพท. จะประกอบไปด้วยเครื่องคอมพิวเตอร์ 3 ส่วน [3] ดังแสดงในรูปที่ 2-2 ดังนี้

- 1.) **ส่วนเก็บข้อมูลและประมวลผล** ประกอบไปด้วยเครื่องคอมพิวเตอร์ 2 ส่วน ส่วนแรกคือ เครื่อง ื่ คอมพิวเตอร์แม่ข่าย (Server) ทำหน้าที่ในการประมวลผลจัดเก็บข้อมูลต่างๆ และให้บริการข้อมูลแก่เครื่อง ื่ เทอร์มินอล (Terminal) ต่างๆ ส่วนที่สองได้แก่ เครื่องคอมพิวเตอร์ลูกข่ายอื่นๆ (Workstation) อีกจำนวน ื่ หนึ่ง ที่ทำหน้าที่เครื่องประมวลผลเพิ่มเติม เช่น การปรับปรุงค่าสถานภาพหน่วย
- 2.) **ส่วนแสดงแผนที่จำลองยุทธ์** เป็นส่วนที่แสดงแผนที่จำลองยุทธ์(แผนที่สถานการณ์) และตำแหน่งที่ตั้ง ี่ ของหนวยที่ทําการฝก แกกรรมการ ดังแสดงในรูปที่ 2-3
- 3.) **ส่วนรับคำสั่งและแสดงผล** ประกอบไปด้วยเครื่องคอมพิวเตอร์ 2 ส่วน ส่วนแรก คือ ส่วนของเครื่องผู้รับ ื่ การฝึก (Player Terminal) ซึ่งจะแบ่งเป็น 2 ฝ่าย คือ ฝ่ายแดงและน้ำเงิน ทำหน้าที่ในการรับคำสั่งและราย ึ่ ้ํ ั่ ละเอียดการปฏิบัติ เพื่อส่งไปยังส่วนประมวลผลต่อไป และทำหน้าที่รายงานผลที่ได้รับจากส่วนประมวล ื่ ี่ ผล ออกทางเครื่องพิมพ์ (Printer) แก่ผู้รับการฝึก ดั้งนั้นเครื่องผู้รับการฝึกทุกเครื่องจึงจะต้องมีเครื่องพิมพ์ ื่ ั้ ั้ ื่ ื่ ื่ เป็นส่วนประกอบอยู่ด้วยทุกเครื่อง ส่วนที่สองคือ ส่วนของเครื่องที่กรรมการใช้ในการควบคุมและสั่งการใน ื่ ี่ ื่ การฝก

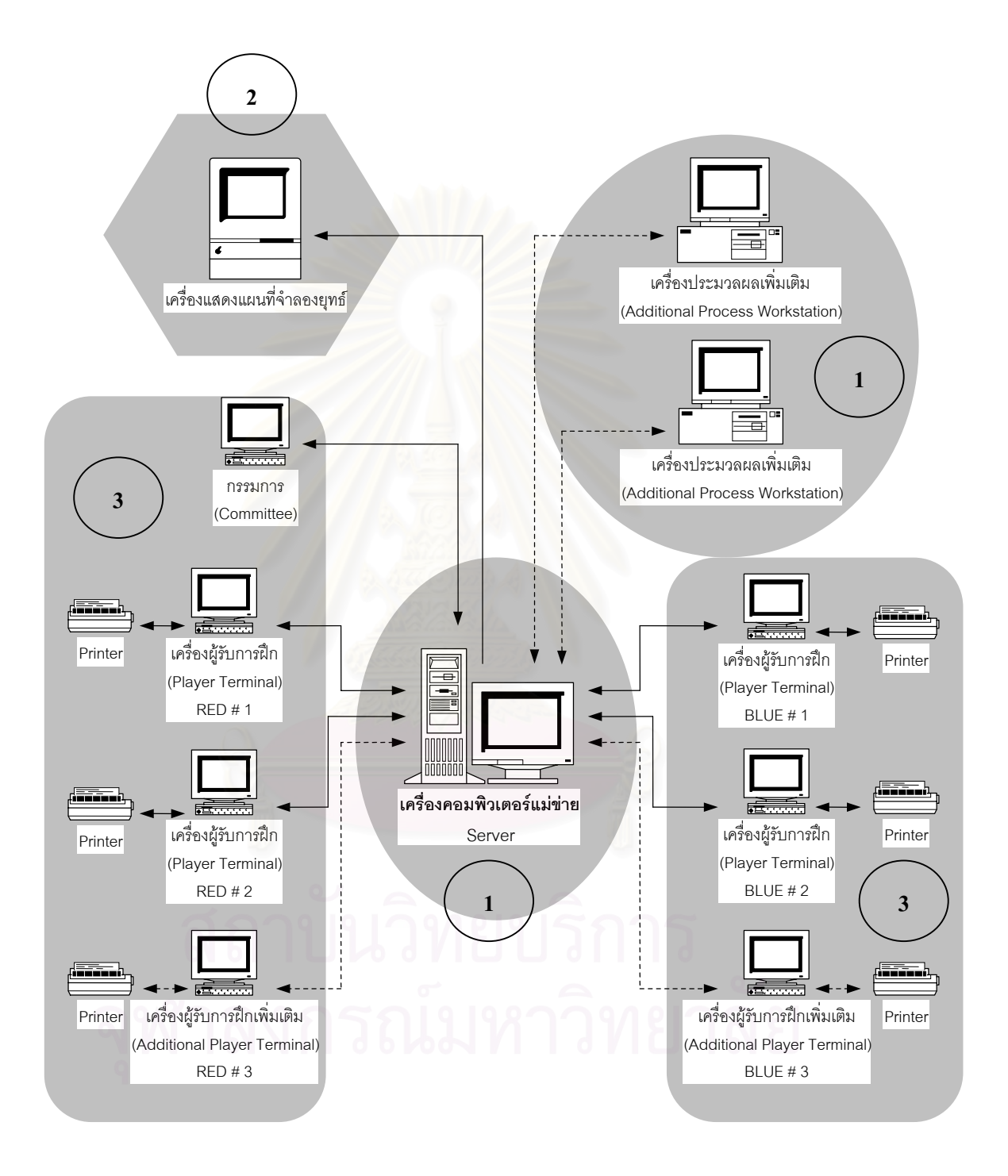

รูปที่ 2-2 ส่วนประกอบของโปรแกรมระบบจำลองยุทธ์ ศวพท.

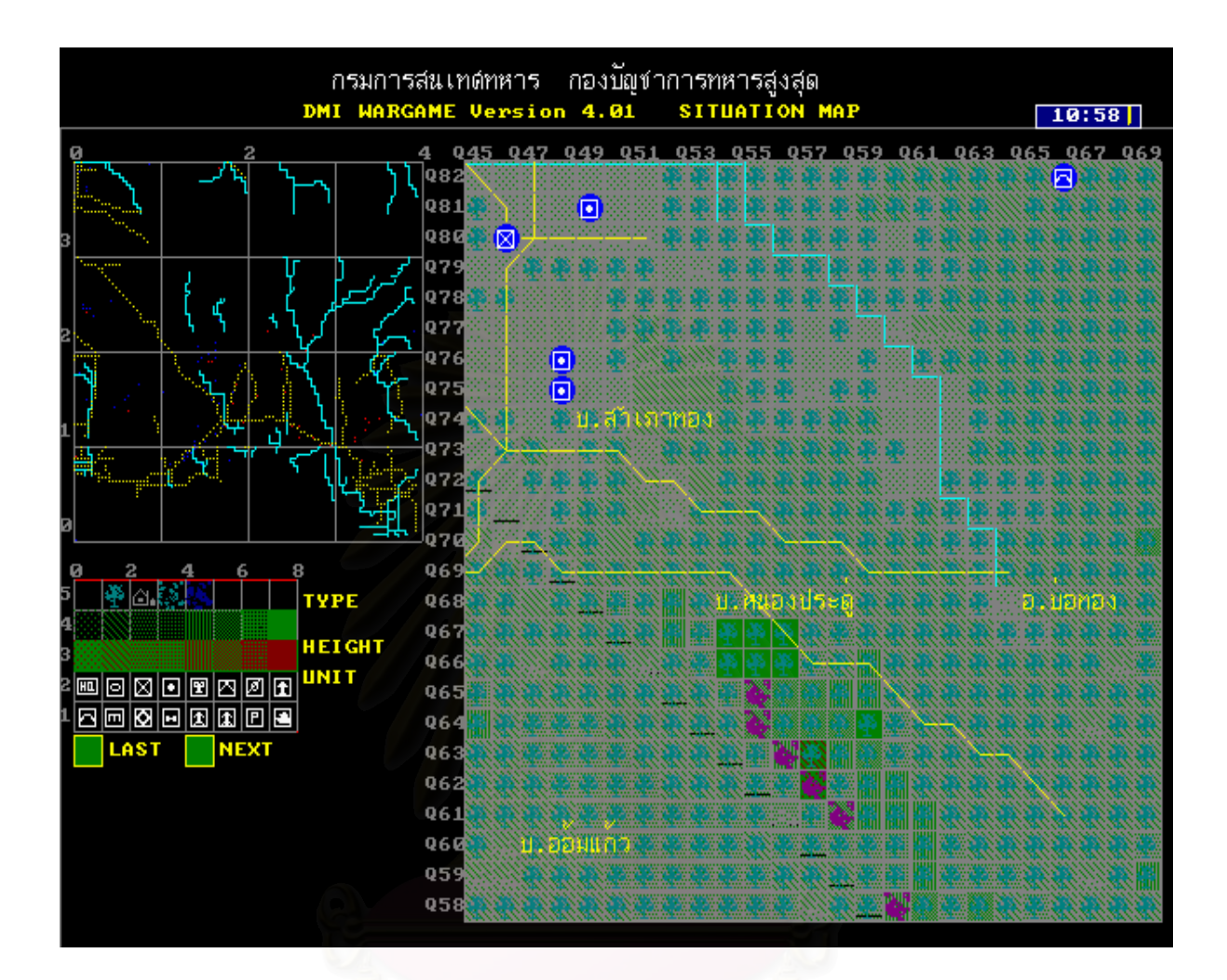

รูปที่ 2-3 ภาพหน้าจอเครื่องแสดงแผนที่สถานการณ์ของโปรแกรมระบบจำลองยุทธ์ ศวพท. ี่

ข้อมูลที่เกี่ยวข้องกับโปรแกรมระบบจำลองยุทธ์ [1] จะประกอบไปด้วยข้อมูล 2 ส่วนใหญ่ๆ คือ ี่ ี่

- 1.) **ข้อมูลภูมิประเทศ (Terrain Data)** เป็นข้อมูลที่เก็บรายละเอียดของข้อมูลภูมิประเทศในพื้นที่ที่ทำการฝึก โดย โครงสร้างของข้อมูลจะจัดเก็บเป็นตาราง ตามข้อมูลที่มีในแต่ละตารางกริดของแผนที่จริง โดยระบบจะ ี่ สามารถ จัดเก็บได้ 100 x 100 ตาราง การจัดเตรียมข้อมูลจะให้เจ้าหน้าที่อ่านข้อมูลในแต่ละตารางกริดจาก แผนที่กระดาษ แล้วใส่ค่าของข้อมูลเหล่านี้ลงในแฟ้มข้อมูลภูมิประเทศต่างๆ ของระบบจำลองยุทธ์ ซึ่งเมื่อจัด ี่ ึ่ ื่ เตรียมเสร็จจะได้แผนที่ที่สามารถจัดเก็บในคอมพิวเตอร์ได้ เรียกว่าแผนที่จำลองยุทธ์ ซึ่งจะประกอบไปด้วยข้อ มูลภูมิประเทศ ดังน
	- 1.1) **ข้อมูลทางตำแหน่ง (Coordinate)** คือ ขอบเขตและพิกัดของพื้นที่การฝึก และมาตราส่วนของแผนที่ ื้ ท ี่ใช
	- 1.2) **ขอมูลความสูง (Height)** คือ ความสูงของแตละตารางกริด แบงเปน 16 ระดับ ต งแต 50 800 เมตรั้

#### 1.3) **ขอมูลชนิดของภูมิประเทศ (Terrain Type)**กําหนดไว 6 ประเภท คือ

- − พ นท ี่โลง (Open Area) ื้
- − ปา (Forest)
- − หมูบาน (Build-Up Area)
- ลุ่มน้ำลุยข้ามได้ (Fordable Area) ้ํ
- ลุ่มน้ำลุยข้ามไม่ได้ (Unfordable Area) ้ํ
- − ยอดเขาสูง (Summit)
- 1.4) **ข้อมูลเส้นทางน้ำ (Drainage) ซึ่**งสามารถจัดเก็บข้อมูลได้ 4 ทิศทาง ลัดเลาะไปตามแนวขอบของ ึ่ ตารางกริด ดังแสดงในรูปที่ 2-4
- 1.5) **ข้อมูลถนน** (Transportation) ซึ่งสามารถจัดเก็บข้อมูลได้ 8 ทิศทาง ลัดเลาะไปตามแนวกึ่งกลางของ ึ่ ตารางกริด ดังแสดงในรูปที่ 2-4
- 1.6) **ข้อมูลตัวอักษร (Text) คื**อ ชื่อของสิ่งต่างๆที่ปรากฏบนแผนที่ ซึ่งไม่ควรใส่ลงไปมาก เนื่องจากจะมี **่** ิ่ ื่ ผลต่อการเคลื่<mark>อ</mark>นย้ายของหน่วยรบ เพราะเมื่อแนวทางการเคลื่อนของหน่วยรบพาดผ่านตัวอักษรจะ ื่ ื่ ื่ ทำให้หน่วยไม่<mark>สา</mark>มารถเคลื่อนย้ายผ่านไปได้ ื่

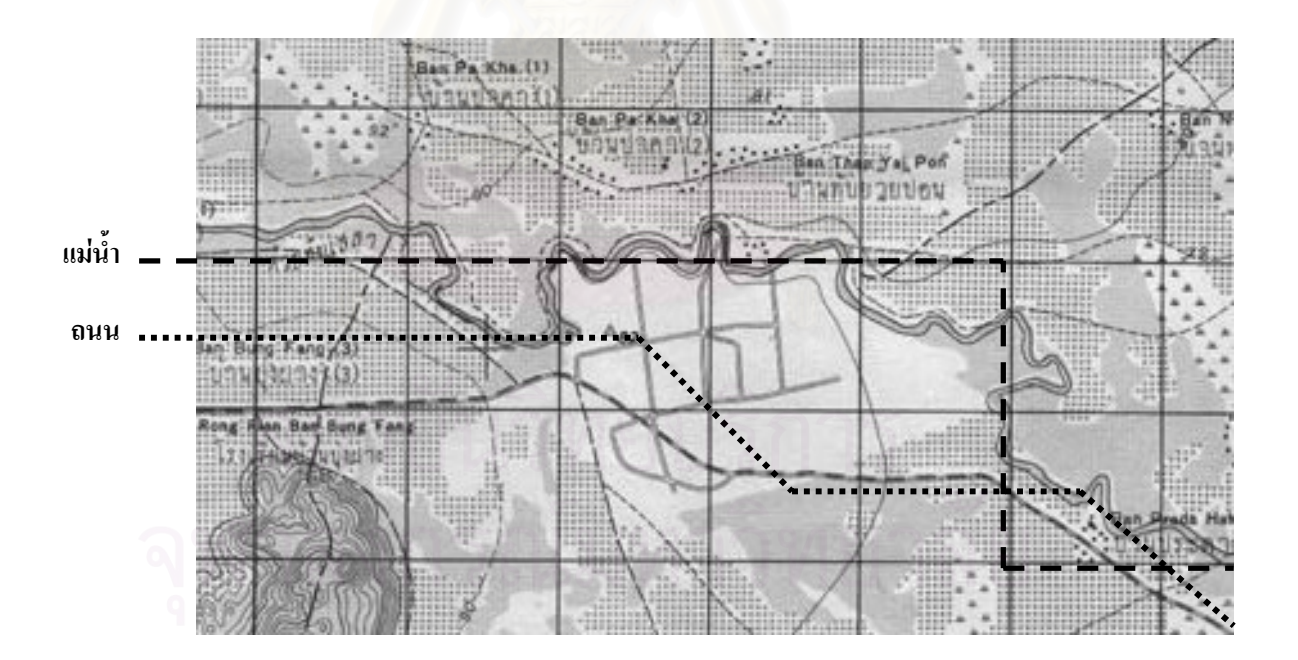

รูปที่ 2-4 ลักษณะของถนนและแม่น้ำของระบบจำลองยุทธ์ ศวพท. เปรียบเทียบกับแผนที่จริง ี่

- 2.) **ข้อมูลหน่วย (Unit Data)** เป็นข้อมูลที่เกี่ยวกับขีดความสามารถและสถานภาพของหน่วยแต่ละชนิด แบ่ง  $\overline{\phantom{a}}$ ี่ ออกไดเปน 2 สวน คือ
	- **2.1.) สวนขอมูลหนวย** ประกอบดวยขอมูลที่บงบอกถึง คุณลักษณะและขีดความสามารถของหนวยแต ละชนิด เชน พิกัดของหนวย การปฏิบัติการของหนวย คากําลังรบ คากําลังยิง จํานวนกระสุน ปริมาณและอัตราการสิ้นเปลืองเชื้อเพลิง ทิศทางและความเร็วในการเคลื่อนย้าย การส่งกำลังบำรุง ื้ ความสามารถในการซอนพราง ขนาดลํากลองชนิดของหนวยและชนิดของหนวย โดยชนิดของ หน่วยมีทั้งสิ้น 15 ชนิ<mark>ด</mark> ได้แก่ ที่บังคับการ หน่วยทหารม้า หน่วยทหารราบ หน่วยทหารปืนใหญ่ หน่วยบิน หน่วยต่อสู้รถถัง หน่วยลาดตระเวนระยะไกล หน่วยเครื่องยิงลูกระเบิด หน่วยทหารปืน ื่ ใหญ่ต่อสู้อากาศยาน หน่วยทหารช่าง หน่วยรถสายพานลำเลียงพล เครื่องบิน หน่วยปืนไร้แรง ื่ สะทอนถอนหลัง หนวยเครื่องยิงลูกระเบิดขนาดหนัก ประชาชน ซ งคุณลักษณะและขีดความ ึ่ สามารถของหน่วยแต่ละชนิดไม่<mark>สามารถเพิ่มเติมหรือแก้ไข</mark>ได้ ิ่
	- **2.2.) <b>ส่วนสถานภาพหน่วย** เป็นข้อมูลรายละเอียดเกี่ยวกับสถานะภาพของหน่วย ทางด้านกำลังพล ี่ และยุทโธปกรณ์ เช่น ขนาดหน่วย ชนิดและจำนวนของกำลังพล ชนิดและจำนวนของอาวุธ ยุทโธปกรณ์ เป็นต้น

## **2.4 การจัดการฝกแกปญหาที่บังคับการประกอบระบบจําลองยุทธ**

#### **2.4.1 การจัดการฝก**

การฝกแกปญหาที่บังคับการของ โรงเรียนเสนาธิการทหารบก เปนการฝกการอํานวยการยุทธ [1] และการฝก แกปญหาของหนวยระดับกองพล เพ ื่อใหผูรับการฝกไดนําความรูความสามารถ มาใชในการแกปญหาท เกิดข นจาก ึ้ ข้อมูลข่าวสาร และรายงานที่ระบบจำลองยุทธ์โต้ตอบออกมาตามสถานการณ์ และการวางแผน ที่แต่ละฝ่ายได้วางไว้ ี่ ี่ ข้อควรระวังอย่างหนึ่งในการทำความเข้าใจเกี่ยวกับระบบจำลองยุทธ์ ในวิทยานิพนธ์นี้ คือ ระบบจำลองยุทธ์นี้ เป็นระบบ จำลองยุทธ์ที่ใช้ประกอบการฝึกแก้ปัญหาที่บังคับการ ซึ่งเป็นการฝึกที่มีจุดมุ่งหมายให้ผู้รับการฝึก ได้ฝึกปฏิบัติงานใน สถานการณ์การรบแบบต่างๆ ตามตำแหน่งและหน้าที่ของตนเอง มิได้มุ่งถึงผลแพ้ชนะเป็นสำคัญ ดังนั้น ระบบ ี่ จำลองยุทธ์ที่ใช้ประกอบการฝึกแก้ปัญหาที่บังคับการ จึงเป็นระบบที่เข้ามาช่วยให้การฝึกมีความสะดวก ความต่อเนื่อง  $\mathcal{L}^{\mathcal{L}}(\mathcal{L}^{\mathcal{L}})$  and  $\mathcal{L}^{\mathcal{L}}(\mathcal{L}^{\mathcal{L}})$  and  $\mathcal{L}^{\mathcal{L}}(\mathcal{L}^{\mathcal{L}})$ ื่ และเป็นเหตุเป็นผลตามหลักเกณฑ์ของการรบที่ควรจะเป็นในสถานการณ์ต่างๆ เท่านั้น มิใช่ระบบที่ฝึกทหารให้รบเก่ง รบชนะ เพราะระบบที่ใช้ในการฝึกให้ทหารรบเก่งรบชนะนั้น จะต้องเป็นระบบที่มีความยุ่งยาก ซับซ้อน แม่นยำ ที่มี ความละเอียดถูกต้องสูงมาก ซึ่งระบบดังกล่าวนี้เรียกว่า ระบบทดสอบหลักนิยมหรือระบบทดสอบหลักทางยุทธวิธี ึ่  $\overline{a}$ 

การจัดการฝึกแก้ปัญหาที่บังคับการนั้นมีส่วนต่างๆ เข้ามาทำงานร่วมกันหลายส่วนด้วยกัน โดยแต่ละส่วนทำ ั้ หน้าที่ประสานกันตามที่แสดงไว้ในรูปที่ 2-5 ดังนี้

- 1.) **กองอำนวยการฝึก** ทำหน้าที่จัดการ ดำเนินการ รวมทั้งดูแลระบบจำลองยุทธ์ให้การฝึกดำเนินไปได้จาก ั้ ต้นจนจบด้วยความเรียบร้อย
- 2.) **ผู้รับการฝึกฝ่ายแดงและฝ่ายน้ำเงิน** จะถูกจัดให้แยกกันอยู่เป็นส่วนๆ ตามความเหมาะสมของสถานที่ **้ํ** และสถานการณ์ที่ทำการฝึก โดยผู้รับฝึกจะทำการ รับส่ง ข่าวสารหรือคำสั่ง ไปยังส่วนอื่น ได้แก่ เจ้าหน้าที่ ประจำเครื่องผู้รับการฝึก กรรมการ หรือผู้บังคับหน่วยอื่นๆ ผ่านทางเจ้าหน้าที่สื่อสารได้เท่านั้น ไม่สามารถ ื่ ื่ ติดตอกับสวนอ ื่นไดโดยตรง
- 3.) **เจ้าหน้าที่สื่อสาร** ทำหน้าที่เสมือนเจ้าหน้าที่สื่อสารของหน่วยทุกหน่วยที่เข้ารับการฝึก โดยจะทำการรับ ส่ง ี่ ี่ ์ คัดแยก สำเนา กระดาษเขียนข่าวให้กับส่วนต่างๆ ในการดำเนินการฝึก จากรปที่ 2-5 พบว่าการรับ ส่ง ข่าวสารหรือคำสั่ง ระหว่างผู้รับการฝึกและเจ้าหน้าที่ประจำเครื่องผู้รับการฝึก จะต้องกระทำผ่านทาง ื่ เจ้าหน้าที่สื่อสาร ทั้งนี้ เพื่อให้เจ้าหน้าที่สื่อสารสามารถคัดแยกและสำเนาคำสั่งต่างๆ ไปให้กับกรรมการ ั้ ั่ ได้พิจารณาให้คะแนนในการสั่งการหน่วย และใช้ติดตามสถานการณ์การฝึก นอกจากนี้ กรรมการยัง สามารถให้สถานการณ์เพิ่มเติม เช่น การให้ข่าวลวงต่างๆ ผ่านทางเจ้าหน้าที่สื่อสารไปยังผู้รับการฝึก ทำให้ ิ่ ผู้รับการฝึกไม่ทราบว่าข่าวใด เป็นข่าวจริง ที่มาจากเครื่องผู้รับการฝึก หรือข่าวใดเป็นข่าวลวง ที่มาจาก ี่ ื่ ี่ กรรมการ
- 4.) **กรรมการ** ทําหนาที่ติดตาม กําหนดสถานการณ ตัดสินใจในองคประกอบอื่ นๆของการฝกท ี่ไมมีอยูจริง เช่น หน่วยข้างเคียง และให้คะแนนผ้รับการฝึกในระหว่างการดำเนินการฝึก โดยกรรมการสามารถติดตาม สถานการณ์ต่างๆ ได้จาก เครื่องแสดงแผนที่จำลองยุทธ์ และสามารถติดตามการสั่งการของผู้รับการฝึกที่ส่ง ื่ ั่ ไปยังส่วนต่างๆ จากสำเนากระดาษเขียนข่าว ที่ได้จากเจ้าหน้าที่สื่อสาร
- 5.) **เจ้าหน้าที่ประจำเครื่องผู้รับการฝึก** ทำหน้าที่ในการป้อนข้อมูลและรับข้อมูลจากระบบจำลองยุทธ์ เพื่อรับ **ื่** ื่ ส่ง ข่าวสาร ข้อมูลและคำสั่ง ต่อไปยังเจ้าหน้าที่สื่อสาร

ระบบจำลองยุทธ์ ศวพท. นั้น เครื่องคอมพิวเตอร์แม่ข่ายและเครื่องประมวลเพิ่มเติม จะอยู่ที่กองอำนวยการฝึก เครื่องแสดงแผนที่จำลองยุทธ์ และเครื่องกรรมการ ที่ให้กรรมการใช้สั่งการและติดตามสถานการณ์ จะอยู่ที่กรรมการ ื่ ื่ ส่วนเครื่องผู้รับการฝึกจะอยู่ที่เจ้าหน้าที่ประจำเครื่องผู้รับการฝึก ื่

ส่วนระบบจำลองยุทธ์ที่ทำการพัฒนาขึ้นนี้ เนื่องจากใช้คอมพิวเตอร์แม่ข่ายเพียงเครื่องเดียว สามารถทดแทนการ ึ้ ื่ ประมวลผล การแสดงแผนที่จำลองยุทธ์ และเครื่องกรรมการ ได้ทั้งหมด ดังนั้นเครื่องคอมพิวเตอร์แม่ข่าย จึงให้ตั้งอยู่ ื่ ั้ กับกรรมการ ส่วนเครื่องผู้รับการฝึกหรือเครื่องคอมพิวเตอร์ลูกข่าย ยังคงอยู่กับเจ้าหน้าที่ประจำเครื่องรับการฝึกเช่นเดิม ื่

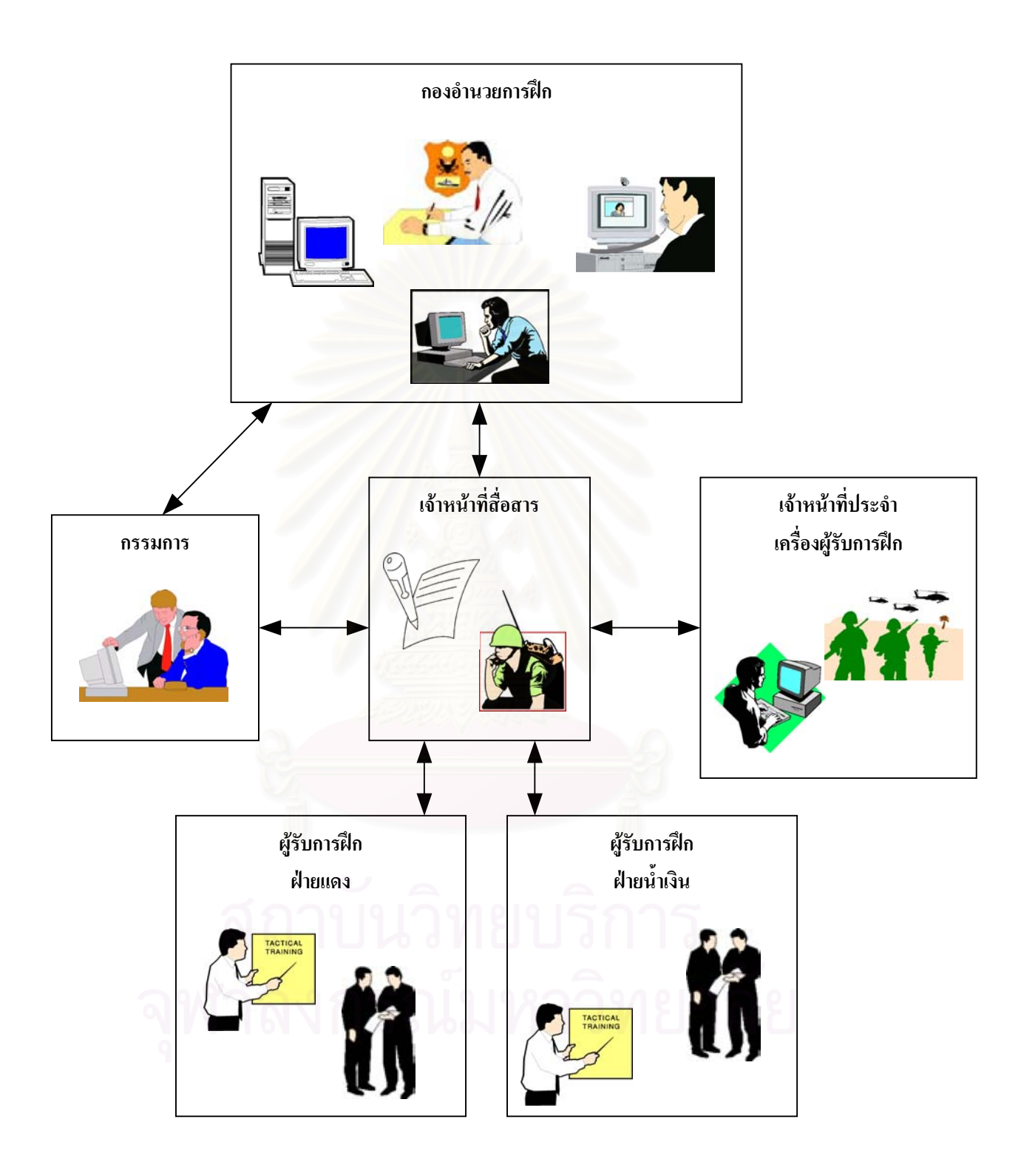

รูปที่ 2-5 แผนภาพแสดงความสัมพันธของสวนตางๆในการฝกแกปญหาที่บังคับการ

จากส งท กลาวไปขางตน จะพบวาผูรับการฝกจะไดรับการฝกในลักษณะที่มีความใกลเคียงกับสถานการณจริง ิ่ ี่ กลาวคือ ในสถานการณการรบจริงนั้น ผูบังคับหนวยและฝายเสนาธิการของหนวยขนาดใหญ จะเฝาติดตามสถานการณ และสั่งการอยู่ ณ ที่บังคับการหน่วย ซึ่งตั้งอยู่หลังหน่วยดำเนินกลยุทธของตนเอง ซึ่งในการฝึกแก้ปัญหาที่บังคับการ ก็ ั่ ึ่ ั้ ได้แยกผู้รับการฝึกออกเป็นกลุ่มต่างๆ ตาม ที่บังคับการหน่วยที่ตนเองต้องอยู่จริงตามตำแหน่งหน้าที่ ที่รับผิดชอบ ส่วนการ ี่ สื่อสาร ซึ่งในสถานการณ์จริง จะใช้วิทยุสื่อสารเป็นอุปกรณ์ในการรับการรายงานสถานการณ์การรบ และเป็นอุปกรณ์ใน ื่ การสั่งการไปยัง ที่บังคับการหน่วยเหนือ ที่บังคับการหน่วยรอง หรือหน่วยดำเนินกลยุทธ แต่ตัวผู้บังคับหน่วยหรือ เสนาธิการของหน่วยเอง จะไม่ได้ทำการรับส่งวิทยุเอง เนื่องจากการส่งวิทยุจะต้องมีการเข้ารหัส ซึ่งต้องใช้เจ้าหน้าที่ ึ่ สื่อสารประจำ ที่บังคับการหน่วย ที่มีความช<mark>ำ</mark>นาญในการเข้ารหัสเป็นผู้รับ ส่งวิทยุ จากนั้นเจ้าหน้าที่สื่อสารจะรายงาน มายังผู้บังคับหน่วยในรูปของกระดาษเขียนข่าว ส่วนการสั่งการหรือสื่อสารกับหน่วยอื่น ผู้บังคับหน่วยก็จะเขียนเป็น ื่ กระดาษเขียนข่าวให้แก่เจ้าหน้าที่สื่อสารประจำที่บังคับการหน่วย เพื่อให้เจ้าหน้าที่สื่อสารไปทำการส่งวิทยุ เช่นกัน ดังแสดงไว้ในรูปที่ 2-6 ดังนั้นในการฝึกแก้ปัญหาที่บังคับการ จึงให้ส่วนเจ้าหน้าที่สื่อสารไว้ ณ ส่วนกลางเป็นส่วนเดียว และกำหนดให้เป็นเสมือนเจ้าหน้าที่สื่อสารประจำ ที่บังคับการหน่วย ของทุกๆหน่วย เมื่อผู้บังคับหน่วยต้องการสื่อสารกับ ื่ ที่บังคับการหน่วยอื่นๆ หรือสั่งการไปยังหน่วยดำเนินกลยุทธ ก็ให้สั่งการออกไปยังเจ้าหน้าที่สื่อสาร ในรูปแบบกระดาษ ื่ เขียนข่าว เหมือนกับในสถานการณ์จริง ส่วนข่าวสารและรายงานสถานการณ์ ที่มาจากหน่วยอื่น เจ้าหน้าที่สื่อสารก็จะ ส่งมาให้ในรูปแบบกระดาษเขียนข่าว เช่นกัน

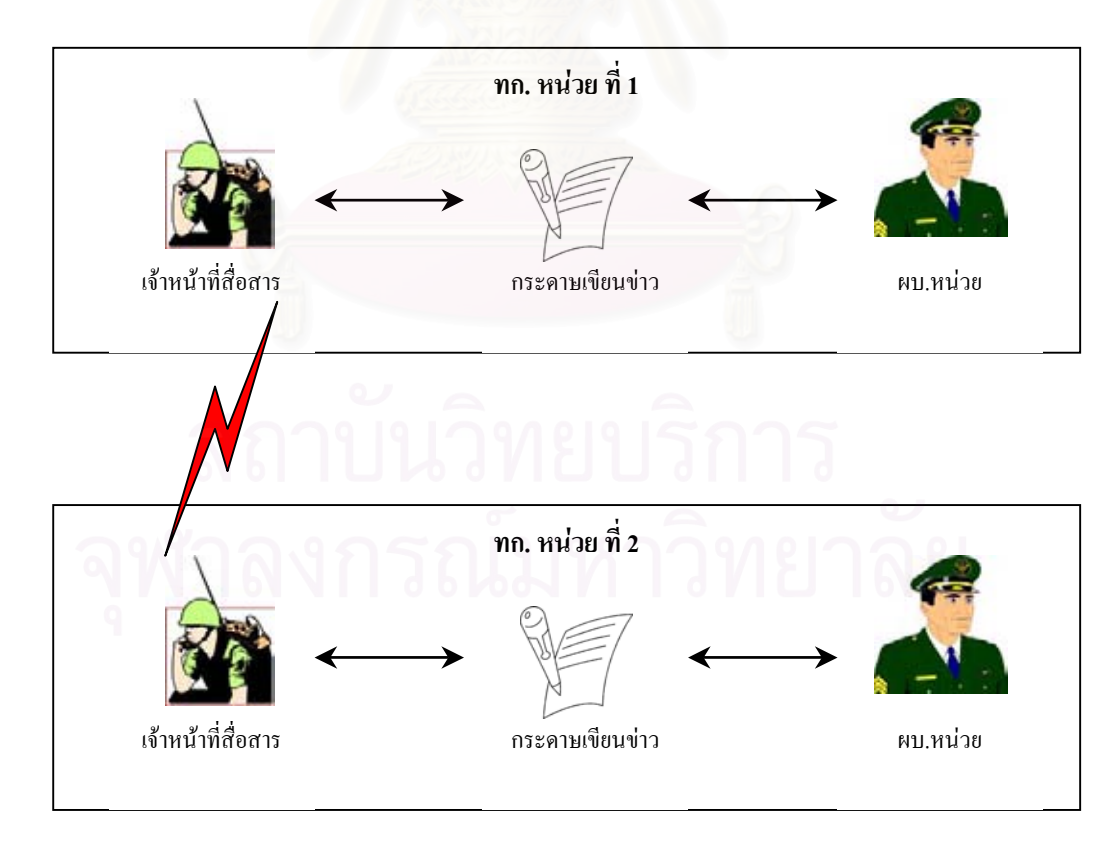

รูปที่ 2-6 ผังแสดงการส อสารระหวางที่บังคับการ ื่

โดยปกติ การจัดการฝึกแก้ปัญหาที่บังคับการ หน่วยที่จัดการฝึก จะจัดการฝึกสำหรับหน่วยรองลงไป 2 ระดับ โดย ให้หน่วยรองลงไป 1 ระดับทำหน้าที่เป็นกรรมการ เช่น ถ้ากองพัน ทำการจัดการฝึกขึ้น กองพันจะทำหน้าที่เป็นกองอำนวย การฝก ใหผูบังคับกองรอยเปนกรรมการ ทําการฝกใหกับผูบังคับหมวด และผูบังคับตอน โดยมีผูบังคับหมูเปนหนวย ระดับเล็กสุดในการฝก สวนการจัดการฝกแกปญหาที่บังคับการของ โรงเรียนเสนาธิการทหารบกนั้น เปนการจําลองการ ้ฝึกสำหรับผู้บังคับหน่วยระดับกองพล ดังนั้น จึงเท่ากับว่า โรงเรียนเสนาธิการทหารบก เปรียบได้กับกองทัพบกทำการจัด การฝึก โดยโรงเรียนเสนาธิการทหารบกทำหน้าที่เป็นกองอำนวยการฝึก โดยอาจารย์ซึ่งเปรียบได้กับแม่ทัพภาคทำหน้าที่ เปนกรรมการ ทําการฝกใหแกผูบังคับกองพลและผูบังคับการกรม โดยมีหนวยระดับกองพันเปนหนวยระดับเล็กที่สุดใน การฝก ดังแสดงในรูปที่ 2-7

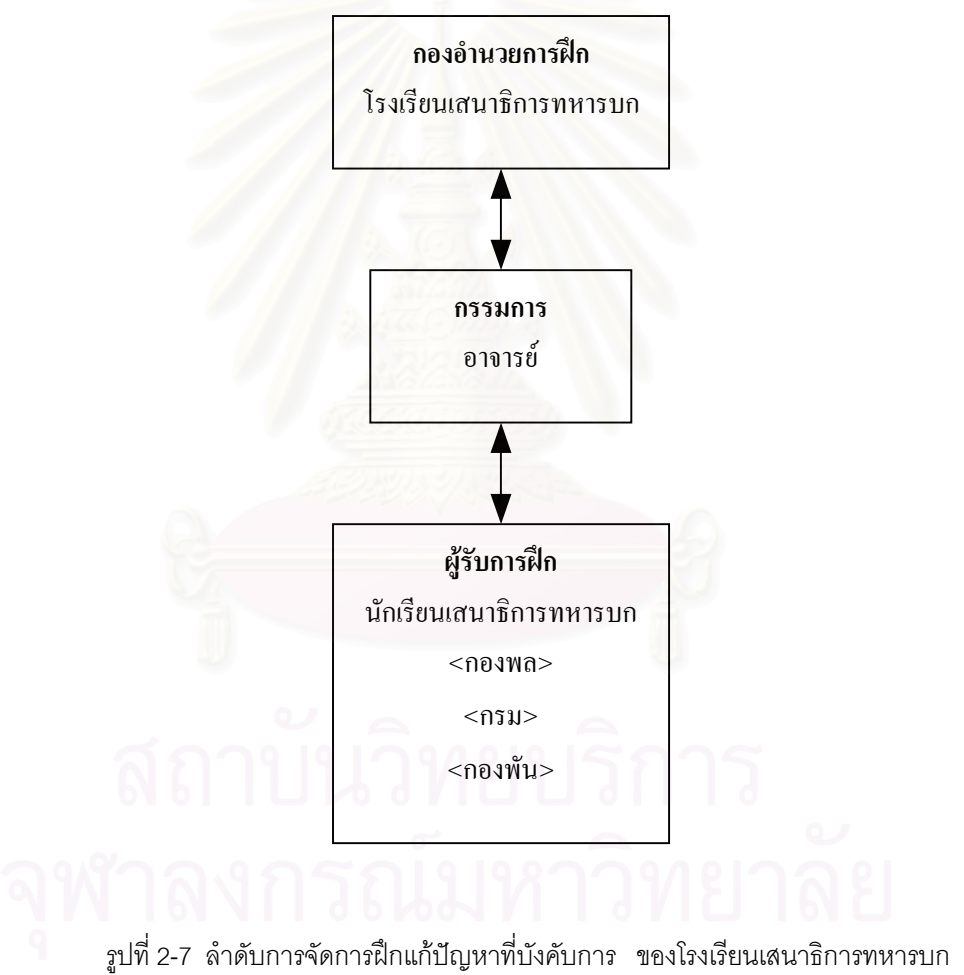

### **2.4.2 การจัดสวนผูรับการฝก**

เนื่องจากการฝึกแก้ปัญหาที่บังคับการของ โรงเรียนเสนาธิการทหารบกนั้น เป็นการฝึกระดับกองพล ซึ่งมีหน่วย ึ่ ระดับกรมเปนหนวยรอง และมีหนวยระดับกองพันเปนหนวยระดับเล็กที่สุดในการฝก ดังนั้น อัตราการจัดในสวนของ

ผู้รับการฝึก จึงจัดการตามอัตราการจัดของกองพล โดยให้ผู้รับการฝึกแต่ละคนมีตำแหน่งหน้าที่ต่างๆ ตามอัตราการจัด ของกองพลตั้งแต่ผู้บังคับกองพล จนถึงผู้บังคับกองพัน โดยแต่ละกองพลทำการจัดตั้ง ที่บังคับการกองพล ของตนเอง ั้ ส่วนที่บังคับการกรม ให้ทำการจัดตั้งขึ้นตามจำนวนกรมของแต่ละกองพล ดังแสดงในรูปที่ 2-8 ส่วนที่บังคับการกองพัน ั้ ึ้ นั้น ไม่ต้องมีการจัดตั้ง เนื่องจากหน่วยระดับกองพันเป็นหน่วยระดับเล็กที่สุดในการฝึก ให้ถือว่าผู้รับการฝึกที่ทำหน้าที่ ื่ ผู้บังคับกองพันดำเนินการเองโดยอัตโนมัติ ส่วนการจัดผู้รับการฝึกแต่ละตำแหน่ง ลงตาม ที่บังคับการของหน่วยต่างๆนั้น ่ มักจะจัดผู้บังคับการกรม เสนาธิการกรม หัวหน้าหน่วยขึ้นตรงของกรม และผู้บังคับกองพันของแต่ละกรม ไว้ ณ ที่บังคับการกรมของตนเอง สวนผูบังคับกองพล ฝายเสนาธิการกองพล ใหจัดลง ณ ที่บังคับการกองพลของแตละ กองพล ส่วนหัวหน้าหน่วยขึ้นตรงของกองพล ให้จัดลงตาม ที่บังคับการหน่วยต่างๆ ตามหลักนิยมที่ใช้ในสถานการณ์ ึ้ จริง ซึ่งไม่สามารถอธิบายได้ในวิทยานิพนธ์นี้ เนื่องจากเป็นความลับทางทหาร

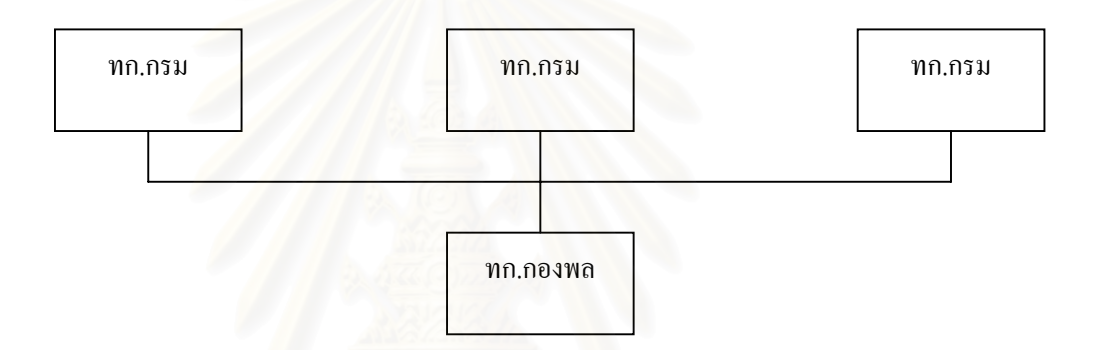

รูปที่ 2-8 การจัดที่บังคับการ ในการฝกแกปญหาที่บังคับการ ของโรงเรียนเสนาธิการทหารบก

การจัดผู้รับการฝึก บางครั้งไม่สามารถจัดผู้รับการฝึกตามสถานการณ์ทั้งหมดที่ใช้ฝึกได้ เช่น มีผู้รับการฝึก สำหรับหน่วยจำนวน 2 กองพล แต่ต้องการฝึกโดยใช้สถานการณ์ 2 กองพลเข้าตี 1 กองพลตั้งรับ ซึ่งต้องใช้ผู้รับการฝึก ั้ ึ่ ถึง 3 กองพล ดังนั้นการจัดผู้รับการฝึก อาจให้ผู้รับการฝึกฝ่ายที่ทำการเข้าตี รับผิดชอบการฝึกของกองพลเข้าตีทั้ง 2 กอง ั้ พล

### **2.5 ระเบียบวิธีเชิงวัตถุ (Object Oriented Methodology)**

แนวความคิดเชิงวัตถุ (Object Oriented) เป็นแนวความคิดในการพัฒนาโปรแกรมที่เป็นที่นิยมในปัจจุบัน เนื่อง ื่ จากโปรแกรมในปัจจุบันมีความซับซ้อนมากขึ้นกว่าในอดีตที่ผ่านมา ซึ่งคุณสมบัติต่างๆ ของระเบียบวิธีเชิงวัตถุ ทำให้ ึ้ ึ่ สามารถแก้ปัญหาความยุ่งยากของโปรแกรมสมัยใหม่ได้เป็นอย่างดี [4] ประโยชน์ที่เห็นได้ชัดในการนำระเบียบวิธี เชิงวัตถุมาใช้ ซึ่งทำให้การพัฒนาซอฟต์แวร์ในปัจจุบันเป็นไปอย่างรวดเร็วก็คือ การนำกลับมาใช้ใหม่ (Reusability) และ ึ่ การขยายเพ มเติม (Extensibility) ิ่

จากคุณสมบัติของแนวความคิดเชิงวัตถุในเรื่องการสืบทอดคุณสมบัติ (Inheritance) ของคลาส (Class) ตางๆ ทํา ให้ผู้พัฒนาไม่ต้องมาออกแบบคลาสที่ผู้อื่นได้เคยออกแบบไว้แล้ว ผู้พัฒนาสามารถที่จะนำคลาสเหล่านั้นมาใช้งานได้เลย ี่

หรือเพิ่มเติมคุณสมบัติต่างๆ ตามที่ตนเองต้องการได้ง่ายขึ้น คุณสมบัติในการติดต่อกันระหว่างวัตถุ (Object) ต่างๆ ที่ ิ่ ี่ เป็นลักษณะของการส่งผ่านข้อความ (Message Passing) ก็ทำให้การติดต่อระหว่างคลาส มอดูล (Module) หรือระบบ ภายนอก (External System) อื่นๆ สามารถกระทำได้ง่าย อีกทั้งยังเอื้ออำนวยต่อการติดต่อและการเพิ่มเติมจากระบบ ื่ ั้ ื้ ิ่ อื่นๆ คุณสมบัติในการเอ็นแคบซูเลท (Encapsulate) ก็ทำให้คุณสมบัติและการทำงานของแต่ละคลาสแยกออกจากกัน ื่ ตามความรับผิดชอบที่แต่ละคลาสมี ซึ่งมีผลทำให้การพัฒนาระบบหรือโปรแกรมใหญ่ๆ ซึ่งต้องทำงานเป็นทีม สามารถ ี่ ึ่ แบงงานกันทําไดโดยสะดวก คุณสมบัติในเรื่องการซอนสารสนเทศ ( Information Hiding) ก็ทําใหสามารถควบคุมใน เรื่องความมั่นคง (Security) ได้เป็นอย่างดี และยังมีผลดีในแง่ที่ผู้ที่นำคลาสต่างๆไปใช้ ไม่ต้องรู้ว่าแต่ละคลาสทำงาน ื่ ั่ อย่างไร รู้แค่เพียงใช้งานอย่างไรก็พอ ทำให้การพัฒนาโปรแกรมต่า<mark>ง</mark>ๆ กระทำได้โดยง่าย ด้วยเหตุที่กล่าวมาในขั้นต้น ทำให้ระเบียบวิธีเชิงวัตถุ เป็นที่นิยมแพร่หลายอย่างรวดเร็วในการพัฒนาโปรแกรมสมัยใหม่ในปัจจุบัน

กระบวนการพัฒนาในรูปแบบของระเบียบวิธีเชิงวัตถุ [5] ก็จะประกอบไปดวยวงรอบ (Iteration) ของกระบวน การ 3 กระบวนการ วนซ้ำไปเรื่อยๆ จนเสร็จสิ้นขั้นตอน คือ ิ้ ั้

- 1.) การวิเคราะหเชิงวัตถุ (Object Oriented Analysis หรือ OOA)
- 2.) การออกแบบเชิงวัตถุ (Object Oriented Design หรือ OOD)
- 3.) การโปรแกรมเชิงวัตถุ (Object Oriented Programming หรือ OOP)

ส่วนในเรื่องการจำลองเชิงวัตถุ (Object Modeling) [6] ซึ่งเกี่ยวข้องกับกระบวนการพัฒนาในข้อ 1.) และ ึ่ ี่ ข้อ 2.) ก็มีรูปแบบหรือเครื่องมือที่นิยมใช้กันอยู่ 3 ลักษณะในปัจจุบัน คือ "The Unified Modeling Language (UML)", ื่ "Booch Notation" และ "Object Modeling Technique (OMT)" โดยผูวิจัยไดเลือกใช "Unified Modeling Language (UML)" ซึ่งผู้วิจัยจะได้กล่าวในหัวข้อต่อไป เป็นเครื่องมือในการพัฒนาระบบจำลองยุทธ์ในครั้งนี้ ึ่ ื่

#### **2.6 ยูเอ มแอล ( The Unified Modeling Language : UML ) ็**

ซอฟต์แวร์ที่พัฒนาขึ้นด้วยเทคโนโลยีเชิงวัตถุนั้น จำเป็นจะต้องมีเครื่องมือที่ช่วยในการวิเคราะห์และออกแบบที่ ึ้ ื่ เหมาะสมกับคุณลักษณะของมันเอง ยูเอ็มแอลนับเปนภาษามาตรฐานหนึ่ง ที่นิยมใชในการวิเคราะหและออกแบบ ซอฟต์แวร์ที่พัฒนาโดยเทคโนโลยีเชิงวัตถุ การที่จะสามารถใช้ยูเอ็มแอลในการวิเคราะห์และออกแบบคลาสได้นั้น ผู้ใช้จะ ต้องมีความเข้าใจในการใช้งานยูเอ็มแอลเสียก่อน โดยในหัวข้อต่อไป ผู้วิจัยจะได้กล่าวถึงแนวความคิดในการใช้งาน "Building Blocks" ของยูเอ็มแอล [7] ซึ่งมีด้วยกัน 3 ประการ คือ สิ่งของ(Things) ความสัมพันธ์ (Relationships) ึ่ ิ่ และแผนภาพ (Diagrams) ซึ่งสิ่งเหล่าจะใช้ประกอบกันในการใช้ยูเอ็มแอลในการวิเคราะห์และออกแบบคลาส โดย ึ่ ิ่ สิ่งของจะเปรียบเสมือนเป็นสมาชิกของสิ่งที่ถูกจำลอง ความสัมพันธ์เป็นตัวผูกหรือเชื่อมสิ่งของเข้าด้วยกัน และแผนภาพ ิ่ ื่ ิ่ เป็นสิ่งที่จัดแบ่งกลุ่มของสิ่งของที่เป็นกลุ่มเดียวกันเข้าด้วยกัน ิ่ ิ่

#### **2.6.1 ส งของ ิ่**

ส ิ่งของของในยูเอ็มแอล มีดวยกัน 4 ประเภท [7] คือ

- 1.) **สิ่งของเชิงโครงสร้าง (Structural things) เปรียบได้กับคำนามของการจำลองยูเอ็มแอล ส่วนใหญ่แสดง** ผลการจําลองในเชิงสถิต มีสมาชิกดวยกัน 7 ชนิด คือ คลาส สวนตอประสาน (Interface)คอแลโบเรชัน (Collaborations) ยูสเคส แอ็กทิฟคลาส (Active class) คอมโพเนนท์ (Components) และจุดต่อ (Nodes) ดังท ี่แสดงในตารางที่ 2-1
- **2.) ส ิ่งของเชิงพฤติกรรม (Behavioral things)** เปนสวนพลวัตของการจําลองยูเอ็มแอล เปรียบไดกับกริยา หรือ ส่วนแสดงพฤติกรรมของการจำลอง มีสมาชิกอยู่ 2 ประเภท คือ การโต้ตอบ (Interaction) และเครื่อง ื่ สถานะ (State machine) ดังแสดงในตารางที่ 2-2
- 3.)  **สิ่งของเชิงกลุ่ม (Grouping things) เป็นส่วนที่บริหารกลุ่มหรือบริหารสิ่งที่เป็นประเภทเดียวกันของการ** ี่ ิ่ จำลอง เปรียบเสมื<mark>่อ</mark>นกล่องสำหรับใหนำสิ่งที่เป็นกลุ่มเดียวกันมาใส่ไว้ด้วยกัน มีสมาชิกเพียงสิ่งเดียว คือ ิ่ ิ่ แพคเกจ (Package) ดังแสดงในรูปที่ 2-9
- **4.) ส ิ่งของเชิงบรรณนิทัศน (Annotation things)** เปนสวนขยาย หรืออธิบายเพิ่ มเติมของการจําลอง มี สมาชิกเพียงส งเดียว คือ บันทึก (Notes) ดังแสดงในรูปที่ 2-10ิ่

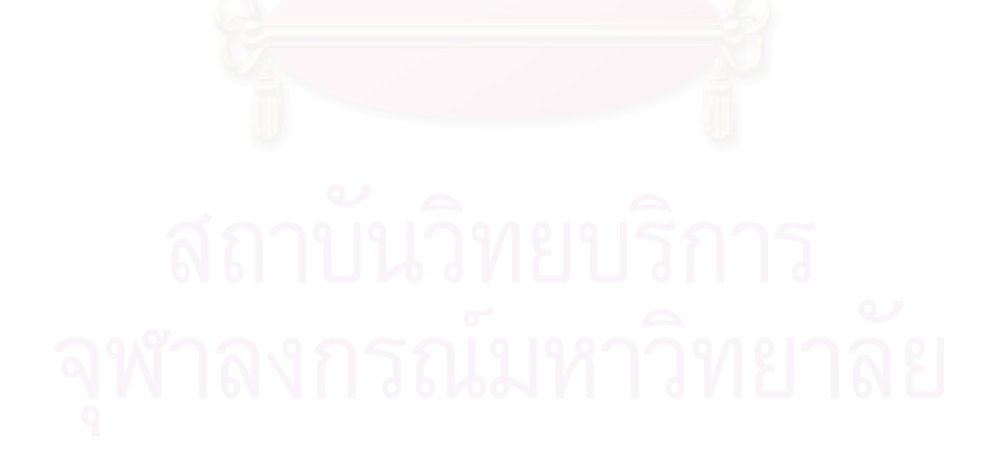
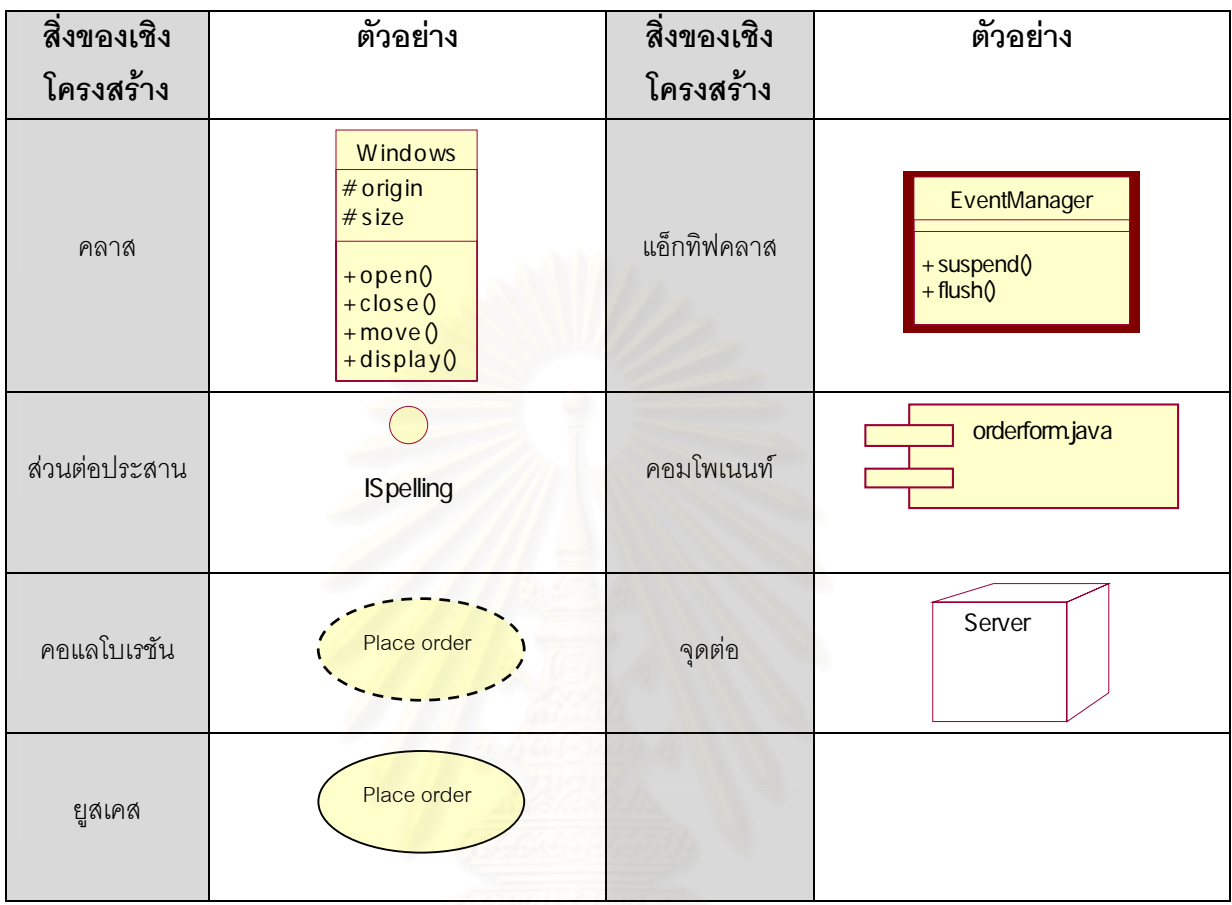

ตารางท ี่ 2-1 ตัวอยางสัญลักษณของส งของ ในยูเอ็มแอล ิ่

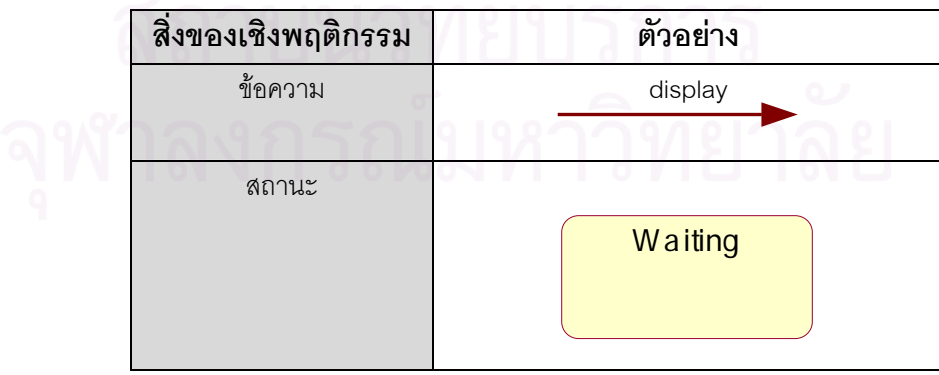

ตารางที่ 2-2 ตัวอย่างสิ่งของเชิงพฤติกรรม ในยูเอ็มแอล ิ่

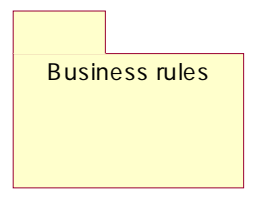

รูปที่ 2-9 ตัวอยางแพคเกจ ในยูเอ็มแอล

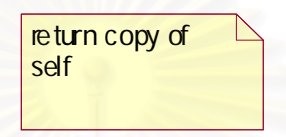

รูปที่ 2-10 ตัวอยางบันทึก ในยูเอ็มแอล

## **2.6.2 ความสัมพันธ**

ความสัมพันธของการจําลองยูเอ็มแอล มี 4 ชนิด [7] ดังแสดงในตารางที่ 2-3 คือ

- 1.) **การพ งพา (Dependency)** เปนความสัมพันธในเชิงความหมายของส งของ 2 สิ่งซ งหากมีการเปลี่ยนแปลง **ึ่** ิ่ ึ่ เกิดที่สิ่งของที่ถูกพึ่งพา จะมีผลในเชิงความหมาย ต่อสิ่งของอีกสิ่งหนึ่งซึ่งไปพึ่งพาสิ่งของนั้น ึ่ ิ่ ิ่ ึ่ ิ่
- **2.) แอสโสสิเอชัน (Association)** เปนความสัมพันธในเชิงโครงสรางของวัตถุที่ เช ื่อมโยงกัน เปนความสัมพันธ ซึ่ง สิ่งของหนึ่งเป็นส่วนหนึ่งของอีกสิ่งของหนึ่ง ิ่ ึ่ ิ่
- 3.) **เยนเนอรอลไลเซชัน (Generalization)** เปนความสัมพันธของวัตถุในแงมุมที่วา วัตถุที่มีความเฉพาะกวา (วัตถุลูก) สามารถเป็นตัวแทนของวัตถุที่ความทั่วไป (วัตถุแม่) มากกว่าได้ เนื่องจากมีโครงสร้างและ พฤติกรรมของแม่อยู่ในตัววัตถุนั้นอยู่แล้ว
- **4.) <b>การทำให้เป็นจริง** (Realization) เป็นความสัมพันธ์ในแง่มุมที่สิ่งหนึ่ง ทำให้สิ่งหนึ่งบรรลุหรือสัมฤทธิ์ผลไป ึ่ ได้ ความสัมพันธ์นี้จะใช้ในการที่ ส่วนต่อประสานทำให้คลาสหรือคอมโพเนนท์เป็นจริง หรือคอแลโบเรชัน ทําใหยูสเคสเปนจริง

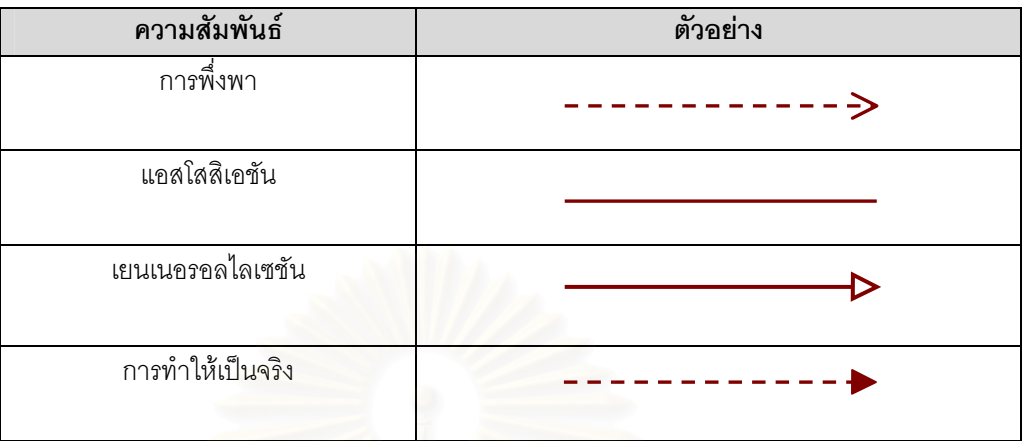

ตารางท ี่ 2-3 ตัวอยางความสัมพันธ ในยูเอ็มแอล

#### **2.6.3 แผนภาพ**

แผนภาพ [7] คือส่วนการแสดงผลในแบบกราฟิกส์ของสิ่งของและความสัมพันธ์ แผนภาพแต่ละชนิดมีความ ิ่ หมายและจุดประสงค์ในการใช้ที่แตกต่างกันไป ดังนั้น การอธิบายถึงสิ่งหนึ่งสิ่งใด อาจไม่สามารถอธิบายได้ด้วยแผนภาพ ิ่ ึ่ เพียงแผนภาพเดียว แผนภาพในยูเอ็มแอลนั้น มีทั้งหมด 9 ชนิด โดยแบ่งออกเป็นกลุ่มตามความหมายในการแสดงผล คือ แผนภาพเชิงโครงสรางและแผนภาพเชิงพลวัต ซ งจะอธิบายตอไปในหัวขอถัดไป ึ่

## **2.6.3.1 แผนภาพเชิงโครงสราง (Structural diagram)**

กลุ่มของแผนภาพเชิงโครงสร้าง เป็นกลุ่มของแผนภาพที่ใช้ในการวิเคราะห์และออกแบบระบบในเชิงสถิต (Static analysis and design) ซึ่งประกอบไปด้วยแผนภาพต่างๆ ดังนี้

- 1.) **แผนภาพคลาส (Class diagram)** เปนแผนภาพท แสดงกลุมของคลาส สวนตอประสาน คอแลโบเรชัน ี่ และความสัมพันธ์ของสิ่งของ เป็นแผนภาพพื้นฐานที่พบโดยทั่วไปในระบบเชิงวัตถุ ิ่ ื้
- 2.) **แผนภาพวัตถุ (Object diagram) เ**ป็นแผนภาพที่แสดงวัตถุและความสัมพันธ์ของวัตถุ  $\mathcal{L}^{\mathcal{L}}$
- 3.) **แผนภาพยูเคส (Use case diagram) เป็นแ**ผนภาพที่แสดงยูสเคส (Use case) และผู้กระทำ (Actor) กับ ี่ ระบบ
- 4.) **แผนภาพคอมโพเนนท (Component diagram)** เปนแผนภาพท แสดงการออรแกไนเซชัน (Organization)  $\overline{\phantom{a}}$ ี และการพึ่งพาของกลุ่มคอมโพเนนท์
- 5.) **แผนภาพดีพลอยเมนท์ (**Deployment diagram) ที่แผนภาพที่แสดงการดีพลอยคลาสและแพคเกจต่างๆ ลงบนโหนดหรือเครื่องคอมพิวเตอรตางๆในระบบ

#### **2.6.3.2 แผนภาพเชิงพฤติกรรม (Behavioral Diagram)**

เป็นแผนภาพที่ใช้ในการวิเคราะห์และออกแบบระบบในเชิงพลวัต (Dynamic analysis and design) ซึ่ง ประกอบไปด้วยแผนภาพต่างๆ ดังนี้

- 1.) **แผนภาพเชิงโต้ตอบ (Interaction diagram) เ**ป็นแผนภาพที่แสดงกลุ่มของวัตถุ รวมทั้งข้อความ  $\mathcal{L}^{\mathcal{L}}$ ั้ (Message) ที่วัตถุส่งโต้ตอบกัน โดยมีด้วยกัน 2 ชนิด คือ
	- 1.1) **แผนภาพเชิงลำดับ (Sequence diagram) เป็นแผนภาพที่แสดงเหตุการณ์ตามเวลาหรือลำดับ** การเกิดของเหตุการณ์ต่างๆ
	- 1.2) **แผนภาพคอลาโบเรชัน (Collaboration diagram) เป็นแผนภาพที่แสดงของเหตุการณ์ ตาม**  $\mathcal{L}^{\mathcal{L}}$ โครงสร้างของเหตุการณ์ที่เกิด
- 2.) **แผนภาพสถานะ (Statechart diagram) เป็นแผนภาพที่แสดงสถานะ (State) และการเปลี่ยนแปลงของ** ี สถานะ รวมทั้ง ทรานสิชัน(Transition) เหตุการณ์ (Event) และกิจกรรม (Activity) เป็นแผนภาพที่สำคัญ ในการจําลองพฤติกรรมของสวนตอประสาน คลาส คอแลโบเรชัน และการลําดับเหตุการณของ พฤติกรรมของวัตถุ
- 3.) **แผนภาพกิจกรรม (Activity diagram)** เปนแผนภาพสถานะชนิดหนึ่ง ซ งเนนการแสดงสายงาน (Flow) ึ่ ของกิจกรรม จากกิจกรรมหนึ่งไปยังอีกกิจกรรมหนึ่งในระบบ เป็นแผนภาพที่สำคัญที่ใช้ในการหาฟังก์ชัน ขคงระบบ

# **2.7 อารยูพี (Rational Unified Process: RUP)**

อาร์ยูพี หรือ "Rational Unified Process (RUP)" เป็นกระบวนการทางวิศวกรรมซอฟต์แวร์ [8] ซึ่งมีการจัด ึ่ เตรียม และกำหนดขั้นตอนการทำงาน ขององค์กรที่ทำการพัฒนาซอฟต์แวร์ โดยมีจุดมุ่งหมายให้ซอฟต์แวร์ที่ผลิตขึ้นมา ั้ ึ้ โดยองค์กรต่างๆ เหล่านั้น เป็นซอฟต์แวร์ที่มีคุณภาพสูง ตอบสนองความต้องการของผู้ใช้ (User requirement) ได้อย่างถูก ต้อง รวมทั้งสามารถประมาณการเวลาและงบประมาณได้อย่างถูกต้อง ด้วยเหตุที่ได้กล่าวมาในขั้นต้น ผู้วิจัยจึงเลือกใช้ อาร์ยูพีเป็นแนวทางหลักในการพัฒนาซอฟต์แวร์ระบบจำลองยุทธ์ในครั้งนี้

สถาปัตยกรรมของอาร์ยูพี ดังที่แสดงในรูปที่ 2-11 สามารถอธิบายได้เป็น 2 มิติ ตามแกนของแผนภาพ คือ

- − อธิบายตามแนวแกนนอน หรืออธิบายตามห้วงเวลาในการพัฒนาซอฟต์แวร์ โดยจัดแบ่งห้วงเวลาออกเป็น เฟส (Phase) ต่างๆ ซึ่งในแต่ละเฟสสามารถจัดแบ่งออกเป็น การวนซ้ำ(Iterations) ได้หลายๆ การวนซ้ำ
- − อธิบายตามแนวแกนตั้ง หรืออธิบายตามดีสซิพลิน(Disciplines) ซ ึ่งเปรียบเสมือนการจัดกลุมของกิจกรรมท ทำในขั้นตอนต่างๆ ของการพัฒนาซอฟต์แวร์

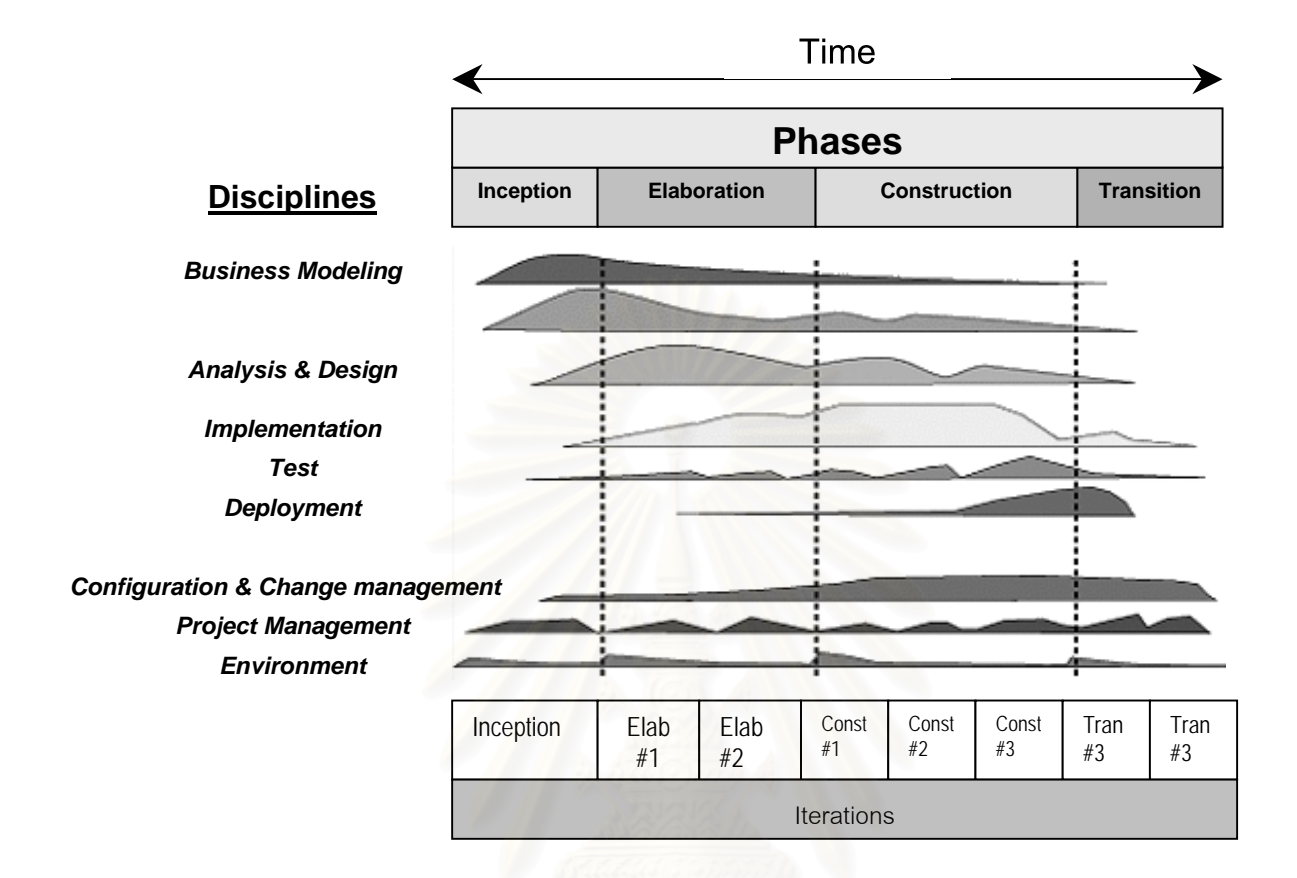

รูปที่ 2-11 สถาปตยกรรมของอารยูพี [9]

# **2.7.1 เฟส (Phase) ไมลสโตน (Milestone) และการวนซ้ํา (Iteration)**

อารยูพีแบงมิติของเวลาในการพัฒนาซอฟตแวรออกเปน 4 เฟส [8] ไดแก

- 1.) **"Interception phase"** เปนเฟสที่ทําการกําหนดขอบเขต (Scope) ของโครงการ
- 2.) **"Elaboration phase"** เปนเฟสที่ทําการวางแผนโครงการพัฒนาซอฟตแวร กําหนดฟเจอร (Feature) ของ ซอฟตแวร กําหนดสถาปตยกรรมของซอฟตแวร
- 3.) **"Construction phase"** เปนเฟสที่ทําการพัฒนาซอฟตแวร
- 4.) "Transition phase" เป็นเฟสที่ดำเนินการส่งมอบและติดตั้งซอฟต์แวร์ให้กับลูกค้า

ไมล์สโตน [8] เป็นสิ่งที่อาร์ยูพีได้กำหนดให้เป็นสิ่งที่ใช้ในการตัดสินว่า สามารถเปลี่ยนเฟสในการพัฒนา ิ่ ี่ ิ่ ซอฟต์แวร์ได้หรือยัง โดยชนิดของไมล์สโตนจะมี 4 ไมล์สโตนเช่นเดียวกับจำนวนของเฟส ดังที่แสดงใน รูปที่ 2-12 ซึ่งแจก ึ่ แจงได้ดังนี้

- 1.) **"Lifecycle objectives"** เปนไมลสโตน ที่กําหนดใหผูพัฒนาจะตองทําการหาจุดมุงหมายหรือหาคําตอบ ของการที่จะทำโครงการพัฒนาซอฟต์แวร์นี้ ว่าเห็นควรจะดำเนินการทำการพัฒนาต่อไปหรือจะยกเลิกการ ี่ พัฒนา
- 2.) "Lifecycle architecture" เป็นไมล์สโตน ซึ่งกำหนดให้ผู้พัฒนา จะต้องกำหนดจุดประประสงค์และขอบเขต ึ่ ของโครงการโดยละเอียดให้เรียบร้อย ตัดสินใจเลือกสถาปัตยกรรมของซอฟต์แวร์ได้แล้ว และสามารถหาวิธี การแก้ปัญหาที่มีความเสี่ยง (Risk) สูงได้แล้ว ี่
- 3.) "Initial operational capability" เป็นไมล์สโตน ซึ่งกำหนดว่า ผลิตภัณฑ์ที่พัฒนาขึ้น พร้อมที่จะถูกส่งต่อจาก ึ่ ี่ ู้ทีมผู้พัฒนาแล้ว ซึ่งหมายความว่า ทุกฟังก์ชันได้รับการพัฒนาแล้ว การทดสอบซอฟต์แวร์ในร่น "Alpha" ได้รับการทดสอบแล้ว คู่มือการใช้งานเสร็จเรียบร้อย และมีคำอธิบายถึงผลิตภัณฑ์รุ่นปัจจุบัน
- 4.) **"Product Release" เป็นไม**ล์สโตน ซึ่งกำหนดว่า การพัฒ<mark>นา</mark>ซอฟต์แวร์นับตั้งแต่การตัดสินใจพัฒนา ึ่ ั้ ซอฟต์แวร์หลังจากไมล์สโตน "Lifecycle objectives" ได้บรรลุวัตถุประสงค์ทุกสิ่งที่ต้องการแล้ว และเป็นจุด ิ่ สิ้นสุดของการพัฒนาทั้งหมด ิ้ ั้

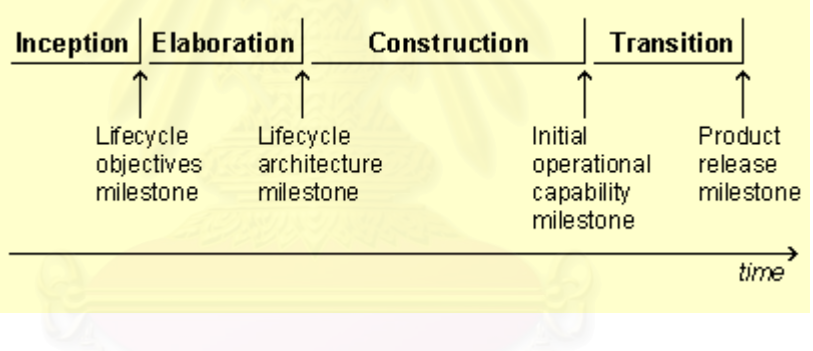

รูปที่ 2-12 เฟสและไมลสโตนของแตละเฟส [8]

การวนซ้ํา (Iteration) [9] เปนการกําหนดวงรอบการพัฒนาซอฟตแวรตามกระบวนการพัฒนา ใหจบใน 1 รอบ กระบวนการพัฒนา เพื่อที่จะให้ผู้พัฒนาปล่อยซอฟต์แวร์ออกมาได้อีกฉบับหนึ่ง(Release) ซึ่งการวนซ้ำในลักษณะนี้จะ ื่ ึ่ ี้ มีความเหมาะสำหรับการพัฒนาซอฟต์แวร์ในระยะยาวเป็นอย่างมาก เนื่องจากสามารถนำซอฟต์แวร์ซึ่งสามารถใช้งานได้ ื่ ้บ้างในฉบับต่างๆ ไปให้ผู้ใช้ทดลองใช้ได้ ตามที่กำหนดเวลาในแต่ละการวนซ้ำ ทำให้สามารถรับรู้การตอบสนองของผู้ใช้ จากการเปลี่ยนแปลงของซอฟต์แวร์ในแต่ละฉบับ ทำให้ลดความเสี่ยงในการพัฒนา และช่วยให้การบริหารการเปลี่ยน ี แปลง (Change Management) ได้ง่ายขึ้น การกำหนดการวนซ้ำ สามารถกำหนดการวนซ้ำ ใน 1 เฟส ได้มากกว่า 1 การวนซ้ำ และไม่จำเป็นใช้ระยะเวลาที่เท่ากัน ขึ้นอยู่กับความเหมาะสมของการพัฒนาซอฟต์แวร์  $\overline{\phantom{a}}$ ึ้

## **2.7.2 ดีสซิพลิน (Discipline)**

ดีสซิพลิน [8] เป็นผลรวมของคำอธิบายหรือมาตรการ ที่บ่งบอกถึงกิจกรรมต่างๆ ที่จะต้องทำในแต่ละดีสซิพลิน ี่ เพื่อให้ได้สิ่งที่เป็นผลลัพท์ของแต่ละดีสซิพลินออกมา โดยแต่ละดีสซิพลินจะอธิบายถึงกิจกรรมเหล่านี้ โดยมีมีหัวข้อดังนี้

- 1.) **คําแนะนํา (Introduction)** เปนสวนท บอกถึงจุดประสงคของดีสซิพลิน และความสัมพันธที่มีตอกับ ี่ ดีสซิพลินอ นๆ ื่
- 2.) **แนวความคิด (Concept) เ**ป็นส่วนที่บอกถึงแนวความคิดหลักของแต่ละดีสซิพลิน ี่
- 3.) **กระแสการทํางาน (Workflow)** เปนสวนท บอกถึงลําดับของงานท จะตองทําในแตละดีสซิพลิน ี่ ี่
- 4.) **กิจกรรม (Activity)** เปนสวนที่บงบอกถึงกิจกรรมที่ตองทําในแตละดีสซิพลิน
- 5.) **อาร์ทิแฟกท์** (A<mark>rtifact) เป็น</mark>ผลิตผลหรือบทบาท ที่จะต้องได้หรือตอบสนองออกมา หลังจากการทำกิจกรรม ี่ ในแต่ละดีสซิพลินแล้ว
- 6.) **คำแนะนำ (Guideline) เป็น**คำอธิบายถึงแนวทางหรือวิธีการในการทำสิ่งกิจกรรมต่างๆ เพื่อให้ได้มาซึ่ง ิ่ อารทิแฟกทของแตละดีสซิพลิน

จากรูปที่ 2-11 จะเห็นว่าดีสซิพลินในแต่ละดีสซิพลินจะถูกทำซ้ำๆกันไปในแต่ละเฟสของการทำงาน โดยดีสซิพลิน ้ํ ต่างๆ ในอาร์ยูพี มีขั้นตอนต่างๆ ดังนี้

- 1.) **"Business modeling"** เปนกระบวนการทําแบบจําลองทางธุรกิจ
- 2.) **"Requirements**" เป็นกระบวนการหาความต้องการของระบบ
- 3.) **"Analysis & Design"** เปนกระบวนการวิเคราะหและออกแบบระบบ
- 4.) **"Implementation"** เปนกระบวนการทําใหเกิดผล
- 5.) **"Test"** เปนกระบวนการทดสอบ
- 6.) **"Deployment"** เปนกระบวนการดีพลอย
- 7.) **"Project Management"** เปนกระบวนการบริหารโครงการ
- 8.) **"Configuration and Change Management"** เปนการบริหารโครงแบบและบริหารการเปลี่ยนแปลง
- 9.) **"Environment "** เปนกระบวนการส งแวดลอม ิ่

ในหัวขอตอไปผูวิจัยจะนําเสนอ คําแนะนําการวิเคราะหสเตอริโอไทพของคลาส (Analysis class stereotypes guide) ซึ่งเป็นคำแนะนำที่สำคัญในดีสซิพลินเรื่องกระบวนการวิเคราะห์และออกแบบ

## **2.7.3 คําแนะนําการวิเคราะหสเตอริโอไทพของคลาส**

ในกระบวนวิเคราะหและออกแบบคลาส จะมีการกําหนดสเตอริโอไทพของคลาสออกเปน 3 สเตอริโอไทพ [8] ซึ่ง ้ทำให้คลาสเหล่านี้มีความหมายและประเภทการทำงานที่ต่างกัน ทำให้ง่ายต่อการวิเคราะห์และออกแบบ โดยคำแนะนำนี้ ไดกําหนดสเตอริโอไทพไวให 3 สเตอริโอไทพ ไดแก

- 1.) คลาสขอบเขต (Boundary class)
- 2.) คลาสควบคุม (Control class)
- 3.) คลาสเอนทิตี (Entity class)

#### **2.7.3.1 คลาสขอบเขต**

คลาสขอบเขตเป็นคลาสที่ทำหน้าที่ในการติดต่อกับสิ่งที่อยู่ภายนอกระบบที่ทำการวิเคราะห์ ซึ่งก็คือ ผู้กระทำกับ ิ่ ี่ ึ่ ระบบนั่นเอง เหตุที่สร้างคลาสประเภทนี้ขึ้นมาก็เพื่อมิให้คลาสประเภทอื่นๆ ไปติดต่อกับผู้กระทำกับระบบโดยตรง เนื่อง ั่ ื่ ื่ จาก หากมีการเปลี่ยนแปลงของผู้กระทำอื่นใดเกิดขึ้น จะได้ไม่มีผลกระทบต่อคลาสอื่นๆ คลาสประเภทนี้มักจะเป็น ื่ คลาสที่ทำหน้าที่ต่างๆ ดังนี้ คือ คลาสที่เป็นส่วนติดต่อผู้ใช้ (User interface class) คลาสที่เป็นส่วนติดต่อกับระบบอื่นๆ ื่ (System interface class) คลาสที่ทำหน้าที่ติดต่อกับอุปกรณ์ต่างๆ (Device interface class) สัญลักษณ์ที่ใช้ในการ แสดงคลาสประเภทนี้แสดงไวในรูปที่ 2-13

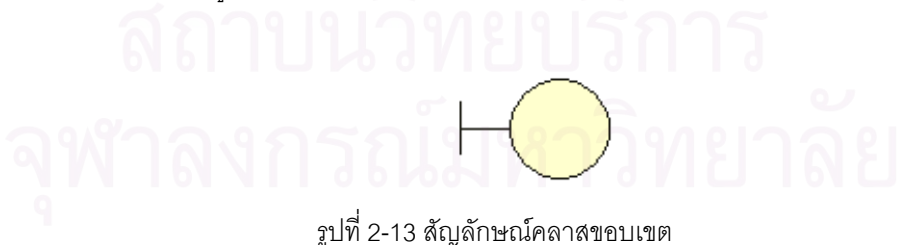

#### **2.7.3.2 คลาสควบคุม**

คลาสควบคุมเป็นคลาสที่ถูกกำหนดขึ้น เพื่อทำหน้าที่ในการควบคุมและตัดสินการทำงานของยูสเคสที่กำหนดขึ้น ื่ โดย 1 ยูสเคสมักจะมีคลาสควบคุมเพียง 1 คลาสเดียวเทานั้น สัญลักษณที่ใชในการแสดงคลาสประเภทนี้แสดงใน รูปที่ 2-14

## รูปที่ 2-14 สัญลักษณของคลาสควบคุม

#### **2.7.3.3 คลาสเอนทิตี**

คลาสเอนทิตี [10] เป็นคลาสที่เก็บข้อมูลของตัวระบบเอง สัญลักษณ์ที่ใช้ในการแสดงคลาสประเภทนี้ แสดงใน ี่ รูปที่ 2-15

รูปที่ 2-15 สัญลักษณของคลาสเอ็นทิตี

## **2.7.3.4 การทํางานรวมกันของคลาสขอบเขต คลาสควบคุม และคลาสเอนทิตี**

การทำงานร่วมกันของคลาสทั้ง 3 ประเภทดังที่กล่าวไปแล้วในขั้นต้น ของแต่ละยูสเคส จะมีความสัมพันธ์และ ֦֧<u>֘</u> ประสานกันตามหน้าที่ ที่คลาสแต่ละประเภทมี โดยการทำงานของแต่ละยูสเคสจะเริ่มทำงานเมื่อระบบถูกกระตุ้นโดย ิ่ ื่ ผู้กระทำกับระบบ โดยผู้กระทำจะทำการกระตุ้นระบบผ่านทางคลาสขอบเขต เมื่อคลาสขอบเขตถูกกระตุ้น คลาส ขอบเขตก็จะส่งข้อความไปยังคลาสควบคุมเพื่อให้คลาสควบคุมเริ่มการทำงาน จากนั้นคลาสควบคุมก็จะทำการส่ง ิ่ ั้ ข้อความไปยังคลาสเอนทิตีต่างๆ เพื่อทำให้การทำงานของยูสเคสแต่ละยูสเคสสำเร็จตามที่ต้องการ โดยในระหว่างการ ื่ ทำงาน อาจจะมีคลาสที่ต้องการข้อมูลจากผู้กระทำอื่นๆ ก็สามารถส่งข้อความเพื่อร้องขอข้อมูลจากคลาสที่ทำหน้าที่คลาส ื่ ื่ ี่ ขอบเขตของแต่ละผู้กระทำนั้นๆ ได้ตามที่ต้องการ ั้

จากสิ่งที่ได้กล่าวมาแล้วในขั้นต้น ทำให้การวิเคราะห์และออกแบบคลาสต่างๆ มีแนวทางและแนวคิดที่ตรงกัน ซึ่ง ิ่ ี่ ผลจากการวิเคราะห์จะทำให้สามารถค้นพบคลาส ข้อมูลสมาชิก และฟังก์ชันสมาชิก ใหม่ๆ เพิ่มขึ้น และข้อความที่คลาส **่** ี่ ต่างๆส่งถึงกัน ก็จะถูกนำไปสร้างเป็นฟังก์ชันสมาชิกของคลาสต่างๆต่อไป

#### **2.8 ข นตอนและกระบวนการของอารยูพีในการวิเคราะห และออกแบบคลาส ั้ รวมกับยูเอ มแอล ็**

ในหัวข้อนี้ จะกล่าวถึงขั้นตอนและกระบวนการของอาร์ยูพี [11] ที่ผู้วิจัยใช้ในการวิเคราะห์และออกแบบคลาส ั้ ร่วมกับแผนภาพต่างๆของยูเอ็มแอล โดยในแต่ละขั้นตอนดังกล่าวมิได้หมายความว่า จะต้องกระทำกิจกรรมในแต่ละ

ขั้นตอนเพียงครั้งเดียวแล้วสิ้นสุดเพียงแค่นั้น ในทางปฏิบัติ จะมีการทำกิจกรรมในแต่ละขั้นตอนกลับไปกลับมาเสมอ ั้ ิ้ เนื่องจากการทำกิจกรรมในขั้นตอนใดขั้นตอนหนึ่ง อาจทำให้สามารถค้นพบสิ่งใหม่ในขั้นตอนอื่นได้เสมอ โดยขั้นตอน ดังกลาวมีรายละเอียดดังตอไปนี้

- **ขั้นต<u>อนที่ 1</u> นำข้อมูลจากการสัมภาษณ์ผู้ใช้ และข้อมูลจากระบบเดิม มาทำการวิเคราะห์หาวัตถุต่างๆ ซึ่งพิจารณา ั้** ึ่ แล้วว่าจะมีอยู่ในระบบที่จะทำการพัฒนา และมีความน่าจะเป็นในการนำไปสร้างเป็นคลาสในระบบต่อไป สูง มาสร้างเป็นคลาสในขั้นต้นเสียก่อน โดยใช้แผนภาพคลาสเป็นแผนภาพที่ทำการวาดคลาสต่างๆ เก็บ ไว
- <u>ขั้นตอนที่ 2</u> นำข้อมูลเช่นเดียวกับที่ใช้ในขั้นตอนที่ 1 มาวิเคราะห์ร่วมกับแผนภาพยูสเคส โดยในขั้นตอนนี้จะเริ่มจาก **ั้** ี้ ิ่ ทำการพิจารณาหาฟีเจอร์ หรือฟังก์ชันหลักๆ ของระบบเสียก่อน หลังจากนั้น ทำการวิเคราะห์หา ยูสเคส (Use case) และผู้กระทำ (Actor) ของระบบ โดยการพิจารณาจากฟีเจอร์ที่ได้มาในขั้นต้นว่า แต่ละฟีเจอร์ ต่างๆ เหล่านั้นจะน<mark>ำมาสร้างเป็นยูสเคสได้อย่างไร ซึ่งฟีเจอร์บางฟีเจอร์</mark> อาจจะทำให้เกิดยูสเคสได้หลาย ั้ ยูสเคส แตบางยูสเคสก็อาจจะรวมเอาหลายๆ ฟเจอรมาสรางเปนยูสเคสเพียงยูสเคสเดียวก็ได สวนสิ่ง ที่อยู่นอกระบบและเป็นตัวกระตุ้นยูสเคสเหล่านั้นทำงาน หรือสิ่งที่ยูสเคสไปทำการติดต่อด้วย ในระหว่าง ี่ ั้ ิ่ การทำงาน จะถูกพิจารณาให้เป็นผู้กระทำต่อไป ในขั้นตอนนี้จะใช้แผนภาพยูสเคสในการวิเคราะห์และหา ความสัมพันธระหวางยูสเคสกับยูสเคส และความสัมพันธระหวางยูสเคสกับผูกระทํา โดยแผนภาพยูสเคส ที่จากขั้นตอนนี้ จะเป็นแผนภาพที่ใช้ในการสัมภาษณ์ถึงขอบเขตการทำงานของระบบที่จะทำการพัฒนา ี่ ั้ ี่ ต่คไป
- **ขั้นต<u>อนที่ 3</u> ทำการวิเคราะห์ถึงสถาปัตยกรรมของระบบ และพิจาร**ณาถึงการจัดการแพคเกจต่างๆอย่างคร่าวๆ รวมทั้ง **ั้** คลาสตางๆ ท จะนํากลับมาใชใหมในระบบ ี่
- <u>ขั้นตอนที่ 4</u> กำหนดคลาสของวัตถุต่างๆ ที่ได้จากขั้นตอนที่ 1 อย่างคร่าวๆ กำหนดข้อมูลสมาชิกและฟังก์ชันสมาชิก **ั้** ั้ ของคลาสเหล่านั้น รวมทั้งกำหนดความสัมพันธ์ที่คลาสเหล่านั้นมีต่อกัน อย่างคร่าวๆ เช่นกัน โดยใช้ ั้ ั้ แผนภาพคลาส ช่วยในการวิเคราะห์ ในขั้นตอนนี้จะได้คลาสในระบบจำลองยุทธ์มาจำนวนหนึ่ง ซึ่งจะใช้ ในการวิเคราะห์ในขั้นตอนต่อไป
- **ขั้นต<u>อนที่ 5</u> ขั้**นตอนนี้ เป็นการวิเคราะห์และออกแบบการทำงานภายในยูสเคส โดยเรียกกระบวนการนี้ว่า "การทำ **ั้** ั้ ยูสเคสให้เป็นจริง (Use case realization)" ซึ่งเริ่มจากการสร้างยูสเคสขึ้นมา แล้วกำหนดสเตอริโอไทพ์ ึ่ ิ่ ึ้ เป็น "Use - case realization" ซึ่งเราเรียกยูสเคสประเภทนี้ว่า "ยูสเคสรีไลเซชัน" จากนั้นกำหนดความ ั้ สัมพันธ์แบบแอสโสสิเอชันกับยูสเคส ที่ยูสเคสรีไลเซชันนั้นๆ จะไปทำให้เป็นจริง แล้วกำหนด ั้ สเตอริโอไทพ์ของความสัมพันธ์นี้เป็น "Realize" ดังที่แสดงไว้ในรูปที่ 2-16 การวิเคราะห์และออกแบบ คลาส และการทำงานของคลาส ที่จะกระทำในขั้นตอนต่อไป จะเป็นการวิเคราะห์และออกแบบ ี่ ยูสเคสรีไลเซชันเหล่านี้ให้สมบูรณ์ สามารถทำงานได้ ซึ่งหลังจากสิ้นสุดการวิเคราะห์และออกแบบระบบ ึ่ แล้ว อาจจะมียูสเคสรีไลเซชันมากกว่า 1 ยูสเคส ซึ่งทำให้ยูสเคสอื่นๆ เพียง 1 ยูสเคส เป็นจริงก็ได้ หาก ึ่ ื่ ยูสเคสดังกล่าว มีกระบวนการทำงานซึ่งซับซ้อนจนไม่สามารถทำให้เป็นจริงได้ ด้วยยูสเคสรีไลเซชันเพียง ึ่ ยูสเคสเดียว

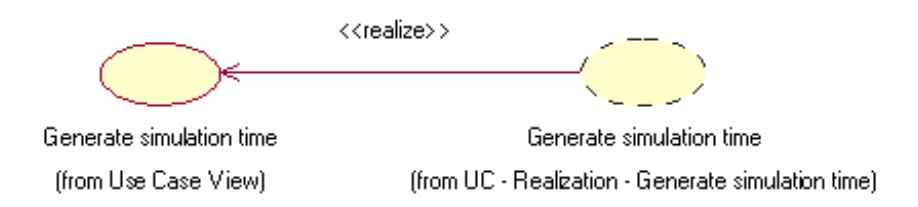

รูปที่ 2-16 ตัวอยางแผนภาพยูสเคส แสดงการทํายูสเคสใหเปนจริง ดวยยูสเคสรีไลเซชัน

- <u>ขั้นตอนที่ 6</u> จากยูสเคสรีไลเซชันที่ได้จากขั้นตอนที่แล้ว ผู้วิจัยเริ่มทำการวิเคราะห์และออกแบบการทำงานของแต่ละ **ั้** ั้  $\overline{\phantom{a}}$ ิ่ ยูสเคสรีไลเซชัน โดยในขั้นตอนนี้ จะเป็นขั้นตอนหลักในการวิเคราะห์เชิงพลวัต เพื่อหาการทำงานของ ั้ ื่ ยูสเคสรีไลเซชัน โดยในขั้นตอนนี้จะใช้แผนภาพเชิงลำดับและแผนภาพคอลาโบเรชัน เป็นแผนภาพหลัก ในการวิเคราะห์ <mark>และใช้แผนภาพสถานะในการช่วยวิเคราะห์คลาสที่มีสถานะ และผัวิจัยได้นำเอาคำ</mark> แนะนำของอาร์ยูพี ในเรื่องการวิเคราะห์สเตอริโอไทพ์ของคลาส ซึ่งได้กล่าวไว้แล้วในหัวข้อที่ 2.7.3 มาเป็น แนวทางในการวิเคราะห์และออกแบบ ซึ่งทำอัตราการค้นพบคลาส ข้อมูลสมาชิกและฟังก์ชันสมาชิก ใน ึ่ ขั้นตอนนี้ มีอัตราที่สูงมาก โดยคลาส ข้อมูลสมาชิกและฟังก์ชันสมาชิก ที่ค้นพบใหม่นี้ จะใช้แผนภาพ ั้ คลาสในการชวยวิเคราะหและออกแบบ
- <u>ขั้นตอนที่ 7</u> หลังจากที่ได้ทำการตามขั้นตอนต่างๆ จนได้คลาสออกมาแล้ว ก็ทำการกำหนดคลาสต่างๆ ลงบนแพคเกจ **ั้** ั้ ต่างๆ และทำการสร้างโปรแกรมในขั้นต้นโดยใช้โปรแกรม "Rational Rose" และทำการทดสอบการทำงาน ของคลาสต่างๆ ว่าสามารถทำงานประสานกันตามที่ได้ออกแบบไว้หรือไม่ หากสามารถทำงานได้โดย สมบูรณ ก็เขาสูกระบวนการการเขียนโปรแกรมตอไป

#### **2.9 "MapObject"**

" MapObject " [12] เป็นคอมโพเนนท์ ที่เป็นแอ็คทิฟเอ็กซ์คอนโทรล (ActiveX Control) ใช้ในการเขียน โปรแกรมที่เกี่ยวข้องกับงานทางด้านภูมิสารสนเทศน์ (Geographic Information System) ตัว "MapObject" ใช้ข้อมูลที่ ี่ อยู่ในฟอร์แมต "shape file" ซึ่งเป็นฟอร์แมตสำหรับโปรแกรม "Arcview GIS" ของบริษัท "ESRI" จำกัด โดยไฟล์ดัง กล่าวมีรูปแบบเป็นข้อมูลกราฟิกแบบเวกเตอร์ ซึ่งเชื่อมต่ออยู่กับตารางของระบบจัดการฐานข้อมูลดีเบส (Dbase) ซึ่งใช้ ึ่ ื่ เก็บข้อมูลลักษณะประจำ (Attribute) ของเวกเตอร์แต่ละส่วนย่อย (Element)

ไฟล์ของข้อมูลที่อยู่ในฟอร์แมต "shape file" จะมีไฟล์ที่เกี่ยวข้องด้วยกัน 3 ไฟล์ได้แก่ ี่ ี่

- 1.) ". shp" เป็นไฟล์ที่เก็บข้อมูลกราฟิกทั้งหมด ั้
- 2.) ". dbf" เป็นไฟล์ตารางของฐานข้อมูลที่เก็บข้อมูลลักษณะประจำของข้อมูลกราฟิก
- 3.) ". shx" เป็นไฟล์ที่เชื่อมต่อไฟล์ในข้อ 1.) และ 2.) ื่

วัตถุหลักที่ "MapObject" นำข้อมูลจาก "shape file" มาใช้ มีวัตถุหลักๆ ด้วยกัน 6 ชนิด คือ

- 1.) ขอมูลจุด (Point)
- 2.) ขอมูลกลุมของจุด (Points หรือ Collection of Point )
- 3.) ขอมูลเสน (Line)
- 4.) ข้อมูลรูปหลายด้าน (Polygon)
- 5.) ข้อมูลรูปสี่เหลี่ยม (Rectangle)
- 6.) ขอมูลรูปวงรีหรือวงกลม (Ellipse)

ผู้พัฒนาซอฟต์แวร์สามารถนำคลาสของ "MapObject" ไปเขียนโปรแกรมกับเครื่องมือเขียนโปรแกรมทุกเครื่อง ื่ ื่ มือ หากเครื่องมือนั้นสามารถนำเข้าแอ็คทิฟเอ็กซ์คอนโทรลได้ โดยการนำ "Canvas" ของคลาส "TMap" ไปใส่บน ื่ ั้ หน้าจอของโปรแกรมเพื่อทำการเรียกใช้คลาสต่างๆ ของ "MapObject" ได้

# **2.10 ขอมูลแผนท**

ข้อมูลแผนที่มีผลต่อการลดท<mark>อ</mark>นความเร็วในการเคลื่อนย้ายหน่วย ได้แก่ ข้อมูลพืชพันธ์ ข้อมูลแหล่งน้ำ ข้อมูลเส้น ทางน้ำ และข้อมูลถนน ซึ่งการลดทอนความเร็ว มี 3 แบบ คือการเคลื่อนที่ด้วยเท้า การเคลื่อนที่ด้วยยานยนต์ประเภท ึ่ ื่ ื่ ล้อ การเคลื่อนที่ด้วยยานยนต์ประเภทล้อสายพาน เพื่อให้ปัจจัยในการพิจารณาออกคำสั่งต่างๆ ของผู้รับการฝึก ื่ ั่ มีความใกล้เคียงกับข้อมูลที่จะได้รับในขณะปฏิบัติงานจริง การออกแบบข้อมูลแผนที่ จึงทำการออกแบบตามลักษณะ ข้อมูลที่มีในแผนที่เชิงตัวเลข มาตราส่วน 1 : 50,000 ของกรมแผนที่ทหาร ที่ทางราชการทหารใช้เป็นหลักอยู่แล้ว โดย ี่ สามารถจําแนกออกเปนประเภทตางๆ ดังจะกลาวในหัวขอยอยตอไป

## **2.10.1 ขอมูลพืชพันธ (Vegetation)**

ข้อมูลพืชพันธ์ มีผลต่อการเคลื่อนที่ของวัตถุ โดยในระบบจำลองยุทธ์นี้ ได้จัดแบ่งพืชพันธ์ ออกเป็นประเภท ดังนี้ ื่ ี่

- 1.) ป่าทึบ เป็นป่าที่มีต้นไม้ขึ้นหน้าทึบ หน่วยที่มียานยนต์จะเคลื่อนที่ผ่านไปได้ยากมากหรือไม่ได้เลย ส่วน ื่ ทหารสามารถเคลื่อนที่ไปได้อย่างช้าๆ ื่
- 2.) ป่าโปร่ง เป็นป่าที่มีต้นไม้ไม่มากนัก กำหนดให้หน่วยที่มียานยนต์สามารถสามารถเคลื่อนย้ายผ่านไปได้ ื่ อย่างช้าๆ ส่วนทหารสามารถเคลื่อนที่ไปได้ แต่ไม่เร็วมาก ื่
- 3.) ป่าละเมาะ เป็นป่าที่มีต้นไม้น้อยกว่าป่าโปร่ง กำหนดให้หน่วยที่มียานยนต์สามารถสามารถเคลื่อนย้าย ื่ ผ่านไปได้อย่างช้าๆ ส่วนทหารสามารถเคลื่อนที่ไปได้ ด้วยความเร็วมากกว่าป่าโปร่ง ื่
- 4.) สวน หน่วยที่มียานยนต์สามารถเคลื่อนที่ผ่านไปได้อย่างช้าๆ แต่จะเร็วกว่าการเคลื่อนที่ในป่าโปร่ง ส่วน ื่ ื่ ทหารเคล อนท ี่ไดเร็วพอประมาณื่
- 5.) ไร่ หน่วยที่มียานยนต์สามารถเคลื่อนที่ผ่านไปได้อย่างช้าๆ แต่จะเร็วกว่าการเคลื่อนที่ในสวน ส่วนทหาร ื่ ื่ เคล อนท ี่ไดเร็วพอประมาณ ื่
- 6.) นา หน่วยที่มียานยนต์ จะเคลื่อนที่ได้อย่างช้ามากในฤดูฝน ส่วนทหารเคลื่อนที่ไปได้อย่างช้าๆ ส่วนในฤดู ื่ แล้งจะสามารถเคลื่อนที่ได้รวดเร็ว ื่

# **2.10.2 แหลงน้ํา, เสนทางน้ํา (Hydro)**

ข้อมูลน้ำ ของกรมแผนที่ทหารแบ่งออกเป็น 2 ประเภท ประเภทแรก คือ แหล่งน้ำขนาดใหญ่ สามารถวาดเป็น ี่ พื้นที่ลงบนแผนที่ได้ เช่น เขื่อน แม่น้ำโขง ใช้ข้อมูลแผนที่ชนิดรูปหลายเหลี่ยม (Polygon) ในการจัดเก็บ ซึ่งในวิทยานิพนธ์ ื้ ื่ ี่ นี้ผู้วิจัยจะเรียกว่า "แหล่งน้ำ" ประเภทที่สอง คือทางน้ำขนาดเล็ก ที่วาดเป็นเส้นลงบนแผนที่ ใช้ข้อมูลแผนที่ชนิดเส้น ้ํ ี่ (Line) ในการจัดเก็บ ซึ่งในวิทยานิพนธ์นี้ผู้วิจัยจะเรียกว่า "เส้นทางน้ำ" ด้วยเหตุนี้ การประมวลผลข้อมูลน้ำจึงต้อง ้ํ ประมวลผลใน 2 แบบ คือ การประมวลผลข้อมูลที่เป็นเส้น และการประมวลผลข้อมูลแหล่งน้ำที่เป็นพื้นที่ ้ํ ื้

การพิจารณาการกีดขวาง<mark>การเคลื่อนที่ของเส้นทางน้ำ พิจารณาว่าวั</mark>ตถุต่างๆ ว่าสามารถเคลื่อนที่ผ่านได้หรือไม่ ี่ ื่ เท่านั้น เนื่องจากการเก็บข้อมูลแผนที่เก็บโดยใช้เส้น จึงไม่สามารถพิจารณาความเร็วในการเคลื่อนที่ผ่านได้ สิ่งที่นำมา ี่ ิ่ พิจารณา คือ ขนาดของเส้นทางน้ำ ซึ่งมี 2 ระดับ คือ คลอง และคูน้ำ เส้นทางน้ำมีน้ำตลอดปี หรือไม่มีน้ำตลอดปี จาก ึ่ ้ํ สิ่งที่กล่าวมาสามารถแบ่งประเภทของเส้นทางน้ำออกได้เป็น 4 ประเภท ิ่ ี่

- 1) คลอง มีน้ำตลอดปี
- 2.) คลคง มีน้ำไม่ตลคดปี
- 3.) คน้ำ มีน้ำไม่ตลอดปี
- 4.) คูน้ํา มีน้ําไมตลอดป

การพิจารณาข้อมูลแหล่งน้ำ จะพิจารณาว่าวัตถุต่างๆ สามารถเคลื่อนที่ผ่านได้หรือไม่ หากผ่านได้จะถูกลดทอน ื่ ความเร็วไปเท่าใด โดยมีสิ่งที่นำมาพิจารณา เป็นแหล่งน้ำที่มีน้ำตลอดปี หรือเส้นทางที่ไม่มีน้ำตลอดปี ดังนั้นข้อมูล ้ํ ั้ แหลงน าจึงแบงออกไดเปน 2 ประเภท คือ ้ํ

- 1.) แหลงน ้ําตลอดป
- 2.) แหล่งน้ำไม่ตลอดปี

## **2.10.3 ถนน (Transportation)**

การพิจารณาขอมูลถนน จัดแบงประเภทถนนตามประเภทที่มีในแผนที่ เชิงตัวเลข มาตราสวน 1:50,000 ของ กรมแผนที่ทหาร โดยแบ่งออกได้ เป็น 8 ประเภทได้แก่ ี่

- 1.) ทางหลวงแผนดินชนิดทางคู
- 2.) ถนนพื้นแข็ง กว้าง 2 ทางวิ่งขึ้นไป ื้ ิ่
- 3.) ถนนพื้นแข็ง กว้าง 1 ทางวิ่ง ื้
- 4.) ถนนพื้นอ่อน กว้าง 2 ทางวิ่งขึ้นไป ใช้ได้ทุกฤดูกาล ื้ ิ่
- 5.) ถนนพื้นอ่อน กว้าง 1 ทางวิ่งขึ้นไป ใช้ได้ทุกฤดูกาล ื้ ิ่
- 6.) ถนนพื้นอ่อน ใช้ได้ในทุกฤดูแล้ง ื้
- 7.) ทางเกวียน
- 8.) ทางคนเดิน

# **บทท ี่ 3**

# **การวิเคราะหและการออกแบบระบบจําลองยุทธทางบก**

ในบทนี้ ผู้วิจัยจะได้นำเสนอถึงขั้นตอนและกระบวนการ ที่ผู้วิจัยได้ใช้ในการวิเคราะห์และออกแบบคลาสต่างๆ ั้ รวมถึงนำเสนอคลาส และการทำงานของคลาสต่างๆ ในระบบจำลองยุทธ์ ที่ได้ทำการออกแบบไว้ การวิเคราะห์และ  $\,$ ออกแบบคลาสในระบบจำลองยุทธ์ในครั้งนี้ ผู้วิจัยเลือกใช้ยูเอ็มแอล และอาร์ยูพี เป็นเครื่องมือช่วยและเป็นแนวทางใน ื่ การวิเคราะห์และออกแบบ โดยมีซอฟต์แวร์เครื่องมือ ที่มีชื่อว่า "Rational Rose 2000" เป็นเครื่องมือหลักในการเขียน ื่ ื่ แผนภาพต่างๆ ของยูเอ็มแอล และเป็นเครื่องมือที่ใช้ในการสร้างโปรแกรมในเบื้องต้น ื่

#### **3.1 แนวทางในการวิเคราะห และออกแบบ**  $\ddot{\phantom{a}}$

ด้วยงานวิจัยนี้ เป็นโปรแกรมต้นแบบในโครงการจัดทำระบบจำลองยุทธ์ ของ โรงเรียนเสนาธิการทหารบก เพื่อ ใช้ในการฝึกแก้ปัญหาที่บังคับก<mark>าร ดังนั้นแน</mark>วทางในการวิเคราะห์และออกแบบระบบจำลองยุทธ์ จึงมุ่งเน้นให้สามารถ รองรับการนําไปพัฒนาตอ และความสามารถในการนํากลับมาใชใหม

เนื่องจากการปฏิบัติการยุทธในสนามรบจริงนั้น มีรายละเอียดปลีกย่อยในการปฏิบัติการต่างๆ มากมาย ดังที่ กล่าวไปแล้วในหัวข้อที่2.1 และ 2.3 แต่เนื่องจากเวลาและกำลังพลที่ใช้ในการพัฒนาโปรแกรมในรุ่นแรกนี้มีจำกัด ดังนั้น ื่ ส่วนจำลองยุทธ์ โรงเรียนเสนาธิการทห<mark>า</mark>รบก จึงมุ่งประเด็นความต้องการในการพัฒนาฟังชันก์การทำงานของโปรแกรม ไปที่ การปฏิบัติการของหน่วยดำเนินกลยุทธ ที่ต้องใช้ในการฝึกแก้ปัญหาที่บังคับการของ โรงเรียนเสนาธิการทหารบกเป็น หลัก คือ หน่วยระดับกองพลจนถึงกองพัน เสียก่อน ส่วนการปฏิบัติการอื่นๆ นอกเหนือจากที่กล่าวมานี้ ซึ่งเป็นเรื่อง ื่ ี่ เกี่ยวกับการสนับสนุนการรบ เช่น การสนับสนุน สป. จากหน่วยสนับสนุนการรบ หรือการสนับสนุนกำลังพล เป็นต้น ให้ ี่ อยู่ในดุลยพินิจและการสั่งการจากกรรมการ เนื่องจากในทางปฏิบัติ งานที่เกี่ยวข้องกับการส่งกำลังบำรุงหรือการ ี่ ี่ สนับสนุนการรบ จะมีความยุ่งยากซับซ้อนไม่ยิ่งหย่อนไปกว่าการทำการรบ ซึ่งในการฝึกส่งกำลังบำรุงนั้น จะมี โปรแกรมที่ใช้ในการฝึกส่งกำลังบำรุงโดยเฉพาะ อีกโปรแกรมหนึ่งต่างหาก ส่วนรายละเอียดความต้องการในการพัฒนา โปรแกรมของผู้ใช้นี้ ผู้วิจัยได้วิเคราะห์ออกมาเป็นยูสเคสต่างๆ ดังแสดงต่อไปในหัวข้อที่3.2 และ 3.4

## **3.2 ยูสเคส (Use case) และผูกระทํา (Actor) ของระบบจําลองยุทธ**

ในหัวขอน จะกลาวถึงยูสเคสและผูกระทําของระบบจําลองยุทธ ตามท ี่แสดงไวในแผนภาพยูสเคสในรูปที่ 3-1 โดยยูสเคสในหัวข้อนี้ จะเป็นยูสเคสที่ได้หลังจากการสัมภาษณ์และกำหนดข้อตกลงในการพัฒนาโปรแกรม ส่วนการ วิเคราะห์และออกแบบยูสเคสรีไลเซชัน จะได้กล่าวต่อไปในหัวข้อที่3.4 หลังจากที่ได้อธิบายถึงโครงสร้างของคลาสต่างๆ ในหัวข้อ 3.3 เพื่อให้การทำความเข้าใจการทำงานภายในแต่ยูสเคสรีไลเซชันสามารถกระทำได้ดีขึ้น

## **3.2.1 ผูกระทํา**

- 1.) **ผู้บังคับหน่วย ( Commander )** คือผู้ใช้งานระบบจำลองยุทธ์ ซึ่งมีอำนาจสั่งการแก่หน่วยของตนได้โดยตรง ึ่ ั่ ซึ่งในสถานการณ์จริงเปรียบได้กับผู้บังคับหน่วยระดับสูง หรือฝ่ายเสนาธิการของหน่วย เป็นผู้กระตุ้นให้ ยูสเคส ส่งคำสั่งเคลื่อนย้าย ส่งคำสั่งโจมตี ส่งคำสั่งยิงสนับสนุน ส่งคำสั่งขอรับการสนับสนุน สื่อสาร และ ั่ ื่ ั่ ั่ ื่ ปรับข้อมูลหน่วยทำงาน
- 2.) **กรรมการ (Umpire) คือ ผู้ที่ค**วบคุม ดูแล กำหนดกฎเกณฑ์และสถานการณ์ แก่การฝึกจำลองยุทธ์ เพื่อให้ ระบบจำลองยุทธ์สามารถดำเนินการฝึกไปได้ตามความต้องการ เป็นผู้กระทำที่กระตุ้นให้ยูสเคส ให้การ ี่ สนับสนุน ปรับข้อมูลหน่วย เพิ่มอำนาจการกำบัง ยิงสนับสนุน และสื่อสารทำงาน ิ่ ื่
- 3.) **นาฬิกาของระบบ (System Clock)** นาฬิกาของระบบคอมพิวเตอรที่ใหขอมูลเวลาแกระบบจําลองยุทธ เปน ผู้กระทำที่กระตุ้นให้ยูสเคส สร้างเวลาจำลอง สร้างสภาพอากาศ เพิ่มอำนาจการกำบัง ยิงสนับสนุน ี่ **่** เคลื่อนย้ายหน่วย โจมตี และตรวจการณ์ทำงาน ื่
- 4.) **ระบบจัดการฐานข้อมูล (Database Management System) ระบบจัดการฐานข้อมูล ทำหน้าที่ให้บริการ** ในการจัดเก็บข้อมูล เป็นตัวกลางในการสื่อสารข้อมูล และแสดงผลข้อมูลการจำลองยุทธ์ แก่ยูสเคสส่งคำสั่ง เคลื่อนย้าย ส่งคำสั่งโจมตี <mark>ส่</mark>งคำสั่งยิงสนับสนุน ส่งคำสั่งขอรับการสนับสนุน สื่อสาร และปรับข้อมูลหน่วย ื่ ั่ ั่ ื่ ทํางาน
- 5.) **แผนที่ (Map) ข้อมู**ลแผนที่หรือข้อมูลภูมิประเทศ ที่ใช้ในการฝึกจำลองยุทธ์ในแต่ละครั้ง ทำหน้าที่บริการ ี่ ี่ ข้อมูลแผนที่แก่ยูสเคสสั่งเคลื่อนย้ายหน่วย สั่งยิงสนับสนุน ยิงสนับสนุน และเคลื่อนย้ายหน่วย ั่ ื่ ั่ ื่

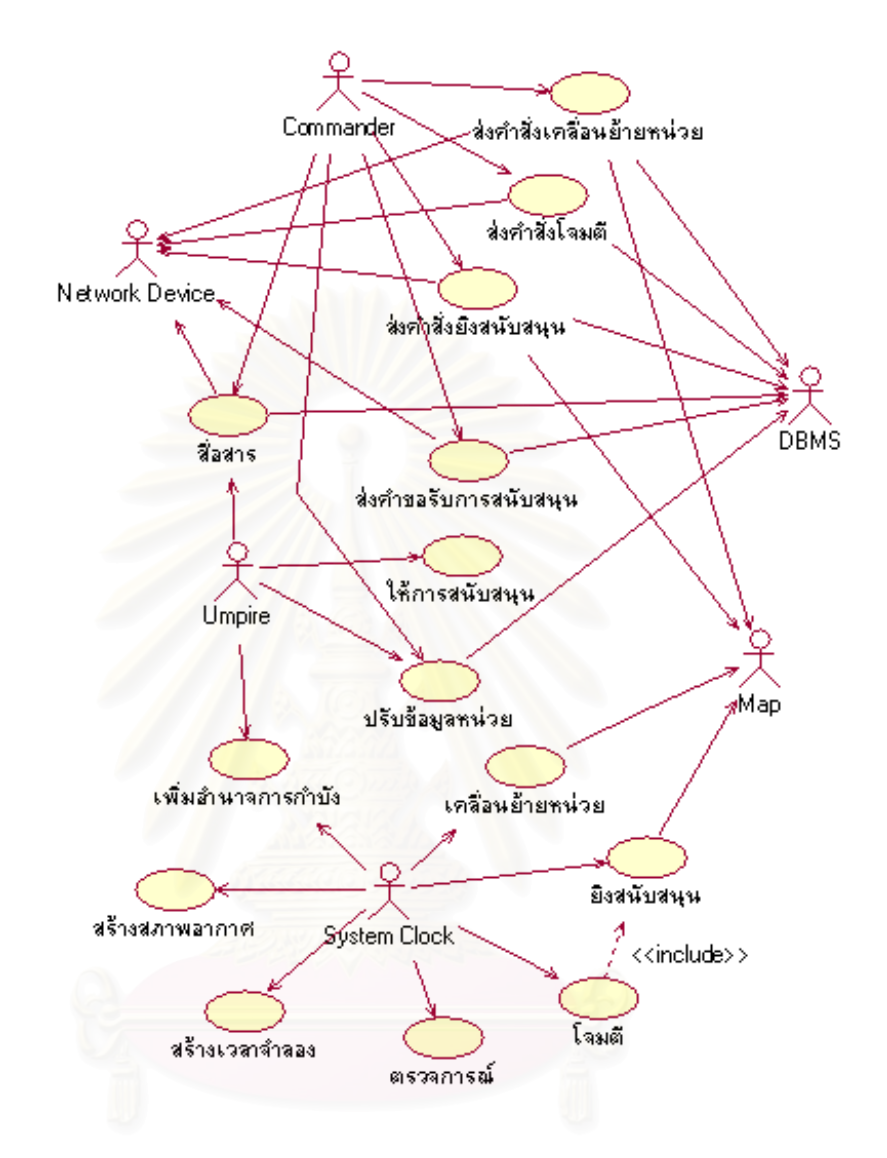

รูปที่ 3-1 แผนภาพยูสเคสของระบบจําลองยุทธ

# **3.2.2 ยูสเคส**

ยูสเคสของระบบจำลองยุทธ์ สามารถแบ่งออกเป็น 2 กลุ่มใหญ่ๆ โดยกลุ่มแรก เป็นยูสเคสที่เกี่ยวข้องกับการส่ง ี่ ี่ คำสั่งต่างๆ ของผู้รับการฝึกจากเครื่องลูกข่ายไปยังระบบจำลองยุทธ์ที่เครื่องแม่ข่าย ซึ่งได้แก่ยูสเคสในข้อที่ 1.) ถึงข้อที่ 4.) ั่ ื่ ื่ ส่วนกลุ่มที่สอง เป็นการประมวลผลการจำลองยุทธ์ที่เครื่องแม่ข่ายของระบบจำลองยุทธ์ ซึ่งได้แก่ยูสเคสในข้อที่ 5.) ี่ ื่ เปนตนไป ซ งสามารถอธิบายไดดังตอไปนี้ึ่

- 1.) **ส่งคำสั่งเคลื่อนย้ายหน่วย** ผู้บังคับหน่วยส่งคำสั่งเคลื่อนย้ายไปยังหน่วยของตน โดยในคำสั่งจะระบุถึงเส้น **ื่** ั่ ื่ ั่ ทางที่ใช้ในการเคลื่อนย้าย ประเภทการเคลื่อนย้ายว่าเป็นการเคลื่อนย้ายบนเส้นทางหรือเป็นการเคลื่อนย้าย ื่ ื่ นอกเส้นทาง และเวลาที่ให้ทำการเคลื่อนย้าย ื่
- 2.) **ส่งคำสั่งโจมตี** ผู้บังคับหน่วยส่งคำสั่งการโจมตีไปยังหน่วยของตน โดยในคำสั่งจะระบุถึงหน่วยข้าศึกที่จะให้ ั่ ทำการโจมตี ซึ่งสามารถสั่งโจมตีหลายหน่วยได้ในเวลาเดียวกัน ระบุความรุนแรงในการยิงว่าโดยแบ่งเป็น ึ่ 3 ระดับ คือ หนาแน่น ปานกลางและเบาบาง ระบุเวลาที่เริ่มการโจมตี ี่
- 3.) **ส่งคำสั่งยิงสนับสนุน** ผู้บังคับหน่วยส่งคำสั่งยิงสนับสนุนไปยังหน่วยที่มีอาวุธยิงสนันสนุนของตน โดยในคำสั่ง ั่ ยิงสนับสนุนจะระบุถึงพิกัดที่ต้องการให้ยิง ระบุจำนวนกระสุนที่ยิง ระบุชนวนที่ใช้ทำการยิงและระบุเวลาที่ทำ การยิงวายิงทันทีหรือตามเวลาที่กําหนด
- 4.) **สงคําขอรับการสนับสนุน** ผูบังคับหนวยสงคํารองขอรับการสนับสนุนและการสงกําลังบํารุง เชน ขอเสบียง ขอน้ำมัน หรือขอการเพิ่มเติมกำลัง ไปยังหน่วยส่งกำลังบำรุง แต่เนื่องจากในระบบจำลองยุทธ์นี้ ไม่ได้รวมเอา ้ํ ิ่ ้ ฟังก์ชันการส่งกำลังบำรุงเข้าไว้ด้วย เนื่องจากการฝึกส่งกำลังบำรุงนั้น ต้องใช้ระบบการฝึกส่งกำลังบำรุงที่มี ขนาดใหญ่ไม่น้อยไปกว่า ระบบที่ใช้ในการฝึกจำลองยุทธ์เลยทีเดียว ด้วยเหตุนี้ จึงมอบหมายหน้าที่นี้ให้อยู่ใน ดุลยพินิจของกรรมการ ดังนั้นคำสั่งนี้จึงเป็นข้อความที่ส่งไปยังกรรมการ ั้ ั่
- 5.) **ใหการสนับสนุน** กรรมการพิจารณาคําขอรับการสงกําลังบํารุง และทําการสงกําลังบํารุงไปยังหนวยที่รองขอ โดยการปรับแตคาพารามิเตอรของหนวยนั้น
- 6.) **เคลื่อนย้ายหน่วย** หน่วยทำการเคลื่อนย้ายตามคำสั่งการเคลื่อนย้ายหน่วยของผู้บังคับหน่วยที่ได้สั่งการไว้ ซึ่ง **ื่** ื่ ั่ ื่ การเคลื่อนย้ายจะมีหลายรูปแบบ ได้แก่ การเคลื่อนย้ายในเส้นทางหรือนอกเส้นทาง การเคลื่อนย้ายด้วยเท้า ื่ ื่ ื่ หรือดวยยานพาหนะ
- 7.) **เพิ่มอำนาจการกำบัง** หน่วยทำการเพิ่มอำนาจการกำบัง เพื่อเพิ่มความคงทน แข็งแรงให้แก่หน่วยตนเอง ทำ **ิ่** ิ่ ื่ ิ่ ให้สามารถต้านทานการโจมตีของข้าศึกได้ดีขึ้น โดยการเพิ่มอำนาจการกำบังจะกระทำเมื่อหน่วยหยุดหรือทำ ื่ การต งฐาน ั้
- 8.) **ตรวจการณ์** หน่วยทำการตรวจการณ์บริเวณโดยรอบหน่วยตนเอง เพื่อตรวจการณ์หาข้าศึกที่จะเข้ามาโจมตี ื่ ี่
- 9.) **โจมตี** หน่วยทำการโจมตีตามคำสั่งการโจมตี ที่ผู้บังคับหน่วยสั่งการไว้
- 10.) **ยิงสนับสนุน** หน่วยทำการยิงสนับสนุนตามคำสั่งยิงสนับสนุน ที่ผู้บังคับหน่วยสั่งการไว้ ั่
- 11.) **สรางเวลาจําลอง** สรางเวลาจําลองสําหรับระบบจําลองยุทธ
- 12.) **สื่อสาร** การสื่อสารโดยใช้วิทยุสื่อสาร ระหว่างผู้บังคับหน่วยกับผู้บังคับหน่วย หรือระหว่างผู้บังคับหน่วยกับ **ื่** กรรมการ
- 13.) **ปรับข้อมูลหน่วย** ผู้บังคับหน่วยหรือกรรมการ เรียกดูข้อมูลของหน่วยของตนเอง และหน่วยอื่นๆ ื่
- 14.) **สร้างสภาพอากาศ** กำหนดสภาพอากาศในระหว่างการจำลองยุทธ์ ตามตารางสภาพอากาศ ที่กรรมการเป็น ผูกําหนด

## **3.3 คลาสหนวยและวัตถุภายในหนวย**

ในหัวข้อนี้ ผู้วิจัยจะได้นำเสนอคลาส และความสัมพันธ์ของคลาสต่างๆ ในระบบจำลองยุทธ์ โดยใช้แผนภาพ คลาสในการนำเสนอ เนื่องจากคลาสต่างๆ มีรายละเอียดของข้อมูลสมาชิก และฟังก์ชันสมาชิกจำนวนมาก ดังนั้นใน ื่ หัวข้อนี้ ผู้วิจัยจึงขอกล่าวถึงเฉพาะข้อมูลสมาชิกที่สำคัญเท่านั้น เนื่องด้วย ผู้วิจัยเลือกใช้ภาษา "Object Pascal" เป็น ื่ ภาษา

ที่ใช้ในการพัฒนาระบบในครั้งนี้ เนื่องด้วยข้อกำหนดของภาษา ซึ่งกำหนดให้ทุกคลาสจะต้องสืบทอดคุณสมบัติมาจาก ื่ ึ่ คลาส "TObject" และการตั้งชื่อของคลาสที่มากับคอมไพเลอร์ของภาษาจะตั้งชื่อคลาสโดยใช้อักษร "T" นำหน้าชื่อคลาส ั้ ื่ ี่ ั้ ื่ เสมอ ดังนั้น ผู้วิจัยจึงตั้งชื่อคลาสที่ผู้วิจัยได้วิเ<mark>คราะห์และออกแบบเอง โดยใช้อักษร "K" นำหน้าแทนอักษร "T" แล้วตาม</mark> ั้ ื่ ด้วยชื่อคลาสที่ต้องการตั้งชื่อ เพื่อให้ง่ายต่อการพัฒนา ื่

เนื่องจากระบบจำลองยุทธ์นี้ เป็นระบบจำลองยุทธ์ที่ต้องการดำเนินการจำลองยุทธ์ในระดับยุทธวิธี โดยที่มี ื่ หน่วย เป็นวัตถุหลักในการดำเนินการจำล<mark>อ</mark>งยุทธ์ ดังนั้น หน่วยจึงเป็นวัตถุ ซึ่งต้องมีข้อมูลสมาชิกและฟังก์ชันสมาชิกที่ ึ่ สมบูรณ์ เพื่อเป็นวัตถุหลักที่ใช้ในระบบจำลองยุทธ์นี้ หน่วยประกอบด้วยวัตถุต่างๆ หลายชนิดอาทิเช่น ทหาร ยาน ้ พาหนะ ยานรบ ปืน เป็นต้น และแต่ละชนิดก็มีจำนวนแตกต่างกันไป หากระบบจำลองยุทธ์จะทำการสร้างวัตถุที่เป็น องค์ประกอบของหน่วย ทุกๆ วัตถุตามจำนวนที่มีแล้ว ระบบจะต้องใช้หน่วยความจำเป็นจำนวนมากเพื่อรองรับการสร้าง ื่ วัตถุต่างๆ ทั้งหมด ด้วยเหตุผลข้างต้นนี้ ผู้วิจัยจึงสร้างคลาสของหน่วย โดยให้ชื่อว่า "KUnits" และสร้างคลาสชื่อว่า ั้ ื่ "KMaterial" ซึ่งจะเป็นคลาสนามธรรม (Abstract class) ของวัตถุต่างๆที่จะใช้เป็นองค์ประกอบของหน่วยต่อไป จากรูป ที่ 3-2 แสดงการสืบทอดคุณสมบัติของคลาสที่เป็นวัตถุต่างๆ ภายในหน่วย โดยรายละเอียดแต่ละคลาสจะอธิบายใน หัวข้อต่อไป

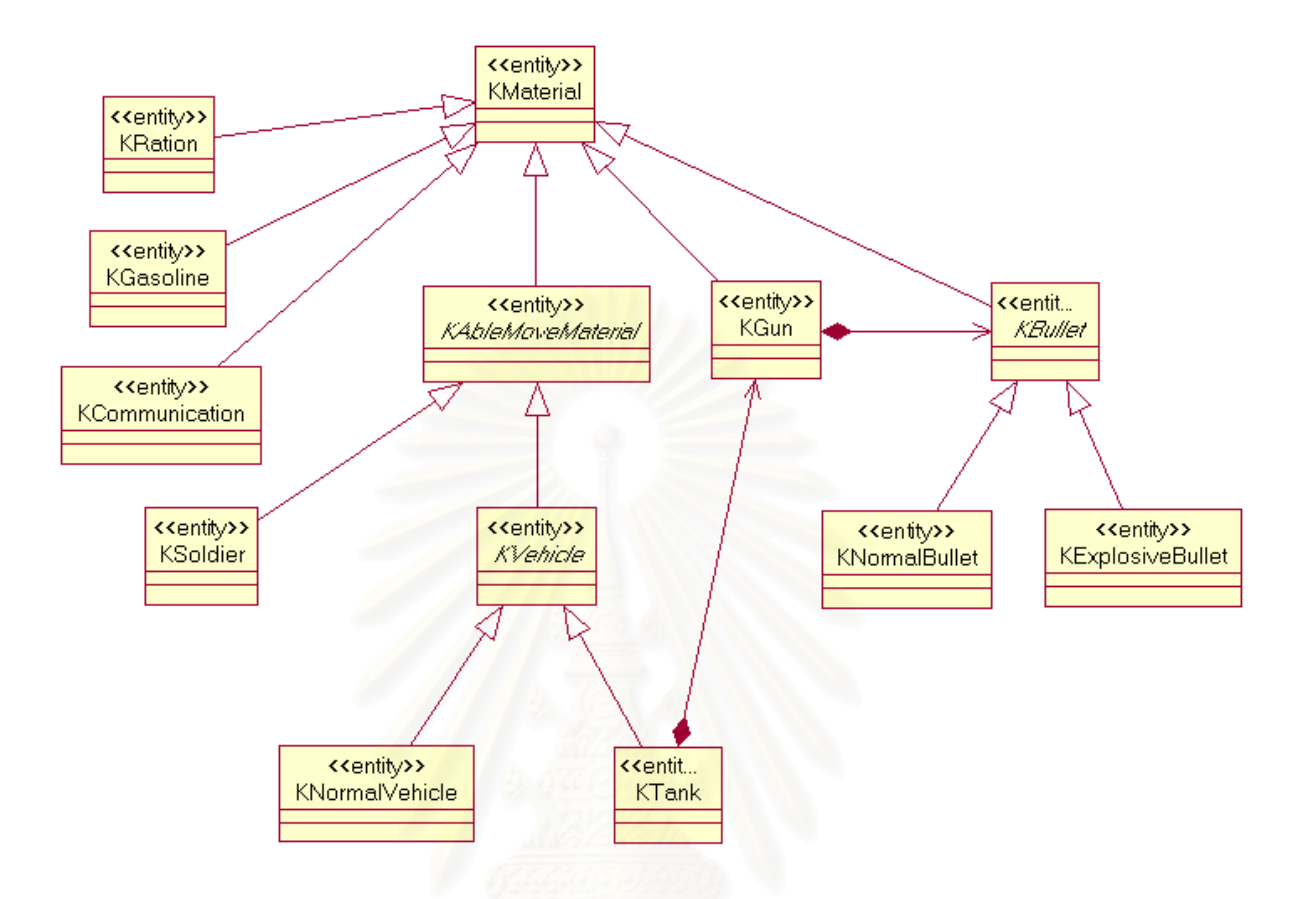

รูปที่ 3-2 แผนภาพคลาส แสดงการสืบทอดคุณสมบัติของวัตถุภายในหนวย

#### **3.3.1 คลาส "KMaterial"**

คลาส "KMaterial" เป็นคลาสนามธรรม ซึ่งเปรียบได้กับคำว่า "สสาร" ในโลกจริง เป็นคลาสซึ่งมีข้อมูลสมาชิก ึ่ และฟังก์ชันสมาชิกฟื้นฐาน สำหรับวัตถุซึ่งเป็นองค์ประกอบของหน่วย และเป็นองค์ประกอบของระบบจำลองยุทธ์ ื้ คลาสนี้มีข้อมูลสมาชิกที่สำคัญได้แก่ จำนวน (number) จำนวนในอัตราการจัด (TOE number) จำนวนที่เสียหาย  $\mathcal{L}^{\mathcal{L}}$ (Damage number) จํานวนที่ถูกทําลาย (Destroy number) ระดับความคงทน (strength) ชื่อ (name) หมายเลข ้วัตถุในระบบจัดการฐานข้อมูล (id) ดังแสดงในรูปที่ 3-3

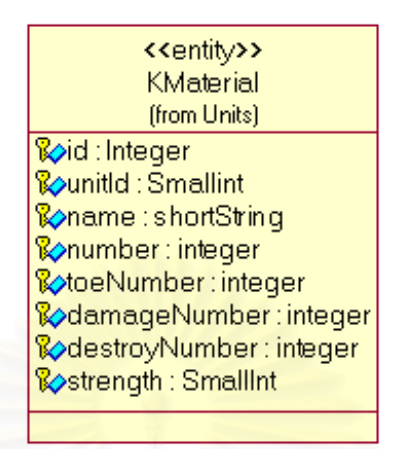

รูปที่ 3-3 แผนภาพคลาสแสดงขอมูลสมาชิกของคลาส "KMaterial"

#### **3.3.2 คลาส "KAbleMoveMaterial"**

คลาส " KAbleMoveMaterial " เป็นคลาสนามธรรม ซึ่งสืบทอดคุณสมบัติมาจากคลาส "Material" เป็นคลาส ึ่ ของวัตถุซึ่งในโลกจริง มีสามารถในการเคลื่อนย้ายได้ด้วยตนเอง ซึ่งทำให้คลาสเหล่านี้มีค่าความเร็วในการเคลื่อนย้าย ึ่ เป็นข้อมูลสมาชิกที่สำคัญ ซึ่งคลาส "KUnits" ใช้คลาสเหล่านี้ ในการกำหนดความเร็วของหน่วยว่าควรเป็นเท่าไรใน ึ่ สถานการณ์ต่างๆ คลาสนี้มีข้อมูลสมาชิกที่สำคัญได้แก่ ความเร็วสูงสุด (Max speed) คือ ความเร็วของวัตถุซึ่งสามารถ เคลื่อนย้ายได้ในสภาพที่ไม่มีอุปสรรค ดังแสดงในรูปที่ 3-4 ื่

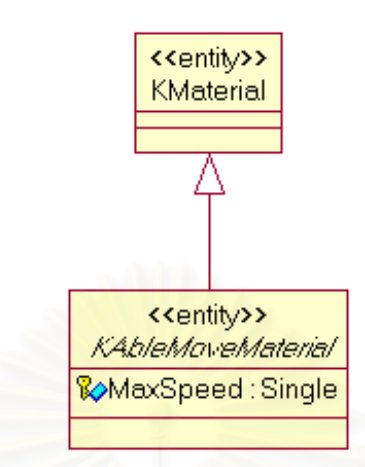

รูปที่ 3-4 แผนภาพคลาสแสดงข้อมูลสมาชิกของคลาส "KAbleMoveMaterial"

## **3.3.3 คลาสปน กระสุนและอํานาจการทําลาย**

ปืนเป็นอาวุธหลักที่ใช้ในการดำเนินกลยุทธ์ เป็นอุปกรณ์ที่ทำหน้ายิงกระสุนไปยังเป้าหมายที่ต้องการ ปืนแต่ละ ชนิด มีคุณสมบัติและการทำงานที่แตกต่างกัน หากต้องการจะแบ่งปืนออกเป็นประเภทต่างๆก็สามารถจัดแบ่งได้หลาย ี่ แบบ ขึ้นอยู่กับว่าจะใช้หลักเกณฑ์ใดในการจัดแบ่ง ในงานวิจัยนี้ ผู้วิจัยได้พิจารณาการแบ่งประเภทของปืน โดยใช้ ึ้ ความสัมพันธ์ระหว่างปืนและวัตถุต่างๆ ภายในหน่วยเป็นสำคัญ ซึ่งทำให้สามารถแบ่งปืนออกเป็นประเภทต่างๆ ได้ดังนี้ ึ่

- 1.) **ปืนประจำตัว** เป็นปืนที่ถูกใช้งาน และเคลื่อนย้ายด้วยเพียงนายเดียว ื่
- 2.) **ปนประจําหนวย** คือปนที่ถูกใชงานดวยทหารมากกวา 1 นายจึงจะสามารถใชงานได โดยปนประเภทนี้มี ดวยกัน 2 ประเภทคือ
	- 1.1) **ปืนประจำชุด** เป็นปืนที่ถูกใช้งานและเคลื่อนย้ายโดยทหารมากกว่า 1 นาย เช่น เครื่องยิงลูกระ ื่ ื่ เปด ปนกลเอ็ม 60
	- 1.2) **ปืนใหญ่** เป็นปืนที่ถูกใช้งานโดยโดยทหารมากกว่า 1 นาย แต่ทำการเคลื่อนย้ายด้วยการลากจูง ื่ จากยานยนต
- 3.) **ปืนประจำยานรบ** เป็นปืนที่ติดตั้งอยู่บนยานรบ ถูกใช้งานด้วยทหารประจำยานรบ และเคลื่อนย้ายไป ั้ ื่ พรอมกับยานรบนั้น

นอกจะการแบ่งประเภทของปืน โดยใช้เกณฑ์ดังที่กล่าวมาแล้ว ยังมีหลักเกณฑ์อื่น ที่เป็นตัวบ่งบอกคุณ ี่ ลักษณะต่างๆของปืนอีก คือ วิถีการยิง แบ่งออกได้เป็น 2 ประเภท ได้แก่ วิถีตรง (Direct fire) และปืนวิถีโค้ง (Indirect fire)

แม้ว่าสิ่งที่กล่าวไปข้างต้นจะแสดงว่าสามารถจัดแบ่งปืนได้หลายประเภท แต่เนื่องจากการจำลองยุทธ์นี้เป็นการ ิ่ ี่ ้จำลองในระดับหน่วย คลาสของปืนจึงมิใช่คลาสหลักในการจำลองยทธ์ เนื่องจากวัตถของปืนมิได้เป็นวัตถุที่ใช้ในการ ทำงาน เป็นแค่เพียงวัตถุที่เป็นข้อมูลสมาชิกของวัตถุหน่วย เพื่อให้ข้อมูลของปืนกับวัตถุหน่วยในการจำลองยุทธ์เท่านั้น ดังนั้นผู้วิจัยจึงสร้างคลาสชื่อว่า คลาส "KGun" ขึ้นมาเพียงคลาสเดียว เพื่อเป็นคลาสของปืน โดยคลาสนี้มีข้อมูลสมาชิก ั้ ื่ ที่สําคัญดังน

- 1.) ระยะยิงไกลสุด (Max range)
- 2.) ระยะยิงใกลสุด (Min range)
- 3.) ระยะยิงหวังผล (Effective range)
- 4.) ช่วงระยะเวลาที่ใช้ในการยิงกระสุนแต่ละนัด (Interval shoot time)
- 5.) ชวงเวลาในการคํานวณเปาหมาย (Calculate shoot time)
- 6.) อัตราการยิง 3 ระดับ ไดแกยิงรุนแรง (Shooting hard) ยิงปานกลาง (Shooting medium) และยิงเบาบาง (Shooting soft)
- 7.) จำนวนทหารน้อยที่สุดที่จำเป็นสำหรับการใช้งานปืน (Min soldier to operate)
- 8.) วิถีการยิง (Fire type) ซึ่งมี 2 ประเภท คือ ปืนวิถีตรง และปืนวิถีโค้ง ึ่
- 9.) เวลาที่ใช้ในการเก็บปืน (Time to keep state) และเวลาที่ใช้ในการเตรียมปืนพร้อมยิง (Time to combat state)
- 10.) ประเภทปืน (Gun type) ซึ่งแบ่งออกเป็น ปืนประจำตัว ปืนประจำชุด ปืนใหญ่ และปืนประจำยานรบ ึ่

กระสุนเป็นวัตถุที่มีส่วนร่วมสำคัญในการตัดสินอำนาจการทำลายของปืนชนิดต่างๆ กระสุนที่ใช้ในการยิงของปืน แตละชนิดจะมีลักษณะการทําลายใน 2 รูปแบบ

- 1.) กระสุนธรรมดา ทำลายวัตถุด้วยอำนาจการทำลายที่เจาะทะลวงเข้าไปวัตถุ ไม่มีอำนาจการทำลายเป็น พื้นที่ มักเป็นกระสุนของปืนขนาดเล็ก เช่น กระสุนปืนเอ็ม 16 ปืนกลเอ็ม 60 เป็นต้น ื้
- 2.) กระสุนระเบิด ทำลายวัตถุอำนาจการระเบิดทำลาย และมีอำนาจการทำลายเป็นพื้นที่ตามรัศมีการระเบิด ื้  $\overline{\phantom{a}}$ มักเป็นกระสุนของปืนขนาดใหญ่ เช่น ปืนใหญ่ เครื่องยิงลูกระเบิด เป็นต้น ื่

กระสุนระเบิดแม้ว่าจะมีทั้งอำนาจการระเบิดทำลาย และอำนาจการทำลายเป็นพื้นที่ตามรัศมีการระเบิด แต่การ ื้ ี่ ใช้งานก็มีจุดประสงค์ในการใช้งานที่แตกต่างกันไป โดยในระบบจำลองยุทธ์นี้ ผู้วิจัยได้แบ่งจุดประสงค์ในการใช้งาน ֦֦֦֦֧֦֧֦֧֦֧֦֧֦֧֧֧֧֧֧֧֧֧֧֩֟֓֕֓֕֓֡֡֡֡֡֡֡֡֝֬֞֓֡֡֡֡֡֡֬֝֓֞֟֩֞֓֡֬֩֞֓֞֡֡֬֩֞֩֝֩֞֩֞֝֬֝֓֞֬֝֬֝֓֞֬֝֬֝֬֝֬֝֬֝֬֝֬֝֬֩֩֝֬֝<br>֧֧֧֧֦֧֦֧֦֧֩֩֩֩֩֩֩֩֩֞֩֞֝<br>֧֪֧֩֩֞ กระสุนระเบิดออกเป็น 2 ลักษณะ โดยกำหนดจุดประสงค์ตามชนวนที่ใช้ในการยิง ได้แก่

- 1.) ชนวนระเบิด เป็นชนวนที่ใช้เพื่อให้กระสุนทำลายวัตถุทุกอย่าง ที่อยู่ในอำนาจและรัศมีการทำลาย โดยไม่ ี่ มุงเนนไปที่วัตถุใด
- 2.) ชนวนแตกอากาศ เป็นชนวนที่มุ่งเน้นการสังหารบุคคลเป็นหลัก มีลักษณะที่ลดอำนาจการทำลายของ ี่ กระสุนเหลือเพียงเพื่อสั่งหารบุคคล แต่เพิ่มรัศมีการทำลายให้มากขึ้น ื่ ั่ ิ่

จากสิ่งที่กล่าวมาขั้นต้น ทำให้ผู้วิจัยทำการสร้างคลาสที่เกี่ยวข้องกับกระสุนและอำนาจการทำลายของกระสุน ิ่ ี่ ั้  $\overline{\phantom{a}}$ ี่ ดังแสดงไวในรูปที่ 3-5 ดังน

- 1) คลาส "KBullet" เป็นคลาสนามธรรมของกระสนชนิดต่างๆ สืบทอดคุณสมบัติมาจากคลาส "KMaterial"
- 2) คลาส "KNormalBullet" เปนคลาสของกระสุนธรรมดา สืบทอดคุณสมบัติมาจากคลาส "KBullet"
- 3) คลาส "KExplosiveBullet" เปนคลาสของกระสุนระเบิด สืบทอดคุณสมบัติมาจากคลาส "KBullet"
- 4) คลาส "KFuze" เปนคลาสของชนวนประเภทตางๆ
- 5) คลาส "KDestroy" เป็นคลาสที่บ่งบอกถึงระดับการทำลายและรัศมีการทำลายของกระสน

ี จากรูปที่ 3-5 สามารถถึงความความสัมพันธ์ได้ว่า คลาส "KGun" หรือปืน จะมีกระสุนหรือคลาส "KBullet" เปนสวนประกอบ โดยกระสุนจะแบงออกเปน 2 ประเภท คือกระสุนธรรมดาและกระสุนระเบิด หรือ คลาส"KNormalBullet" และคลาส "KExplosiveBullet" ตามลําดับ ซึ่งหากเปนกระสุนธรรมดา อํานาจการทําลายหรือ คลาส "KDestroy" จะอยู่ที่ตัวกระสุน แต่หากเป็นกระสุนระเบิด อำนาจการทำลายจะกำหนดอยู่ที่ชนวนหรือคลาส "KFuze" ของกระสุน

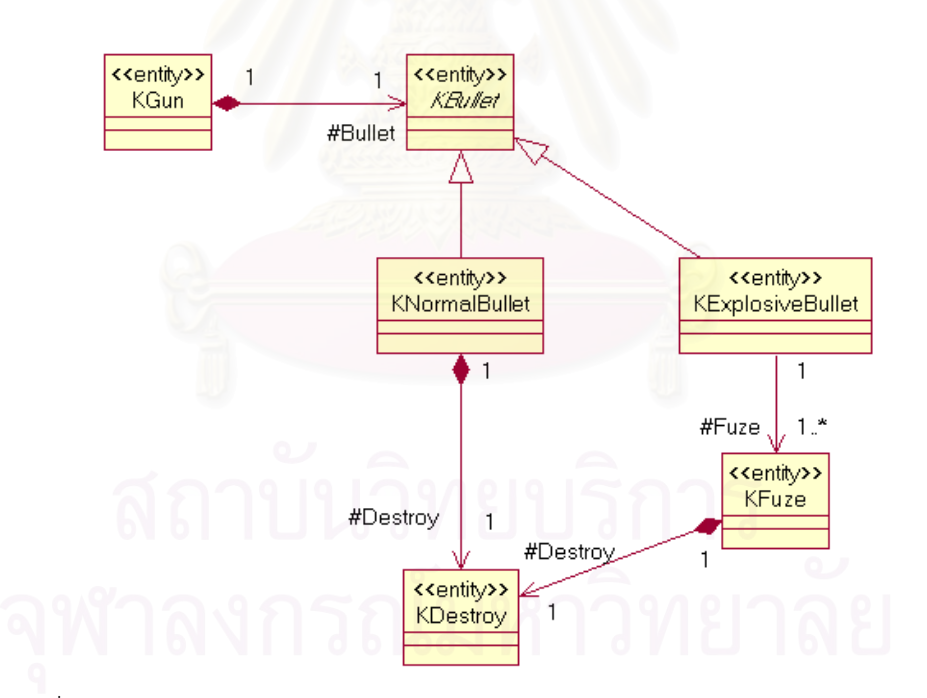

รูปที่ 3-5 แผนภาพคลาสแสดงความสัมพันธของคลาสปน กระสุน ชนวน และอํานาจการทําลาย

## **3.3.4 คลาสยานยนต ยานพาหนะ และยานรบ**

ยานยนต์ ในวิทยานิพนธ์นี้หมายถึงยานทุกชนิดที่ขับเคลื่อนด้วยเครื่องยนต์ ซึ่งในโลกจริงนั้น ยานยนต์ ื่ ื่ สามารถเคลื่อนที่ได้ด้วยตัวเอง ดังนั้น คลาสของยานยนต์ ซึ่งผู้วิจัยให้ชื่อว่า "KVehicle" จึงเป็นคลาสที่ได้รับการสืบทอด ื่ ึ่

คุณสมบัติมาจากคลาส "KAbleMoveMaterial" โดยให้คลาสนี้เป็นคลาสนามธรรมสำหรับคลาสของยานนิดอื่นๆ ที่จะมา ื่ ี่ สืบทอดคุณสมบัติไป

ยานพาหนะ หมายถึง ยานยนต์ธรรมดา ซึ่งไม่มีหน้าที่อื่นใด นอกจากหน้าที่ในการขนส่งหรือลากจูงเท่านั้น เช่น รถบรรทุกขนาด 2 ตันครึ่ง หรือรถจีเอ็มซี เป็นต้น ซึ่งผู้วิจัยได้สร้างคลาส "KNormalVehicle" สำหรับเป็นคลาสของ ึ่ ยานพาหนะโดยใหสืบทอดคุณสมบัติมาจากคลาส "KVehicle" ดังแสดงในรูปที่ 3-6

ยานรบ หมายถึง ยานยนต์ที่ติดตั้งอาวุธปืน ซึ่งทำให้ยานรบมีขีดความสามารถในการโจมตีข้อศึกได้ ตาม ึ่ ์ ขีดความสามารถของปืนที่ติดตั้ง ตัวอย่างของยานรบได้แก่ รถถัง ปืนใหญ่อัตราจร เป็นต้น ผ้วิจัยสร้างคลาส "KTank" เปนคลาสของยานยนตหรือรถถัง โดยสืบทอดคุณสมบัติมาจากคลาส "KVehicle" และมีความสัมพันธแบบ "Composition" กับปน ดังแสดงในรูปที่ 3-6

ข้อมูลสมาชิกที่สำคัญของคลาส "KVehicle" ได้แก่ ชนิดน้ำมันเชื้อเพลิงที่ใช้ (Gas type) คือน้ำมันเบนซินหรือ ้ํ ้ํ ดีเซล ค่าการสิ้นเปลืองน้ำมันเชื้อเพลิง (Gasoline consume) และประเภทของล้อ (Wheel type) คือล้อธรรมดา (Wheel) ้ํ และล้อสายพาน (Track)

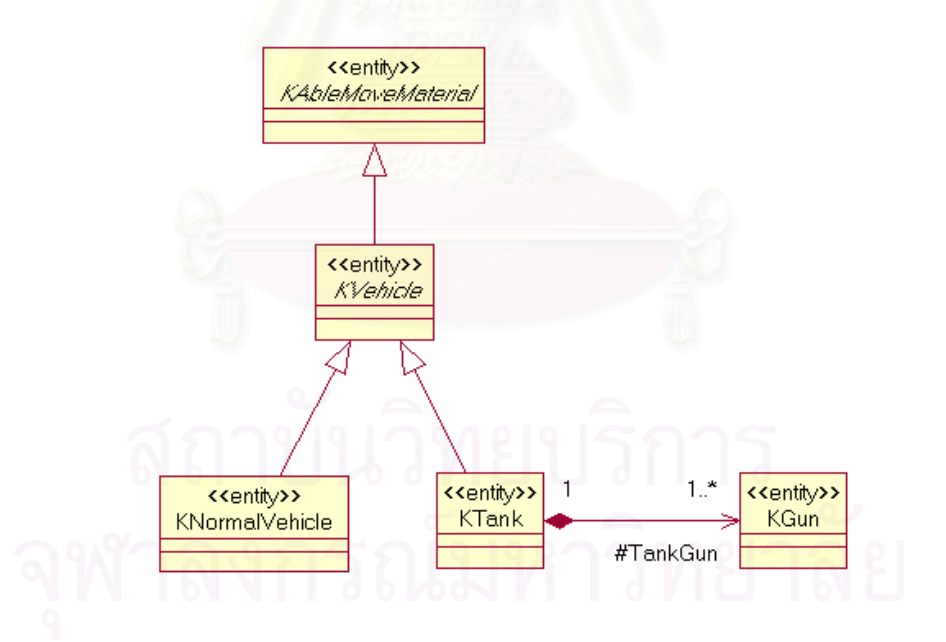

้รปที่ 3-6 แผนภาพคลาสแสดงความสัมพันธ์ระหว่าง ยานยนต์ ยานพาหนะ และยานรบ

#### **3.3.5 คลาสของทหาร**

ทหารเป็นสิ่งที่มีผลต่อการรบมากที่สุด ในสถานการณ์จริง บางครั้งหน่วยอาจมีอาวุธที่ด้อยกว่าฝ่ายตรงข้าม แต่ ิ่ ั้ หากทหารในหน่วยมีปฏิภาณไหวพริบและได้รับการฝึกฝนมาอย่างดีแล้ว ทหารเหล่านั้นก็อาจจะสามารถเอาชนะข้าศึกได้ ั้ ทหารเป็นสิ่งที่มีความละเอียดอ่อนต่อการจำลอง เพราะทหารนั้นมีตัวแปรมากมายทั้งตัวแปรที่เป็นรูปธรรมและนามธรรม ิ่ ั้ ้ด้วยเหตุนี้ผู้วิจัยจึงนำค่าตัวแปรที่เป็นรูปธรรม สามารถตรวจวัดได้ และมีผลต่อการจำลองยุทธ์ในระดับหน่วยอันได้แก่ ความรู การไดรับการฝกฝน และสุขภาพของทหาร มาเปนตัวแปรในการวัดประสิทธิภาพการทํางานของทหารในระบบ จำลองยุทธ์ โดยสร้างคลาสที่มีชื่อว่า คลาส "KSoldier" เป็นคลาสของทหาร โดยสืบทอดคุณสมบัติมาจากคลาส "KAbleMoveMaterial" ดังแสดงไวในรูปที่ 3-7

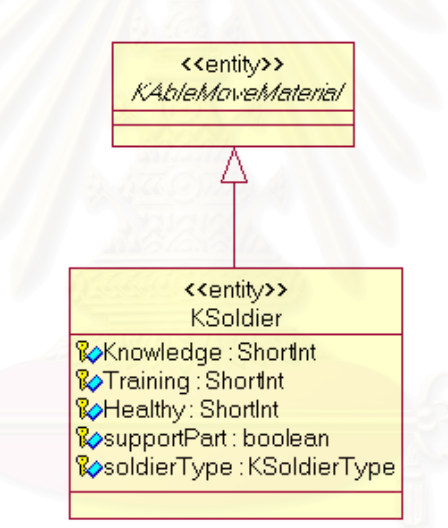

รูปที่ 3-7 แผนภาพคลาสแสดงขอมูลสมาชิกคลาส "KSoldier"

## **3.3.6 คลาสของหนวย**

หน่วยในความเป็นจริงนั้น เป็นนามธรรมของวัตถุต่างๆอันประกอบกันเข้ามาเป็นหน่วย อันได้แก่ ทหาร อาวุธ ยานพาหนะ ยานรบ เครื่องมือสื่อสาร และอัตราสิ่งอุปกรณ์ต่าง ๆ ดังแสดงในรูปที่ 3-8  $\,$ ื่ ื่

นอกจากวัตถุต่างๆ ที่ประกอบกันเข้ามาเป็นหน่วยแล้ว คลาส "KUnits" ยังมีข้อมูลสมาชิกที่สำคัญ ได้แก่

- 1.) ช อหนวย (Name) ื่
- 2.) ฝาย (Side)
- 3.) จดศนย์กลางหน่วย (Center)
- 4.) ความกว้าง และความลึกของหน่วย (Wide , Deep)
- 5.) ระยะการตรวจการณ (Observe range)
- 6.) ทิศทางของหนวย (Direction)
- 7.) สถานะการมองเห็น (Display status) เพื่อบอกว่าหน่วยนั้นเป็นหน่วยที่ปกปิด หรือเปิดเผย หากเป็นหน่วย ื่ ที่ปกปิด ฝ่ายตรงข้ามจะไม่สามารถมองเห็นได้
- 8.) สถานะการโจมตีขาศึก (Attacking state)
- 9.) สถานะการเคล อนยายหนวย (Movement state) ื่

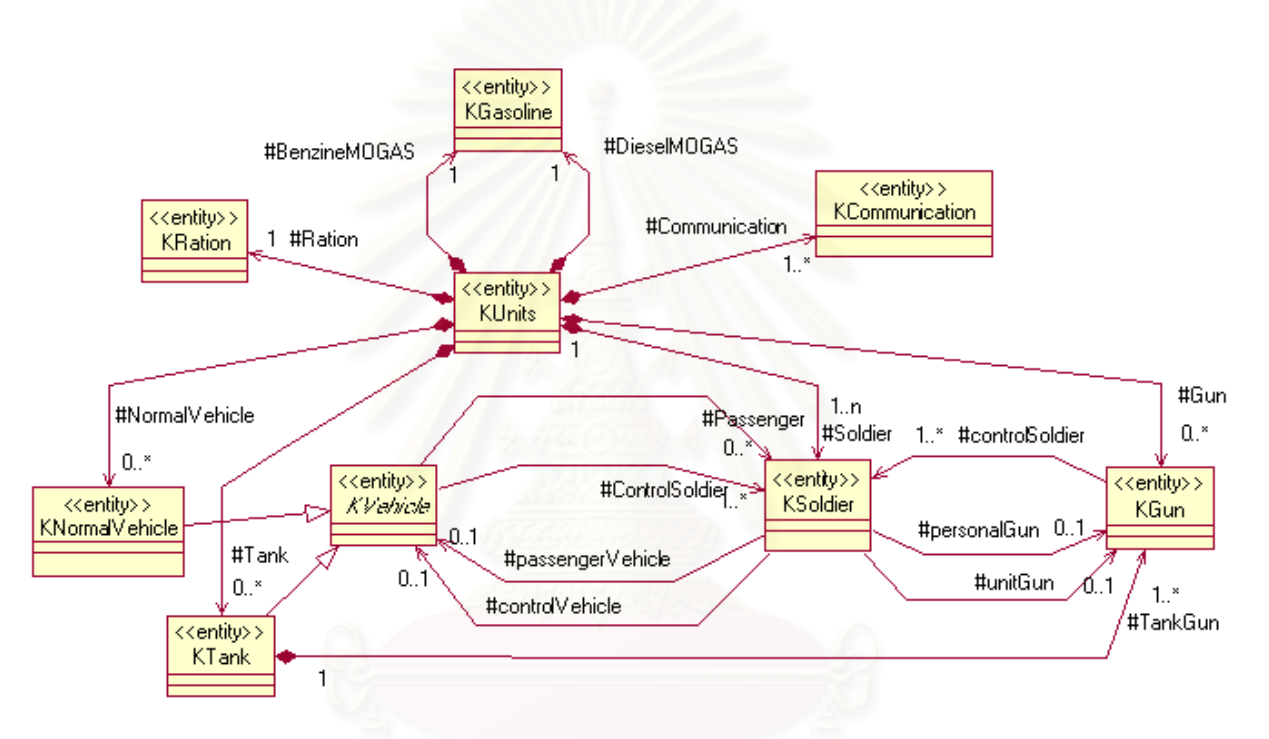

รูปที่ 3-8 แผนภาพแสดงความสัมพันธระหวางคลาส "KUnits" และคลาสของวัตถุภายในหนวย

#### **3.3.6.1 รูปรางและการแสดงผลของหนวย**

หน่วยในระบบจำลองยุทธ์นี้กำหนดให้มีรูปร่างเป็นวงรี โดยมีขนาดตามความกว้างด้านหน้า และความกว้างทาง ลึก หรือข้อมูลสมาชิก "Wide" และ "Deep" ของหน่วย ซึ่งถือว่าเป็นขอบเขตโดยประมาณของหน่วย ผู้วิจัยจึงใช้รูปหลาย ึ่ เหลี่ยม ที่มีลักษณะใกล้เคียงกับวงรี ที่สร้างจากคลาส "MoPolygon" ของ "MapObject" ในการกำหนดขอบเขตหน่วย ี่ ี่ ดังแสดงไว้ในรูปที่ 3-9 ส่วนจุดศูนย์กลางหน่วยนั้นสร้างจากคลาส "MoPoint" ของ "MapObject" ตามค่าพิกัดทางราบที ั้ กำหนดในข้อมูลสมาชิก "Center" ของคลาส "KUnits" ขอบเขตการตรวจการณ์และขอบเขตการสื่อสาร สร้างจากคลาส ื่ ของ "MoPolygon" เช่นกัน โดยขอบเขตการตรวจการณ์นั้นสร้างโดยการบัฟเฟอร์ (Buffer) มาจากขอบเขตของหน่วย ตามระยะการตรวจการณ์ หรือข้อมูลสมาชิก "ObserveRange" ของหน่วย ส่วนขอบเขตการสื่อสารนั้นสร้างโดยการ ื่ ั้

บัฟเฟอร์มาจุดศูนย์กลางของหน่วย ตามรัศมีการสื่อสารของอุปกรณ์การสื่อสารของหน่วยในขณะนั้น เส้นทึบที่ลากจาก ื่ ื่ ี่ จุดศูนย์กลางหน่วยนั้น คือเส้นที่แสดงทิศทางและสถานการณ์เคลื่อนย้ายของหน่วย สร้างจากคลาส "MoLine" ของ ื่ "MapObject"

การแสดงผลที่เครื่องผู้รับการฝึกนั้น จะไม่แสดงขอบเขตการตรวจการณ์ และขอบเขตการสื่อสาร ส่วนที่เครื่อง ี่ ื่ ื่ ี่ ื่ ของกรรมการจะแสดงผลทุกสวน

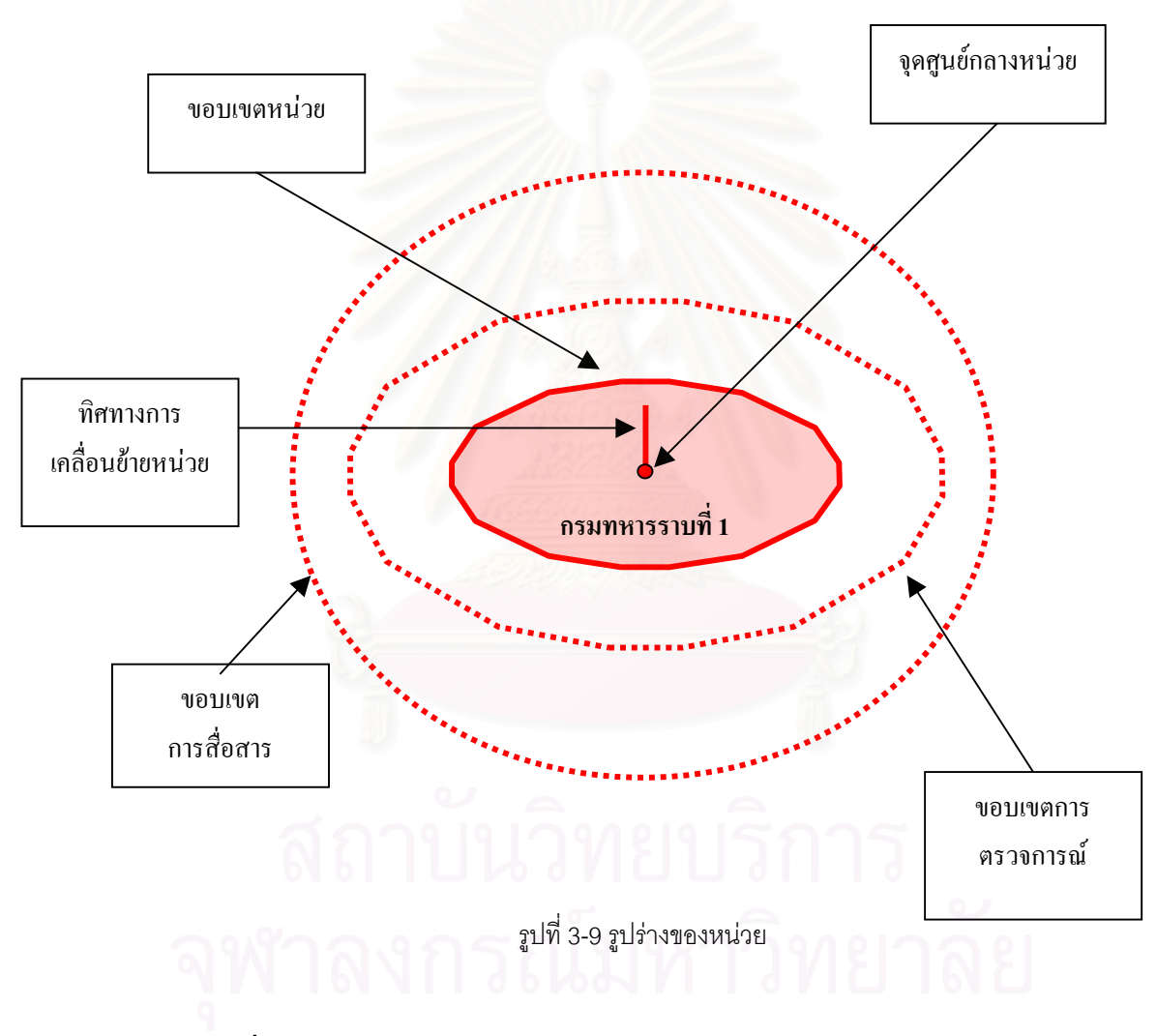

# **3.4 ยูสเคสรีไลเซชัน**

หัวข้อนี้ จะแสดงการทำงานประสานกันของคลาสต่างๆ ในแต่ละยูสเคส โดยจะแสดงด้วยแผนภาพคอลาโบเรชัน พร้อมทั้งอธิบายการทำงานของแต่ละแผนภาพ โดยแผนภาพที่นำมาแสดงนี้ จะเป็นแผนภาพการทำงานของกระแสการ ั้ ทํางานพ นฐาน (Basic flow) ของยูสเคส ื้

## **3.4.1 การตรวจการณ**

การตรวจการณ์เป็นการตรวจสอบ ว่าหน่วยต่างๆ มีการตรวจการณ์พบหน่วยของฝ่ายตรงข้ามอย่างไรบ้างอย่าง ไรบาง และสุดทายมีสถานะการมองเห็นจากฝายตรงขามเปนอยางไร การตรวจการณนั้นมาจากคําวา "Reconnaissance" ซึ่งมักเรียกสั้นๆว่า "Recce" ดังนั้นผู้วิจัยจึงตั้งชื่อคลาสที่ทำหน้าที่ควบคุมการทำงานของยูสเคสนี้ว่า ึ่ ั้ ั้ ั้ ื่ ี่ "KRecceController" โดยการทำงานของยูสเคสนี้ มีขั้นตอนตามหมายเลขของวิธีการ (Method) ซึ่งระบุไว้ในแผนภาพ ึ่ คอลาโบเรชัน ดังแสดงในรูปที่ 3-10 ซึ่งสามารถอธิบายได้ ดังนี้ ึ่

- 1.) "ProcessTime" กระตุน "RecceController" ดวยการเรียกวิธีการ(Method) ชื่อ "Recce( )" ของ "RecceController"
- 2.) "RecceController" เริ่มทำงานโดยการเรียกใช้วิธีการที่ 2 ของตนเอง เพื่อไปทำการเรียกวิธีการที่ 3 ของแต่ ิ่ หน่วย เพื่อเพิ่มเวลาการที่ไม่ถูกตรวจการณ์โดยหน่วยของศัตรู ตามช่วงเวลาการประมวลผล ื่ ิ่
- 3.) จากนั้น "RecceController" ทำการเรียกใช้วิธีการที่ 4 ของแต่ละหน่วย เพื่อให้แต่ละหน่วยทำการตรวจสอบ วาหนวยของตนเองตรวจพบหนวยของฝายตรงขามหรือไม
- 4.) เมื่อหน่วยตรวจพบว่<mark>าหน่วยของ</mark>ฝ่ายตรงข้าม เข้ามาในขอบเขตการตรวจการณ์ของตนเอง ื่ "RecceController" จะทำการเรียกวิธีการที่ 5 ของหน่วยฝ่<mark>า</mark>ยตรงข้าม เพื่อบอกกับหน่วยของฝ่ายตรงข้าม ื่ ว่าหน่วยของตนถูกตรวจ<mark>กา</mark>รณ์พบ ซึ่งหน่วยจะไปทำการกำหนดค่าข้อมูลสมาชิก "notBeRecceTime" ของ ึ่ ตนเองใหเทากับ 0
- 5.) หลังจากกระทำตามขั้นตอนที่ 3 และ 4 จนครบทุกหน่วยแล้ว "RecceController" จะเรียกใช้วิธีการที่ 6 ของทุกหน่วย เพื่อให้ทุกๆหน่วยทำการตรวจสอบสถานะการมองเห็นของตนเอง

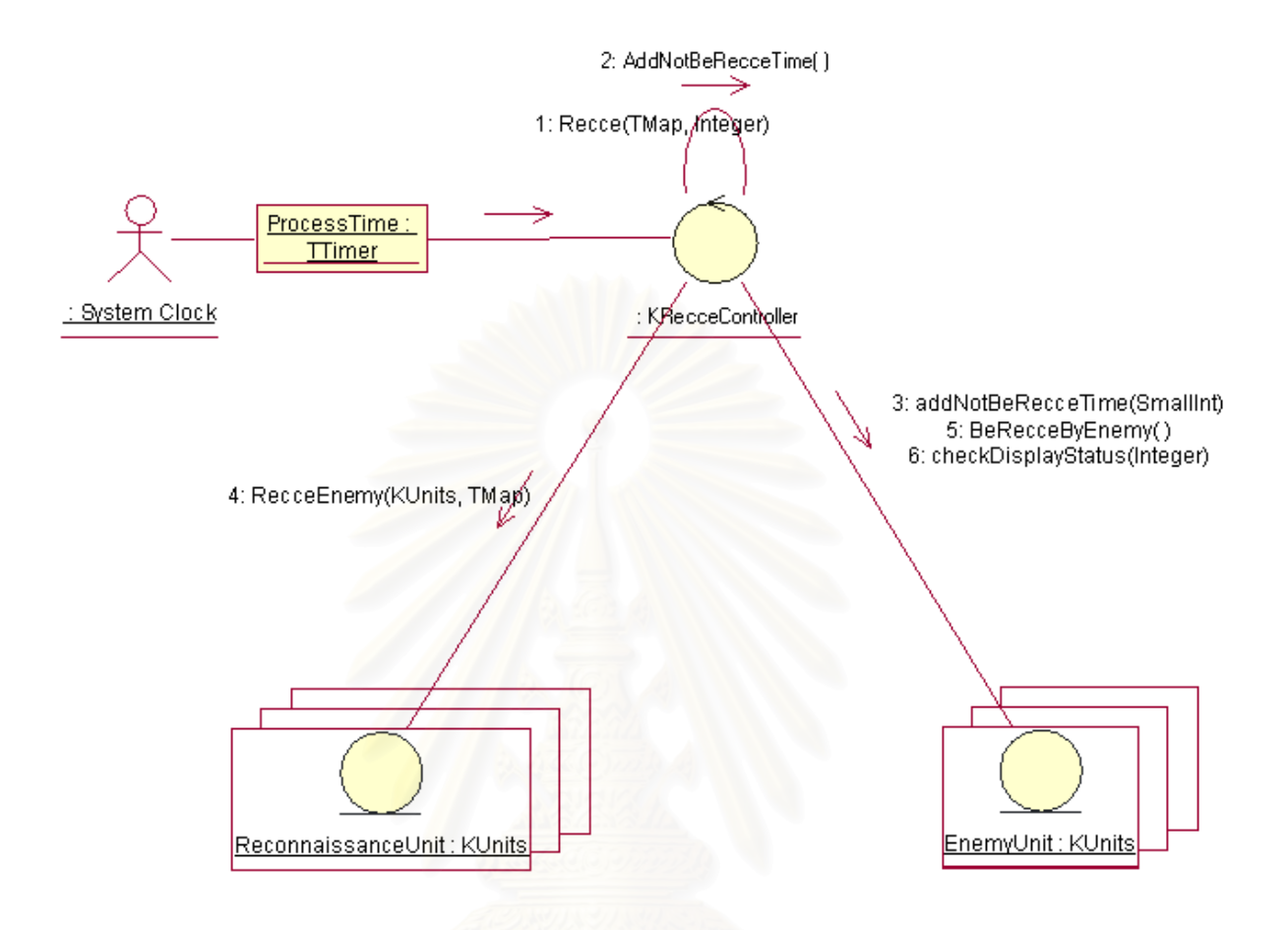

รูปที่ 3-10 แผนภาพคอลาโบเรชัน ของการตรวจการณ

#### **3.4.2 การเคล อนยายหนวย ื่**

การเคลื่อนย้ายของหน่วยนั้นมีอยู่ 2 แบบ คือการเคลื่อนย้ายในเส้นทาง (เคลื่อนย้ายบนถนน) และการเคลื่อน ื่ ั้ ื่ ื่ ื่ ย้ายนอกเส้น (เคลื่อนย้ายในภูมิประเทศ) ในแผนภาพคอลาโบเรชันในรูปที่ 3-11 เป็นการเคลื่อนย้ายนอกเส้นทางซึ่ง ื่ ื่ สามารถอธิบายกานทํางานไดดังน

- 1.) "MovementController" ไดรับการกระตุนจาก "ProcessTime" ดวยวิธีการท ี่ 1
- 2.) "MovementController" ทำการตรวจสอบสถานะการเคลื่อนย้ายของหน่วยว่า อยู่ในสถานะเคลื่อนย้ายหรือ ื่ ไม่ ด้วยวิธีการที่ 2
- 3.) "MovementController" สั่งหน่วยคำนวณความเร็วของตนเองด้วยวิธีการที่ 3 ซึ่งหน่วยจะไปทำการตรวจ ั่ ึ่ สอบว่าตนเองต้องเคลื่อนย้ายด้วยเท้าหรือด้วยยานยนต์ ด้วยวิธีการที่ 4 และตรวจสอบเส้นทางที่จะต้อง ื่ ี่ เคลื่อนย้ายว่าเป็นการเคลื่อนย้ายในเส้นทางหรือนอกเส้นทางด้วยวิธีการที่ 5 และ 6 เพื่อไปคำนวณ ื่ ื่ ความเร็วออกมา
- 4.) "MovementController" จะสั่งให้หน่วยคำนวณหาพิกัดที่จะเคลื่อนที่ต่อไปด้วยวิธีการที่ 7 ี่ ื่
- 5.) "MovementController" ทำการตรวจสอบว่าเส้นทางที่จะเคลื่อนย้ายต่อไปนั้นมีการตัดกับเส้นทางน้ำหรือไม่ ี่ ื่ ้ํ ดวยวิธีการท ี่ 8 และ 9
- 6.) "MovementController" ให้หน่วยทำการตรวจสอบว่าหน่วยยังคงเคลื่อนย้ายอยู่ใน "Polygon" เดิมหรือไม่ ื่ ดวยวิธีการท ี่ 10
- 7.) "MovementController" สั่งให้หน่วยเคลื่อนย้ายไปยังพิกัดใหม่ ด้วยวิธีการที่ 11 และปรับโครงสร้างของ ื่ หน่วยตามพิกัดใหม่ด้วยวิธีการที่ 12

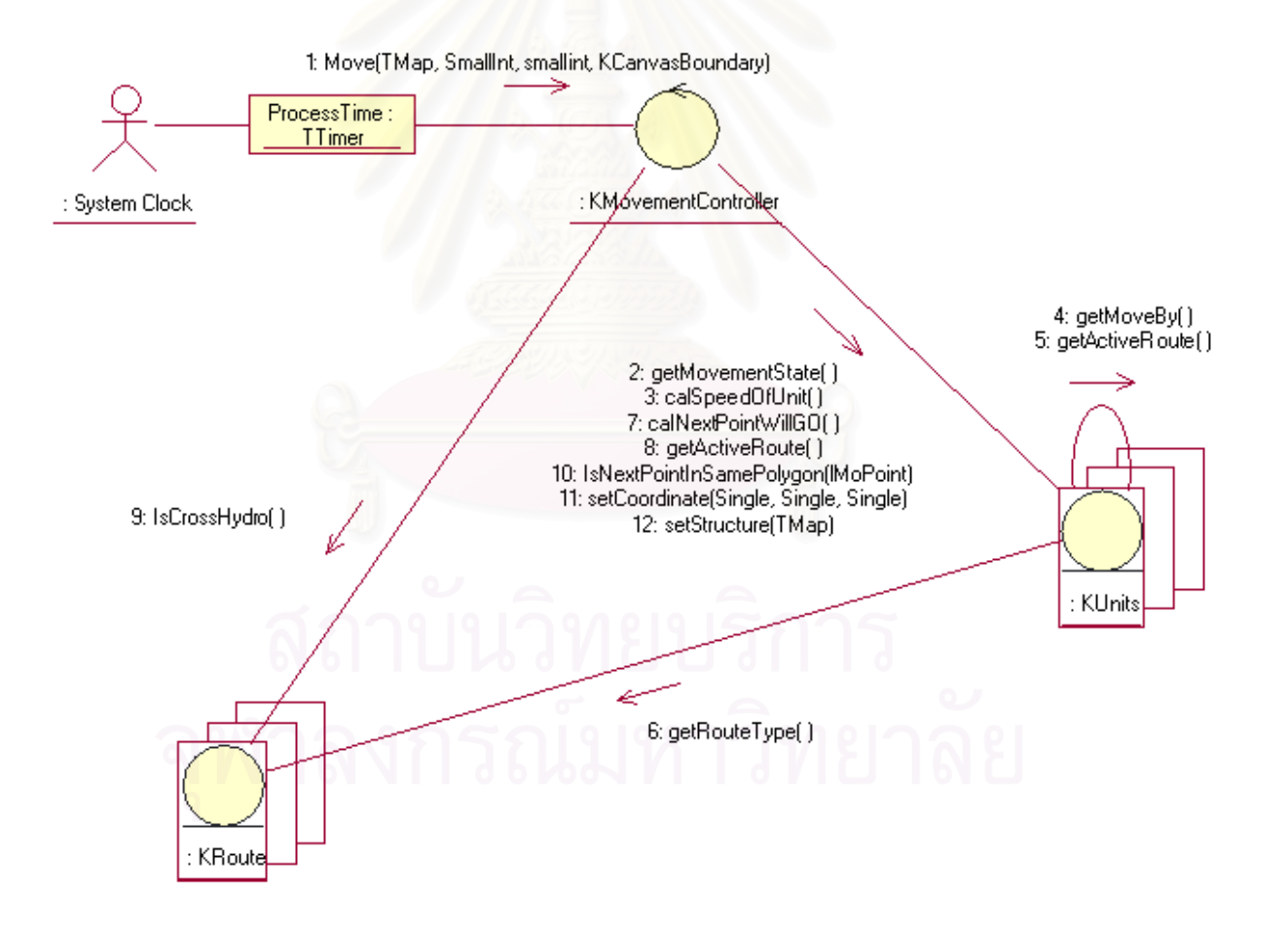

รูปที่ 3-11 แผนภาพคอลาโบเรชัน ของการเคลื่อนย้ายในภูมิประเทศ ื่

## **3.4.3 การโจมตี**

การโจมตีข้าศึก เป็นการนำอำนาจกำลังยิงสูงสุดของหน่วยเข้าทำการโจมตีข้าศึก เพื่อให้สำเร็จตามภารกิจที่ได้ ้รับมอบหมาย ดังนั้น ทุกส่วนจึงต้องทำการยิงไปยังข้าศึก โดยการทำงานของยูสเคสการโจมตี ได้แสดงไว้ในแผนภาพ คอลาโบเรชัน ดังแสดงในรูปที่ 3-12 ซึ่งสามารถอธิบายได้ดังนี้ ึ่

- 1.) "ProcessTime" ทำการกระตุ้น "AttackingController" ให้เริ่มทำงานด้วยการเรียกวิธีการที่ 1 คือ ิ่ "Attacking( )"
- 2.) "AttackingController" ทำการตรวจสอบสถานะการโจมตีของหน่วยด้วยวิธีการที่ 2
- 3.) "AttackingController" เรียกดูคำสั่งโจมตีของหน่วยด้วยวิธีการที่ 3
- 4.) "AttackingController" เข้าไปดูระดับความรุนแรงในการโจมตีของคำสั่งโจมตีด้วยวิธีการที่ 4
- 5.) "AttackingController" เรียกดูจำนวนหน่วยข้าศึกที่จะถูกโจมตี ด้วยวิธีการที่ 5 และเรียกดูหน่วยที่จะถูก ี่ ี่ โจมตีด้วยวิธีการที่ 6
- 6.) "AttackingController" เรียกดูชนิดของกระสุนด้วยวิธีการที่ 9 และ 10
- 7.) "AttackingController" สั่งให้ปืนทำการยิงด้วยวิธีการที่ 11 และปืนจะไปทำการตรวจสอบกับจำนวนทหาร ที่ควบคุมมันด้วยวิธีการที<mark>่ 1</mark>2 และจะส่งกลับจำนวนกระสุนที่ยิงออกมา ี่
- 8.) "AttackingController" ทำการเรียกวิธีการที่ 13 เพื่อคำนวณความแม่นยำในการยิง ซึ่งจะได้จำนวนกระสุน ื่ ที่ยิงเข้าเป้า หากปืนที่ยิงเป็นปืนวิถีตรง
- 9.) "AttackingController" ทำการคำนวณพื้นที่ ที่กระสุนระเบิดทับซ้อนกับหน่วยฝ่ายตรงข้ามด้วยวิธีการที่ 14 ื้ ี่ หากปนที่ยิงเปนปนวิถีโคง หรือปนวิถีตรงกระสุนระเบิด
- 10.) "AttackingController" ทำการเรียกวิธีการที่ 15 กับหน่วยฝ่ายตรงข้าม เพื่อบอกว่า หน่วยถูกยิงด้วยปืน ื่ ้วิถีตรง กระสุนธรรมดา หากปืนที่ยิงเป็นปืนชนิดนี้
- 11.) "AttackingController" ทำการเรียกวิธีการที่ 16 กับหน่วยฝ่ายตรงข้าม เพื่อบอกว่า หน่วยถูกยิงด้วยปืน ื่ วิถีตรง กระสุนระเบิด หากปืนที่ยิงเป็นปืนชนิดนี้
- 12.) "AttackingController" ทำการเรียกวิธีการที่ 17 กับหน่วยฝ่ายตรงข้าม เพื่อบอกว่า หน่วยถูกยิงด้วยปืนโค้ง ื่ หากปืนที่ยิงเป็นปืนชนิดนี้
- 13.) เมื่อหน่วยฝ่ายตรงข้ามถูกเรียกด้วยวิธีการที่ 15 16 หรือ 17 หน่วยจะเข้าไปคำนวณสิ่งที่ถูกทำลายและ ื่ ิ่ หักลบจำนวนวัตถุออกตามที่หน่วยคำนวณได้ ี่

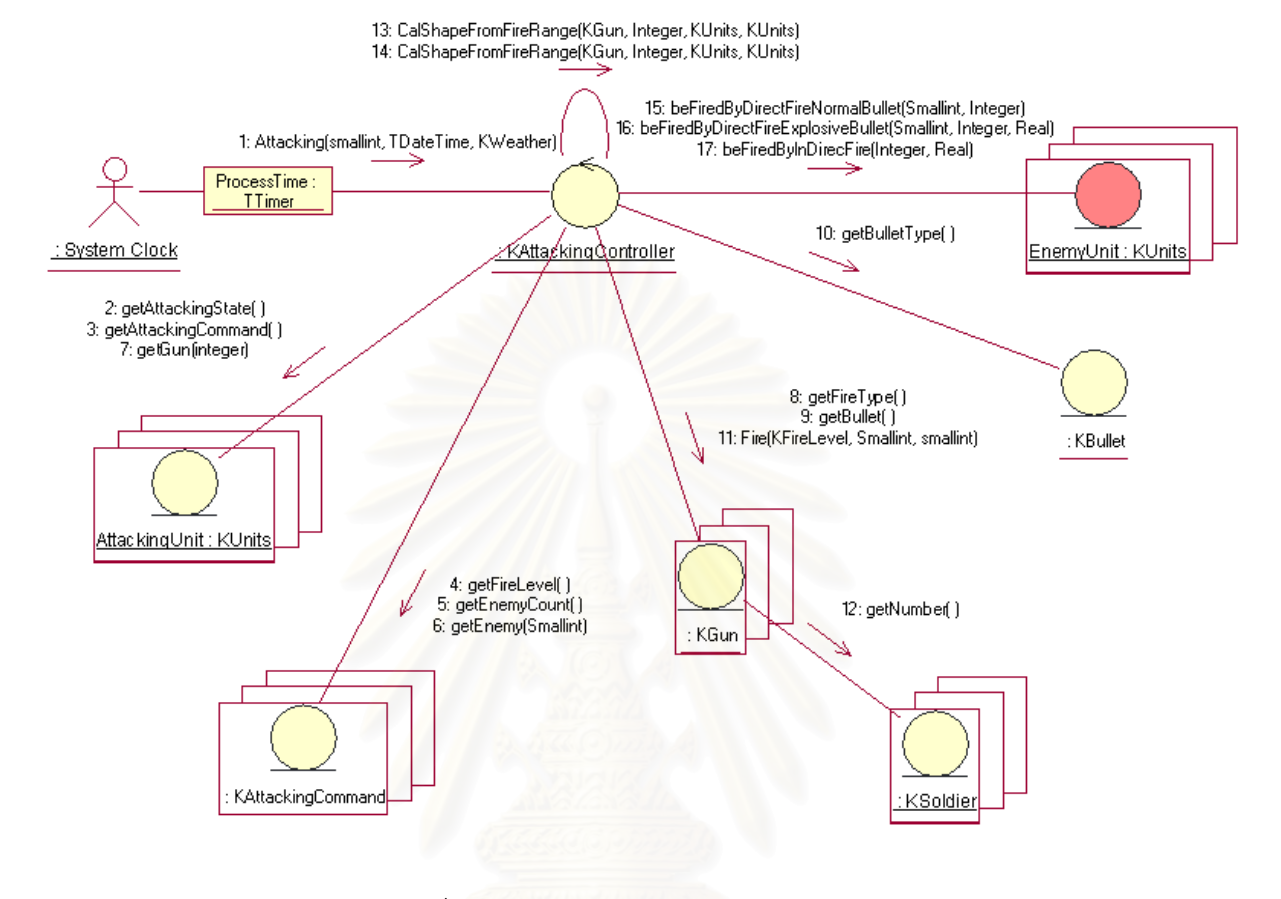

รูปที่ 3-12 แผนภาพคอลาโบเรชัน ของการโจมตี

## **3.5 สถาปตยกรรม (Architecture) และแพคเกจ(Package)**

ระบบจำลองยุทธ์ ที่ผู้วิจัยทำการพัฒนาขึ้นในครั้งนี้ ผู้วิจัยได้เลือกใช้สถาปัตยกรรมซอฟต์แวร์แบบชั้น (Layers) ใน การวิเคราะห์และออกแบบ โดยในการวิเคราะห์และออกแบบด้วยยูเอ็มแอล ผู้วิจัยได้สร้างแพคเกจขึ้นมาจำนวน ึ้ 3 แพคเกจ คือ "Application", "Business Services" และ "Base Reuse" พร้อมทั้งกำหนดสเตอริโอไทพ์ของแพคเกจ ั้ "Application" และ "Business Services" เป็น "Layer" เพื่อกำหนดให้แพคเกจทั้งสองแพคเกจมีความหมายเป็นชั้นของ ื่ ั้ ซอฟต์แวร์ และกำหนดความสัมพันธ์แบบพึ่งพาจากแพคเกจ "Application" ไปยังแพคเกจ "Business Services" ดังที่ ึ่ แสดงไว้ในรูปที่ 3-13 ส่วนแพคเกจ "Base Reuse" กำหนด "Detail" ของแพคเกจเป็น "Global" เพื่อกำหนดให้ทุกแพค ื่ เกจสามารถมาเรียกใช้งานแพคเกจและคลาสภายในแพคเกจนี้ได้โดยไม่ต้องกำหนดความสัมพันธ์แบบพึ่งพามายังแพคเกจ ึ่ น ภายในแพคเกจทั้ง 3 แพคเกจ จะประกอบไปด้วยแพคเกจย่อยอีก ซึ่งผู้วิจัยจะนำเสนอแพคเกจและความสัมพันธ์ ึ่ ที่แพคเกจย่อย มีต่อกันในหัวข้อต่อไปย่อยต่อไป ี่

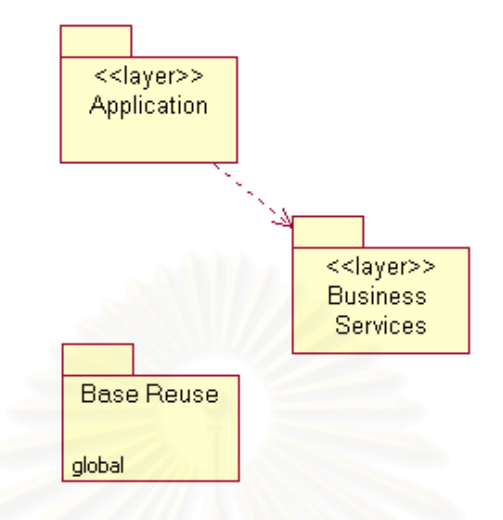

รูปที่ 3-13 การกําหนดแพคเกจในระบบจําลองยุทธ

#### **3.5.1 แพคเกจ "Application"**

แพคเกจ "Application" เป็นชั้น<mark>ข</mark>องซอฟต์แวร์ที่มีความใกล้ชิดกับผู้ใช้ และผู้กระทำกับระบบมากที่สุด ประกอบ ไปด้วยแพคเกจย่อย ดังที่แสดงไว้ในรูปที่ 3-14 ดังนี้ คือ

- 1.) แพคเกจ "Control" เปนแพคเกจท ี่ประกอบไปดวยคลาสควบคุมของแตละยูสเคส
- 2.) แพคเกจ "DBWrapper" ซึ่งเป็นแพคเกจที่ประกอบไปด้วยคลาสที่ทำหน้าที่ในการอ่านและเขียนข้อมูลของ วัตถุตางๆ ลงบนระบบจัดการฐานขอมูล
- 3.) แพคเกจ "NetBoundary" เป็นแพคเกจที่ประกอบไปด้วยคลาสขอบเขตของระบบเครือข่ายคอมพิวเตอร์ ทำ หนาที่สง รับ และแปลความหมายขอความหรือคําสั่ง ที่สงไป มา ระหวางเครื่องคอมพิวเตอรในระบบ จําลองยุทธ
- 4.) แพคเกจ "MapBoundary" เป็นแพคเกจที่ประกอบไปด้วยคลาสที่ทำหน้าที่ในการวาดแผนที่เชิงตัวเลข และ อ่านข้อมูลจากแผนที่เชิงตัวเลข

#### **3.5.2 แพคเกจ "Business Services"**

แพคเกจ "Business Service" เปนแพคเกจของคลาสเอ็นทิตีของระบบจําลอง เปนแพคเกจของคลาสที่มีโอกาสที่ จะนำกลับมาใช้ใหม่ได้มากที่สุด เนื่องจากมีความสัมพันธ์แบบพึ่งพาไปยังแพคเกจอื่นๆ น้อย ประกอบไปด้วยแพคเกจ ื่ ย่อย ดังแสดงไว้ในรูปที่ 3-14 ดังนี้ คือ

- 1.) แพคเกจ "KUnits" เป็นแพคเกจของคลาสที่เป็นตัวแทนของหน่วยและวัตถุต่างๆ ภายในหน่วยทั้งหมด ั้
- 2.) แพคเกจ "Clock" เป็นแพคเกจของคลาสที่ทำหน้าที่สร้างเวลาจำลองในระหว่างการจำลองยุทธ์ ี่
- 3.) แพคเกจ "Weather" เป็นแพคเกจของคลาสที่ทำหน้าที่ในการกำหนดสภาพอากาศในระหว่างการ จําลองยุทธ

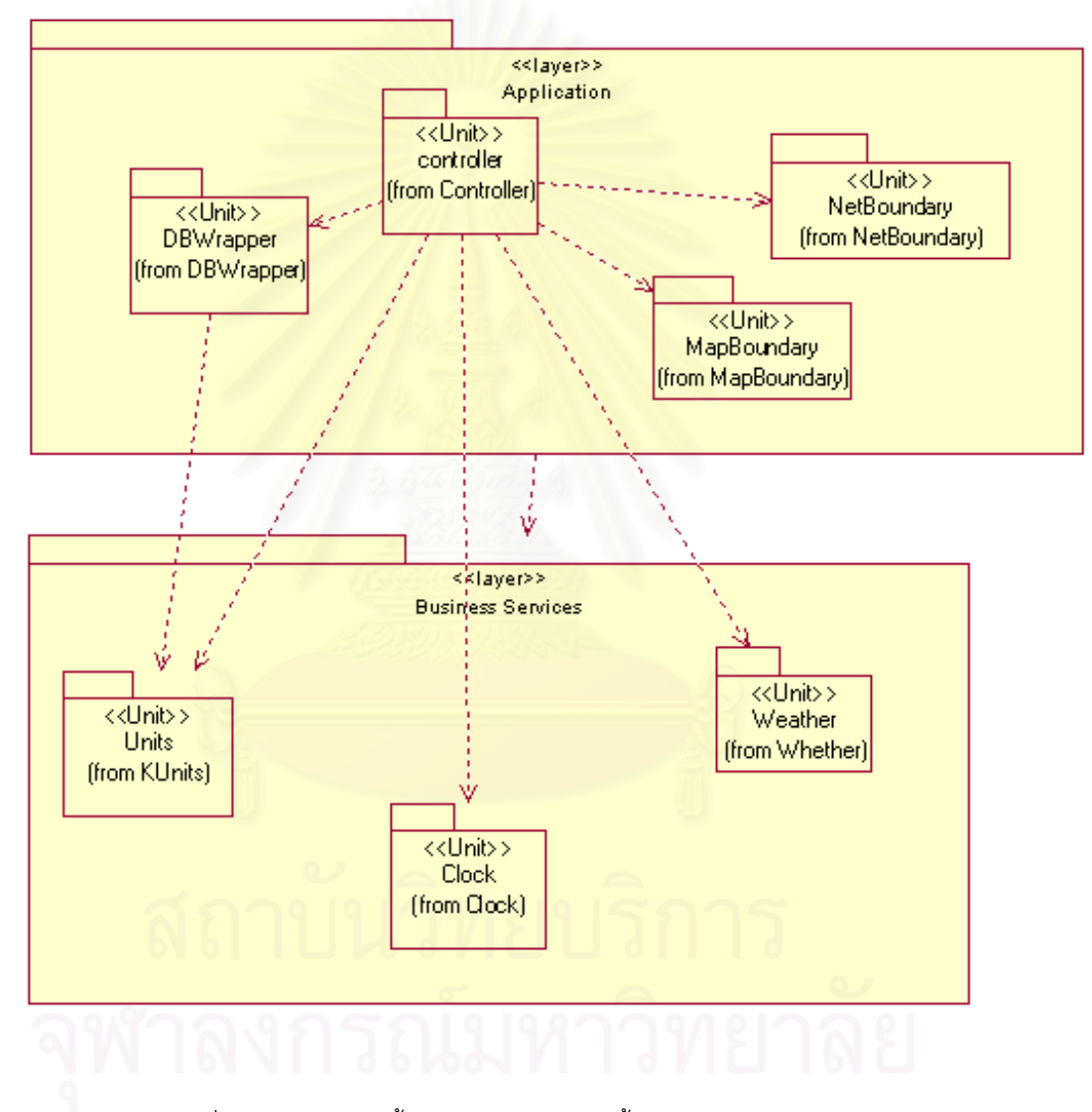

รูปที่ 3-14 แพคเกจในชั้น "Application" และชั้น "Business Service"

#### **3.5.3 แพคเกจ "Base Reuse"**

แพคเกจ "Base Reuse" เป็นแพคเกจที่ประกอบไปด้วย แพคเกจของซอฟต์แวร์ภาษาที่นำมาใช้ในการพัฒนาภาษา คือแพคเกจ "Delphi Framework" และแพคเกจของ "MapObject 2.0" คือแพคเกจ "MapObjects2 Ver 2.0 (ESRI MapObjects 2.0)" และแพคเกจ "stdole Ver 2.0 (OLE Automation)" ดังที่แสดงไว้ในรูปที่ 3-15

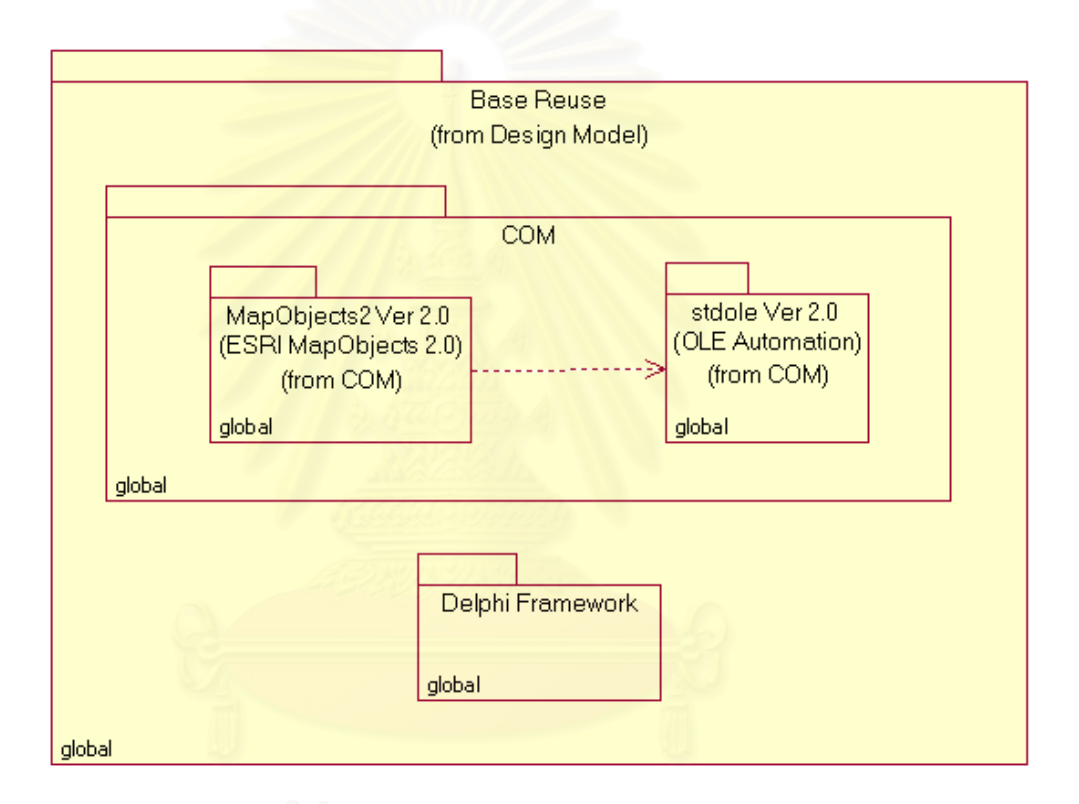

รูปที่ 3-15 แพคเกจ "Base Reuse"

# **3.6 การออกแบบหนาจอระบบจําลองยุทธ**

# **3.6.1 สวนการสรางโครงการจําลอง**

ส่วนการสร้างโครงการการจำลองยุทธ์ เป็นส่วนที่ทำหน้าที่จัดการ กำหนด และสร้างข้อมูลทั้งหมดในการ จำลองยุทธ์ ในแต่ละโครงการจำลองยุทธ์ ประกอบไปด้วยหน้าจอทั้งสิ้น 4 หน้าจอ โดยมีหน้าจอหลัก คือ หน้าจอสร้าง ั้ โครงการจําลอง และหนายอยอีก 3 หนา ไดแก หนาจอสรางปน หนาจอสรางยานพาหนะ และหนาจอสรางยานรบ
### **3.6.1.1 หนาจอสรางโครงการจําลองยุทธ**

หน้าจอสร้างโครงการจำลองยุทธ์ เป็นหน้าจอที่ติดต่อกับฐานข้อมูลโครงการจำลองยุทธ์ ดังแสดงใน รูปที่ 3-16 ซึ่งหน้าที่ต่างๆ ของหน้าจอนี้ในแต่ละบทบาท มีดังนี้ ึ่

- 1.) กำหนดค่าพารามิเตอร์ต่างๆในการจำลองยุทธ์ ได้แก่ อัตราการเร่งเวลา ช่วงเวลาการประมวลผล เวลาเริ่ม การจำลองยุทธ์ เป็นต้น
- 2.) นำเข้าและกำหนดข้อมูลแผนที่สู่โครงการจำลองยุทธ์
- 3.) สรางผูบังคับหนวยหรือผูรับการฝก
- 4.) สรางหนวย กําหนดสถานะตางๆของหนวย ระบุพิกัดของหนวย
- 5.) ปรับปรุงแก้ไข วัตถุและความสัมพันธ์ของวัตถุภายในหน่วย อันได้แก่ ทหาร ปืนประจำตัวของทหาร ปืน ประจำหน่วย ยานยนต์ ยานรบ เครื่องมือสื่อสาร และอัตราสิ่งอุปกรณ์ต่างๆ ของหน่วย ซึ่งการเลือกใช้งาน **่** ื่ ึ่ ฟังก์ชันต่างๆ ดังที่กล่าวมาสามารถเลือกได้จาก "tab" ที่อยู่บนหน้าจอนี้ ี่ ี่

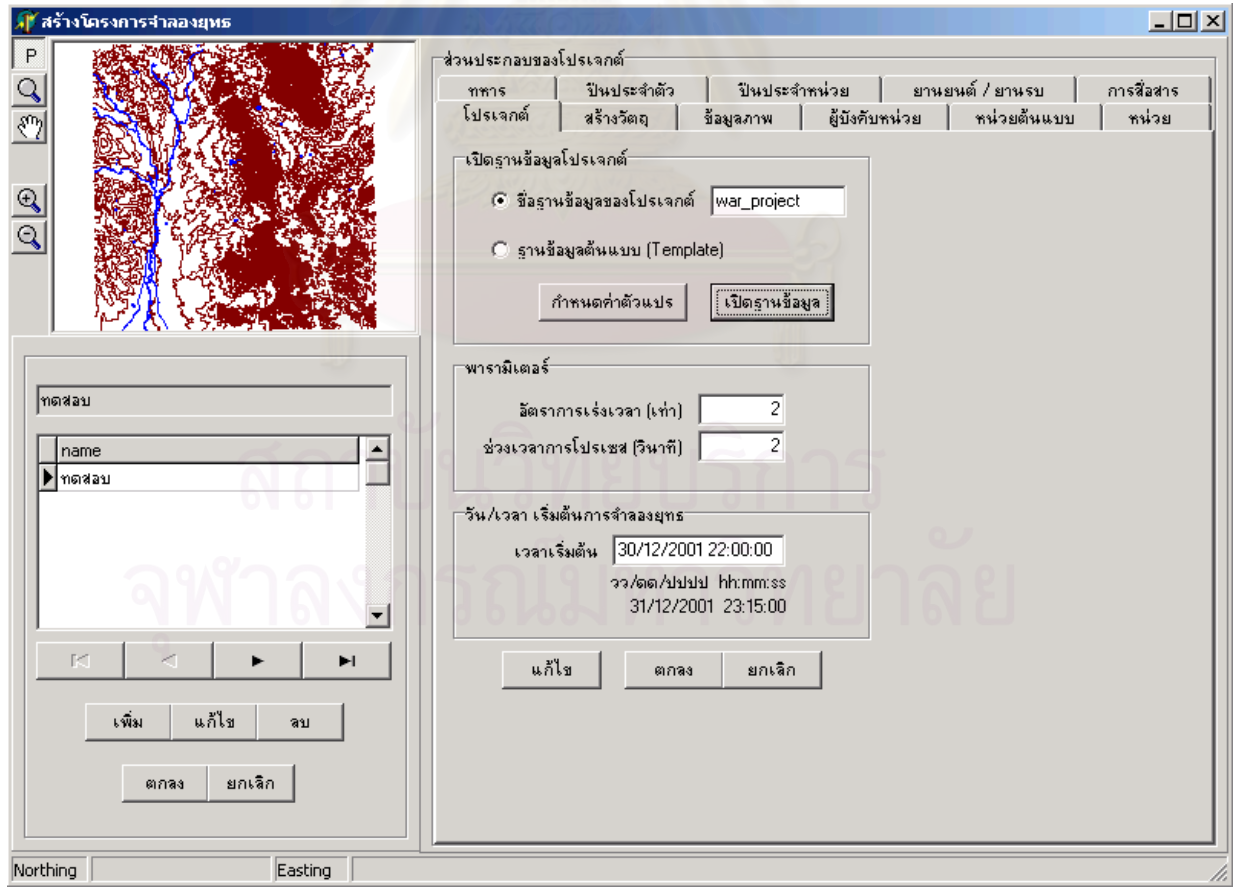

รูปที่ 3-16 หน้าจอสร้างโครงการจำลองยุทธ์

## **3.6.1.2 หนาจอสรางปน**

หน้าจอสร้างปืนเป็นหน้าจอที่ใช้สร้างปืนทุกแบบ ทุกชนิดในระบบจำลองยุทธ์ ดังที่แสดงในรูปที่ 3-17 มีฟังก์ชันที่ สําคัญดังน

- 1.) สร้างปืนและกำหนดค่าพารามิเตอร์ต<mark>่างๆของปืน</mark>
- 2.) กําหนดชนิดและคาพารามิเตอรของกระสุนของปน
- 3.) กำหนดชนวนสำหรับปืนที่มีกระสุนเป็นชนิดกระสุนระเบิด
- 4.) กําหนดอํานาจการทําลายของกระสุน

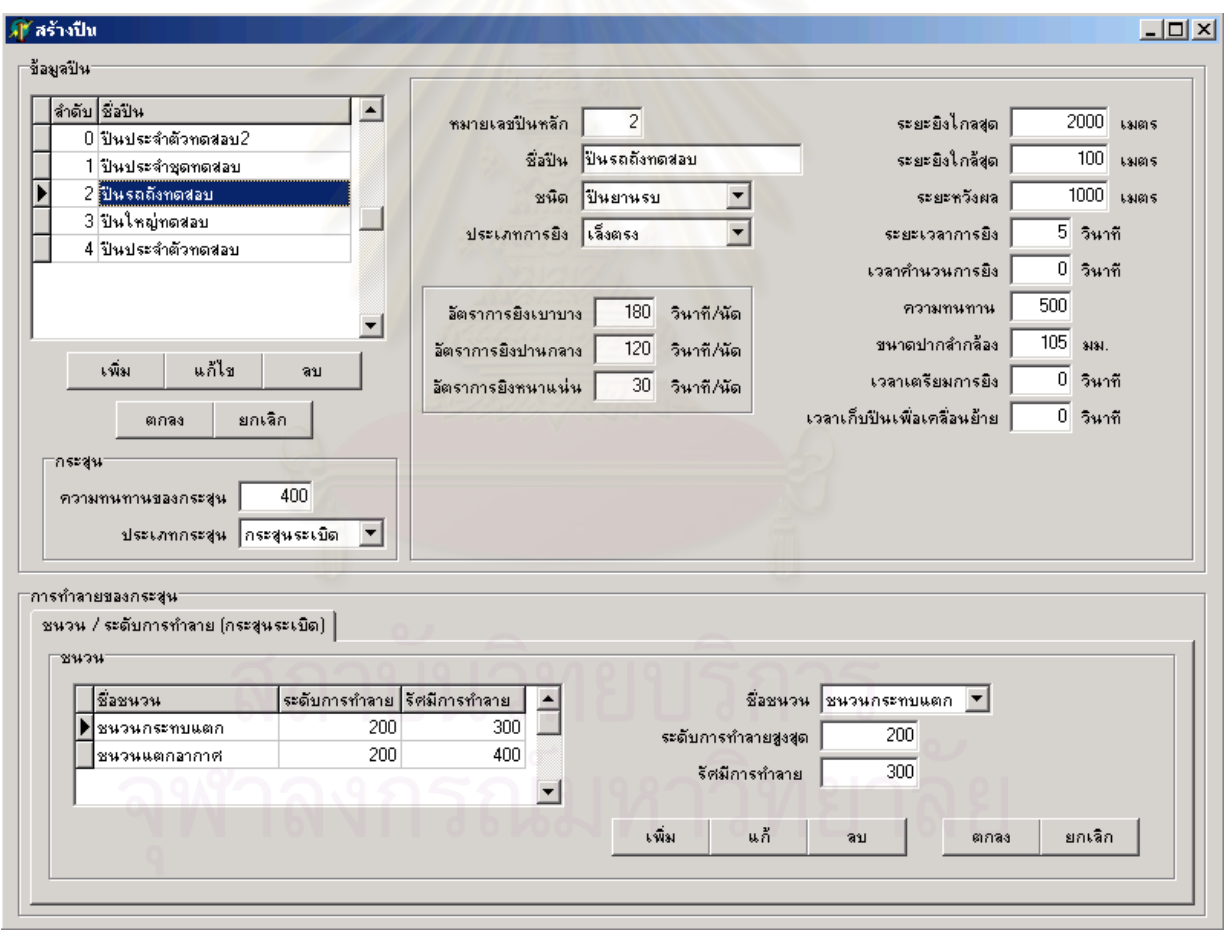

รูปที่ 3-17 หน้าจอสร้างปืน

## **3.6.1.3 หนาจอสรางยานพาหนะ**

หน้าจอสร้างยานพาหนะ ทำหน้าที่ในการสร้างและกำหนดพารามิเตอร์ต่างๆ ของยานพาหนะ ในระบบ จําลองยุทธ ดังท ี่แสดงในรูปที่ 3-18

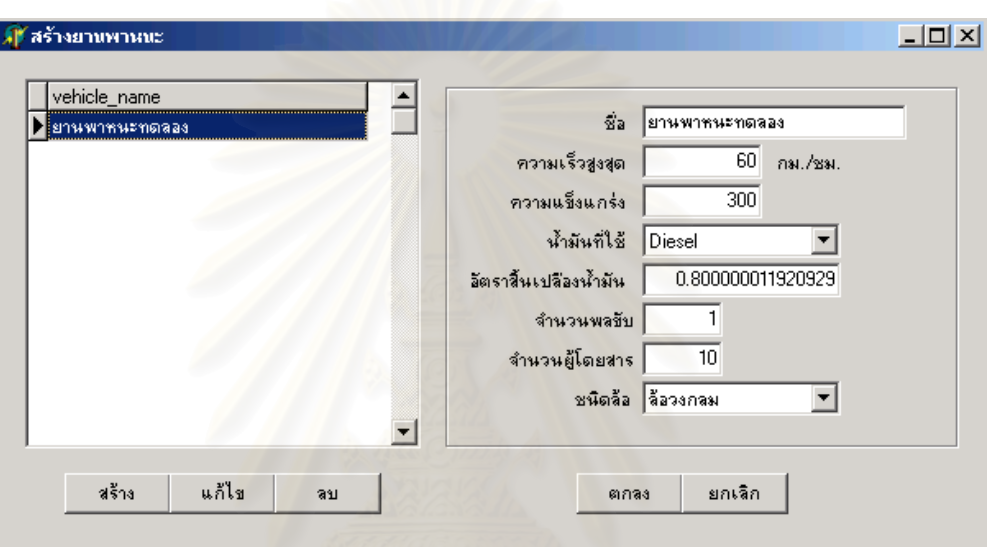

รูปที่ 3-18 หน้าจอสร้างยานพาหนะ

# **3.6.1.4 หนาจอสรางยานรบ**

หน้าจอสร้างยานรบ ทำหน้าที่ในการสร้างและกำหนดพารามิเตอร์ต่างๆ ของยานรบ ในระบบจำลองยุทธ์ รวม ทั้งกำหนดปืนที่ติดตั้งอยู่บนยานรบแต่ละชนิด ดังที่แสดงในรูปที่ 3-19 ั้ ั้

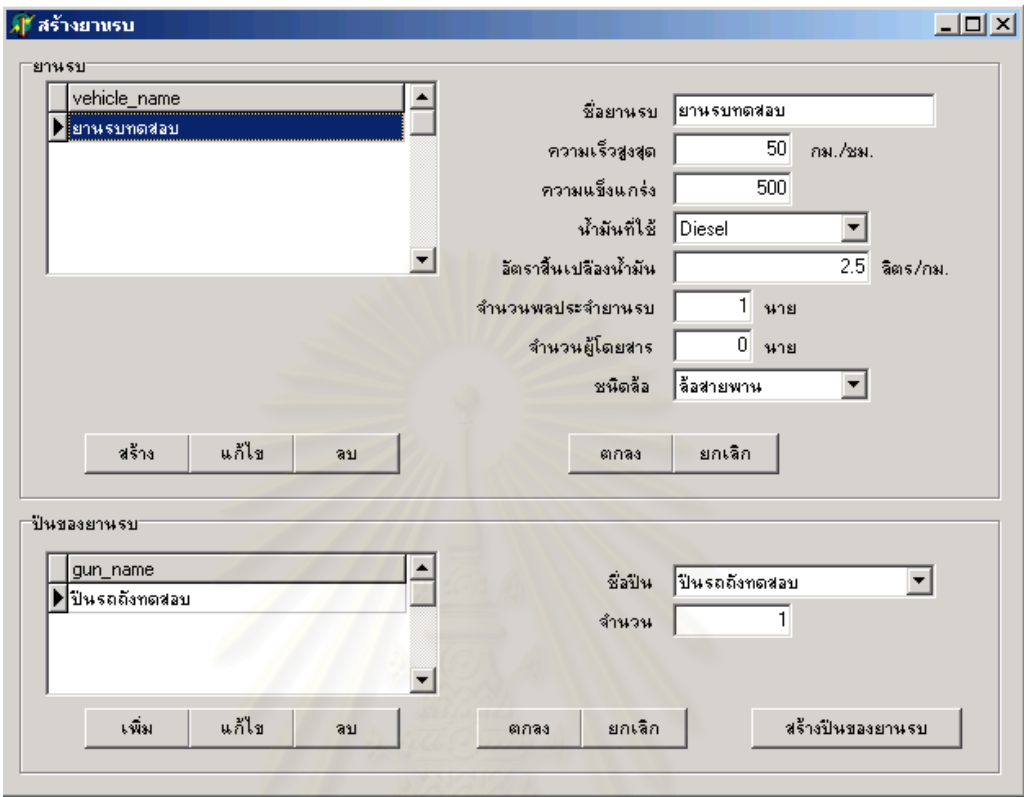

รูปที่ 3-19 หน้าจอสร้างยานรบ

# **3.6.2 สวนดําเนินการจําลองยุทธ**

ส่วนดำเนินการจำลองยุทธ์ มีหน้าจอเพียงหน้าเดียว คือหน้าจอดำเนินการจำลองยุทธ์ เป็นส่วนที่ทำหน้าที่ประมวล ผลการจําลองยุทธทั้ งหมด ดังท ี่แสดงในรูปที่ 3-20

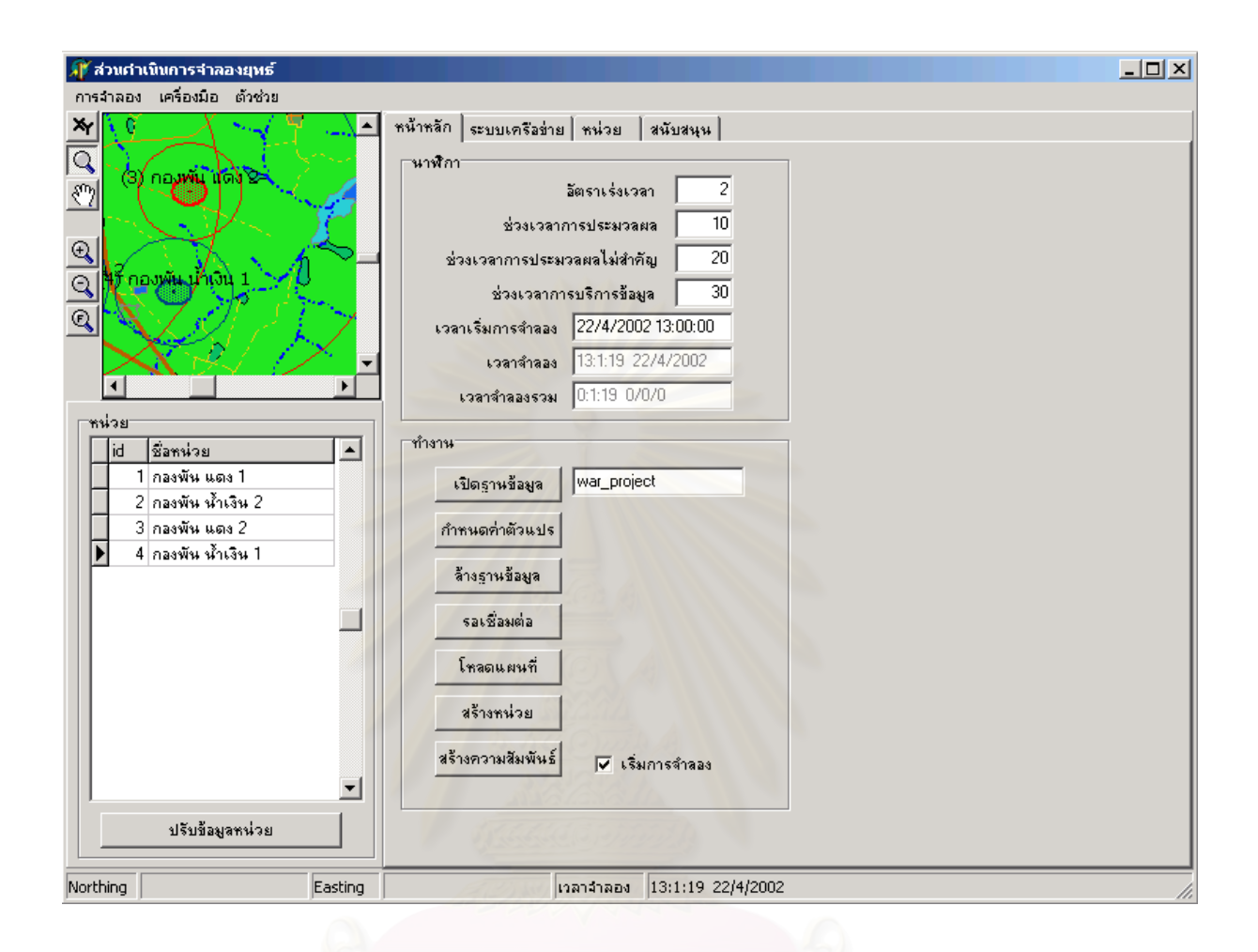

### รูปที่ 3-20 หน้าจอส่วนดำเนินการจำลองยุทธ์

# **3.6.3 สวนผูรับการฝก**

ส่วนผู้รับการฝึกมีหน้าจอเพียงหน้าจอเดียวคือ หน้าจอผู้รับการฝึก ดังที่แสดงในรูปที่ 3-21 โดยมีฟังก์ชันดังนี้

- 1.) แสดงสถานะ ตำแหน่ง ทิศทาง ขอบเขตของหน่วย ในแบบกราฟิกและข้อมูลตัวหนังสือ แก่ผู้รับการฝึก
- 2.) ส่งคำสั่งการเคลื่อนย้ายหน่วย ทั้งแบบการเคลื่อนย้ายนอกเส้นทางและในเส้นทาง ั่ ื่ ั้ ื่
- 3.) สงคําส ั่งโจมตี
- 4.) เรียกดูข้อมูลลักษณะประจำของแผนที่

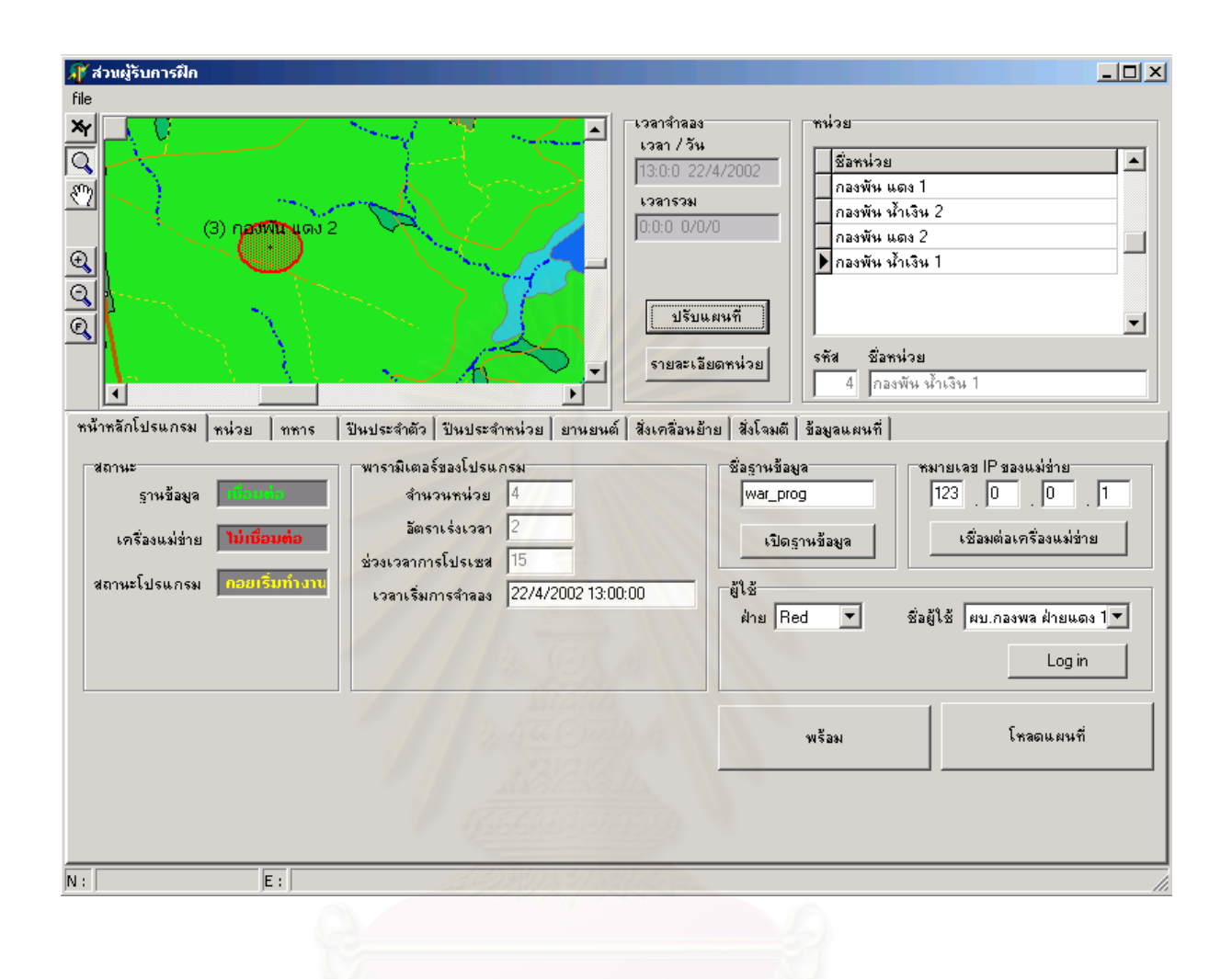

รูปที่ 3-21 หน้าจอผู้รับการฝึก

# **บทท ี่ 4**

# **การวิเคราะห และการออกแบบฐานขอมูลของระบบจําลองยุทธ**

ฐานข้อมูลของระบบจำลองยุทธ์เป็นฐานข้อมูลที่ใช้ในการเก็บข้อมูลของหน่วย ข้อมูลวัตถุภายในหน่วย ค่าพารามิเตอร์ และแฟ้มข้อมูลต่างๆที่ใช้ในการจำลองยุทธ์ทั้งหมด เนื่องจากในหัวข้อ 3.3 ผู้วิจัยได้กล่าวถึงความสัมพันธ์ ถึงของคลาสต่างๆไปแล้ว ดังนั้นในหัวข้อนี้ จึงจะไม่กล่าวถึงการวิเคราะห์ความสัมพันธ์ของเอ็นทิตีต่างๆ อีก เนื่องจากการ ื่ ้ ออกแบบตารางของระบบจำลองยุทธ์นี้ได้ออกแบบตามการวิเคราะห์ความสัมพันธ์ของคลาสต่างๆ เพื่อใช้ในการเก็บข้อมูล ี สมาชิกของคลาส ฉะนั้น ในบทนี้ผู้วิจัยจะนำเสนอแต่เพียง โครงสร้างของฐานข้อมูล ตาราง (Table) ความสัมพันธ์ของ ตาราง ระหว่างข้อมูลที่เป็นกุญแจหลัก (Primary key) และกุญแจนอก (Foreign Key) เท่านั้น

# **4.1 ตารางขอมูลปน**

จาก รูปที่ 3-5 ในหัวข้อที่ 3.3.3 คลาส "KGun" หรือคลาสของปืน มีความสัมพันธ์กับคลาส "KBullet" หรือคลาส ของกระสุน แบบหนึ่งต่อหนึ่ง และคลาส "KNormalBullet" หรือกระสุนแบบธรรมดา ซึ่งสืบทอดคุณสมบัติมาจากคลาส ึ่ ึ่ "KBullet" ก็ยังความสัมพันธ์กับ คลาส "KDestroy" หรืออำนาจการทำลาย แบบหนึ่งต่อหนึ่งเช่นกัน ดังนั้นผู้วิจัยจึง ึ่ ึ่ ั้ กำหนดตาราง "gun" ซึ่งมีข้อมูล "gun\_id" เป็นกุญแจหลัก ให้เก็บข้อมูลของปืน ข้อมูลกระสุนแบบธรรมดา และข้อมูล ึ่ การทำลายของกระสุนแบบธรรมดา ดังที่แสดงในรูปที่ 4-1

ส่วนคลาส "KExplosiveBullet" หรือกระสุนระเบิด ซึ่งสืบทอดคุณสมบัติมาจากคลาส "KBullet" และมีความ ึ่ สัมพันธ์แบบหนึ่งต่อหลายกับคลาส "KFuze" หรือชนวน โดยที่คลาส "KFuze" มีความสัมพันธ์กับคลาส "KDestroy" แบบ ึ่ หนึ่งต่อหนึ่ง ดังนั้นผู้วิจัยจึงกำหนดตาราง "fuze" ให้เก็บข้อมูลของคลาสของชนวนแต่ละชนิด และกำหนดตาราง ึ่ ั้ "fuze\_of\_bullet" ใหเก็บขอมูลชนวนและอํานาจการทําลายของชนวนแตละชนิด ของกระสุนระเบิด ดังแสดงในรูปที่ 4-1 ส่วนตาราง "guntype" "shoottype" และ "bullettype" ใช้เก็บชนิดปืน ชนิดวิถีการยิง และประเภทกระสุน ตามลำดับ

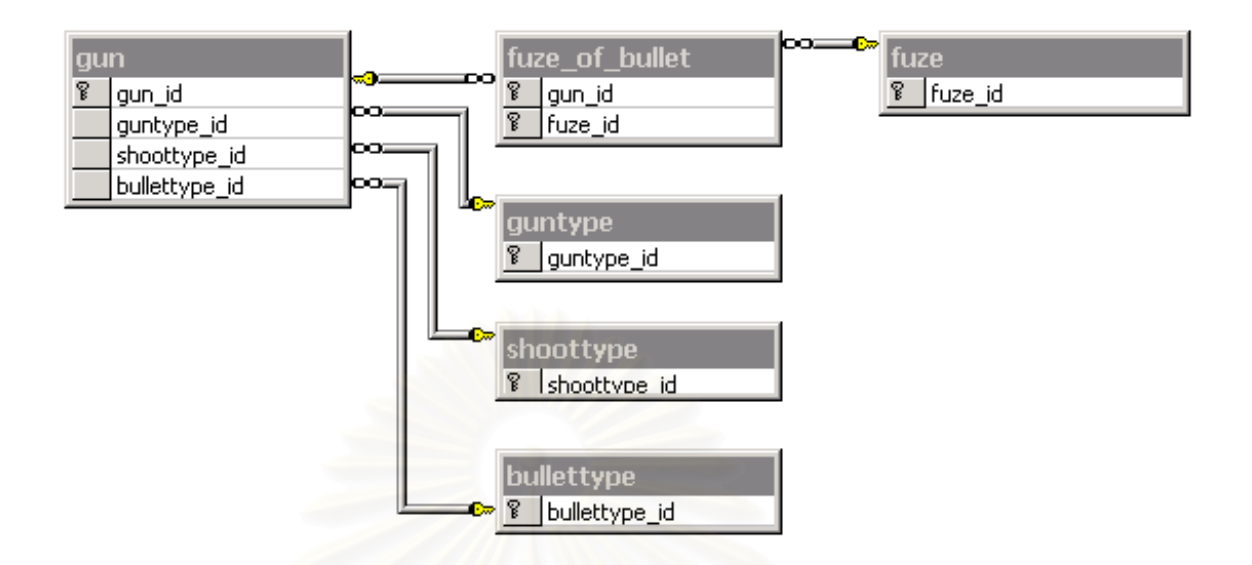

รูปที่ 4-1 โครงสรางและความสัมพันธของตารางท ี่ใชในการเก็บขอมูลปนและกระสุน

# **4.2 ตารางขอมูลยานยนต**

จาก รูปที่ 3-6 ในหัวข้อ3.3.4 จะพบว่าคลาส "KVehicle" หรือยานยนต์ สืบทอดคุณสมบัติให้กับคลาสลูก 2 คลาส คือ คลาส "KNormalVehicle" ยานพาหนะ และคลาส "KTank" หรือยานรบ ซึ่งคลาส "KTank" ก็มีความ ึ่ สัมพันธ์แบบหนึ่งต่อหลายกับคลาส "KGun" หรือปืนด้วยเช่นกัน ด้วยเหตุนี้ผู้วิจัยจึงสร้างตาราง "vehicle" โดยใช้เก็บ ึ่ ข้อมูลของทั้งยานพาหนะและยานรบ และกำหนดตาราง "tankgun\_of\_tank" ให้มีความสัมพันธ์แบบหนึ่งต่อหลายกับ ั้ ึ่ ตาราง "vehicle" และ ตาราง "gun" เพื่อใช้ในการเก็บข้อมูลปืนของยานรบ ตามที่แสดงในรูปที่ 4-2 ส่วนตาราง "vehicletype" "wheeltype" และ "gastype" สร้างขึ้นให้มีความสัมพันธ์กับตาราง "vehicle" แบบหนึ่งต่อหลาย เพื่อเก็บ ึ่ ื่ ชนิดยานยนต์ ประเภทล้อของยานยนต์ และประเภทน้ำมันเชื้อเพลิง

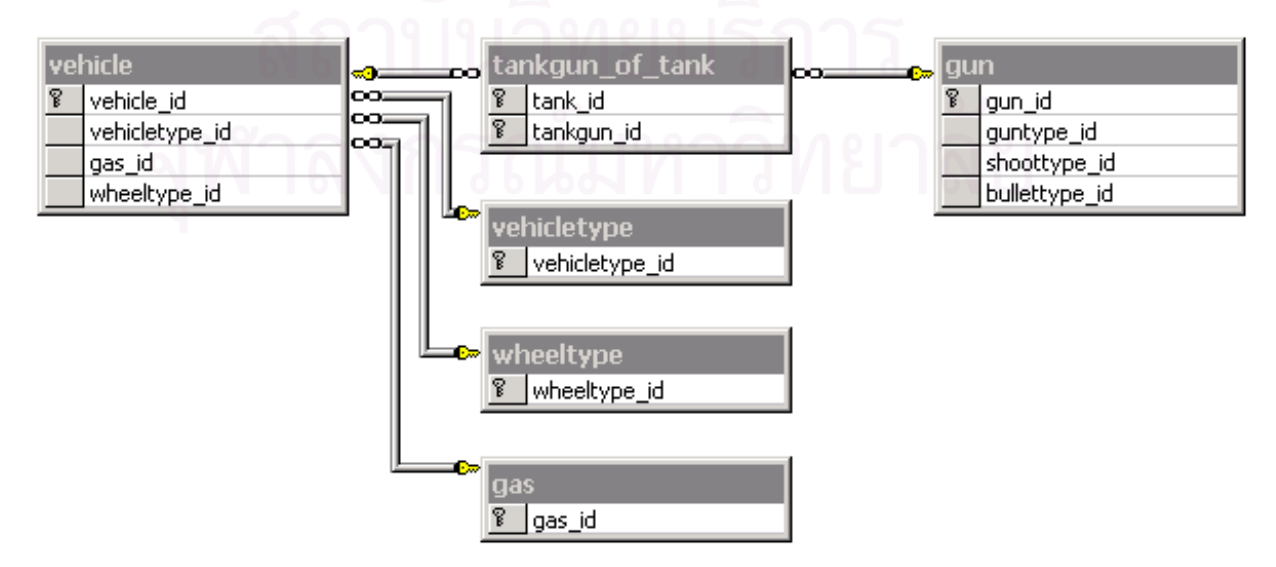

รูปที่ 4-2 โครงสร้างและความสัมพันธ์ของตารางที่ใช้ในการเก็บข้อมูลยานยนต์

# **4.3 ตารางขอมูลหนวย และวัตถุตางๆของหนวย**

จากรูปที่ 3-8 ในหัวข้อ 3.3.6 ซึ่งเป็นแผนภาพที่แสดงความสัมพันธ์ระหว่างคลาส "KUnits" หรือหน่วย กับวัตถุที่ เปนองคประกอบของหนวย และความสัมพันธระหวางองคประกอบของหนวยดวยกันเอง จากแผนภาพดังกลาวพบวา คลาส "KUnits" มีความสัมพันธกับคลาส "KRation" และ "KGasoline" หรือเสบียงและน ามัน ตามลําดับ แบบหนึ่ง ้ํ ต่อหนึ่ง ดังนั้น ข้อมูลของหน่วยเอง ข้อมูลของเสบียงและน้ำมันจึงเก็บไว้ในตาราง "unit" คลาส "KSoldier" หรือทหารมี ้ํ ความสัมพันธ์กับหน่วยแบบหนึ่งต่อหลาย ดังนั้น ตาราง "soldier" จึงกำหนดให้มีความสัมพันธ์กับตาราง "units" ึ่ แบบหนึ่งต่อหลายเช่นกัน คลาส "KGun" หรือปืน ซึ่งมีความสัมพันธ์กับทหาร 2 ความสัมพันธ์ คือ ปืนประจำตัวและ ึ่ ึ่ ปืนประจำหน่วย หรือ "PersonalGun" และ "UnitGun" ดังนั้น ทำให้ต้องเก็บข้อมูลทั้งสองไว้ในสองตาราง คือ ตาราง "unitgun\_of\_unit" และ "personalgun\_of\_unit" ตามลำดับ และกำหนดความสัมพันธ์แบบหนึ่งต่อหลายกับตาราง ึ่ "units" ดังท ี่แสดงไวในรูปที่ 4-3

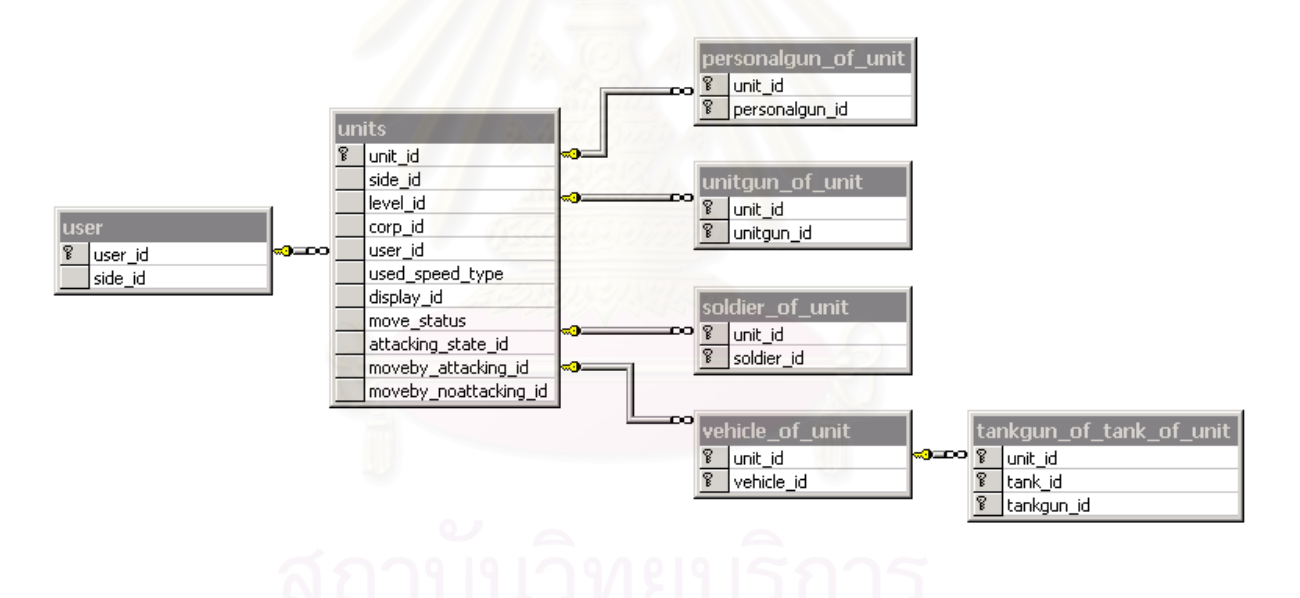

รูปที่ 4-3 โครงสร้างและความสัมพันธ์ของตารางที่ใช้ในการเก็บข้อมูลหน่วยและวัตถุภายในหน่วย

# **บทท ี่ 5**

### **การพัฒนาโปรแกรมระบบจําลองย ทธ ุ**  $\ddot{\phantom{a}}$

การพัฒนาโปรแกรม เริ่มจากการสร้างคอมโพเนนท์ขึ้นมารองรับการกำหนดคลาสของแพคเกจต่างๆ ลงไปบน ิ่ คอมโพเนนท์ หลังจากนั้น สร้างโปรแกรมขึ้นมา เพื่อทำการพัฒนาต่อไป จนโปรแกรมสามารถทำงานได้ การพัฒนา ื่ โปรแกรมจำลองยุทธ์นี้ เนื่องจากระบบที่ทำการออกแบบไว้ เป็นระบบที่มีขนาดใหญ่ ต้องใช้ทรัพยากรและเวลาในการ ื่ พัฒนาเป็นจำนวนมาก ดังนั้นผู้วิจัยจึงเลือกที่จะทำการพัฒนาเฉพาะส่วนที่มีความสำคัญในการจำลองเสียก่อน โดย ั้ ยูสเคสที่พัฒนาไปแล้ว ในงานวิจัยนี้ ได้แก่ ยูสเคสส่งคำสั่งเคลื่อนย้ายหน่วย เคลื่อนย้ายหน่วย ส่งคำสั่งโจมตี โจมตี ั่ ื่ และตรวจการณ

# **5.1 การกําหนดคอมโพเนนท**

จากการวิเคราะห์และอ<mark>อกแบบแพคเกจในหัวข้อ3.5 ผู้</mark>วิจัยได้สร้างคอมโพเนนท์ และไฟล์ เพื่อรองรับการกำหนด ื่ ้ คลาสต่างๆ ลงบนแพคเกจ ดังแสดงในรูปที่ 5-1 โดยกำหนดให้คลาสในแต่ละแพคเกจ ลงบนคอมโพเนนท์ดังนี้

- 1.) คลาสในแพคเกจ "Controller" กําหนดลงบน คอมโพเนนท "Control"
- 2.) คลาสในแพคเกจ "DbWrapper" กําหนดลงบน คอมโพเนนท "DbWrapper"
- 3.) คลาสในแพคเกจ "MapBoundary" กําหนดลงบน คอมโพเนนท "MapBoundary"
- 4.) คลาสในแพคเกจ "NetBoundary" กําหนดลงบน คอมโพเนนท "NetBoundary"
- 5.) คลาสในแพคเกจ "Units" กําหนดลงบน คอมโพเนนท "Units"
- 6.) คลาสในแพคเกจ "Clock" กําหนดลงบน คอมโพเนนท "Clock"
- 7.) คลาสในแพคเกจ "Weather" กําหนดลงบน คอมโพเนนท "Weather"

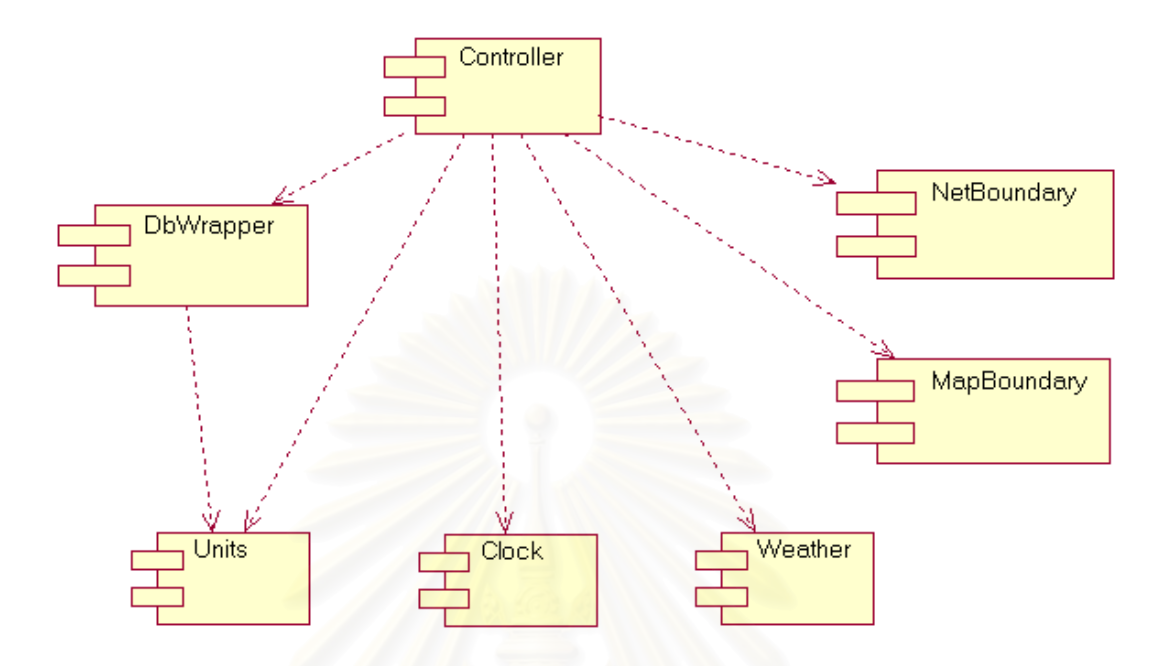

รูปที่ 5-1 ค<sub>ื</sub>อมโพเนนท์ที่สร้างขึ้นมารองรับคลาสในแต่ละแพคเกจ ึ้

# **5.2 โปรแกรมและการดีพลอยโปรแกรม**

โปรแกรมระบบจําลองออกแบบใหทํางานแบบระบบรับ-ใหบริการ (Client-Server System) โดยการประมวลผล การจําลองจะอยูที่ เคร องแมขายท งหมด โปรแกรมระบบจําลองยุทธแบงออกเปน 3 มอดูล ไดแก ื่ ั้

- 1.) **ส่วนสร้างโครงการจำลองยุทธ์** มีชื่อว่า"CreateProject" เป็นส่วนที่ทำหน้าที่จัดการ กำหนด และสร้าง ข้อมูลทั้งหมดในการจำลองในแต่ละโครงการจำลอง ประกอบไปด้วยหน้าจอทั้งสิ้น 4 หน้าจอ โดยมีหน้าจอ ั้ หลัก คือ หน้าจอสร้างโครงการจำลอง และหน้าย่อยคืก 3 หน้า ได้แก่ หน้าจอสร้างปืน หน้าจอสร้าง ยานพาหนะ และหน้าจอสร้างยานรบ ติดตั้งอยู่บนเครื่องคอมพิวเตอร์แม่ข่าย ใช้งานโดยกรรมการ ั้ ดังแสดงในรูปที่ 5-2
- 2.) **ส่วนดำเนินการจำลองยุทธ์** มีชื่อว่า"Monitor" เป็นส่วนที่ประมวลผลการจำลองยุทธ์ทั้งหมด มีหน้าจอ เพียงหน้าจอเดียว คือหน้าจอดำเนินการจำลอง ติดตั้งอยู่บนเครื่องคอมพิวเตอร์แม่ข่าย ใช้งานโดยกรรมการ ั้
- 3.) **ส่วนผู้รับการฝึก** มีชื่อว่า"Control" เป็นส่วนที่ผู้รับการฝึกใช้ในส่งคำสั่งการปฏิบัติของหน่วยไปยัง ี่ ส่วนดำเนินการจำลอง และใช้ดูสถานะภาพต่างๆของหน่วย มีหน้าจอเพียงหน้าจอเดียวคือ หน้าจอผู้รับการ ฝึก ใช้งานโดยผู้รับการฝึก ติดตั้งอยู่บนเครื่องคอมพิวเตอร์แม่ข่ายหรือเครื่องคอมพิวเตอร์ลูกข่าย ใช้งาน ั้ โดยผูรับการฝกหรือกรรมการ

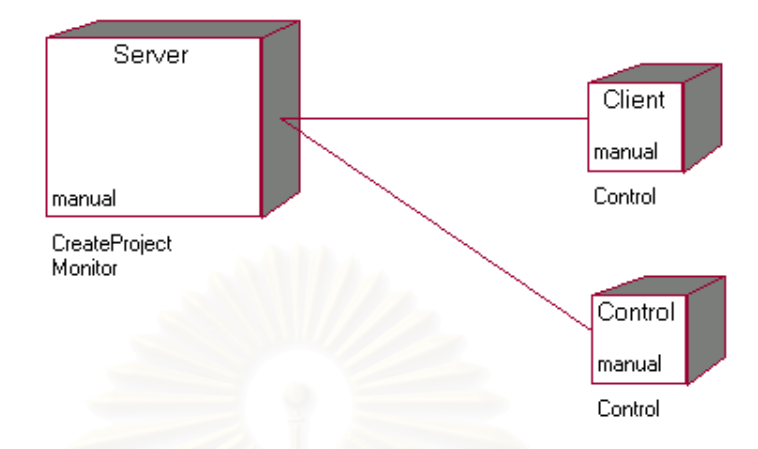

ึรปที่ 5-2 แผนภาพดีพลอยเมนต์ แสดงการกำหนดโปรแกรมลงบนเครื่องคอมพิวเตอร์

โปรแกรมระบบจําลองยุทธ ทํางานรวมกับระบบจัดการฐานขอมูล โดยในการจําลองในแตละครั้ง จะมี ฐานข้อมูลที่เกี่ยวข้องด้วย 2 ฐานข้อมูล ดังแสดงในรูปที่ 5-3 ได้แก่ ี่

- 1.) **ัฐานข้อมูลโครงการจำลองยุทธ์ (Project database) เป็นฐานข้อมูลที่เก็บข้อมูลทั้งหมด ที่ใช้ในการเริ่ม**  $\overline{\phantom{a}}$ ั้ ตนการจําลองยุทธ
- 2.) **ฐานข้อมูลดำเนินการจำลองยุทธ์ (Running database) เป็นฐานข้อมูลที่ใช้ในระหว่างการจำลอง เพื่อ** การติดต่อสื่อสารข้อมูลการจำลองยุทธ์ระหว่าง ส่วนดำเนินการจำลองและส่วนผู้รับการฝึก ื่

การทำงานของโปรแกรมจำลองยุทธ์ เริ่มจากส่วนสร้างโครงการจำลองยุทธ์ทำการสร้างข้อมูลหน่วย ข้อมูล ิ่ แผนที่ และกำหนดพารามิเตอร์ที่ใช้ในการฝึกลงบนฐานข้อมูลโครงการณ์จำลองยุทธ์ จากนั้นทำการบนทึกข้อมูลจาก ั้ ฐานข้อมูลการจำลองยุทธ์ลงบนฐานข้อมูลดำเนินการจำลองยุทธ์ เมื่อเริ่มการจำลองยุทธ์ ส่วนดำเนินการจำลองยุทธ์จะ **่** ิ่ ดึงข้อมูลจากฐานข้อมูลโครงการจำลองยุทธ์มาสร้างเป็นวัตถุต่างๆ ในหน่วยความจำ เพื่อดำเนินการจำลองยุทธ์ โดยใน ื่ ระหว่างการดำเนินการจำลองยุทธ์ ส่วนดำเนินการจำลองยุทธ์กับส่วนผู้รับการฝึก จะติดต่อสื่อสารกันผ่านทางฐานข้อมูล ื่ ดำเนินการจำลองยุทธ์ ซึ่งจะถูกส่วนดำเนินการจำลองยุทธ์บันทึกข้อมูลของหน่วยจากหน่วยความจำ ลงบนฐานข้อมูล ึ่ ดำเนินการจำลองยุทธ์ ตามห้วงเวลาหรือตามการร้องขอจากส่วนผู้รับการฝึก

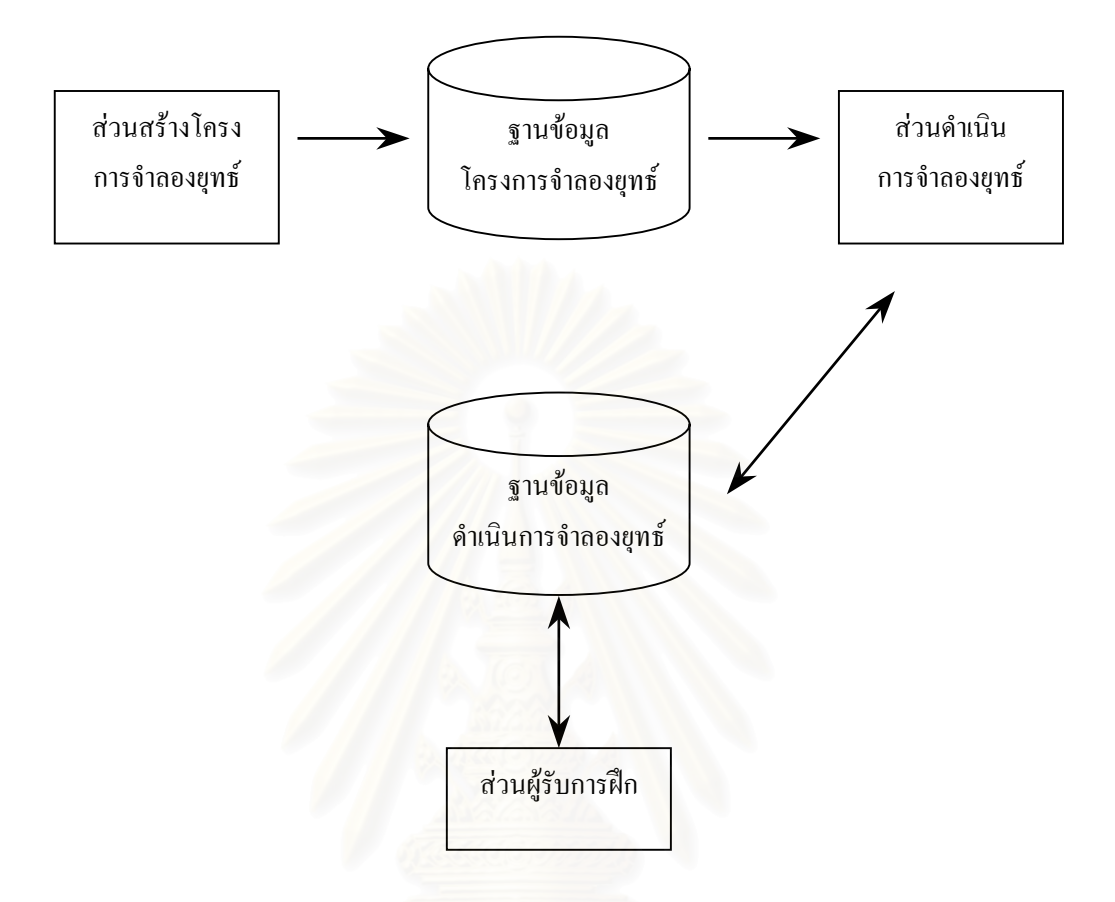

รูปที่ 5-3 การทำงานของระบบจำลองยุทธ์ร่วมกับฐานข้อมูล

# **5.3 การคํานวณการโจมตีและการทําลาย**

การคำนวณการโจมตีของหน่วย เป็นการคำนวณว่าปืนที่หน่วยยิงออกไปยังเป้าหมายนั้นสามารถทำลายเป้า ี่ ั้ หมายไดมากนอยเพียงใด โดยการคํานวณจะแบงออกเปน 2 ชวง คือ คํานวณจํานวนกระสุนที่ยิงออกไป และการ คํานวณการทําลายของกระสุน

การคำนวณจำนวนกระสุนที่ยิงออกไป เริ่มคำนวณจากการตรวจสอบในคำสั่งโจมตีว่าให้ทำการยิงด้วยความ ิ่ รุนแรงของการโจมตีเท่าไร ซึ่งความรุนแรงในการโจมตี จะมีอยู่ 3 ระดับ คือ เบาบาง ปานกลาง และรุนแรง เมื่อทราบ ึ่ ื่ แล้วว่าจะต้องทำการโจมตีด้วยระดับการโจมตีเท่าใด จะไปสั่งให้ปืนทำการยิงด้วยจำนวนกระสุน ตามที่กำหนดไว้ใน ข้อมูลสมาชิก "shootingSoft" "shootingMedium" และ "shootingHard" ของปืน

เมื่อได้จำนวนกระสุนที่ทำการยิงแล้ว จะคำนวณต่อไปว่าปืนที่ยิงกระสุนออกไปนั้น กระสุนสามารถทำลายเป้า หมายได้มากน้อยเพียงใด โดยเริ่มจากการตรวจสอบว่าปืนสามารถยิงไปถึงเป้าหมายได้หรือไม่ การตรวจสอบ จะตรวจ สอบจากระยะจากขอบเขตของหนวยที่ถูกยิง มายังจุดศูนยกลางของหนวยที่ทําการยิง ในกรณีที่เปนการยิงจากปนวิถีตรง หากระยะดังกล่าวสั้นกว่าระยะยิงหวังผลของปืนที่ยิง ถือว่าปืนวิถีตรงมีโอกาสยิงเข้าเป้าหมายได้ ส่วนในกรณีเป็นปืนวิถี ั้ โค้ง หากระยะดังกล่าวสั้นกว่าระยะยิ่งไกลสุดถือว่าสามารถยิ่งปืนไปยังเป้าหมายได้ เมื่อตรวจสอบแล้วว่าปืนสามารถยิ่ง ั้ ื่ เข้าไปยังเป้าหมายได้แล้ว จะทำการคำนวณต่อไป ซึ่งมีการคำนวณอยู่ 2 ลักษณะ ซึ่งจะอธิบายต่อไปในหัวข้อย่อย คือ ึ่ ึ่

- 1.) การคํานวณความแมนยําในการยิงปนวิถีตรง
- 2.) การคำนวณพื้นที่การทำลายของกระสุนระเบิด ื้ ี่

โดยเงื่อนไขในการยิง จะแบงออกเปน 3 กรณีคือ

- 1.) **การยิงด้วยปืนวิถีตรง กระสุนธรรมดา** การยิงในกรณีนี้เป็นการยิงเพื่อทำลายเป้าหมายเป็นวัตถุ จำนวน ื่ กระสุนที่ยิงเขาเปาหมาย ไดจากการคํานวณความแมนยําในการยิงปนวิถีตรง
- 2.) **การยิงด้วยปืนวิถีตรง กระสุนระเบิด** การยิงในกรณีนี้เป็นการยิงเพื่อทำลายเป้าหมายเป็นวัตถุ จำนวน ื่ กระสุนที่ยิงเขาเปาหมาย ไดจากการคํานวณความแมนยําในการยิงปนวิถีตรง สวนกระสุนที่ยิงพลาดเปา หมายยังมีรัศมีการระเบิดซึ่งสามารถนำไปคำนวณพื้นที่การทำลายของกระสุนระเบิด ต่อไปได้ ึ่ ื้ ֦֧<u>֘</u>
- 3.) **การยิงด้วยปืนวิถีโค้ง กระสุนระเบิด** เป็นการยิงเพื่อทำลายเป้าหมายเป็นพื้นที่ ดังนั้นจึงคำนวณพื้นที่ ื่ ื้ ั้ ื้ การทําลายของกระสุนระเบิด เพียงอยางเดียว

เมื่อคำนวณตามเงื่อนไขขั้นต้นแล้ว จะส่งจำนวนกระสุน หรือจำนวนพื้นที่การทำลายไปให้กับหน่วยที่ถูกโจมตี ื่ ื้ ี่ ซึ่งหน่วยที่ถูกโจมตีจะไปคำนวณต่อไปว่ากระสุนที่ยิงเข้ามาสามารถทำลายวัตถุอะไรของตนเองได้บ้าง โดยเปรียบเทียบ ึ่ อำนาจการทำลายของกระสุนซึ่งเก็บไว้ในข้อมูลสมาชิก "MaxDestroy" ของกระสุน กับค่าความคงทนของวัตถุซึ่งเก็บไว้ ึ่ ในข้อมูลสมาชิก "Strength" ของวัตถุ

## **5.3.1 การคํานวณความแมนยําในการยิงปนวิถีตรง**

ปืนวิถีตรงนั้น มีข้อมูลสมาชิกที่สำคัญ คือ ระยะยิงหวังผลของปืน การคำนวณความแม่นยำในการยิงปืนวิถีตรง จึงใช้อัตราส่วนของ "ระยะยิง" ซึ่งได้จากการคำนวณระยะห่างจากจุดศูนย์กลางของหน่วยที่ทำการยิงไปยังขอบเขตของ หน่วยที่ถูกยิง ดังแสดงในรูปที่ 5-4 ต่อ "ระยะยิงหวังผลของปืน" เป็นอัตราส่วนของจำนวนกระสุนที่ยิงเข้าเป้าหมาย เช่น หากยิงปืนมาด้วยกระสุน 100 นัด หากระยะยิงเป็น 50 เปอร์เซ็นต์ของระยะยิงหวังผล ถือว่าจำนวนกระสุนที่ยิงเข้า เปาหมายเปน 50 นัด

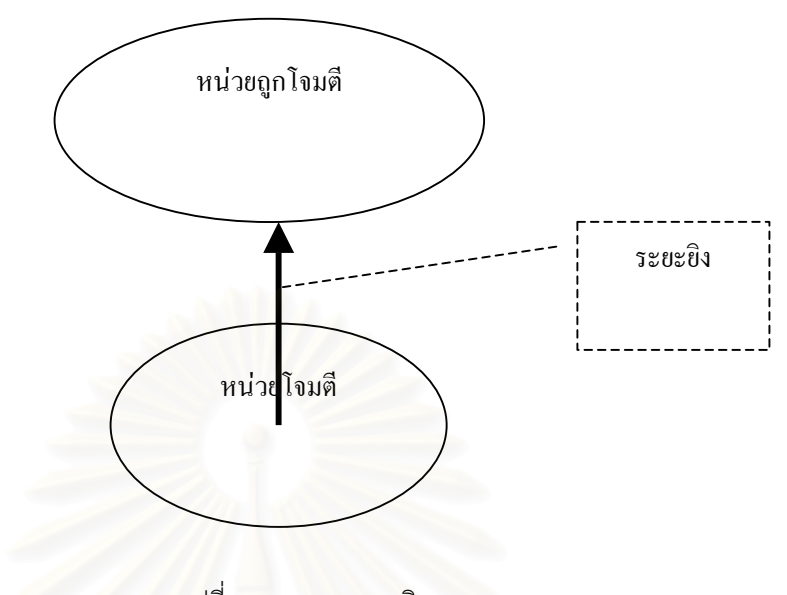

รูปที่ 5-4 การหาระยะยิง

### **5.3.2 การคํานวณพ นท การทําลายของกระสุนระเบิด ื้ ี่**

การคำนวณพื้นที่การทำลาย<mark>ขอ</mark>งกระสุน เป็นการคำนวณหาอัตราส่วนของพื้นที่ ซึ่งรัศมีการระเบิดทับซ้อน ื้ ี่ ื้ ึ่ (Intersect) กับพื้นที่ขอบเขตของหน่วย ว่ามีค่าเป็นอัตราส่วนเท่าไร ดังแสดงในรูปที่ 5-5 เพื่อนำไปคำนวณหาอัตราส่วน ื้ ี่ ื่ ของจำนวนวัตถุที่น่าจะอยู่ในพื้นที่บริเวณนั้น ี่

โดยการคำนวณพื้นที่การระเบิด จะทำการสุ่มตั้งแต่กรณีที่กระสุนทุกลูกตกลงในบริเวณเดียวกันทุกลูก จนถึงไม่ ื้ ั้ มีกระสุนลูกใดเลยที่ตกลงในบริเวณเดียวกัน

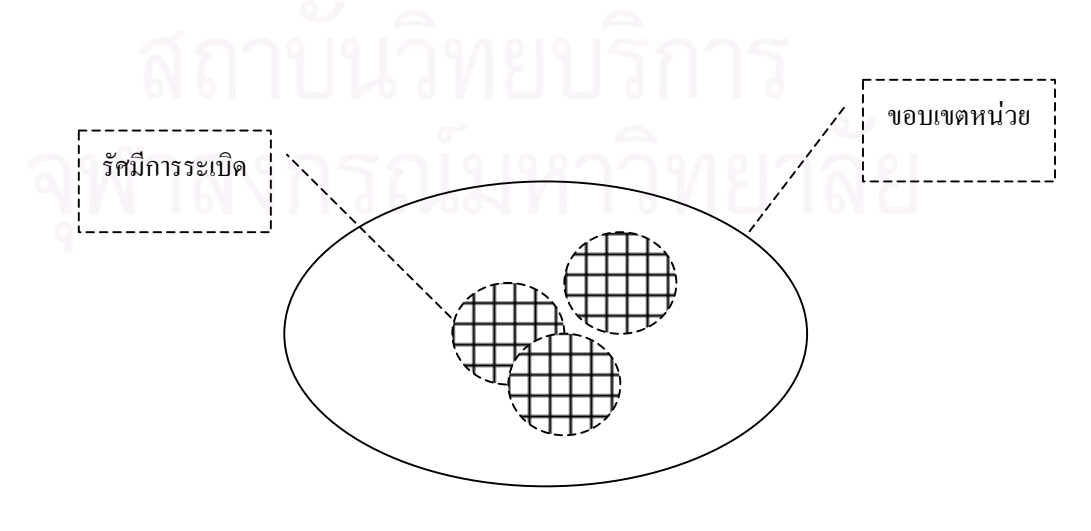

รูปที่ 5-5 การคํานวณพ นที่การระเบิด ื้

### **5.4 การตรวจการณ**  $\ddot{\phantom{a}}$

การตรวจการณ เปนการตรวจสอบวามีหนวยใดของฝายตรงขาม เขามาในขอบเขตการตรวจการณของฝายเรา หรือไม่ การตรวจสอบกระทำโดยการตรวจสอบว่ามีขอบเขต (ข้อมูลสมาชิก "BoundPolygon" ของคลาส "KUnits) ของ หน่วยใด ที่ทับซ้อนกับขอบเขตการตรวจการณ์ (ข้อมูลสมาชิก "ObserveBoundary" ของคลาส "KUnits) ของหน่วยที่ ตรวจการณ์หรือไม่ จากรูปที่ 5-6 หน่วยแดง 1 ทำการตรวจการณ์หน่วยของฝ่ายน้ำเงิน โดยตรวจการณ์พบหน่วยน้ำเงิน ้ํ ้ํ 2 แต่ตรวจการณ์ไม่พบหน่วยน้ำเงิน 1<sub>-</sub> ้ํ

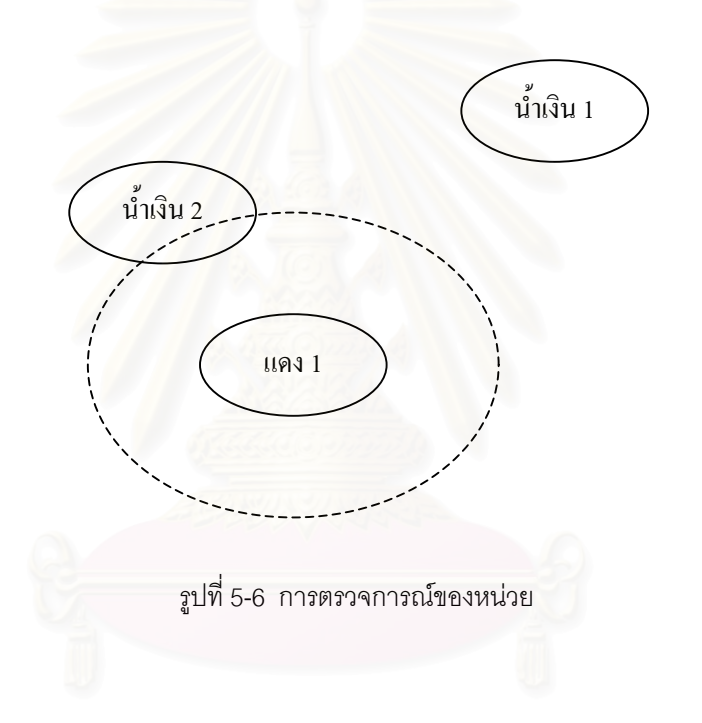

# **บทท ี่ 6**

### **การทดลองและผลการทดลอง**

ในบทนี้ จะกล่าวถึงการทดลอง เพื่อทดสอบการทำงานของโปรแกรม โดยในหัวข้อต่อไปจะเป็นการอธิบายถึง ื่ ความต้องการของ ส่วนจำลองยุทธ์ โรงเรียนเสนาธิการทหารบก ซึ่งความต้องการดังกล่าว เป็นสิ่งที่นำไปสู่การออกแบบ ึ่ ิ่ การทดลองในครั้ งน

# **6.1 ความตองการของสวนจําลองยุทธ โรงเรียนเสนาธิการทหารบก**

ส่วนจำลองยุทธ์ โรงเรียนเสนาธิการทหารบก มีหน้าที่ฝึกจำลองยุทธ์และให้การอบรบในเรื่องการจำลองยุทธ์ แก่นายทหารนักเรียนในหลักสูตร เสนาธิการทหารบก และหลักสูตรอื่นๆ ตามคำสั่งของ โรงเรียนเสนาธิการทหารบก และ ื่ ั่ ้มีภารกิจที่สำคัญในการฝึกจำลองยุทธ์ในระหว่างการฝึกคอบราโกลด์ (Cobra Gold) กับประเทศสหรัฐ ทุกปี

ี ส่วนจำลองยุทธ์ โรงเรียนเสนาธิการทหารบก มีความต้องการโปรแกรมระบบจำลองยุทธ์ ที่มีความสามารถใน การจำลองยุทธ์ด้วยจำนวนหน่วย ประมาณ 500-1000 หน่วย สามารถรองรับพื้นที่การฝึกได้ประมาณ 2 x 2 ถึง 3 x 3 3 ระวาง หรือประมาณ 4 – 9 ระวาง ขอ<mark>งแ</mark>ผนที่มาตราส่วน 1:50,000 ของกรมแผนที่ทหาร ประมวลผลทุกๆ 1 นาที และ ี่ ี สามารถเร่งเวลาการฝึก 2-3 เท่าของเวลาจริง โดยเหตุที่ความต้องการเร่งเวลา 2-3 เท่าของเวลาจริงและการประมวลผล ทุกๆ 1 นาทีนั้น ก็เพื่อให้ผู้รับการฝึกมีเวลาที่จะปฏิบัติในขั้นตอนการฝึกอื่นๆ อาทิเช่น การเขียนกระดาษเขียนข่าว การจัด ื่ ทำเอกสาร การจัดทำรายงาน เป็นต้น ได้ทันเวลา และให้เกิดความสมจริงกับสถานการณ์การรบจริง ซึ่งไม่มีระบบการ ติดต่อสื่อสารที่ทันสมัยเท่ากับประเทศที่พัฒนาแล้ว จะมีการรายงานสถานการณ์เป็นห้วงเวลาตามที่หน่วยเหนือกำหนด ื่ ี่ รายงานเมื่อปฏิบัติตามคำสั่งเรียบร้อย รายงานเมื่อมีปัญหาไม่สามารถปฏิบัติตามคำสั่งได้ หรือรายงานเพื่อร้องขอการ ั่ ื่ ื่ สนับสนุนเท่านั้น ด้วยสิ่งที่ได้กล่าวมาในขั้นต้น ผู้วิจัยจึงกำหนดการทดสอบออกเป็น 2 รูปแบบ ดังจะกล่าวในหัวข้อถัด ิ่ ไป

# **6.2 การทดลองการทํางานโดยรวมของโปรแกรม**

การทดลองนี้ มีจุดประสงค์เพื่อทดสอบการทำงานของโปรแกรมว่าสามารถทำงานได้จริงตามความต้องการที่ได้ ื่ กล่าวไปแล้วในหัวข้อ6.1 และสามารถทำงานบนระบบเครือข่ายได้จริง โดยการทดลองนี้ กำหนดให้ใช้เครื่อง ื่ คอมพิวเตอร์จำนวน 5 เครื่อง เป็นเครื่องแม่ข่ายจำนวน 1 เครื่อง และเป็นเครื่องลูกข่ายจำนวน 4 เครื่อง โดยเครื่องแม่ ื่ ื่ ื่ ื่ ื่ ข่ายเป็นเครื่องคอมพิวเตอร์ที่ใช้ซีพียู ชนิดเพนเทียมทรี 533 เมกะเฮิรตซ์ หน่วยความจำ 256 เมกะไบต์ ใช้ระบบปฏิบัติการ "Windows 2000 Server" และเครื่องลูกข่ายเป็นเครื่องคอมพิวเตอร์ที่ใช้ซีพียู ชนิดเพนเทียมทรี 733 เมกะเฮิรตซ์ หน่วย ื่ ความจำ 128 เมกะไบต์ ใช้ระบบปฏิบัติการ "Windows NT 4.0 Workstation" โดยเครื่องคอมพิวเตอร์ทั้งหมดเชื่อมต่อกัน ื่ ด้วยอุปกรณ์ที่มีความเร็วในการส่งข้อมูล 10 เมกะบิต / วินาที

การทดลอง ใชแผนที่จํานวน 6 ระวาง มีจํานวนหนวยในการทดลองจํานวน 1000 หนวย เปนหนวยดําเนิน กลยุทธ์ ตั้งแต่ระดับกองพัน กรม จนถึงกองพล โดยเป็นหน่วยของฝ่ายแดงและฝ่ายน้ำเงิน ฝ่ายละ 500 หน่วย ทำการ ั้ ้ํ จำลองยุทธ์โดยเร่งเวลา 2 เท่าของเวลาจริง ทำการประมวลผลทุกๆ 15 วินาที ใช้เวลาในการทดลอง 3 ชั่วโมง

สถานการณ์การจำลองยุทธ์ ให้หน่วยฝ่ายแดงเคลื่อนย้ายหน่วยเข้าโจมตีหน่วยฝ่ายน้ำเงิน ส่วนหน่วยฝ่ายน้ำ ื่ ้ํ เงินทำการตั้งรับการโจมตีจากหน่วยฝ่ายแดง โดยผู้ทดลองใช้งานระบบจำลองยุทธ์ เป็นนายทหารจำนวน 5 นาย โดย เป็นนายทหารของส่วนจำลองยุทธ์ โรงเรียนเสนาธิการทหารบก จำนวน 4 นาย และเป็นนายทหารจากศูนย์ข้อมูลทาง แผนที่ กรมแผนที่ทหาร จำนวน 1 นาย โดยในการทดลองให้นายทหารจำนวน 4 นายประจำเครื่องผู้รับการฝึก และอีก ี่ ื่ 1 นายประจำเครื่องกรรมการ การทดลองกระทำเป็น 2 แบบ ดังนี้ ื่

<mark>แบบที่หนึ่ง</mark> เป็นการทดลองให้ผู้รับการฝึกแบ่งเป็น 2 ฝ่าย คือฝ่ายแดงและฝ่ายน้ำเงิน เพื่อต่อสู้กันเอง โดย **ี่** ้ํ ื่ แบ่งเครื่องคอมพิวเตอร์ลูกข่ายให้ฝ่ายแดงและน้ำเงินฝ่ายละ 2 เครื่อง ดังแสดงในรูปที่ 6-1  $\qquad$  . ้ํ ื่

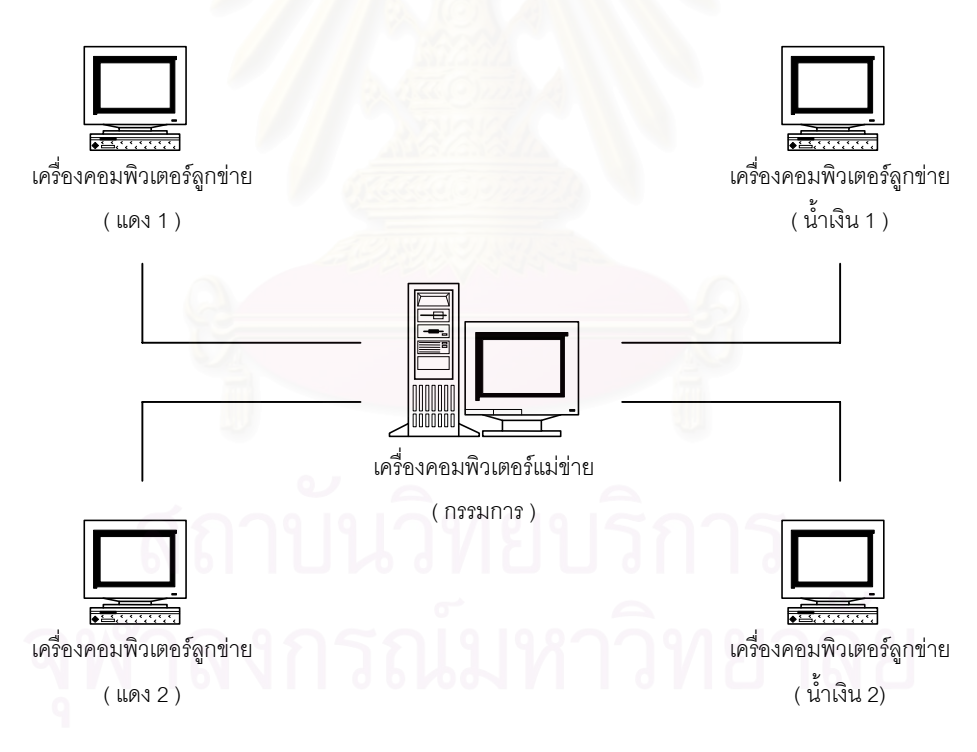

รูปที่ 6-1 แผนผังเครื่องคอมพิวเตอรในการทดลองใหผูรับการฝกตอสูกันเอง

<mark>แบบที่สอง</mark> เป็นการทดสอบให้ผู้รับการฝึกต่อสู้กับฝ่ายตรงข้าม ซึ่งในที่นี้กรรมการจะทำหน้าที่เสมือนเป็นฝ่าย **ี่** ตรงข้าม โดยให้ผู้รับการฝึกเป็นฝ่ายแดง ใช้เครื่องคอมพิวเตอร์ลูกข่ายทั้ง 4 เครื่อง และให้กรรมการเป็นฝ่ายน้ำเงิน ใช้ ื่ ้ํ เครื่องคอมพิวเตอรแมขายในการสั่ งการ ดังแสดงในรูปที่ 6-2

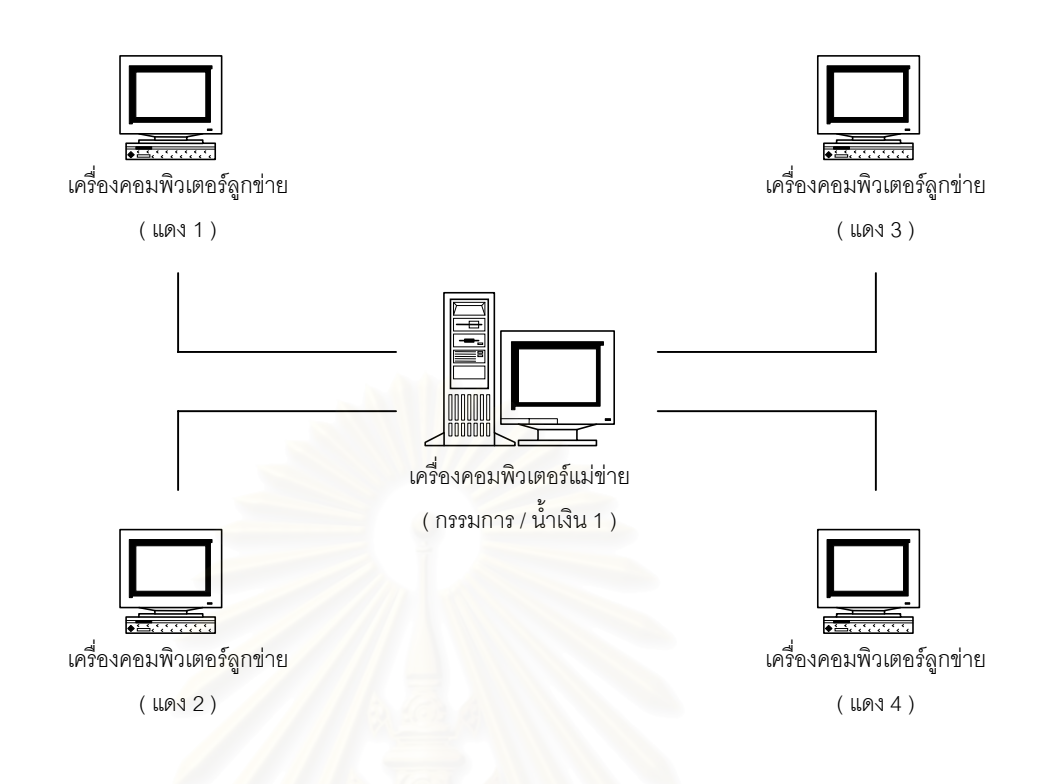

รูปที่ 6-2 แผนผังเครื่องคอมพิวเตอรในการทดลองใหผูรับการฝกตอสูกับกรรมการ

### **6.2.1 ผลการทดลอง**

การทดลองทั้งแบบที่ให้ผู้รับการฝึกต่อสู้กันเอง และแบบที่ให้ผู้รับการฝึกต่อสู้กับกรรมการ ได้ทำการจำลองยุทธ์ ั้ ในสถานการณ์เดียวกัน และมีผลการทดลอง ตามฟังก์ชันการทำงานของระบบ ดังนี้

- 1.) เมื่อเริ่มทำการจำลอง ที่หน้าจอเครื่องลูกข่ายของทั้งสองฝ่าย ยังไม่สามารถมองเห็นหน่วยของฝ่ายตรง ื่ ิ่ ี่ ข้ามได้ เนื่องจากหน่วยของทั้งสองฝ่ายยังอยู่ห่างจากกัน และอยู่นอกระยะตรวจการณ์ของหน่วยฝ่ายตรง ื่ ข้าม ื่ อทำการเคลื่อนย้ายหน่วยของฝ่ายแดงเข้ามาในบริเวณที่หน่วยฝ่ายน้ำเงินตั้งรับอยู่ จนขอบเขต ื่ ี่ ้ํ ั้ ของหน่วยฝ่ายแดง เข้ามาในขอบเขตการตรวจการณ์ของหน่วยฝ่ายน้ำเงิน ที่หน้าจอของเครื่องลูกข่ายทั้ง ้ํ ี่ ื่ สองฝ่าย จะเริ่มมองเห็นหน่วยของฝ่ายตรงข้ามเพิ่มมากขึ้น ตามขอบเขตหน่วยของฝ่ายแดงที่เข้ามาใน ิ่ ิ่ ี่ ขอบเขตการตรวจการณ์ของหน่วยฝ่ายน้ำเงิน และในทำนองเดียวกัน เมื่อขอบเขตหน่วยฝ่ายน้ำเงินเข้ามา ้ํ ื่ ้ํ ในขอบเขตการตรวจการณของหนวยฝายแดง จากผลการทดลอง โปรแกรมสามารถทํางานตามฟงกชัน การตรวจการณ์ได้อย่างถูกต้อง
- 2.) การสั่งให้หน่วยฝ่ายแดงเคลื่อนย้ายหน่วยเข้าโจมตีฝ่ายน้ำเงิน หน่วยสามารถเคลื่อนที่ไปตามเส้นทางที่ ื่ ้ํ ื่ เจ้าหน้าที่ประจำเครื่องผู้รับการฝึกสั่งการได้อย่างถูกต้อง ื่

3.) เมื่อหน่วยทั้งสองฝ่ายเคลื่อนที่เข้ามาใกล้กัน ผู้บังคับหน่วยของแต่ละฝ่ายจะสั่งให้หน่วยทั้งสองฝ่ายเข้าโจม ื่ ื่  $\mathcal{L}^{\mathcal{L}}$ ตีกัน โดยเริ่มจากการโจมตีจากระดับการโจมตีเบาบาง จนถึงระดับการโจมตีรุนแรง ผลการทดลองพบวา หน่วยสามารถหักลบจำนวนกระสุนที่ปืนยิงออกไปได้ตามระดับการโจมตีที่สั่งการ และสามารถทำลาย หน่วยของฝ่ายตรงข้ามได้ตามระดับการโจมตีที่สั่ง ได้อย่างถกต้อง

### **6.2.2 การประเมินผล**

การประเมินผลจากผู้ทดลองซึ่งเป็นอาจารย์จาก โรงเรียนเสนาธิการทหารบกจำนวน 4 นาย และนายทหารจาก ศูนย์ข้อมูลทางแผนที่ กรมแผนที่ทหารจำนวน 1 นาย ได้มุ่งประเด็นในการประเมินออกเป็น 2 เรื่อง คือ ความสามารถใน ื่ การแก้ปัญหาจากระบบจำลองยุทธ์ ศวพท. และการออกแบบฟังก์ชันในการใช้งาน ซึ่งได้ผลสรุปออกมาดังนี้

### **6.2.2.1 ประเมินการแกปญหาของระบบจําลองยุทธศวพท.**

การประเมินการแก้ปัญหาของระบบจำลองยุทธ์ ศวพท. ให้ผ้ประเมินทำการประเมินว่าระบบจำลองยุทธ์ ที่ทำการ พัฒนาขึ้น สามารถแก้ปัญหาของระบบจำลองยุทธ์ ศวพท. ในเรื่อง ต่า<mark>ง</mark>ๆ ได้ดีเพียงใด ดังแสดงในตารางที่ 6-1 โดยจัด ระดับการประเมินออกเป็น3 ระดับ ได้แก่

- 1.) ไม่สามารถแก้ปัญหา หมายถึง ระบบที่ทำการพัฒนาขึ้นยังคงมีปัญหาเช่นเดียวกับระบบจำลองยุทธ์ ึ้ ศวพท.
- 2.) แก้ปัญหาได้ หมายถึง ระบบที่ทำการพัฒนาขึ้น สามารถแก้ปัญหาของระบบจำลองยุทธ์ ศวพท.ได้
- 3.) แก้ปัญหาได้ดี หมายถึง ระบบที่ทำการพัฒนาขึ้น สามารถแก้ปัญหาของระบบจำลองยุทธ์ ศวพท.ได้ และ มีส่วนที่เพิ่มเติมขึ้นมา ซึ่งช่วยให้ระบบจำลองยุทธ์ทำงานได้ดีขึ้นอย่างชัดเจน  $\mathcal{L}^{\mathcal{L}}(\mathcal{L}^{\mathcal{L}})$  and  $\mathcal{L}^{\mathcal{L}}(\mathcal{L}^{\mathcal{L}})$  and  $\mathcal{L}^{\mathcal{L}}(\mathcal{L}^{\mathcal{L}})$ ิ่ ึ้ ึ่

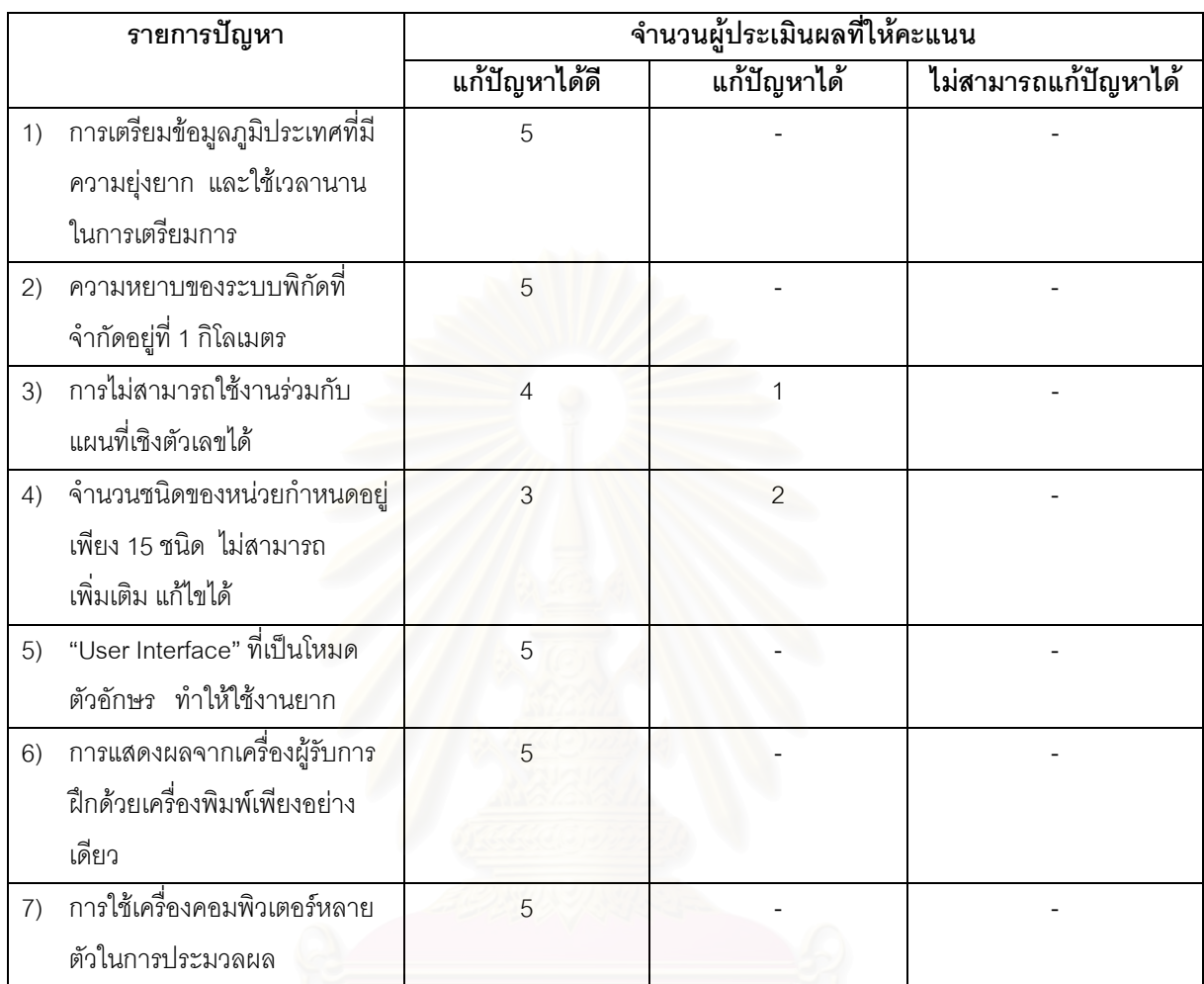

ตารางที่ 6-1 ตารางแสดงผลการประเมินผลการแก้ปัญหา

# **6.2.2.2 การประเมินฟงกชันการทํางาน**

การประเมินฟงกชันการทํางาน เปนการประเมินโดยใหผูประเมินใหคะแนน การทํางานและการออกแบบฟงกชัน ในการทำงาน โดยการให้คะแนนแบ่งออกเป็น ดีมาก ดี พอใช้ ไม่ดี และให้ทำการวิจารณ์ถึงข้อดีข้อด้อย สรุปได้ดังแสดง ในตารางที่ 6-2

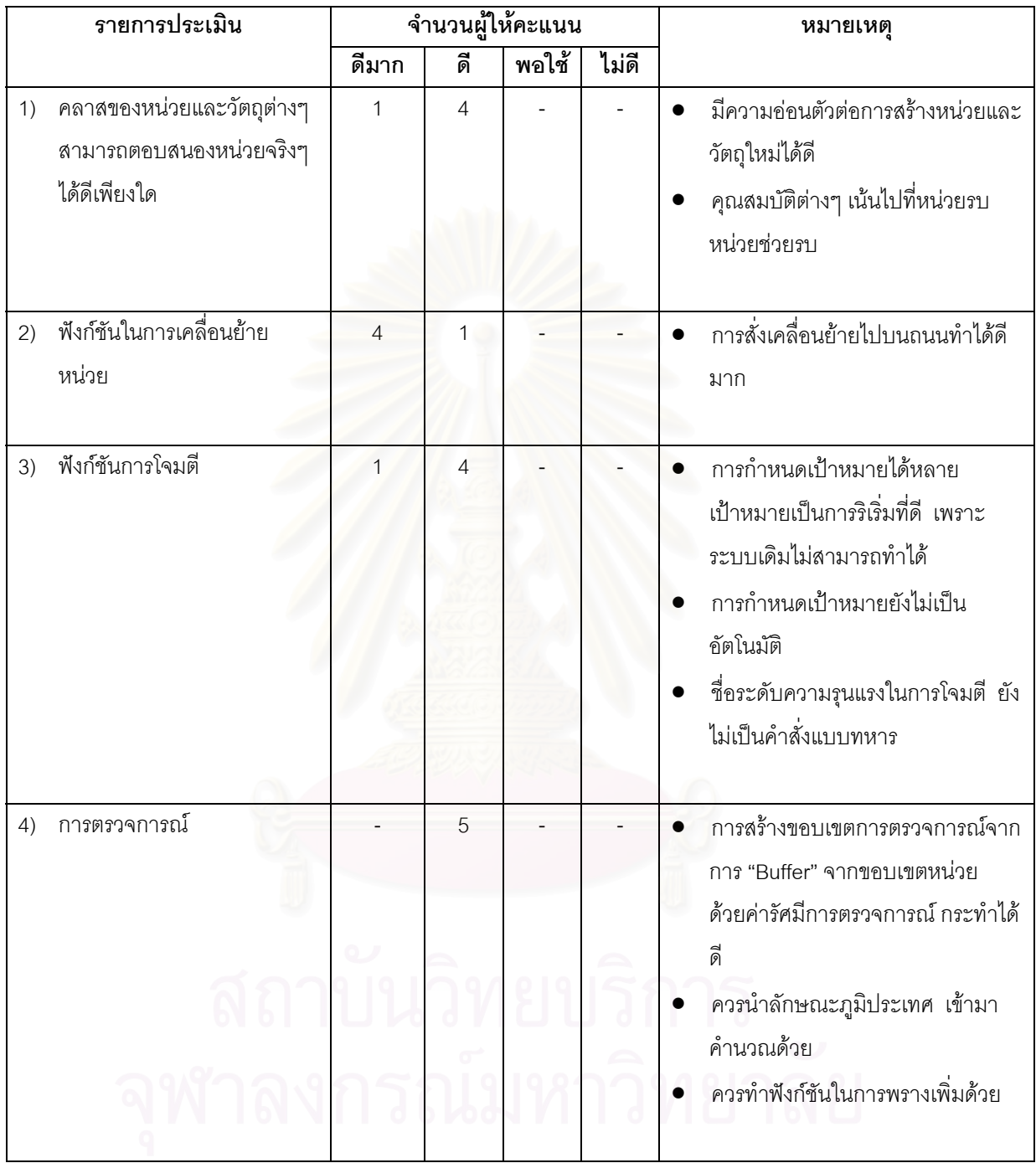

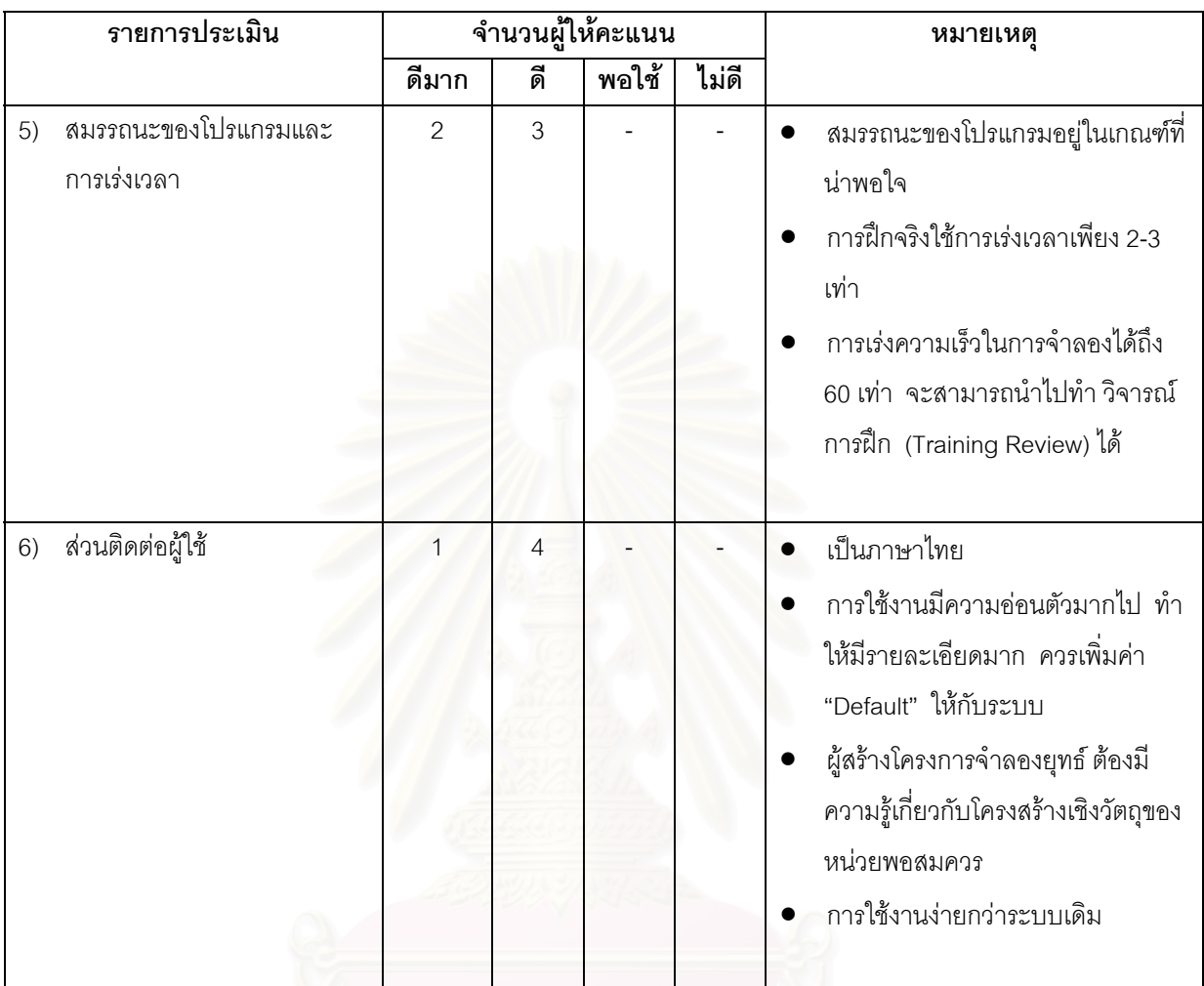

### ตารางท ี่ 6-2 ตารางแสดงผลการประเมินฟงกชัน

# **6.2.2.3 สรุปขอเสนอแนะของผูทดลองระบบ**

้ผู้ทดลองระบบจำลองยุทธ์ได้ให้ข้อเสนอแนะในการพัฒนาระบบจำลองยุทธ์ต่อไป โดยสามารถสรุปได้ดังนี้

- 1.) เพิ่มเติมการโจมตีข้าศึกโดยอัตโนมัติเมื่อถูกโจมตีก่อน ิ่ ื่
- 2.) เพิ่มเติมเงื่อนไขการซ่อนพรางและผลลักษณะภูมิประเทศที่มีผลต่อการตรวจการณ์ ิ่
- 3.) กำหนดค่า "Default" ให้มากขึ้น เพื่อให้โปรแกรมใช้งานได้ง่ายขึ้น
- 4.) เพ ิ่มการโจมตีเปาหมายใหมากกวา 3 หนวย ในเวลาเดียวกัน
- 5.) สามารถตัดเรื่องสภาพภูมิอากาศออกได้ เนื่องจากมีผลทางยุทธวิธีไม่มากนัก ื่
- 6.) ภาษาที่ใช้ในโปรแกรม ปรับปรุงให้เป็นภาษาทางทหารให้มากขึ้น
- 7.) เพิ่มฟังก์ชันการทำแผนการยิงล่วงหน้า สำหรับการยิงสนับสนุน
- 8.) เพิ่มฟังก์ชันการทำสงครามอิเล็คทรอนิคส์ด้วย

# **6.3 การทดลองสมรรถนะ (Performance) ของโปรแกรม**

การทดลองนี้จัดทำขึ้นในส่วนนี้ เพื่อทดลองดูสมรรถนะการทำงานของโปรแกรม เมื่อจำนวนหน่วยที่ทำการ ื่ จำลองยุทธ์มีการเปลี่ยนแปลงไป จะมีผลอย่างไรต่อเวลาที่ใช้ในการประมวลผล การทดลองใช้แผนที่ในการจำลองยุทธ์ จำนวน 4 ระวาง ทำการทดลองโดยให้หน่วยเคลื่อนย้ายพร้อมกัน โดยใช้จำนวนหน่วยในการทดลองจาก 200 400 ื่ 600 800 และ 1000 ไดผลดังแสดงในตารางที่ 6-3 และรูปที่ 6-3

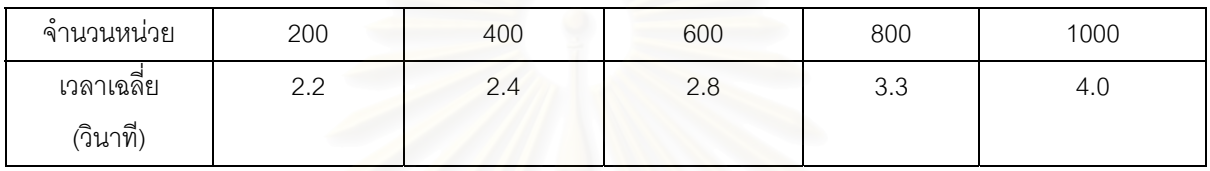

ตารางที่ 6-3 ตารางแสดงเวลาในการประมวลผลการเคลื่อนย้ายหน่วย เมื่อจำนวนหน่วยในการจำลองยุทธ์เพิ่มขึ้น ื่ ิ่

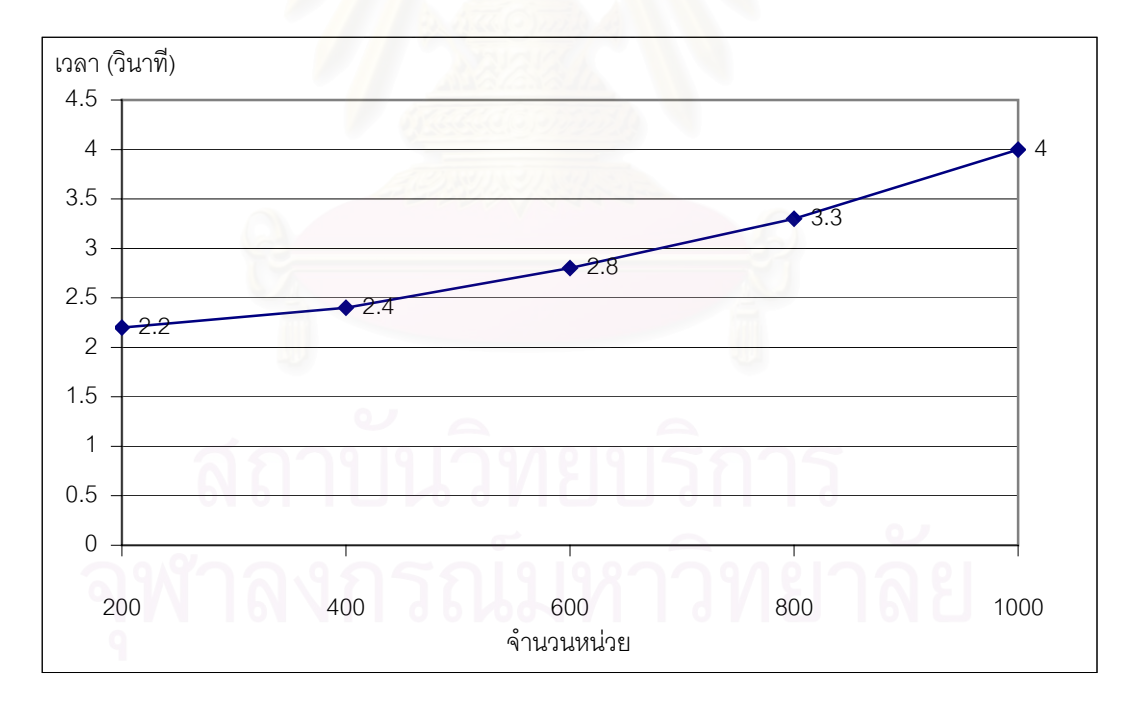

รูปที่ 6-3 แผนภูมิเปรียบเทียบเวลาในการประมวลการเคลื่อนย้ายหน่วย เมื่อจำนวนหน่วยในการจำลองยุทธ์เพิ่มขึ้น ื่ ิ่

จากผลการทดลองสมรรถนะเมื่อเพิ่มจำนวนหน่วย พบว่าเวลาที่ใช้ในการประมวลผลมีค่ามากขึ้น โดยอัตราการ ื่ ิ่ เพิ่มของเวลาที่ใช้มีแนวโน้มเพิ่มสูงขึ้น โดยเวลาที่ใช้ในการประมวลผล ยังอยู่ในเกณฑ์ที่สามารถใช้งานได้ดี สำหรับ ิ่ ิ่ สวนจําลองยุทธ โรงเรียนเสนาธิการทหารบก

# **บทท ี่ 7**

### **สร ปและข อเสนอแนะ ุ**

# **7.1 สรุป**

้วิทยานิพนธ์นี้ ได้พัฒนาโปรแกรมระบบจำลองยุทธ์ทางบก ที่ทำงานบนระบบเครือข่าย มีฟังก์ชันในการดำเนิน กลยุทธ ในเรื่องการโจมตีข้าศึก การเคลื่อนย้ายหน่วยด้วยเท้าหรือด้วยยานพาหนะ ทั้งบนถนนและในภูมิประเทศ และ ื่ การตรวจการณ์ โดยโปรแกรมนี้สามารถใช้งานกับแผนที่เชิงตัวเลขในรูปแบบเวกเตอร์ของกรมแผนที่ทหารได้ ทำให้ ี่ ขีดจำกัดในเรื่องระบบพิกัดลดลง นอกจากนี้ระบบยังถูกออกแบบและพัฒนาด้วยเทคโนโลยีเชิงวัตถุ และแบบจำลองของ ี้ โปรแกรมนี้ก็อยูในรูปแบบของโปรแกรม "Rational Rose" ทําใหการพัฒนาโปรแกรมระบบจําลองยุทธน้ตีอไป สามารถ ทำงานได้ง่าย

สมรรถนะการทำงานของโปรแกรมนั้น จากการผลการทดลอง โปรแกรมสามารถประมวลผลการจำลองยุทธ์ ที่ใช้ หน่วยรบจำนวน 1000 หน่วย ทำการเคลื่อนย้ายพร้อมกัน ด้วยเวลาประมาณ 4 วินาที ซึ่งให้ความสมจริงดีเกินพอ ื่ สำหรับการจำลองยุทธ์ระดับนี้ เนื่<mark>องจากส่วนจำลองยุทธ์</mark> โรงเรียนเสนาธิการทหารบก มีความต้องการประมวลผลที่ให้ ความสมจริงในระดับ 1 นาที เท่านั้น และด้วยตัวเลขนี้แสดงให้เราทราบว่า ยังมีเวลาในการประมวลอีกมากมายที่จะ ี่ สามารถรองรับการพัฒนาโปรแกรมนี้ต่อไป ให้มีความสมจริงและมีขีดสามารถในการทำงานฟังก์ชันอื่นๆ มากขึ้น ื่

การพิจารณาความสมจริงในการประมวลผลของโปรแกรมนี้ จะตองพิจารณาจากผลคูณระหวาง คาการเรงเวลา กับช่วงเวลาการประมวลผล เนื่องจากโครงสร้างในการประมวลผลที่เกี่ยวข้องการเร่งเวลานั้น เป็นการคำนวณข้ามช่วง ี่ เวลาไปเทานั้น อาทิเชน หากทําการจําลองยุทธโดยทําการเรงเวลา 2 เทา และประมวลผลทุก 15 วินาที หมายความวา ความสมจริงในการจำลองจะเท่ากับ 30 วินาทีของเวลาจำลอง ดังนั้นหากผู้ใช้ต้องการเร่งเวลาในการจำลองที่มากขึ้น ั้ ี่ ควรชดเชยความสมจริงของการประมวลผลโดยการลดช่วงระยะเวลาการประมวลผลให้น้อยลง เพื่อให้ได้ความสมจริงใน การจำลองเท่าเดิม เช่น หากต้องการจำลองยุทธ์โดยเร่งเวลาเป็น 3 เท่า เราควรลดช่วงเวลาการประมวลผลให้เหลือ 10 วินาที เพื่อให้ได้ความสมจริงในการจำลองที่ 30 วินาทีของการจำลอง เช่นเดิม ทั้งนี้โปรแกรมสามารถเร่งเวลาได้มาก ั้ ที่สุด 60 เทาของเวลาจริง

วิทยานิพนธ์นี้จะช่วยลดงบประมาณของแผ่นดิน ที่จะต้องสูญเสียไปกับการฝึกทหารจริงๆ และที่จะต้องสูญเสียไป ี่ ี่ กับระบบจำลองยุทธ์ที่ต้องซื้อจากต่างๆประเทศ และจะช่วยให้หน่วยทหารขนาดเล็กที่ไม่มีงบประมาณในการจัดตั้งระบบ ื้ ั้ คอมพิวเตอร์ขนาดใหญ่ สามารถจัดการฝึกจำลองยุทธ์ด้วยตัวเองได้ โดยใช้คอมพิวเตอร์ที่เชื่อมโยงเข้าด้วยกันบนระบบ เครือข่ายเพียง 2 เครื่องเท่านั้น ซึ่งจะช่วยเพิ่มขีดความสามารถให้ผู้บังคับหน่วยและฝ่ายเสนาธิการของหน่วยมีความ ื่ ึ่ ิ่ ชำนาญในขั้นตอนในการปฏิบัติการ การสั่งการ และตัดสินใจในการทำการรบได้ดีขึ้น ั่

สุดท้ายผู้วิจัยหวังว่าระบบจำลองยุทธ์ ที่ได้พัฒนาขึ้นนี้จะมีส่วนช่วยในการกระตุ้นแนวความคิดในการพัฒนา ึ้ ี้ โปรแกรมขึ้นมาใช้งานเอง แก่กองทัพไทย แทนการซื้อโปรแกรมมาใช้งาน ไม่มากก็น้อย

## **7.2 ปญหาในการวิจัย**

- 1.) เอกสารท ี่ใชในการวิเคราะหและออกแบบระบบ มีจํานวนมากและกระจัดกระจายอยูตามหนวยแมของแตละ เหล่า และส่วนใหญ่มักมีที่ตั้งอยู่ในต่างๆจังหวัด ด้วยเอกสารเหล่านี้ มีชั้นความลับ ทำให้การประสานงาน กับหน่วยที่ไม่มีส่วนในการพัฒนาระบบนี้ ใช้เวลาและขั้นตอนที่ยุ่งยาก ั้
- 2.) การดำเนินกลยุทธ และอาวุธยุทโธปกรณ์ต่างๆ มีรายละเอียดปลีกย่อยทั้งในแง่คุณสมบัติและการใช้งาน ต่างๆ มากมาย ทำให้ไม่มีผู้เชี่ยวชาญเฉพาะเรื่องคนใด สามารถมีความเชี่ยวชาญในเรื่องของตน ได้ครบถ้วน ี่ ทำให้การเก็บข้อมูลต้องใช้ผู้เชี่ยวชาญในเรื่องเดียวกันหลายคน เพื่อให้ได้ข้อมูลที่ครบถ้วนมากที่สุด ี่
- 3.) การพัฒนาโปรแกรมระบบจำลองยุทธ์ด้วยระเบียบวิธีเชิงวัตถุ ร่วมกับระบบจัดการฐานข้อมูลเชิงสัมพันธ์ ทำ ให้มีความยุ่งยากใน<mark>การพัฒนา เนื่องจากคลาสต่างๆ มีโครงสร้างที่</mark>ซับซ้อน ทำให้การออกแบบตารางของ ื่ ฐานข้อมูลเพื่อมารองรับการจัดเก็บข้อมูลสมาชิกของคลาส ต้องมีโครงสร้างตารางที่ซับซ้อน และใช้ตาราง ื่ ี หลายตารางในการเก็บข้อมูลของวัตถุเพียงวัตถุเดียว และข้อมูลสมาชิกของคลาสต่างๆ ก็มีจำนวนมาก ทำให้ ตองใชเวลาในการพัฒนามาก

# **7.3 ขอเสนอแนะในการพัฒนาระบบตอไป**

จากการที่ผูวิจัยไดทําการวิจัย ผูวิจัยขอเสนอแนะแนวทางในการพัฒนาระบบจําลองยุทธนี้ตอไป ดังน

- 1.) การจําลองยุทธนี้ ยังไมมีฟงกชันในการปฏิบัติการกับสภาพภูมิประเทศ เชน การทําลายถนน ทําลายสะพาน หรือวางทุนระเบิด หากนำฟังก์ชันเหล่านี้รวมเข้าไปในโปรแกรมด้วยจะทำให้การจำลองยุทธ์สมจริงยิ่งขึ้น ี้ ิ่
- 2.) ระบบจำลองยุทธ์นี้ ใช้การเคลื่อนย้ายตามเส้นทางที่ผู้รับการฝึกสั่งลงไป ซึ่งการเคลื่อนย้ายจริงๆ อาจจะไม่ ื่ ึ่ ื่ เปนเชนนั้น "CCM (Cross-Country movement)" เปนระบบสาระสนเทศภูมิศาสตร (Geographic Information System) ระบบหนึ่ง ซึ่งมีขีดความสามารถในการค้นหาเส้นทางการเคลื่อนย้ายที่ ึ่ ดีที่สุด หากนำระบบนี้เข้ามารวมกับระบบจำลองยุทธ์แล้ว จะทำให้ระบบมีความสมจริงมากขึ้น ี้
- 3.) การนำปัญญาประดิษฐ์ (Artificial intelligence : AI) เข้ามาช่วยในการจำลองจะทำให้ระบบมีความฉลาดและ สมจริงมากขึ้น และจะทำให้สามารถจำลองสิ่งที่เป็นนามธรรมได้ เช่น ขวัญกำลังใจของทหาร การนำหน่วย ิ่ ของผู้บังคับหน่วย ประสิทธิภาพของทหารในสภาวะต่างๆ ความกดดันจากการรบ เป็นต้น
- ่ 4.) คลาสในระบบจำลองยุทธ์เป็นคลาสที่มีความซับซ้อนและมีขนาดใหญ่ ทำให้การจัดเก็บข้อมูลลงบนฐาน ข้อมูลเชิงสัมพันธ์มีความยุ่งยากในการออกแบบตาราง หากสามารถพัฒนาให้สามารถจัดเก็บข้อมูลลงบน ฐานข้อมูลเชิงวัตถุ (Object oriented database) ได้ จะทำให้มีความสะดวกในการพัฒนาคลาสที่มีความ ยุ่งยาก ซับซ้อนมากกว่านี้

5.) ระบบจำลองยุทธ์นี้ มีการทำงานในเรื่องการส่งกำลังบำรุงน้อย เนื่องจากโปรแกรมมุ่งเน้นไปการดำเนิน กลยุทธ และรายละเอียดในเรื่องการส่งกำลังบำรุงสามารถจัดทำเป็นระบบได้อีกหนึ่งระบบเลยทีเดียว ึ่ ดังนั้นหากสามารถทำระบบจำลองการส่งบำรุงเข้ามาผนวก จะสามารถทำให้โปรแกรม มีความสมบูรณ์ทั้งใน ั้ ดานการดําเนินกลยุทธและในเรื่องการสงกําลังบํารุง

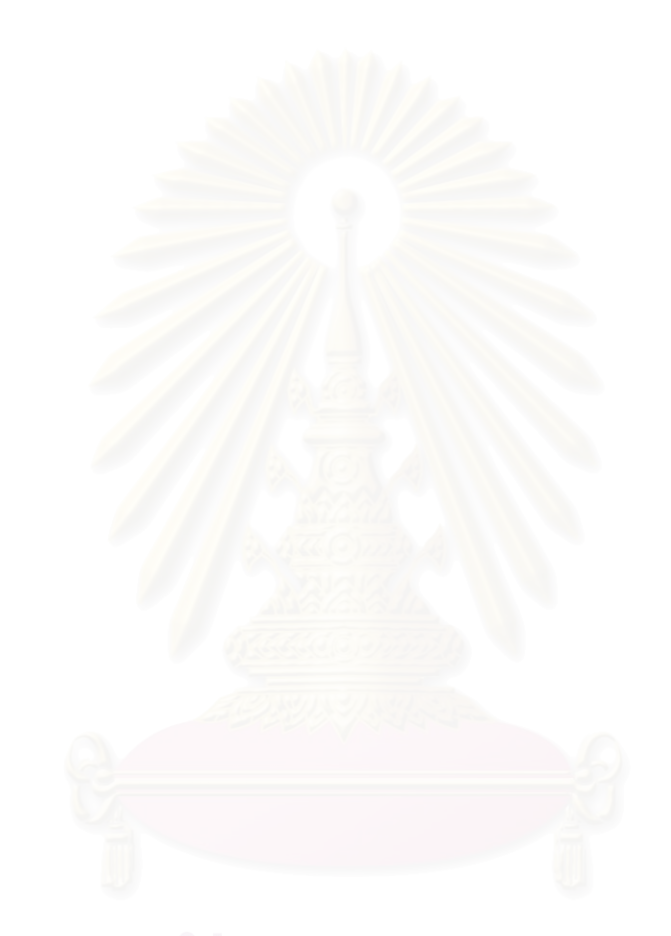

## **รายการอางอิง**

- 1. ส่วนจำลองยุทธ์, โรงเรียนเสนาธิการทหารบก. 2541. <u>แนวสอน (นส.) 105-5 ว่าด้วย การจำลองยุทธ์ด้วยเครื่อง</u> ื่ คอมพิวเตอร. (ม.ป.ท.).
- 2. โรงเรียนเสนาธิการทหาร. 2539. แนวสอน (นส.) 61-100 กองพล. (ม.ป.ท.).
- 3. ศูนย์วิจัยและพัฒนาการทหาร, กรมการศึกษาวิจัย, กองบัญชาการทหารสูงสุด. 2531. <u>รายงานโครงการวิจัยและ</u> พัฒนาระบบจําลองยุทธ. (ม.ป.ท.).
- 4. Graham, L. 1994. Object Oriented Methods. Second edition. The United States of America: Addison-Wesley Publishing.
- 5. Babbak, S. 1996. Unified Object. Translated by Grady Booch. The United States of America: The Institute of Electrical and Electronic Engineering.
- 6. Booch, G. 1994. Object Oriented Analysis and Design with Applications. Second edition. California: Addison-Wesley Publishing.
- 7. Booch, G., Umbaugh, J., and Jacobson, L. 2000. The Unified Modeling Language User Guide. Seventh Edition. The United States of America: Addison-Wesley.
- 8. Rational Software Corporation. 2001. Rational Unified Process Version 2001A.04.00 Manual of Rational Suite Enterprise Version 2001A.04.00 [Machine readable data file]. Rational Software Corporation [Producer].
- 9. Rational Software Corporation. 2001. Rational Unified Process Best Practices for Software Development Teams. Rational Software Corporation. Available from: http://www.rational.com
- 10. Bruegge, B., and Dutoit, A. H. 2000. Object-Oriented Software Engineering. New Jersey: Prentice Hall.
- 11. Rational University. 2001. Object-Oriented Analysis and Design Using the UML Version 2000. The United States of America : Rational University.

# **รายการอางอิง (ตอ)**

12. Environmental Systems Research Institute, Inc. 1996. MapObjects GIS and Mapping Components. The United States of America: Environmental Systems Research Institute.

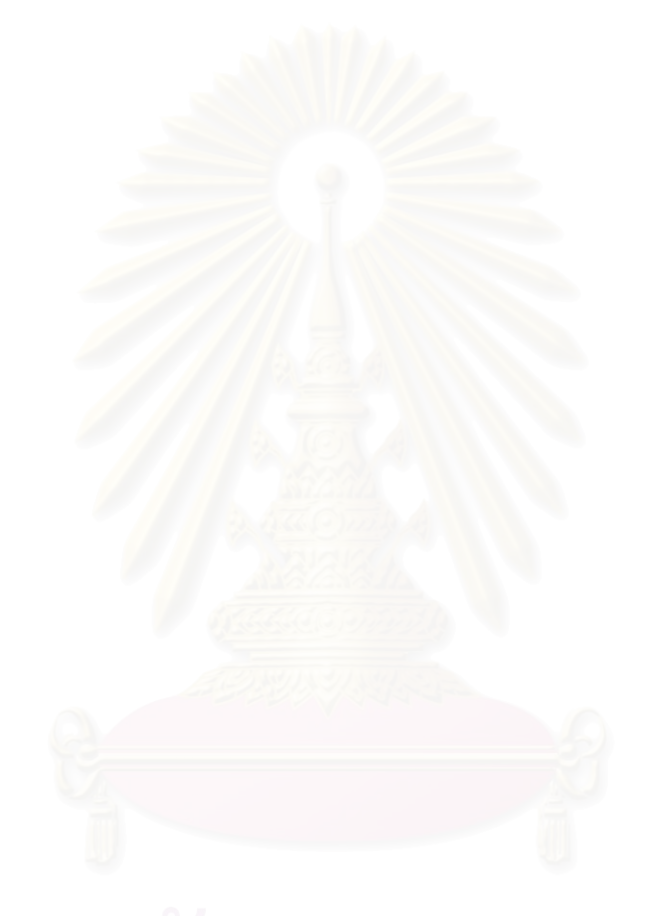

**ภาคผนวก**

### **ผนวก ก**

### **ฐานข อม ลระบบจําลองย ทธ** ֧֚֚֝<br>֧֚֚֝<br>֧֚֝ **ู ุ**

 $\overline{a}$ 

ภาคผนวกก จะกลาวถึงโครงสรางของตารางที่จัดเก็บขอมูลในระบบจําลองยุทธ ซ ึ่งจะแสดงในรูปแบบของ ตาราง โดยในสดมภที่ 1 จะแสดงชื่อของสดมภ สดมภที่ 2 แสดงประเภทของขอมูล สดมภที่ 3 แสดงคําอธิบาย และ แถวที่มีลักษณะตัวอักษรเป็นตัวหนา ขีดเส้นใต้ และเป็นตัวอักษรเอียง คือ แถวที่เป็นกุญแจหลักของตาราง

## **ก-1 ตารางหนวย "units"**

"units" เป็นตารางที่ใช้ในการจัดเก็บข้อมูลหน่วย ผู้บังคับหน่วย น้ำมันของหน่วย และเสบียงของหน่วย ้ํ มีโครงสร้างการจัดเก็บข้อมูล ดังแสดงในตารางที่ ก-1

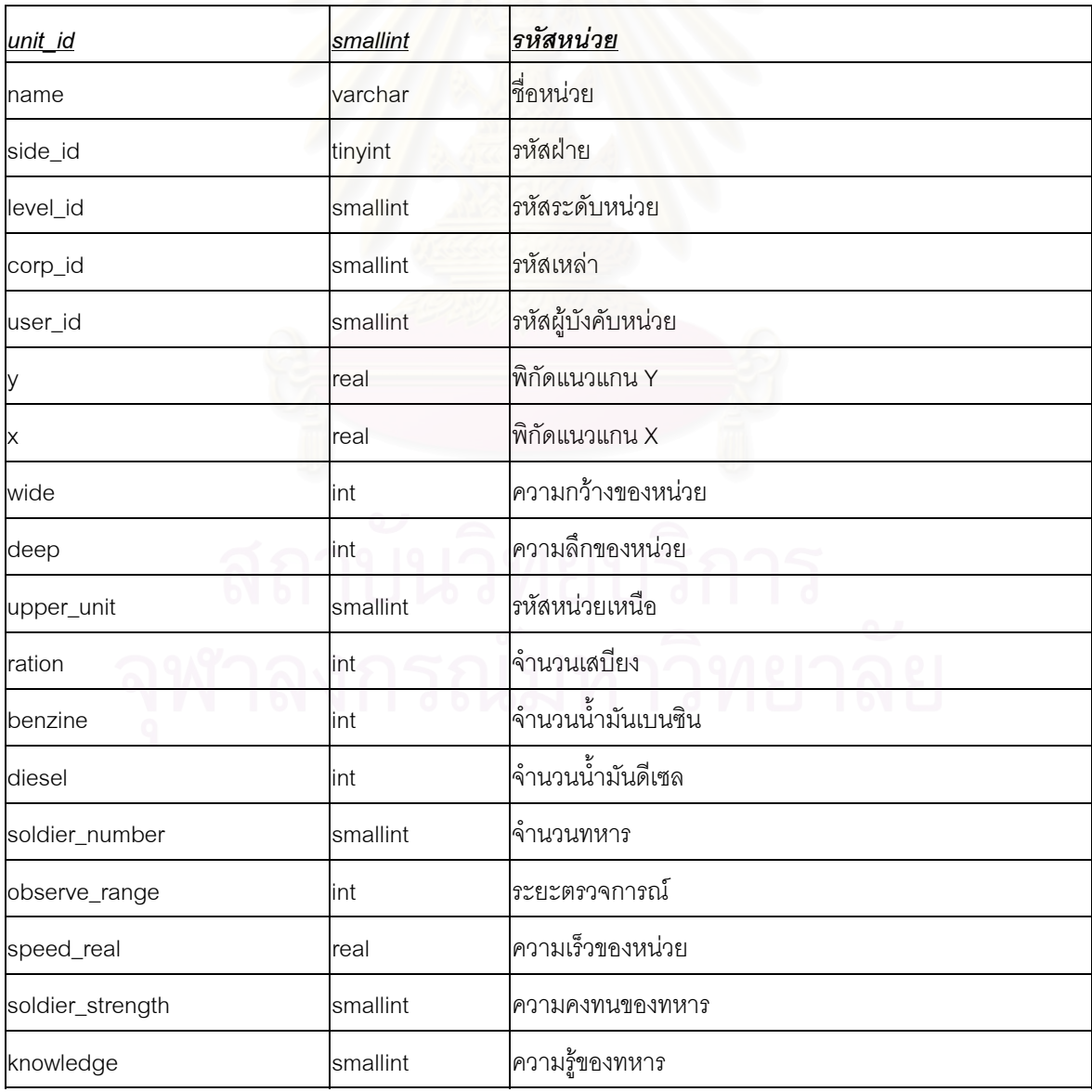

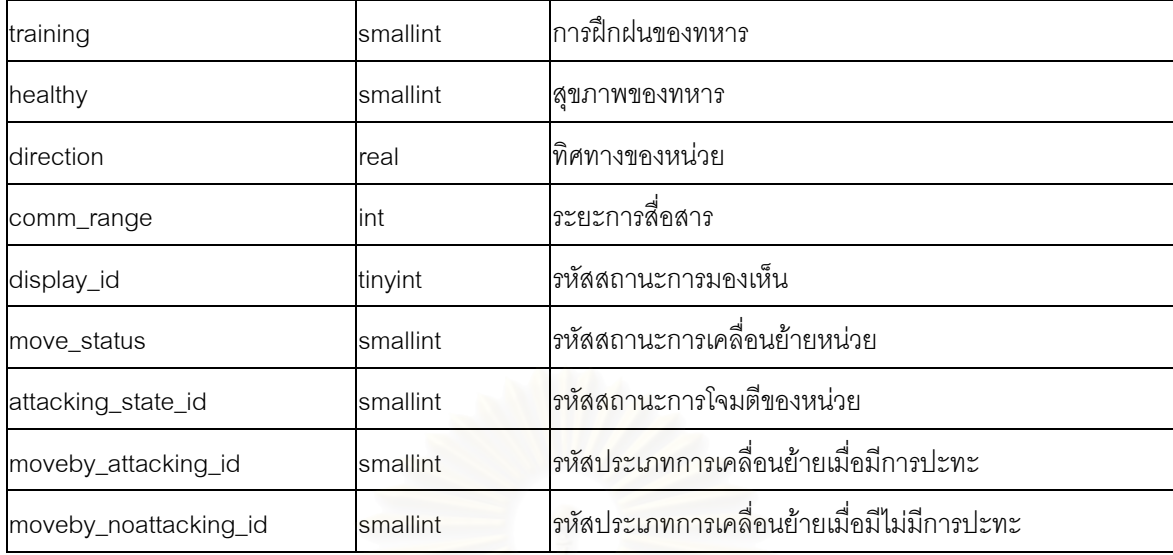

ตารางท ก-1 โครงสรางตาราง "units"

## **ก-2 ตารางทหาร "soldier\_of\_unit"**

ตาราง "soldier\_of\_unit" เป็นตารางที่จัดเก็บข้อมูลทหารของแต่ละหน่วย มีโครงสร้างการจัดเก็บข้อมูล ดังแสดง ในตารางที่ ก-2

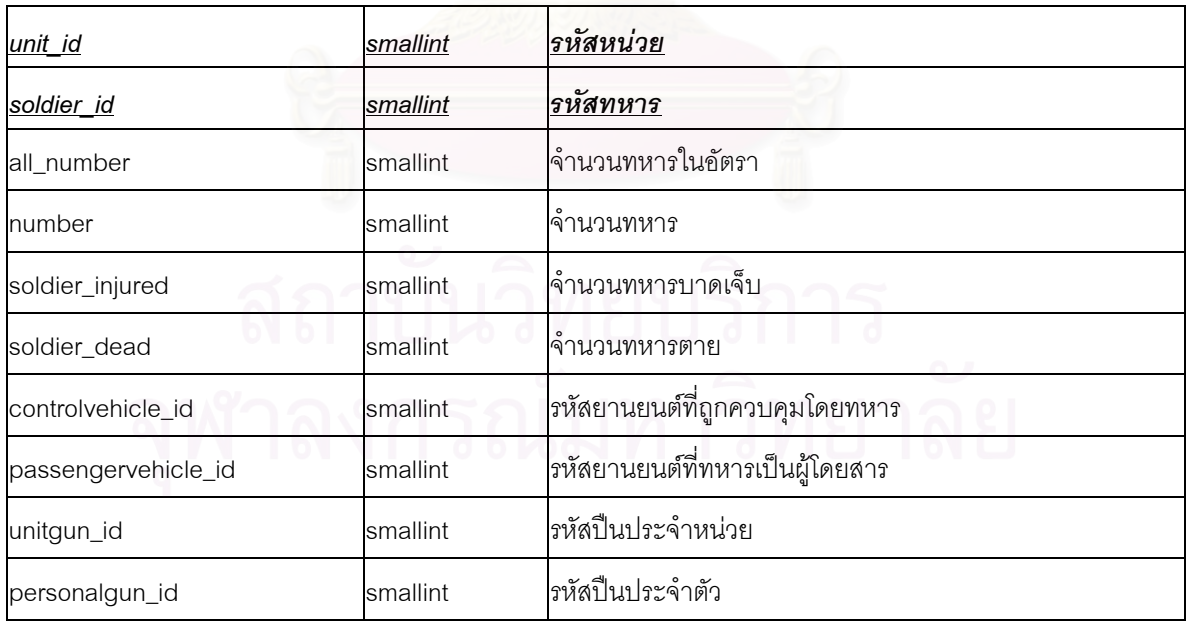

ตารางท ก-2 โครงสรางตาราง "soldier\_of\_unit"

# **ก-3 ตารางปน "gun"**

ตาราง "gun" เป็นตารางที่ใช้ในการจัดเก็บข้อมูลปืนทุกชนิด มีโครงสร้างการจัดเก็บข้อมูลดังแสดงใน ตารางท ก-3

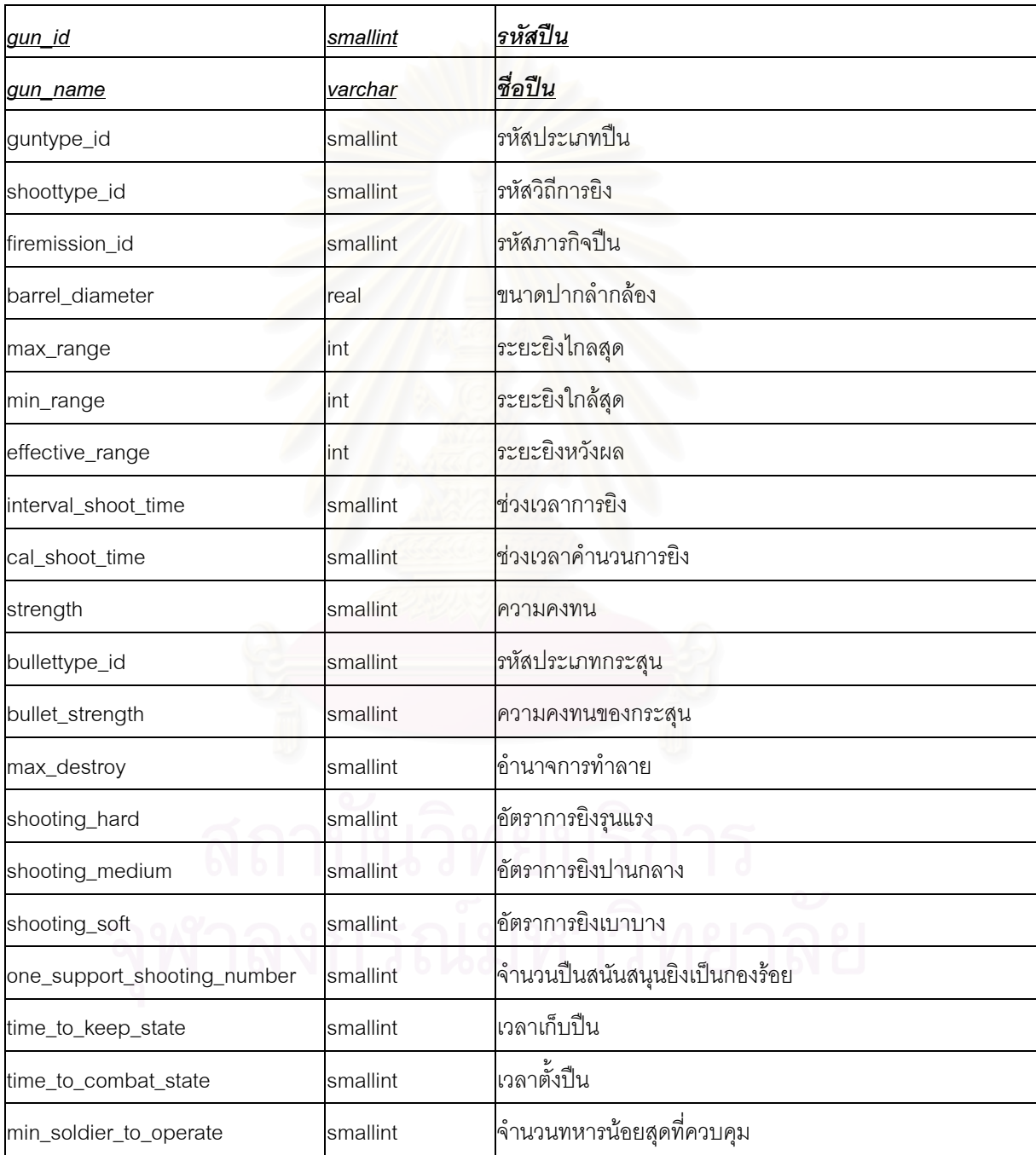

ตารางท ก-3 โครงสรางตาราง "gun"

# **ก-4 ตารางยานยนต "vehicle"**

ตาราง "vehicle" เป็นตารางที่จัดเก็บข้อมูลยานยนต์ มีโครงสร้างการจัดเก็บข้อมูลดังแสดงในตารางที่ ก-4

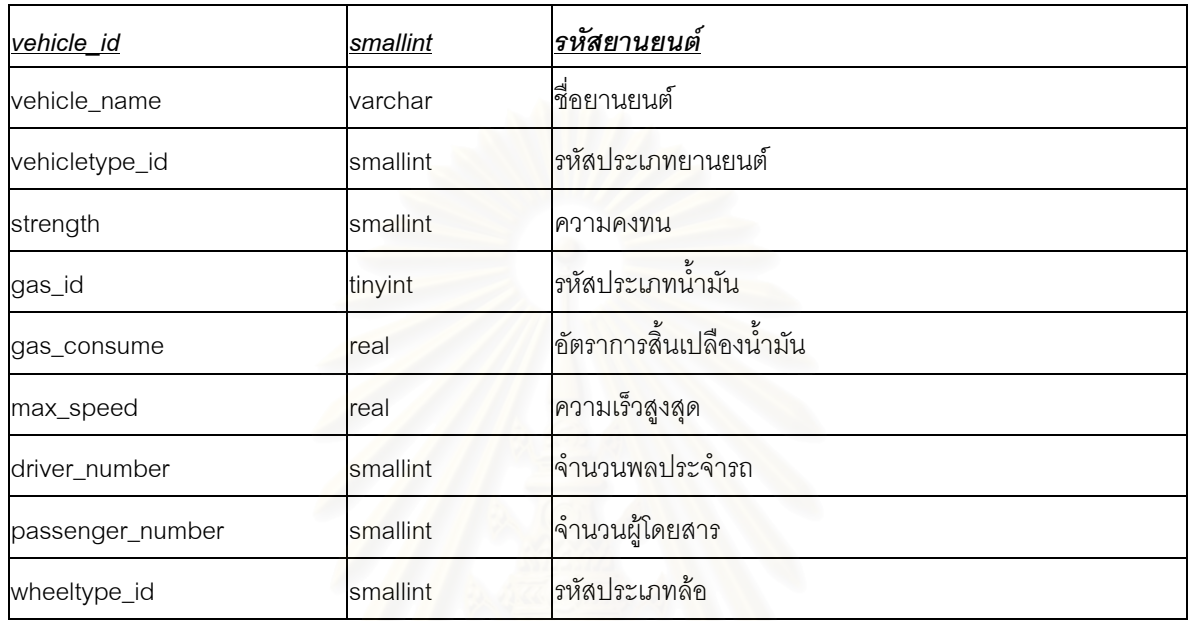

ตารางท ก-4 โครงสรางตาราง "vehicle"

# **ก-5 ตารางปนของยานรบ "tankgun\_of\_tank"**

ตาราง "tankgun\_of\_tank" เปนตารางที่จัดเก็บขอมูลปนที่ติดตั้งบนยานรบ มีโครงสรางการจัดเก็บขอมูลดัง แสดงในตารางที่ ก-5

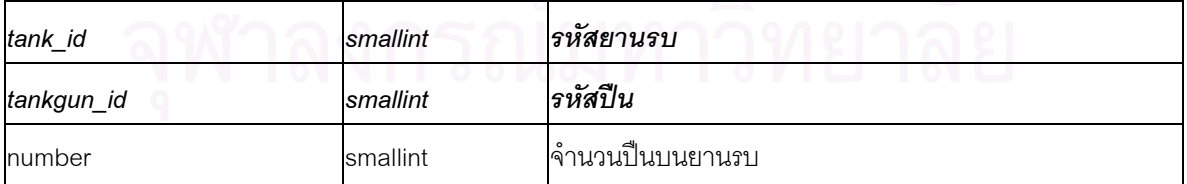

ตารางท ก-5 โครงสรางตาราง "tankgun\_of\_tank"

# **ก-6 ตารางผูรับการฝก "user"**

ตาราง "user" เป็นตารางที่เก็บข้อมูลผู้บังคับหน่วยหรือผู้รับการฝึก มีโครงสร้างการจัดเก็บข้อมูลดังแสดงใน ตารางท ก-6

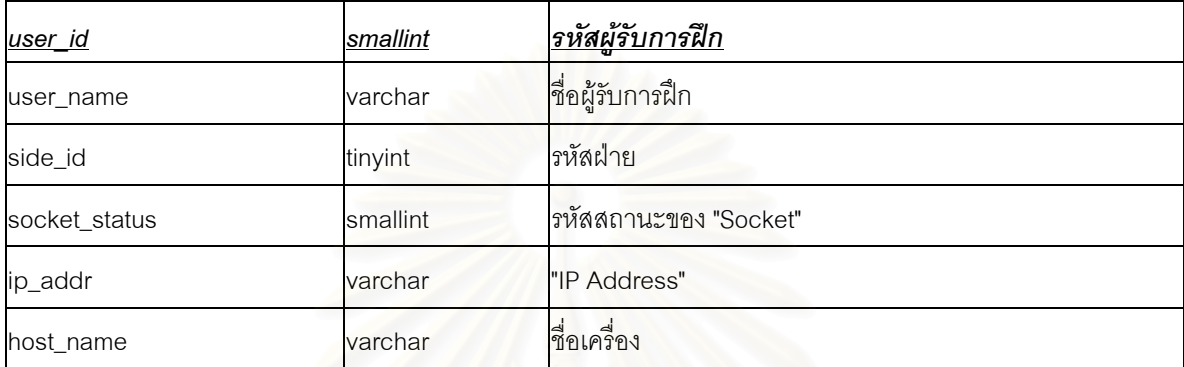

ตารางท ก-6 โครงสรางตาราง "user"

# **ก-7 ตารางปนประจําตัวของหนวย "personalgun\_of\_unit"**

ตาราง "personalgun\_of\_unit" เป็นตารางที่เก็บข้อมูลปืนประจำตัวของหน่วย มีโครงสร้างการจัดเก็บข้อมูล ี่ ดังแสดงในตารางที่ ก-7

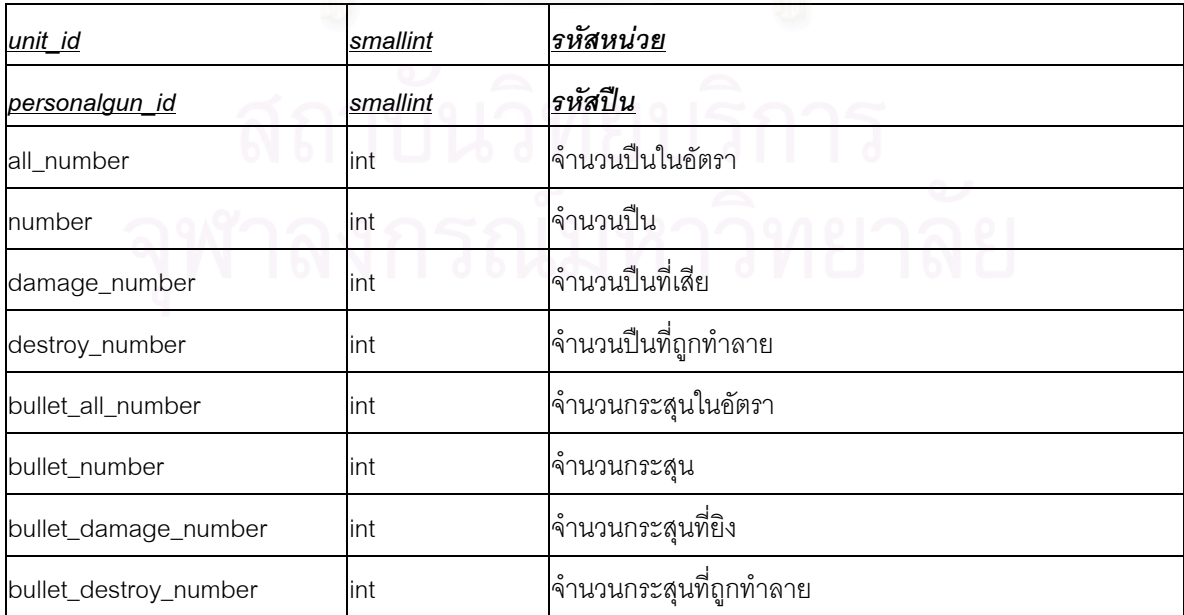

# **ก-8 ตารางปนประจําหนวยของหนวย "unitgun\_of\_unit"**

ิตาราง "unitgun\_of\_unit" เป็นตารางที่จัดเก็บข้อมูลประประจำหน่วยของหน่วย มีโครงสร้างการจัดเก็บข้อมูล ดังแสดงในตารางที่ ก-8

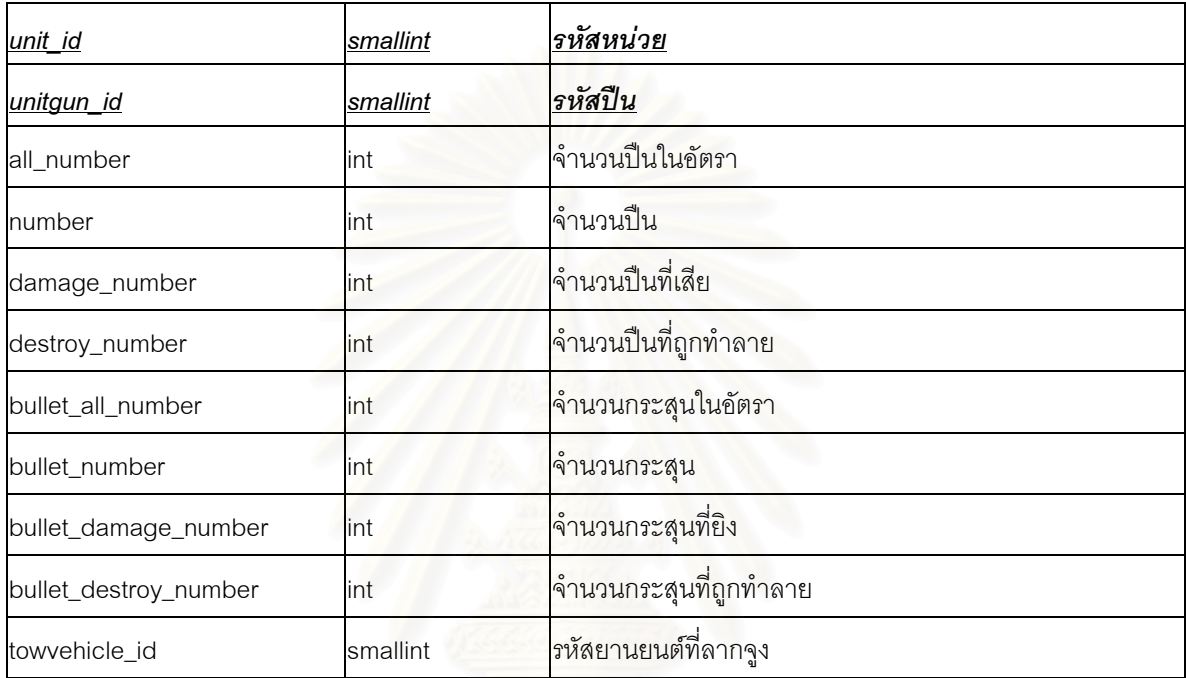

ตารางท ก-8 โครงสรางตาราง "unitgun\_of\_unit"

### **ก-9 ตารางยานยนต ของหนวย "vehicle\_of\_unit"**   $\ddot{\phantom{0}}$

ตาราง "vehicle\_of\_unit" เป็นตารางที่เก็บข้อมูลยานยนต์ของหน่วย มีโครงสร้างการจัดเก็บข้อมูลดังแสดงใน ตารางท ก-9
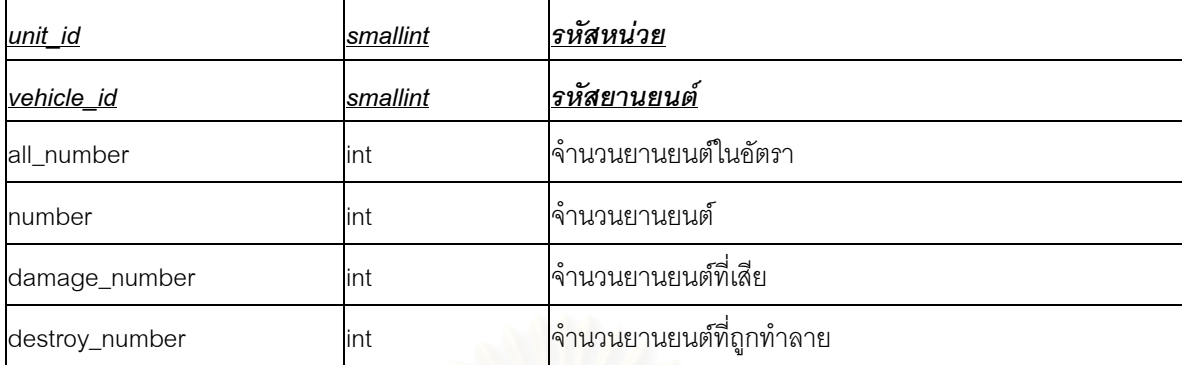

ตารางท ก-9 โครงสรางตาราง "vehicle\_of\_unit"

# **ก-10 ตารางปนของยานรบของหนวย "tankgun\_of\_tank\_of\_unit"**

ตาราง "tankgun\_of\_tank\_of\_unit" เปนตารางที่จัดเก็บขอมูลปนประจํายานรบของหนวย มีโครงสรางการจัด เก็บข้อมูล ดังแสดงในตารางที่ ก-10

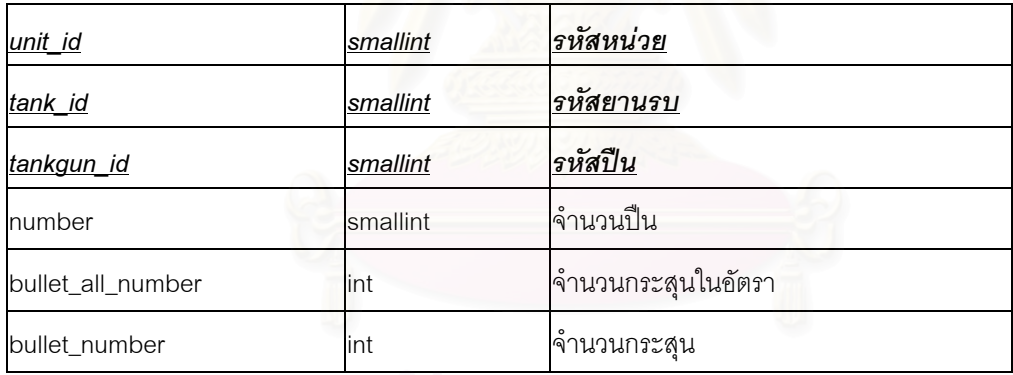

ตารางท ก-10 โครงสรางตาราง "tankgun\_of\_tank\_of\_unit"

## **ผนวก ข**

#### **โครงสร างคลาสและการทํางานของย สเคส ู**

# **ข-1 โครงสรางคลาส**

หัวข้อนี้ จะกล่าวถึงโครงสร้างของคลาสในระบบจำลองยุทธ์ โดยจะแสดงเป็นหัวข้อตามแพคเกจที่จัดเก็บคลาส

#### **ข-1-1 แพคเกจ "Controller"**

คลาสในแพคเกจนี้มีคลาส "KController" เปนคลาสนามธรรมสําหรับทุกๆคลาส โดยมีคลาสลูก 3 คลาส ไดแก "KMovementController" , "KRecceController" และ "KAttackingController" ดังแสดงในรูปที่ ข-1

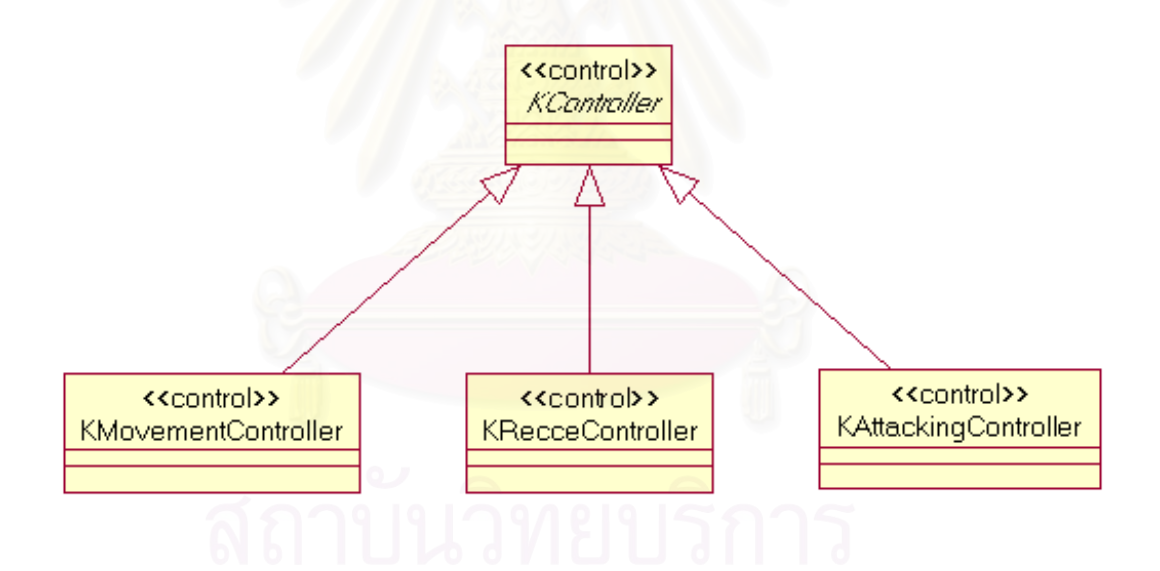

รูปที่ ข-1 แผนภาพคลาสแสดงการสืบทอดคุณสมบัติของคลาสภายในแพคเกจ "Controller"

## **ข.1.1.1. คลาส "KController"**

คลาส "KController" เป็นคลาสนามธรรมสำหรับทุกๆคลาส ในแพคเกจ "Controller" ดังแสดงในรูปที่ ข-2

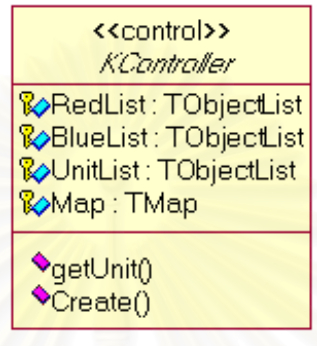

รูปที่ ข-2 คลาส "KController"

## **ขอมูลสมาชิก**

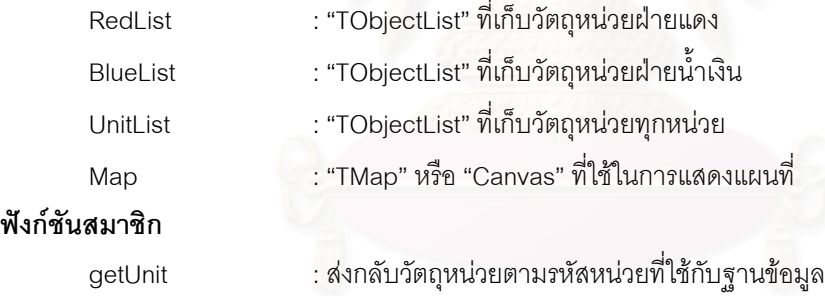

#### **ข.1.1.2. คลาส "KMovementController"**

คลาส "KMovementController" เป็นคลาสควบคุมที่ควบคุมการทำงานภายในยูสเคสเคลื่อนย้ายหน่วย ี่ ื่ ดังแสดงในรูปที่ ข-3

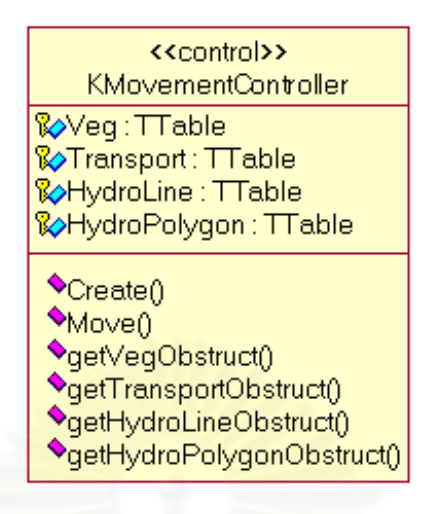

รูปที่ ข-3 คลาส "KMovementController"

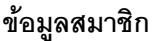

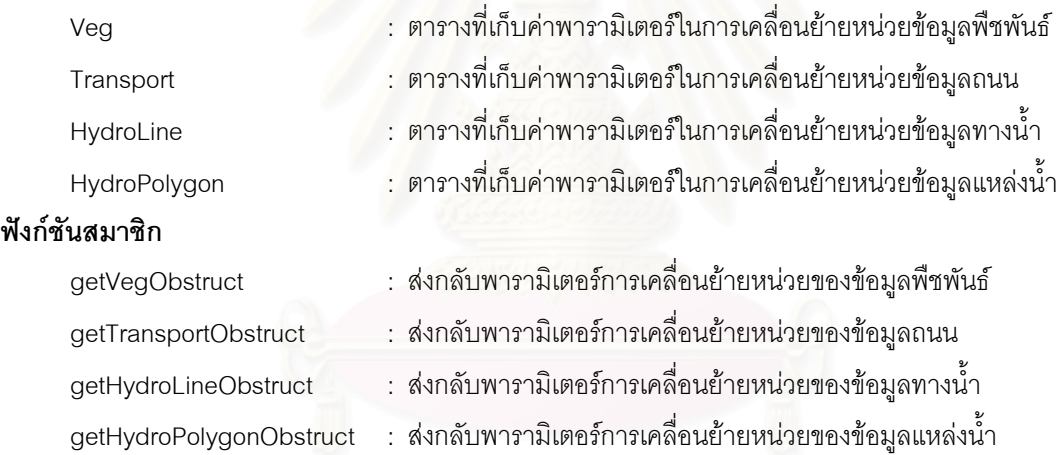

### **ข.1.1.3. คลาส "KRecceController"**

คลาส KRecceController" เป็นคลาสควบคุม ที่ควบคุมการทำงานของยูสเคสการตรวจการณ์ มีรายละเอียด ี่ ดังแสดงในรูปที่ ข-4

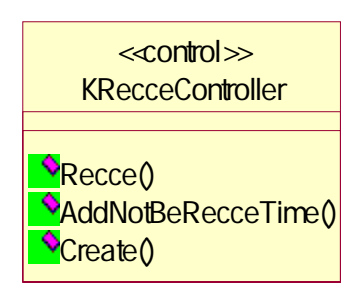

#### **ฟงกชันสมาชิก**

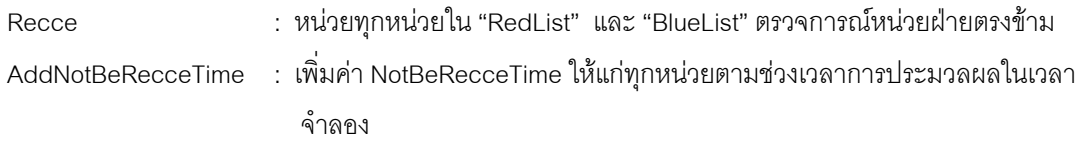

## **ข.1.1.4. คลาส "KAttackingController"**

คลาส "KAttackingController" เป็นคลาสควบคุมที่ควบคุมการทำงานของยูสเคสโจมตี มีรายละเอียดดังแสดง ี่ ในรูปที่ ข-5

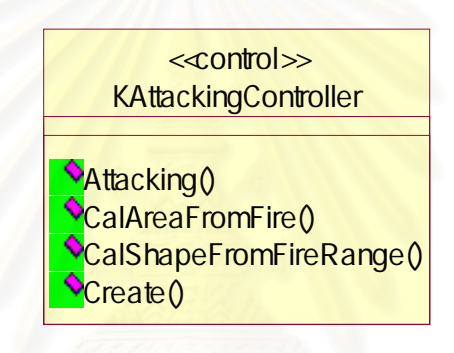

รูปที่ ข-5 คลาส "KAttackingController

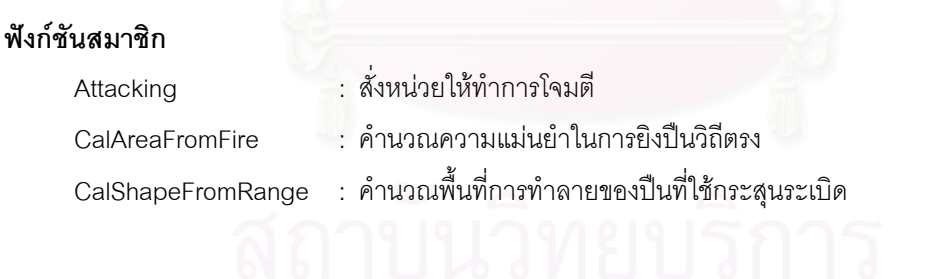

#### **ข-1-2 แพคเกจ "KUnits"**

#### **ข.1.2.1. คลาส "KMaterial"**

เป็นคลาสนามธรรมของวัตถุที่อยู่ในหน่วย มีโครงสร้างของคลาสดังแสดงในรูปที่ ข-6

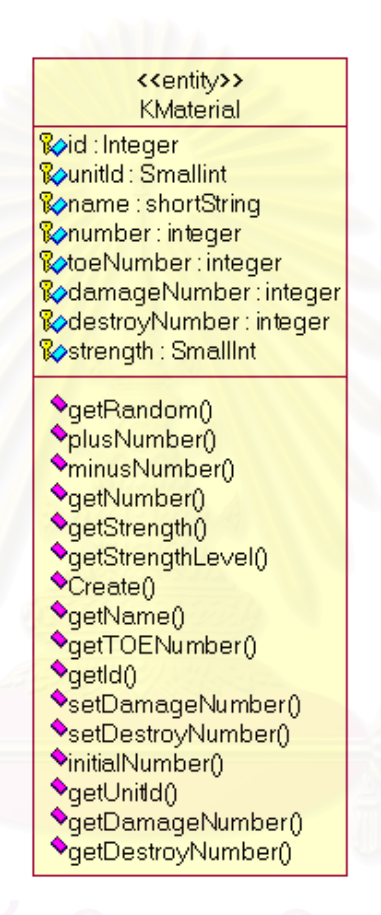

รูปที่ ข-6 คลาส "KMaterial"

## **ขอมูลสมาชิก**

- damageNumber
- number : จํานวนที่มีอยูจริง
- toeNumber : จํานวนในอัตราการจัด
	- $\mathcal{L}^{\mathcal{L}}$ : จำนวนที่เสียหาย
- destroyNumber : จํานวนที่ถูกทําลาย
- strength : คาความคงทนของวัตถุ

### **ฟงกชันสมาชิก**

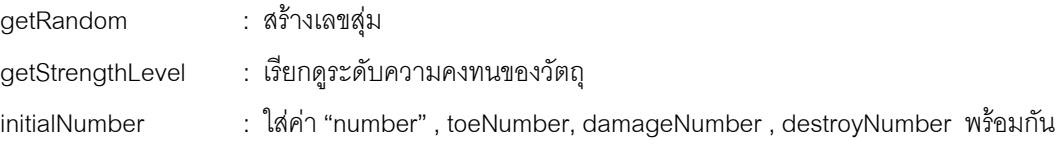

#### **ข.1.2.2. คลาส "KAbleMoveMaterial"**

คลาส "KAbleMoveMaterial" เป็นคลาสนามธรรมของวัตถุที่<mark>สามารถเคลื่อนที่ได้ด้วยตนเอง มีโครงสร้</mark>างคลาส ื่ ตามท ี่แสดงในรูปที่ ข-7

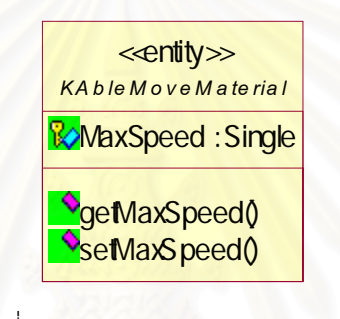

รูปที่ ข-7 คลาส "KAbleMoveMaterial"

#### **ข.1.2.3. คลาส "KVehicle"**

คลาส "KVehicle" เป็นคลาสนามธรรมของยานยนต์ มีโครงสร้างคลาสดังแสดงในรูปที่ ข-8

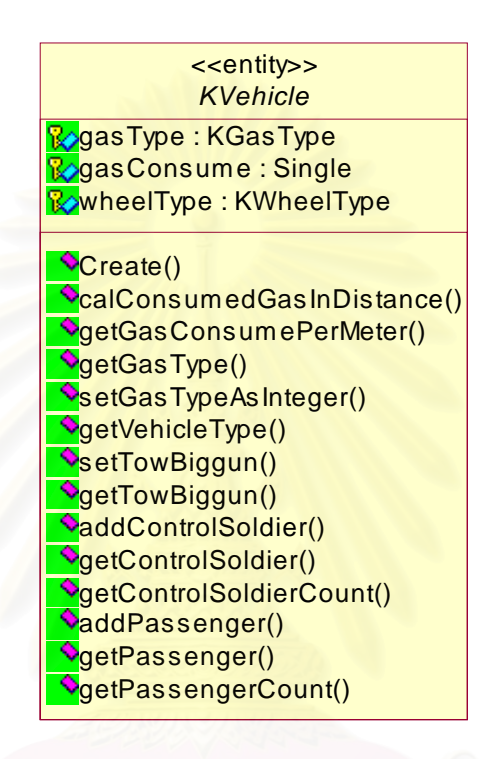

รูปที่ ข-8 คลาส "KVehicle"

#### **ขอมูลสมาชิก**

gasType : ประเภทน้ำมันที่ใช้

gasConsume

wheelType : ประเภทล้อ

#### **ฟงกชันสมาชิก**

calConsumedGasInDistance

getGasConsumePerMeter

ิ้นเปลืองน ามัน ้ํ

- ิ้นเปลืองน ามันตอระยะทาง ้ํ
- ิ้นเปลืองน ามันตอระยะทางเปนเมตร้ํ

#### **ข.1.2.4. คลาส "KNormalVehicle"**

คลาส "KNormalVehicle" เป็นคลาสของยานพาหนะ มีโครงสร้างคลาสดังแสดงในรูปที่ ข-9

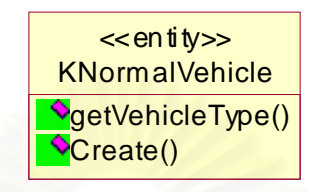

รูปที่ ข-9 คลาส "KNormalVehicle"

#### **ข.1.2.5. คลาส "KTank"**

คลาส "KTank" เป็นคลาสของยานรบ มีโครงสร้างคลาสดังแสดงในรูปที่ ข-10

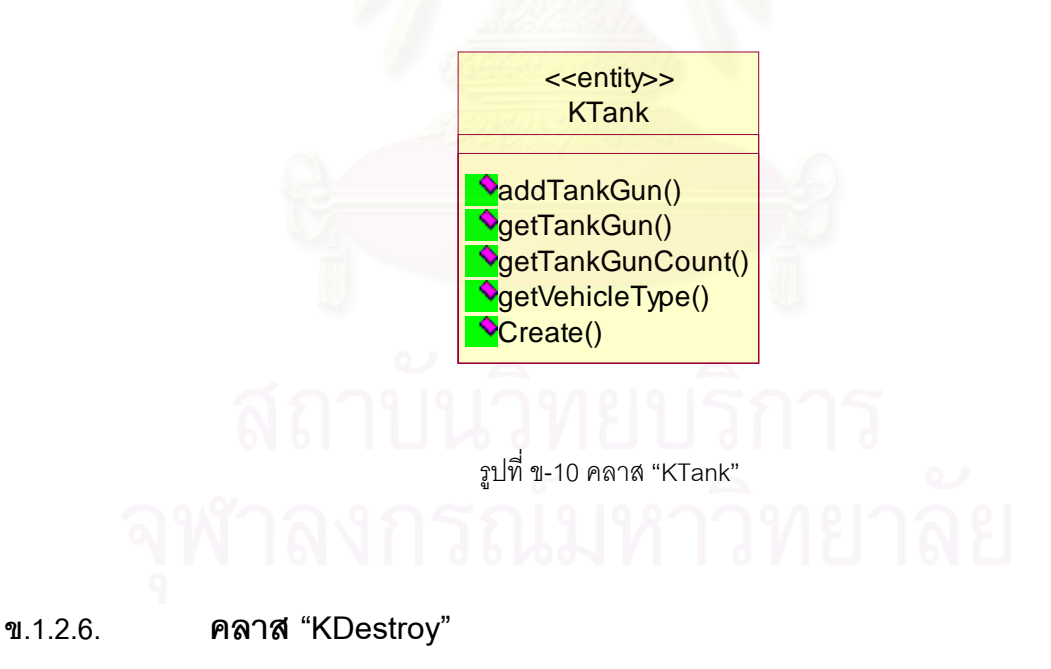

คลาส "KDestroy" เปนคลาสของอํานาจการทําลาย มีโครงสรางคลาสดังแสดงในรูปที่ ข-11

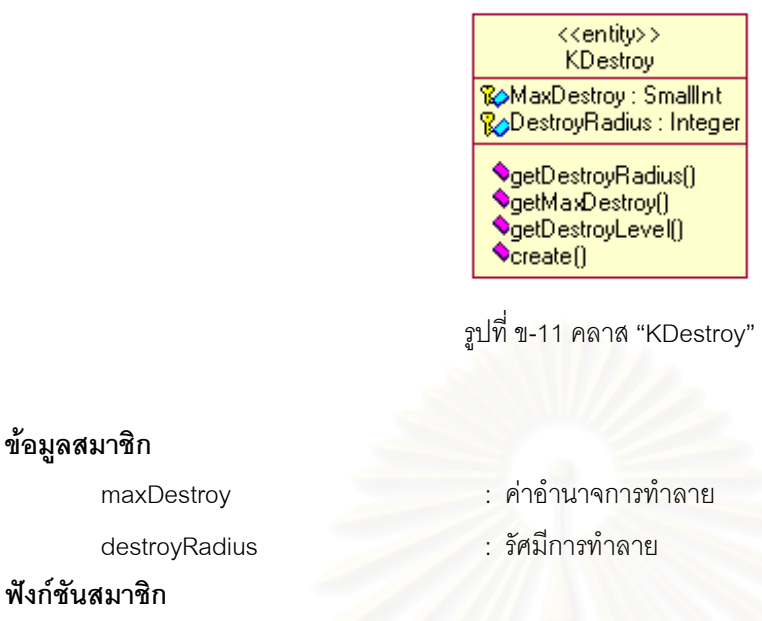

getDestroyRadius : เรียกดูระดับการคําลาย

#### **ข.1.2.7. คลาส "KFuze"**

คลาส "KFuze" เป็นคลาสของชนวน มีโครงสร้างคลาสดังแสดงไว้ในรูปที่ ข-12

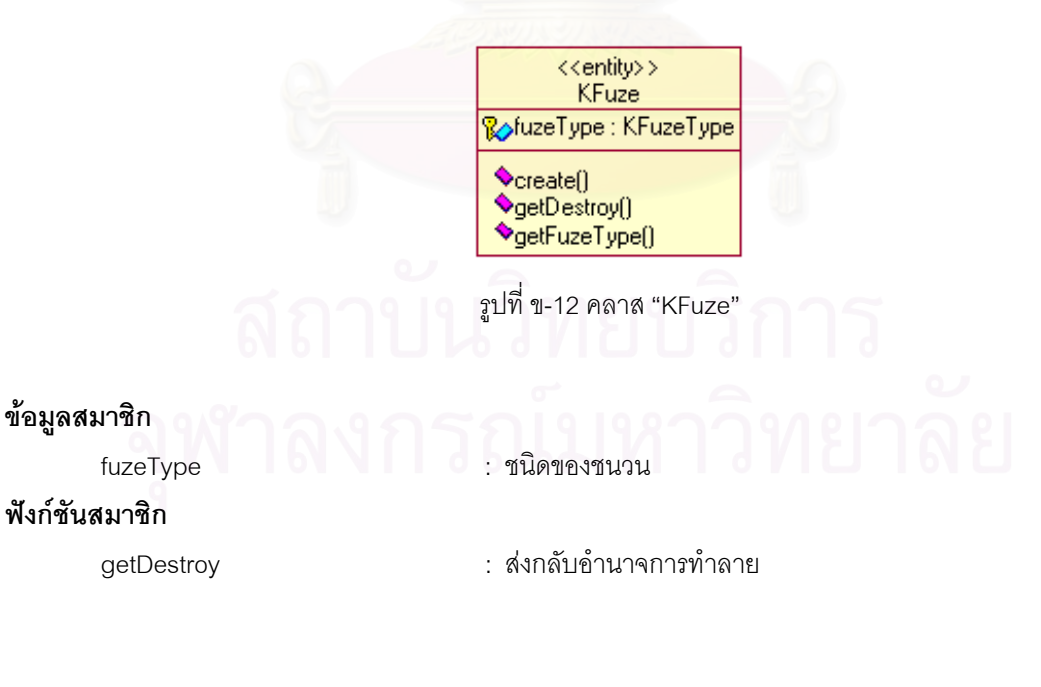

#### **ข.1.2.8. คลาส "KBullet"**

คลาส "KBullet" เป็นคลาสนามธรรมของกระสุน มีโครงสร้างคลาสดังแสดงในรูปที่ ข-13

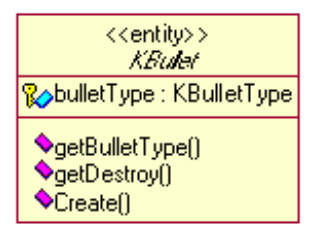

รูปที่ ข-13 คลาส "KBullet"

#### **ข.1.2.9. คลาส "KNormalBullet"**

คลาส "KNormalBullet" เป็นคลาสของกระสุนธรรมดา มีโครงสร้างคลาสดังแสดงในรูปที่ ข-14

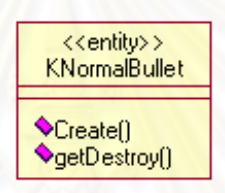

รูปที่ ข-14 คลาส "KNormalBullet"

#### **ข.1.2.10. คลาส "KExplosiveBullet"**

คลาส "KExplosiveBullet" เป็นคลาสของกระสุนระเบิด มีโครงสร้างคลาสดังแสดงในรูปที่ ข-15

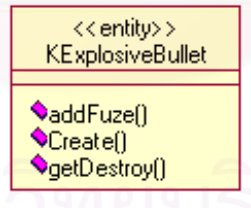

รูปที่ ข-15 คลาส "KExplosiveBullet"

**ข.1.2.11. คลาส "KGun"** 

คลาส "KGun" เปนคลาสของปน มีโครงสรางคลาสดังแสดงในรูปที่ ข-16

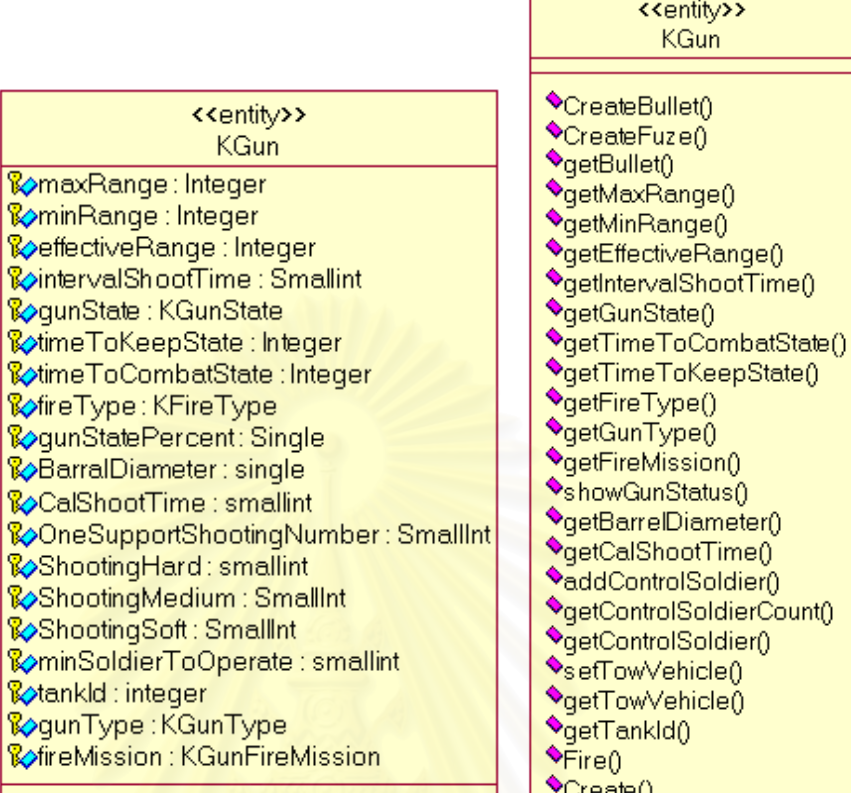

รูปที่ ข-16 คลาส "KGun"

## **ขอมูลสมาชิก**

- 
- 
- 
- intervalShootTime : ชวงเวลาการยิง
- timeToKeepState : เวลาสําหรับเก็บปน
- timeToCombatState : เวลาสําหรับกางปน
- 
- 
- 
- 
- 
- maxRange : ระยะยิงไกลสุด minRange : ระยะยิงใกลสุด
- effectiveRange : ระยะยิงหวังผล
	-
	-
	-
	-
- fireType : วิถีการยิง
- gunType : ประเภทปืน
- fireMission : ภารกิจปน (ยิงหลัก/ยิงสนับสนุน)
- barrelDiameter : ความกว้างปากลำกล้อง
- calShootTime : เวลาการคํานวณเปาหมาย

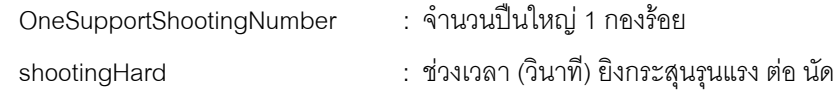

- shootingMedium : ชวงเวลา (วินาที) ยิงกระสุนปานกลาง ตอ นัด
- shootingSoft : ชวงเวลา (วินาที) ยิงกระสุนเบาบาง ตอ นัด
- minSoldierToOperate : จำนวนทหารน้อยสุดที่ยิงได้

#### **ฟงกชันสมาชิก**

- addControllerSoldier
- 
- 
- 
- $fire$  :  $\ddot{a}$
- : กำหนดทหารที่ควบคุมปืน
- getControlSoldierCount : เรียกดูจำนวนทหาร
- getControlSoldier : สงกลับทหาร
- setTowVehicle : กำหนดยานยนต์ที่ลากปืนใหญ่
- getTowVehicle : สงกลับยานยนต์ที่ลากปืนใหญ่
	- ั่ งยิง

#### **ข.1.2.12. คลาส "KUnits"**

คลาส "KUnits" เป็นคลาสของหน่วย มีข้อมูลสมาชิกดังแสดงรูปที่ ข-17 และฟังชันก์สมาชิกดังแสดงใน รูปที่ ข-18

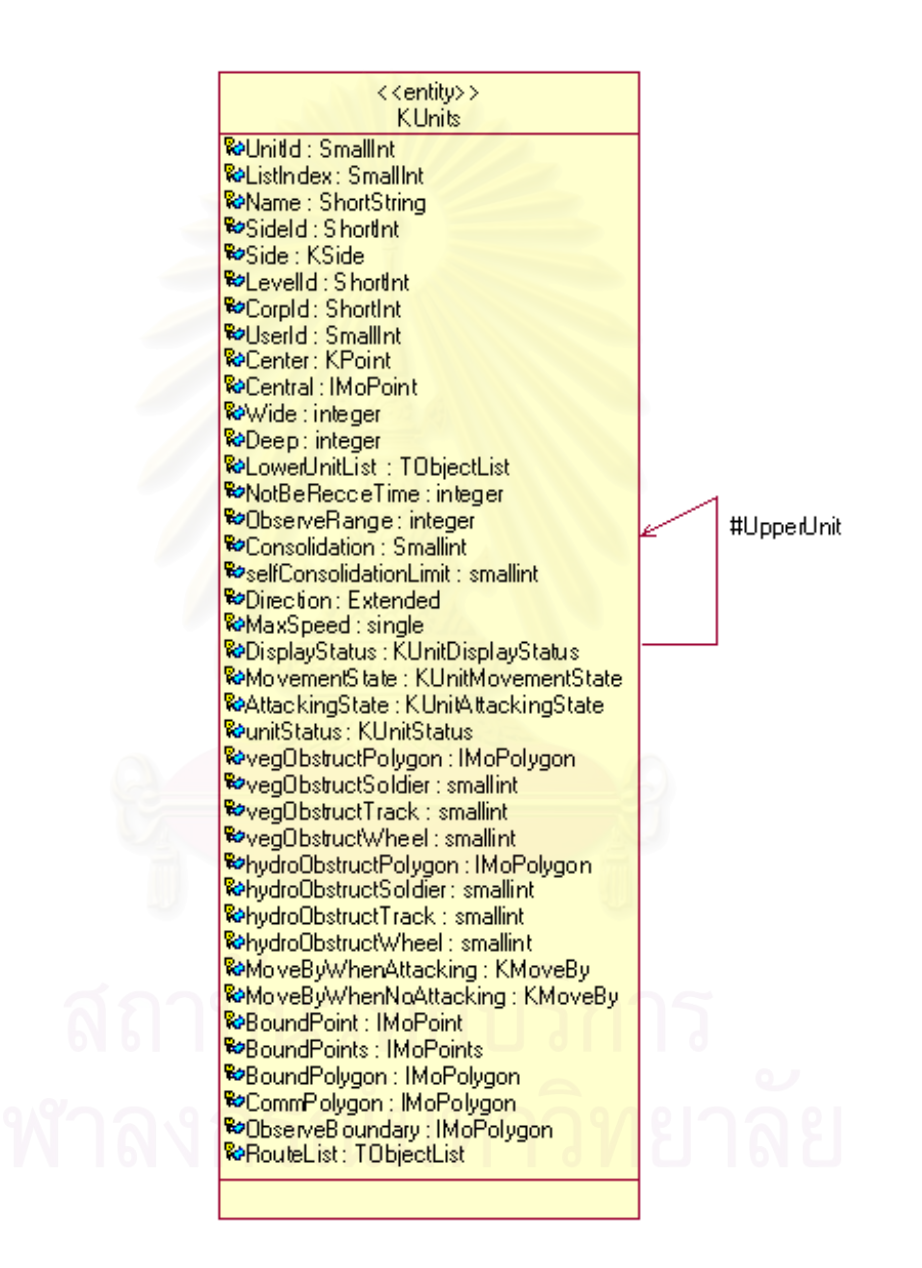

รูปที่ ข-17 ขอมูลสมาชิก คลาส "KUnits"

<<entity>> KUnits

ׇ֦֘

\*getRandom() genancom \*getObserveRange() \*getMaxSpeed() ●getMaxSpeedPerMin()<br>●getMaxSpeedPerMin()<br>●getBenzineNumber() ™getBenzineisumber<br>¶getDieselNumber() exploreseinumber<br>SetDisplayState() getUpperUnt() get Consolidation() get ObserveBoundary() gabbscroot gectsmoon) \*getBoundPoint() \*getCorpld() \*getAALineAndAAPoint() getBoundary() getCenter() getCentral()  $\sqrt{\text{getDeep}}$ getDirection() getDisplayStatus()  $\sqrt{\frac{1}{2}}$ getName() get Sideld() getUntId() \*getWide() getDisplayStatusAsInteger() get Attacking Command() get AttackingState() \*getAttackingStateÄsInteger() \*getMinSpeedOfTrack() getMinSpeedDfWheel() get Minispeedorwineer<br>"get ConsolidationLevel()<br>"set Lavell do getLevelld() getTank() getNormalVehicle() ed SoldierNumber() \*getMoveBy() get VehicleNumber()

\*getSidef1 get SelfConsolidation() getRation() edGunCount() get Normal VehicleMinSpeed() \*getTankMinSpeed() get MaxDestroy() getNotbeRecceTime() get Soldier() getMovementState() \*getMovementStateAsInteger() getUser() getGun() getGun() \*getActiveRoute() getUnitStatus() getUntStatusAsInteger() getCommRange() get Comm Polygon() \*setCoordinate() \*setUser() \*setUpperUnt() \*setLowerUnt() \*setListIndex() \*setCombatBoundary() \*setWide() \*setDeep() \*setDirection() \*setCentral() \*setCentral() \*setScreenUnit() \*setDisplayStatusAsInteger() setDisplayStatus() setCentral() \*setMovementState() \*setMovementStateAsInteger() \*setCommPolygon() setStructure() \*setObserveBoundary() setUnitStatus() setUnitStatusAsInteger() \*setConsolidation() \*setVeg0bstruct()

รูปที่ ข-18 ฟงกชันสมาชิก คลาส "KUnits"

\*setAttackingCommand() \*setAttackingStateAsInteger() \*setMaxSpeed() \*caDistance() \*calNextPosition() \*calUnitStatus() \*calSpeedOfUnit() \*caNextPointWillGO() \*CaSpeedOnRoad() \*CaSpeedOffRoad() \*beFiredByDirectFireNormalBullet() \*beFiredByInDirecFire() \*beFiredByDirectFireExplosiveBullet() \*BeAttacking() \*BeRecceByEnemy() \*addNotBeRecceTime() \*addSoldier() addTank() \*addNormalVehicle() \*addGun() \*addCommunication() \*addRoute() consumeMOG asFromMoving()  $^{\bullet}$ Create() \*Create()  $\sum_{n=1}^{\infty}$ <sup>\*</sup>CreateRation() \*CreateDeisel() \*CreateBenzine() \*CreateSoldier() RecceEnemy() MakeStrengthList() \*InitBoundary() \*checkDisplayStatus() \*Attacking() setHydroObstruct() \*clearAttackingCommand()

\*IsNextPontInSamePolygon()

## **ขอมูลสมาชิก**

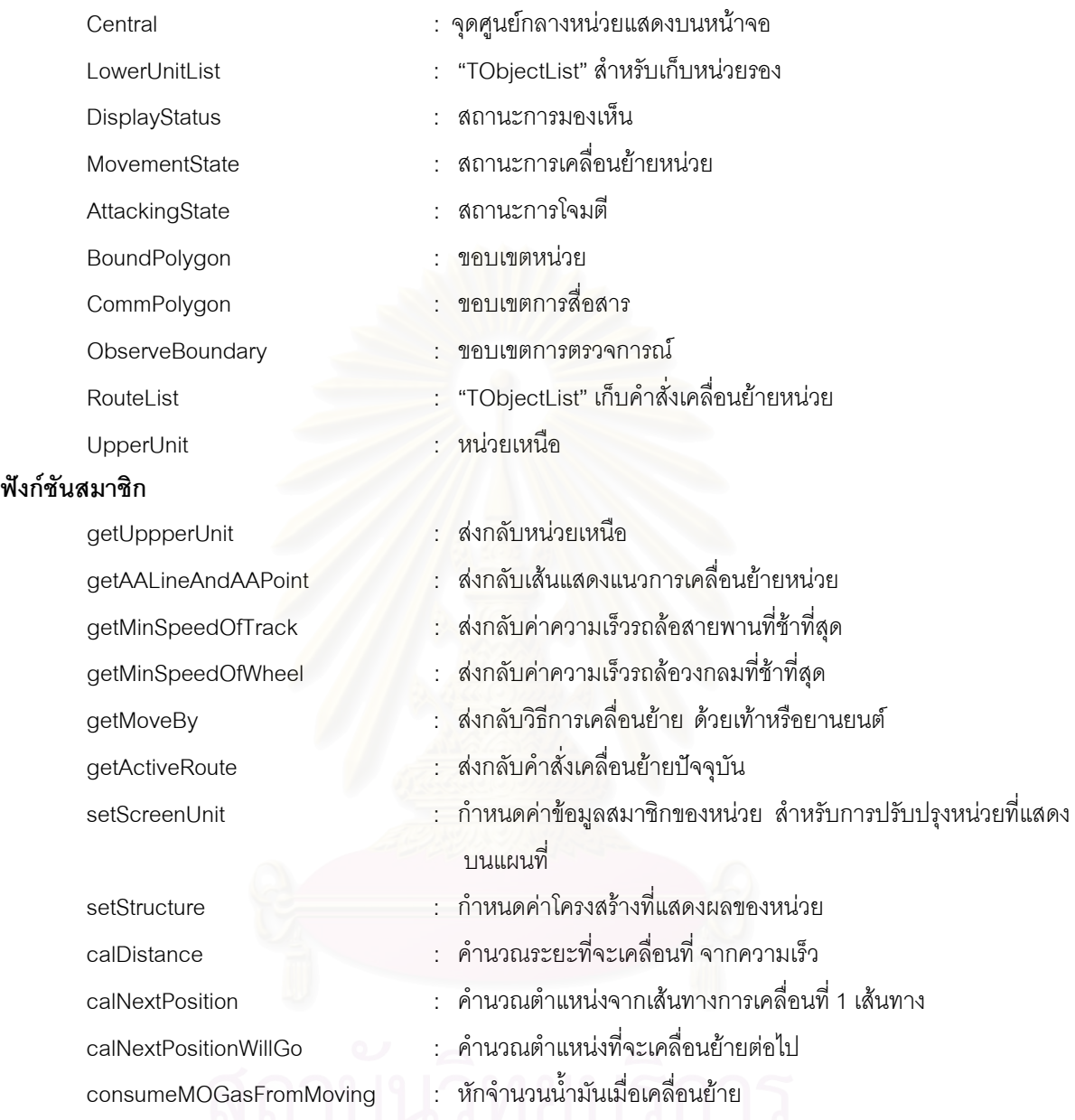

## **ข-1-3 แพคเกจ "MapBoundary"**

## **ข.1.3.1. คลาส "KCanvasBoundary"**

คลาส "KCanvasBoundary" เป็นคลาสขอบเขตของหน้าจอแผนที่ มีโครงสร้างคลาสดังแสดงในรูปที่ ข-19

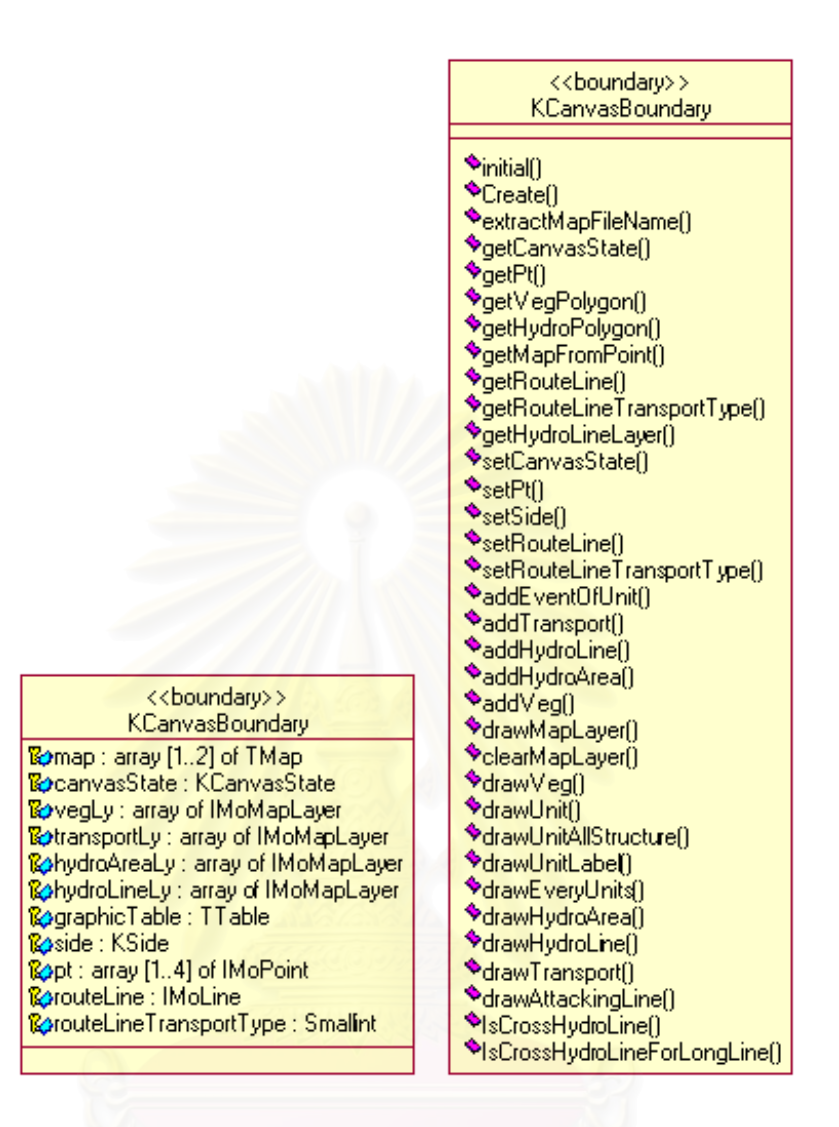

รูปที่ ข-19 คลาส "KCanvasBoundary"

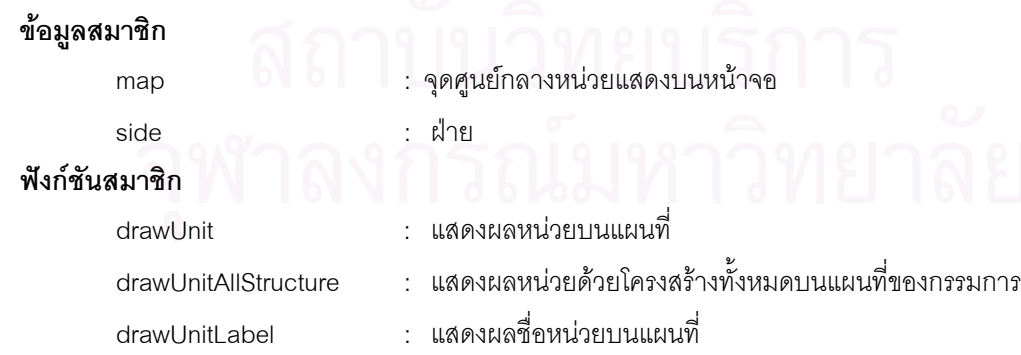

#### **ข-1-4 แพคเกจ "NetBoundary"**

#### **ข.1.4.1. คลาส "KNetBoundary"**

คลาส "NetBoundary" เปนคลาสขอบเขตในการสงขอความระหวางเครื่องคอมพิวเตอร มีโครงสรางคลาส ดังแสดงในรูปที่ ข-20

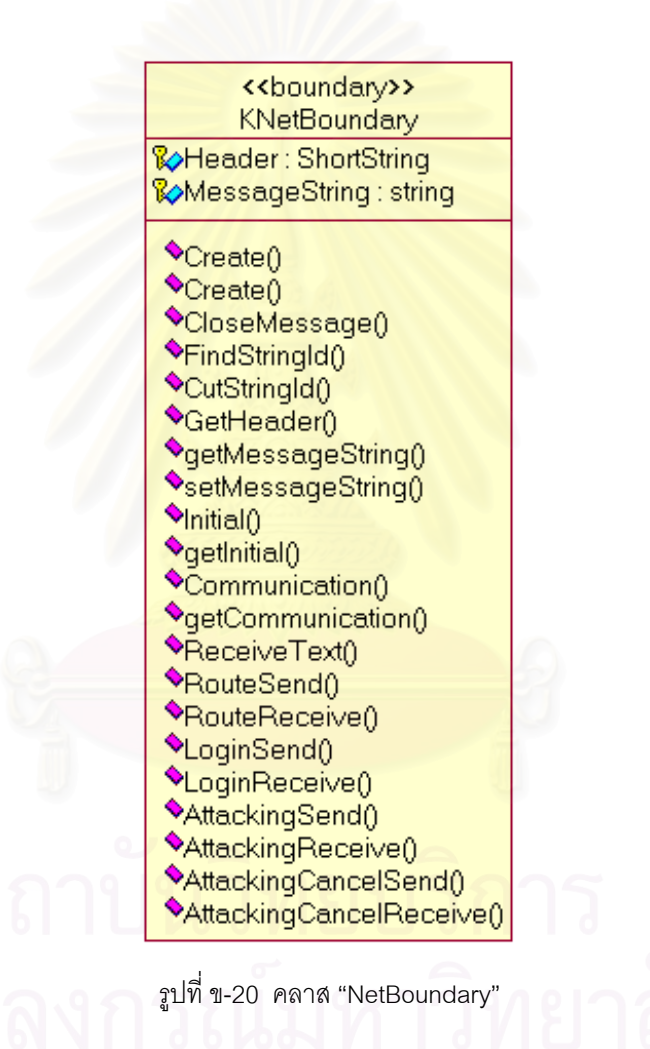

#### **ขอมูลสมาชิก**

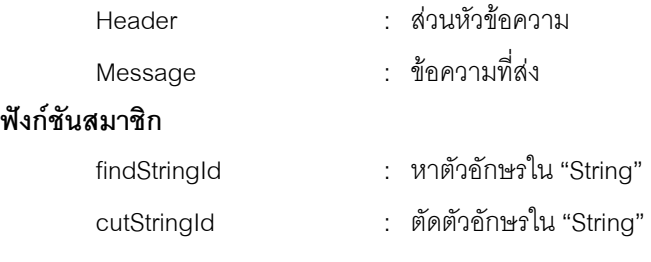

#### **ข-1-5 แพคเกจ "Clock"**

#### **ข.1.5.1. คลาส "KClock"**

คลาส "KClock" เป็นคลาสของนาฬิกาจำลอง เพื่อทำให้ระบบจำลองยุทธ์ สามารถจำลองยุทธ์แบบเร่งเวลาได้ ื่ มีโครงสรางคลาสดังแสดงใน

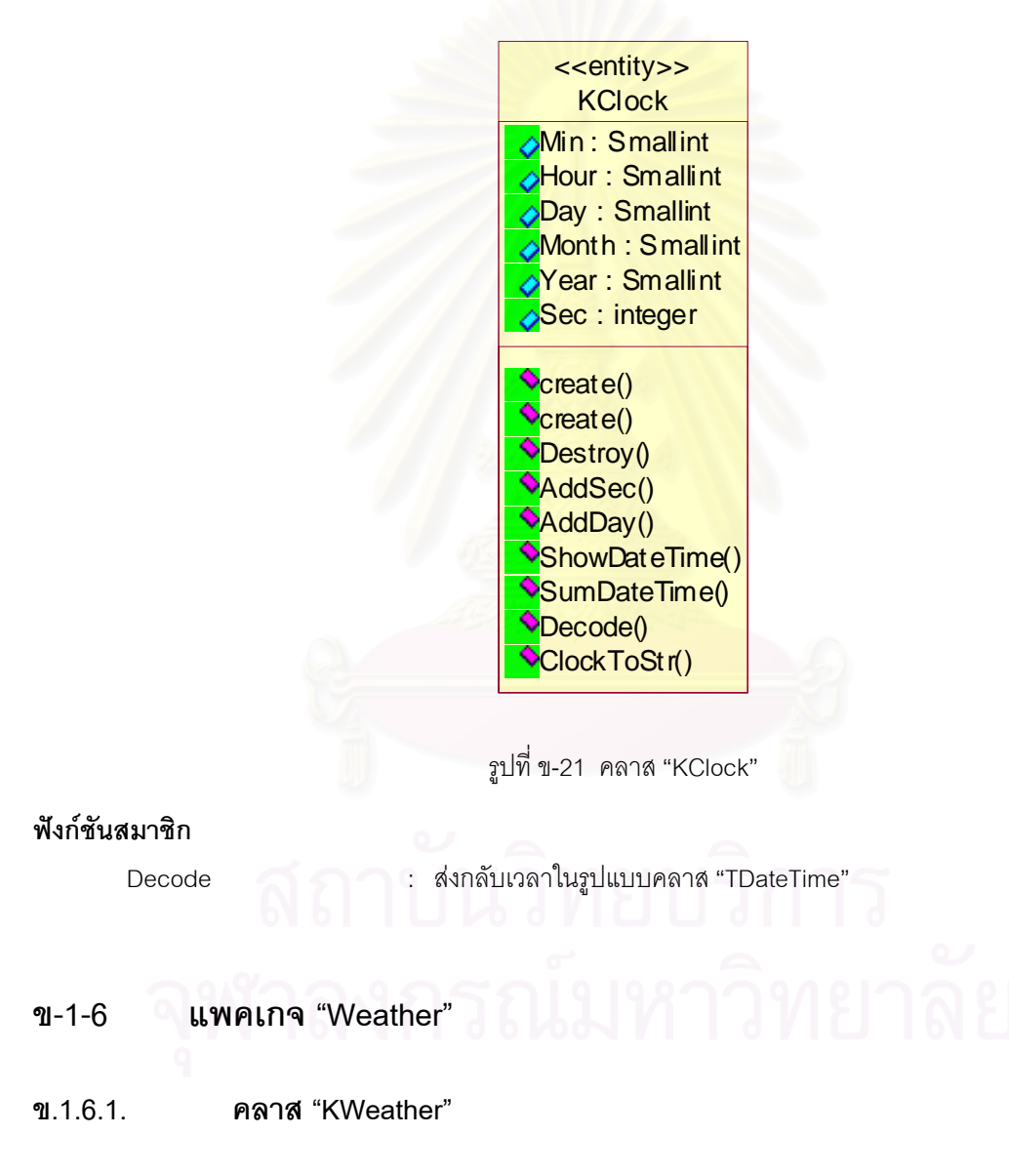

คลาส "KWeather" เป็นคลาสของสภาพอากาศ มีโครงสร้างคลาสดังแสดงในรูปที่ ข-22

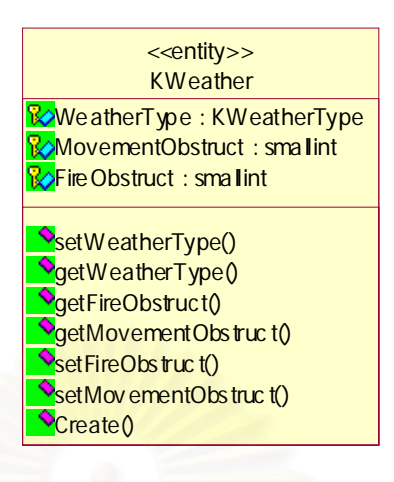

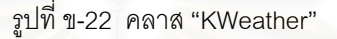

#### **ขอมูลสมาชิก**

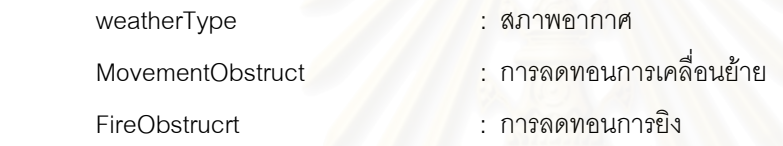

## **ข-2 การทํางานของยูสเคส**

#### **ข-2-1 การเคล อนยายในเสนทาง ื่**

การเคลื่อนย้ายในเส้นทาง มีการทำงานดังแสดงในรูปที่ ข-23 โดยสามารถอธิบายการทำงานได้ดังนี้ ื่

- 1.) "ProcessTime" กระตุ้นให้ "MovementController" เริ่มทำงานด้วยวิธีการที่ 1 ิ่
- 2.) "MovementController" ตรวจสอบสถานะการเคลื่อนย้ายของหน่วย และเรียกดูเส้นทางการเคลื่อนที่ ด้วย ื่ วิธีการท ี่ 2 และ 3
- 3.) "MovementController" ตรวจสอบประเภทของเส้นทาง และชนิดของถนน ด้วยวิธีการที่ 4 และ 5
- 4.) "MovementController" เรียกดูการเคลื่อนที่โดยจากหน่วยด้วยวิธีการที่ 6 ื่
- 5.) "MovementController" เรียกดูค่าการลดทอนการเคลื่อนย้ายบนถนน จากวิธีการที่ 7 ของตนเอง ื่
- 6.) "MovementController" สั่งให้หน่วยคำนวณความเร็วบนถนน แล้วคำนวณพิกัดต่อไป ด้วยวิธีการที่ 8 และ 9
- 7.) "MovementController" ส ั่งใหหนวยเคล ื่อนไปยังพิกัดใหม ดวยวิธีการท ี่ 10 และ 11

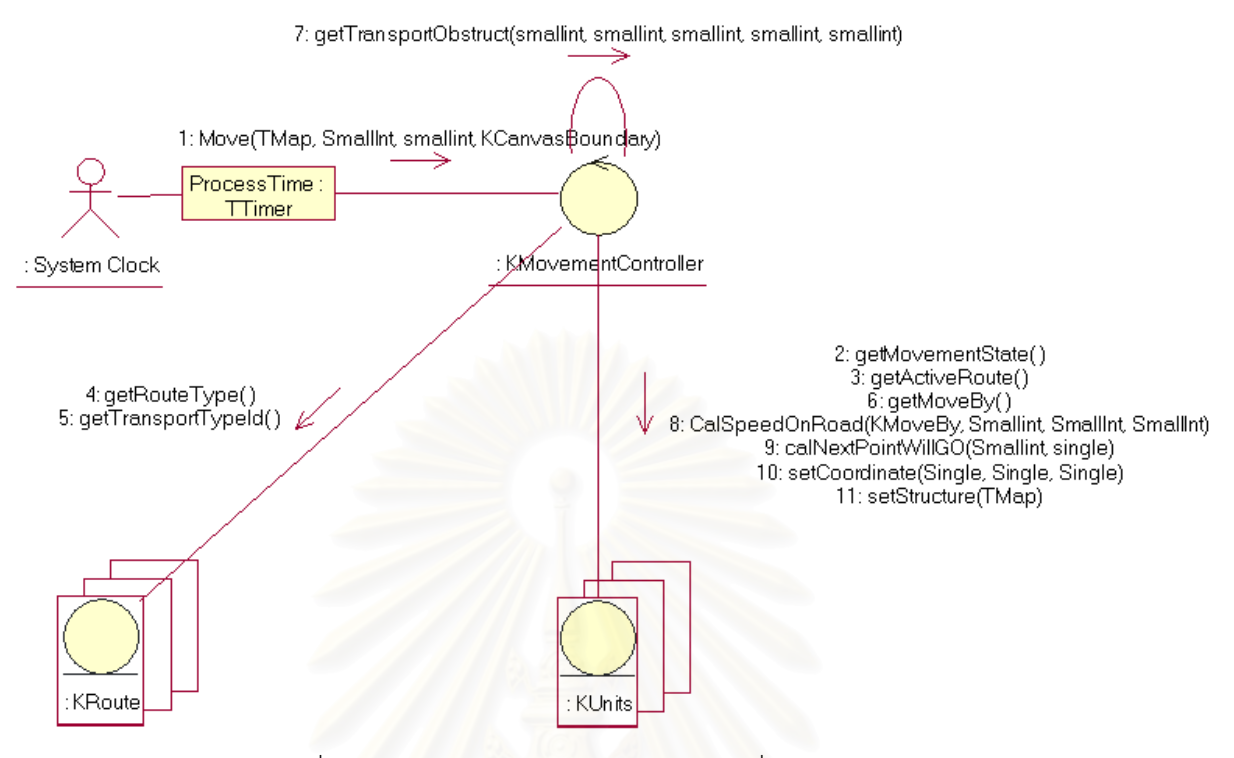

รูปที่ ข-23 แผนภาพคอลาโบเรชัน แสดงการเคลื่อนย้ายในเส้นทาง ื่

## **ข-2-2 การสรางเวลาจําลอง**

การสร้างเวลาจำลอง มีการทำงานดังแสดงในรูปที่ ข-24 สามารถอธิบายการทำงานได้ดังนี้

- 1.) "SimTimer" เรียกใช้วิธีการที่ 1 ของ "SimTime" เพื่อเพิ่มเวลาให้กับนาฬิกาจำลอง ด้วยค่าความ ื่ ี สมจริงในการจำลองยุทธ์ (ช่วงเวลาการประมวลผล x อัตราการเร่งความเร็วในการจำลอง)
- 2.) "SimTimer" เรียกใช้วิธีการที่ 2 ของ "SumClock" เพื่อเพิ่มเวลาให้กับเวลารวมในการจำลอง ื่ ดวยคาความสมจริงในการจําลองยุทธ

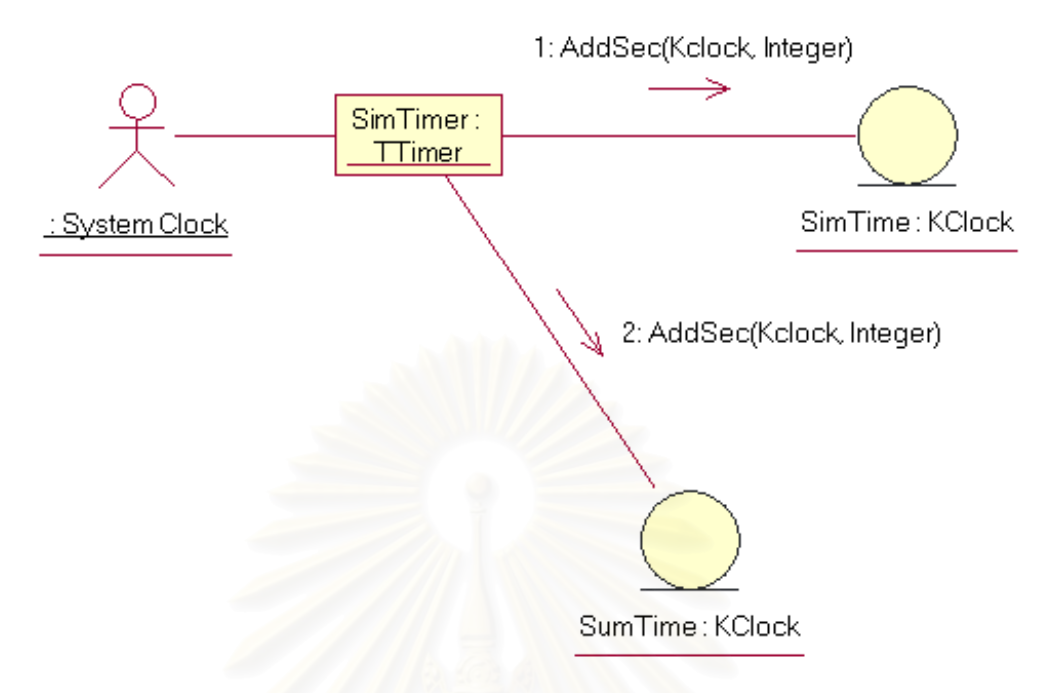

รูปที่ ข-24 แผนภาพคอลาโบเรชัน แสดงการสรางเวลาจําลอง

## **ข-2-3 การสรางสภาพอากาศ**

การสร้างสภาพอากาศ มีการทำงานดังแสดงในรูปที่ ข-25 สามารถอธิบายการทำงานได้ดังนี้

- 1.) "ProcessTime" กระตุ้น "WeatherController" เริ่มทำงานด้วยวิธีการที่ 1 ิ่
- 2.) "WeatherController" กำหนดสภาพอากาศ การลดทอนการเคลื่อนย้ายหน่วย และการลดทอนการยิง ให้ ื่ กับคลาส "KWeather" ตามตารางสภาพอากาศ ด้วยวิธีการที่ 2 3 และ 4

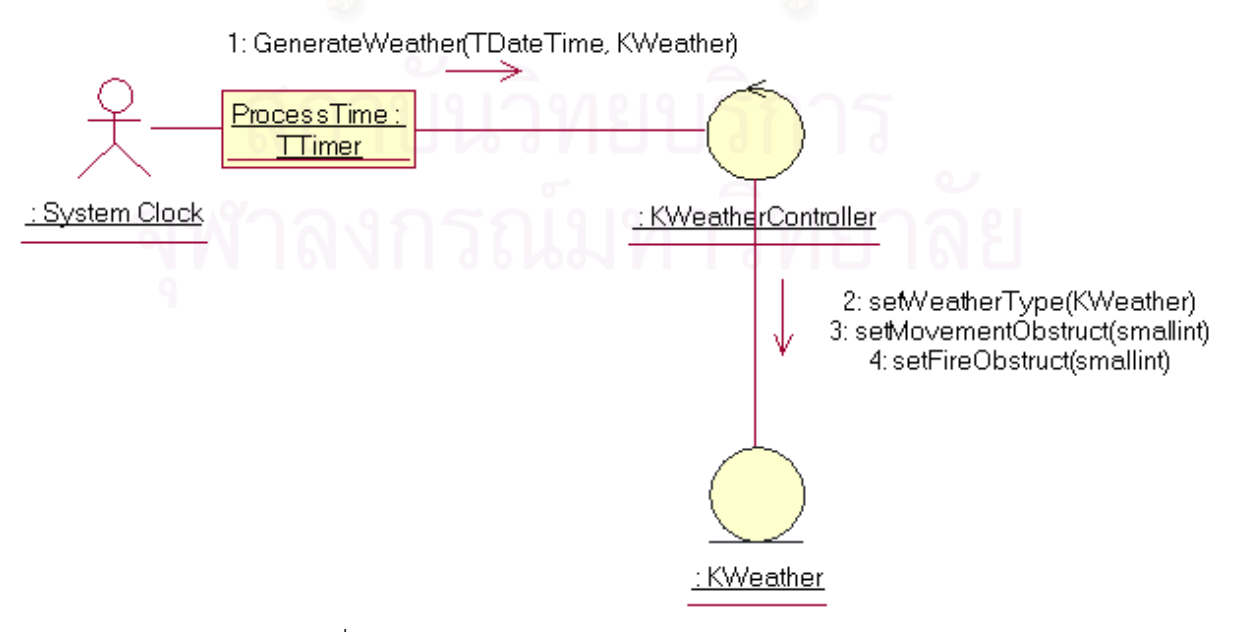

รูปที่ ข-25 แผนภาพคอลาโบเรชัน แสดงการสรางสภาพอากาศ

## **ผนวก ค**

#### **คูมือการใช งานระบบจําลองย ทธ ุ**

#### **ค-1 การสรางขอมูลการจําลอง ดวยสวนสรางโครงการจําลองยุทธ**  $\ddot{\phantom{a}}$

ส่วนสร้างโครงการจำลองยุทธ์ เป็นส่วนที่ทำการเตรียมข้อมูลทั้งหมดที่จะใช้ในการจำลอง โดยข้อมูลดังกล่าวจะ ั้ ถูกเก็บลงบนฐานข้อมูลของโครงการจำลองยุทธ์แต่ละโครงการ

## **ค-1-1 กําหนดคาพารามิเตอรของโครงการ**

การกำหนดพารามิเตอร์ของโครงการจำลองยุทธ์ กำหนดไว้ที่แท็บ "โปรแจกต์" ดังแสดงในรูปที่ ค-1 โดยมีสิ่งที่ ต้องกำหนด คือ อัตราการเร่งเวลา ช่วงเวลาการประมวลผล ช่วงเวลาการประมวลผลที่ไม่สำคัญ (ควรใส่ประมาณ 3 เท่าของช่วงเวลาการประมวล<mark>ผล) ช่วงเวลาการบริการข้อมู</mark>ลแผนที่ (ควรอยู่ในช่วงประมาณ 1 นาที) เวลาเริ่มต้น ิ่ การจําลองยุทธ และฤดูกาล

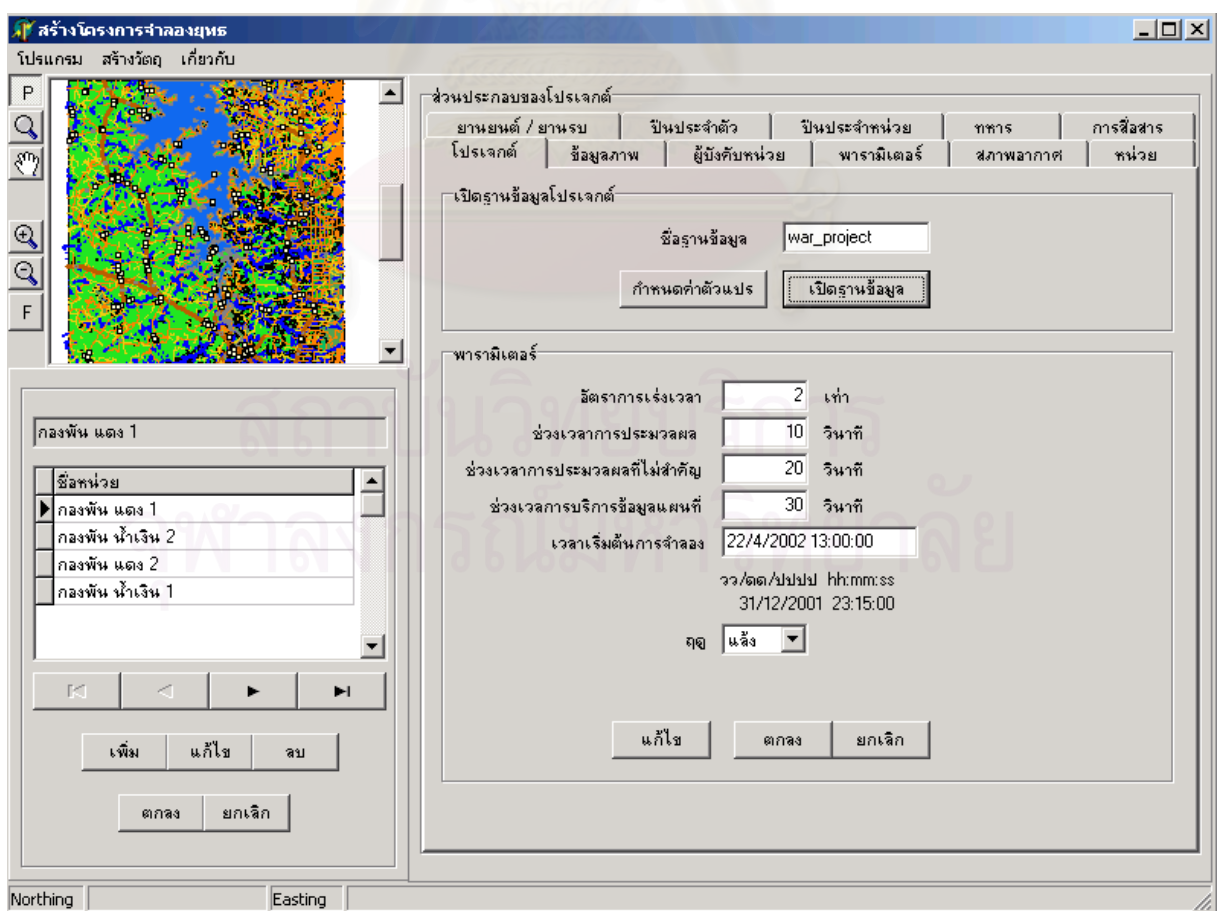

รูปที่ ค-1 กําหนดพารามิเตอรของโครงการจําลองยุทธ

## **ค-1-2 นําเขาขอมูลแผนท**

การนำเข้าข้อมูลแผนที่ กำหนดไว้ที่แท็บ "ข้อมูลภาพ" ดังแสดงในรูปที่ ค-2 โดยสิ่งที่ต้องกำหนดสำหรับไฟล์ แผนที่แต่ละไฟล์ คือ

- 1.) ชื่อไฟล์ ผู้ใช้สามารถเลือกไฟล์ที่ต้องการนำเข้าโดยการกดที่ปุ่ม "เลือกไฟล์" เพื่อทำการเลือกไฟล์ตามที่อยู่ ื่ ี่ จริงของไฟล
- 2.) ชั้นข้อมูล คือลำดับในการแสดงผลบนหน้าจอ โดยไฟล์ที่มีลำดับเลขที่มาก จะอยู่เหนือไฟล์ที่มีลำดับเลข ั้ ี่ น้อย ทั้งนี้ผู้ใช้สามารถกำหนดล<mark>ำ</mark>ดับของไฟล์ ด้วยเลขที่ซ้ำกันได้ ั้
- 3.) ชนิดข้อมูล คือชนิดของข้อมูลที่อยู่ภายใน ซึ่งมีให้เลือกได้ คือ พืชพันธ์ ถนน เส้นทางน้ำ แหล่งน้ำ เส้นชั้น ี่ ึ่ ความสูง สถานที่สําคัญ

เมื่อนำเข้าแผนที่แล้ว ผู้ใช้สามารถทดสอบดูการแสดงผล โดยการกดที่ปุ่ม "ทดลองแสดงผล" เพื่อตรวจสอบการ ื่ ื่ แสดงผลของแผนที่ ที่นำเข้าไป

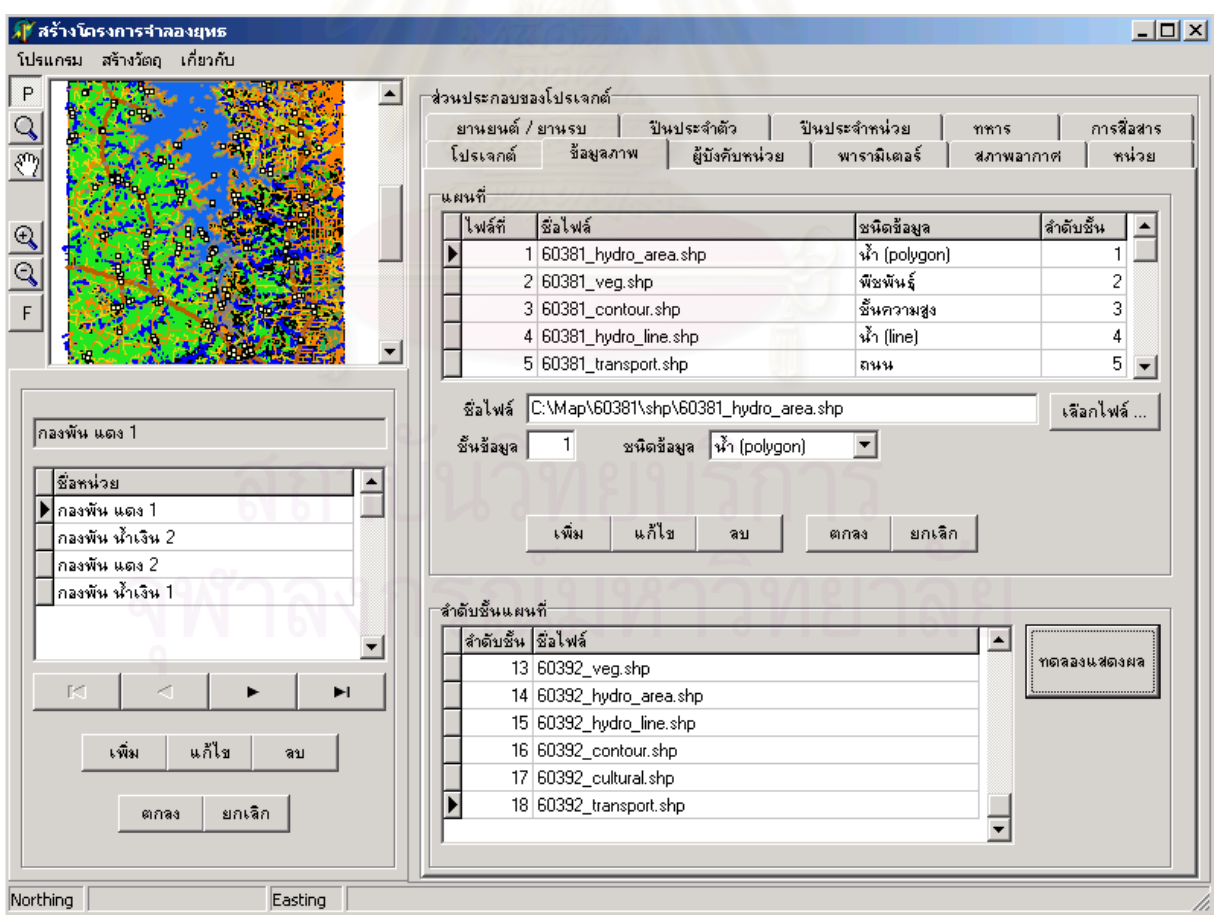

รูปที่ ค-2 การนําเขาขอมูลแผนท

## **ค-1-3 การสรางรายชื่ อผูบังคับหนวย**

ก่อนจะทำการสร้างหน่วย จะต้องทำการสร้างรายชื่อผู้บังคับหน่วยเสียก่อน ส่วนที่ใช้ในการสร้างรายชื่อผู้บังคับ ื่ ื่ หน่วยอยู่ที่แท็บ "ผู้บังคับหน่วย" ดังแสดงในรูปที่ ค-3 โดยมีสิ่งที่ต้องกำหนดให้แก่ผู้บังคับหน่วยแต่ละคน คือ ชื่อผู้บังคับ ื่ หนวย และฝาย

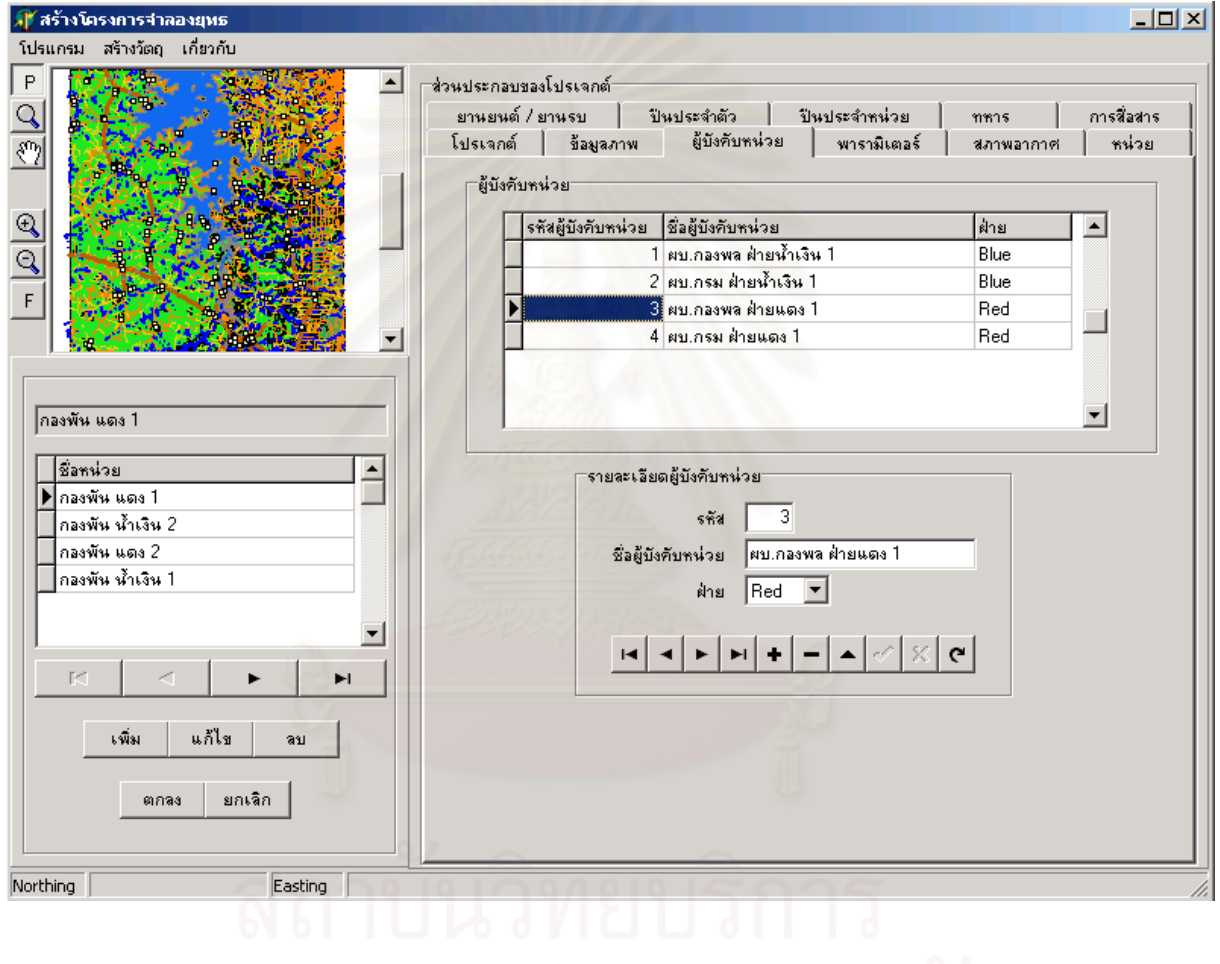

## รูปที่ ค-3 การสรางรายช อผูบังคับหนวย ื่

## **ค-1-4 การสรางปน**

ก่อนที่ผู้ใช้จะกำหนดปืนเข้าไปในอัตราการจัดของหน่วย จะต้องสร้างปืนขึ้นมาก่อน โดยการกดที่เมนู "ปืน" ของ ึ้ หน้าจอสร้างโครงการจำลอง จากนั้นจะปรากฏหน้าจอ "สร้างปืน" ขึ้นมาดังแสดงในรูปที่ ค-4 โดยปืนมีสิ่งที่สำคัญที่ต้อง ึ้ กำหนดดังนี้

- 1.) ชนิดของปน มีใหเลือก 4 ชนิด ไดแก
	- − ปนประจําตัว
	- ปืนประจำชุด คือ ปืนที่ใช้งานด้วยคนมากกว่า 1 คน แต่เคลื่อนย้ายโดยใช้คนแบกไป เช่น ปืนกลเอ็ม 60 ื่ เคร องยิงลูกระเบิด 60 ื่
	- − ปนใหญ
	- − ปนยานรบ คือ ปนท จะติดตั้งบนยานรบ ี่

2.) ประเภทปน คือ ปนเล็งตรง หรือปนเล็งจําลอง

- 3.) ระยะยิงไกลสุด
- 4.) ระยะยิงใกลสุด
- 5.) ระยะยิงหวังผล
- 6.) ระยะเวลาการยิง
- 7.) เวลาคํานวณการยิง
- 8.) ความทนทาน
- 9.) ขนาดปากลำกล้อง
- 10.) เวลาเตรียมการยิง
- 11.) เวลาเก็บปืน
- 12.) ความทนทานของกระสุน
- 13.) ประเภทกระสุน มีดวยกัน 2 ประเภท คือกระสุนธรรมดาและกระสุนระเบิด
- 14.) อํานาจการทําลายของกระสุน (หากเปนกระสุนธรรมดา)

หากเป็นกระสุนระเบิดจะต้องกำหนดอำนาจการทำลายและรัศมีการทำลายที่ชนวนของกระสุน ดังแสดงไว้ใน ี่ รูปที่ ค-5 โดยมีชนวนให้ใช้ 2 ชนิด คือ ชนวนระเบิดและชนวนแตกอากาศ

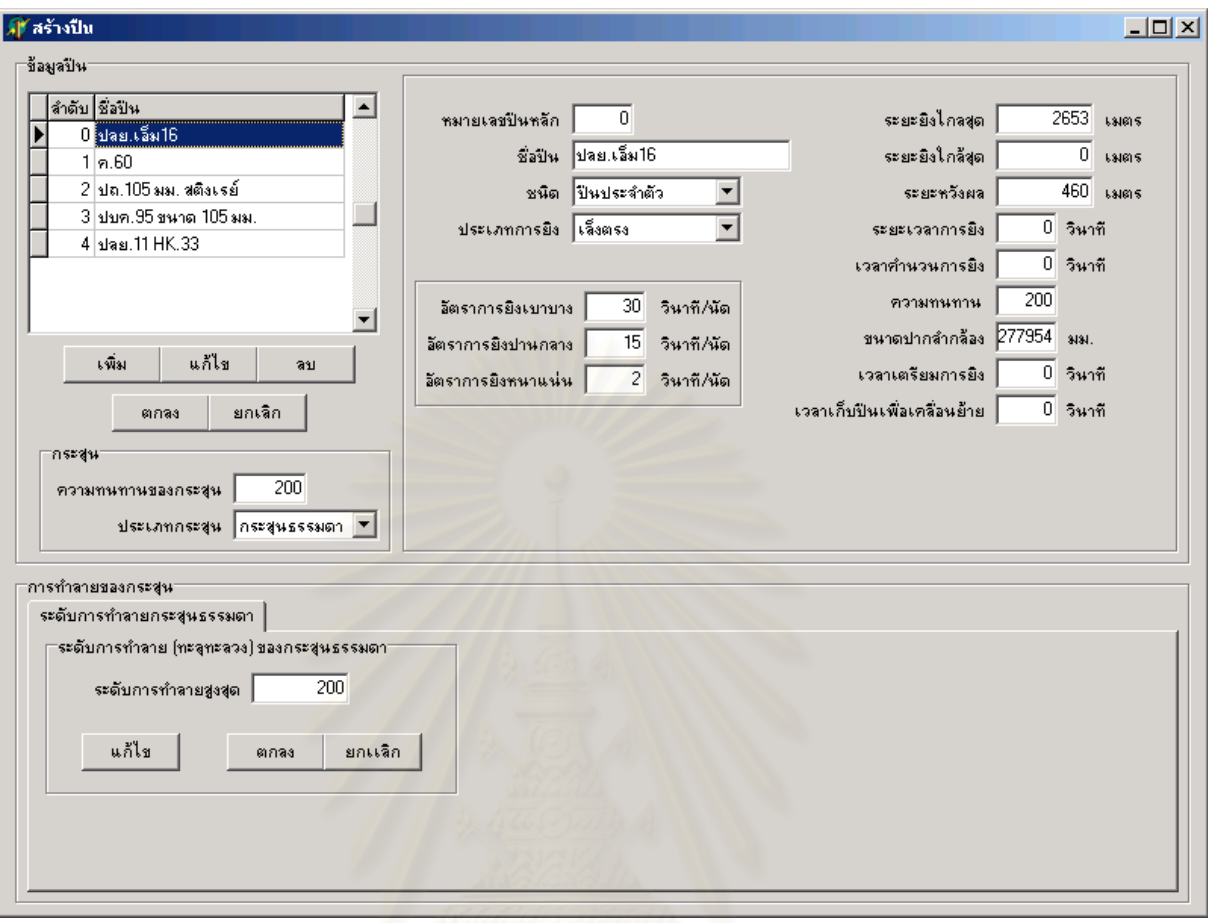

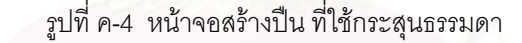

123

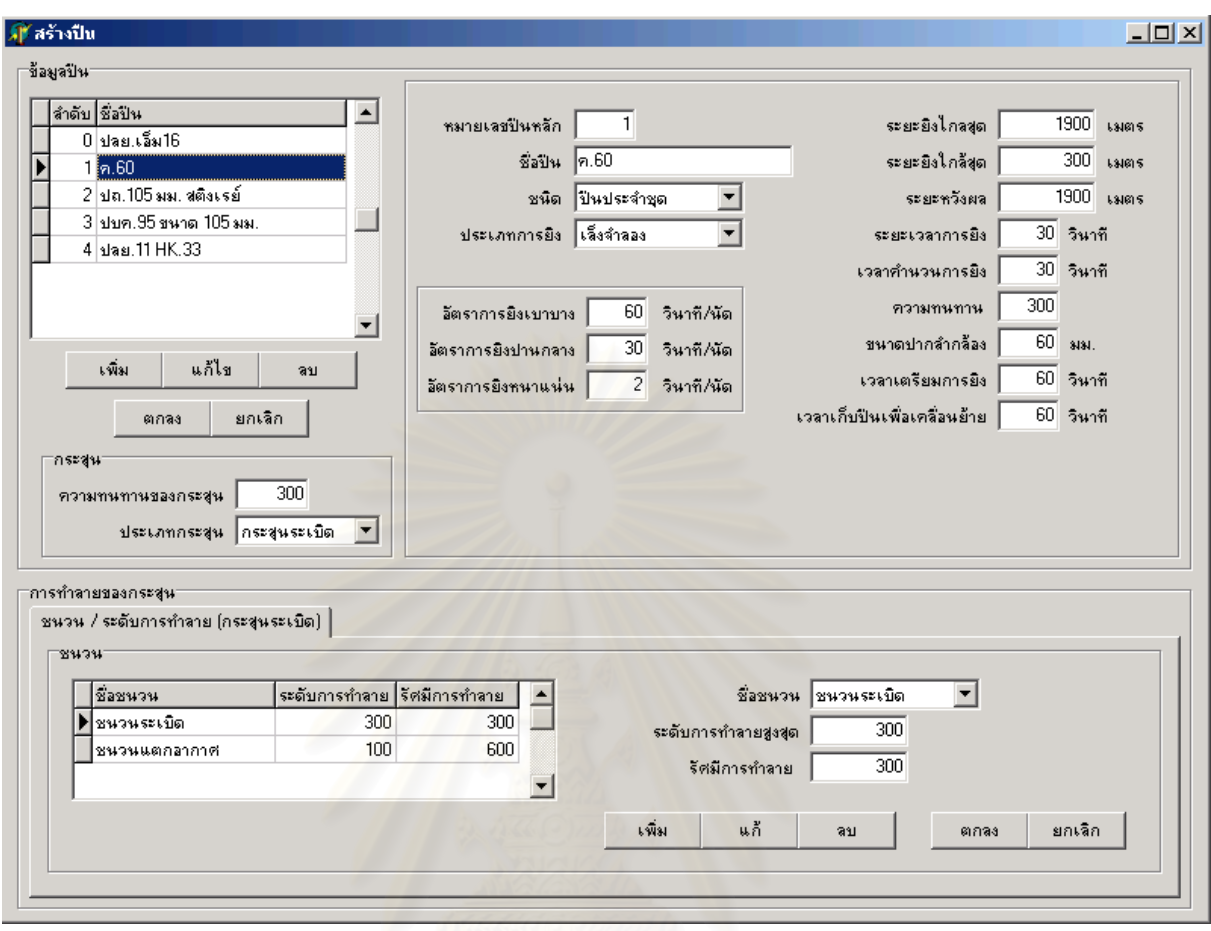

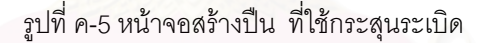

## **ค-1-5 สรางยานพาหนะ**

ก่อนที่ผู้ใช้จะกำหนดยานพาหนะเข้าไปในอัตราการจัดของหน่วย จะต้องสร้างยานพาหนะขึ้นมาก่อน โดยการ ึ้ กดที่เมนู "ยานพาหนะ" ของหน้าจอสร้างโครงการจำลอง จากนั้นจะปรากฏหน้าจอ "สร้างยานพาหนะ" ขึ้นมาดังแสดงใน ี่ ึ้ รูปที่ ค-6 โดยยานพาหนะมีสิ่งที่สำคัญที่ต้องกำหนด ได้แก่ ชื่อยานพาหนะ ความเร็วสูงสุด ความคงทน ชนิดน้ำมันที่ ื่ ้ํ ใช้ อัตราการสิ้นเปลืองน้ำมัน (ลิตร / กิโลเมตร) จำนวนพลประจำรถ จำนวนผู้โดยสาร และชนิดล้อ ได้แก่ ล้อวงกลม ้ํ หรือลอสายพาน

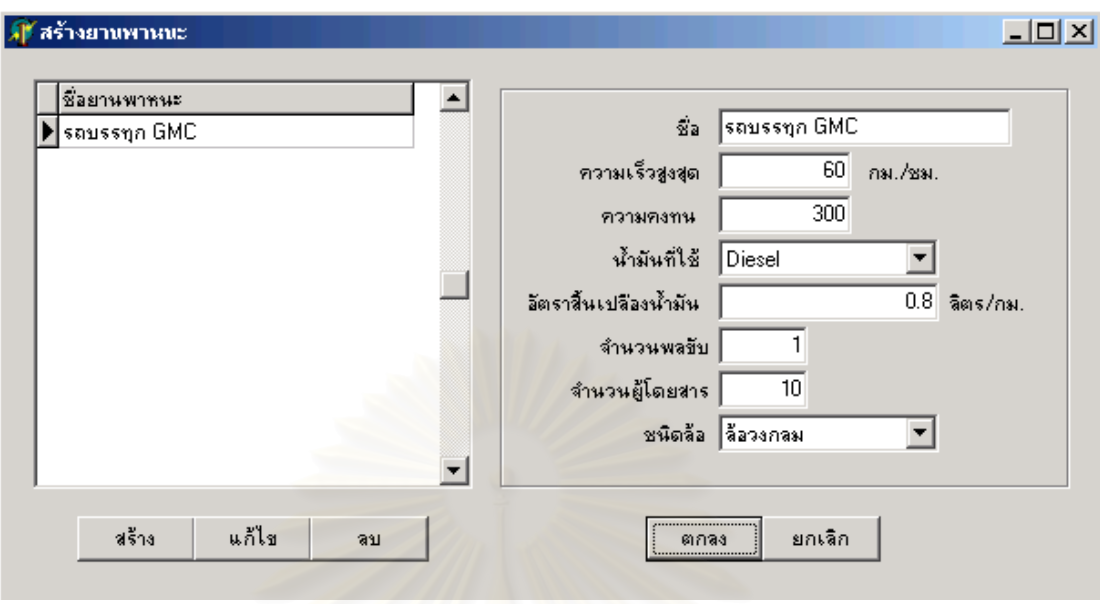

รูปที่ ค-6 หนาจอสรางยานพาหนะ

## **ค-1-6 สรางยานรบ**

ก่อนที่ผู้ใช้จะกำหนดยานรบเข้าไปในอัตราการจัดของหน่วย จะต้องสร้างยานรบขึ้นมาก่อน โดยการกดที่เมนู ึ้ "ยานรบ" ของหนาจอสรางโครงการจําลอง จากน ั้นจะปรากฏหนาจอ "สรางยานรบ" ข นมาดังแสดงในรูปที่ ค-7 โดย ึ้ ยานรบมีสิ่งที่สำคัญที่ต้องกำหนดดังนี้ ชื่อยานรบ ความเร็วสูงสุด ความคงทน ชนิดของน้ำมันที่ใช้ อัตราการสิ้น ื่ ้ํ เปลืองน้ำมัน (ลิตร/กม.) จำนวนพลประจำยานรบ จำนวนผู้โดยสาร ชนิดล้อ และเลือกกำหนดปืนที่ติดตั้งบน ้ํ ั้ ยานรบและจํานวนปน โดยตองทําการสรางปนดวยหนาจอสรางปนไวเสียกอน

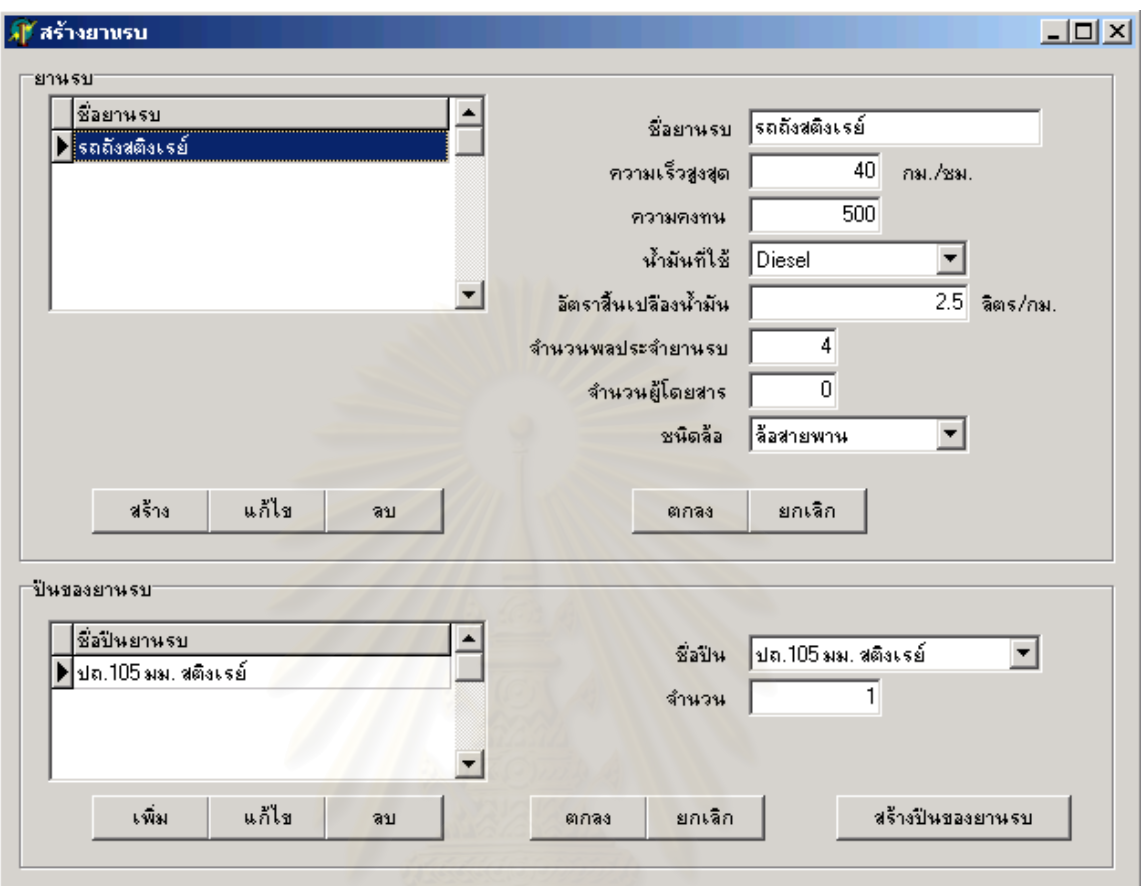

รูปที่ ค-7 หน้าจอสร้างยานรบ

## **ค-1-7 สรางหนวย**

ส่วนที่ใช้ในการสร้างหน่วย อยู่ในแท็บ "หน่วย" ดังแสดงในรูปที่ ค-8 โดยคุณสมบัติของหน่วย ที่ต้องกำหนด

1.) ช อหนวย ื่

ดังน

- 2.) ฝาย
- 3.) ระดับของหน่วย มีให้เลือกตั้งแต่ระดับหมู่ กองทัพน้อย
- 4.) เหล่า
- 5.) ผู้บังคับหน่วย คือ ผู้ที่จะสามารถควบคุมหน่วยจากเครื่องผู้รับการฝึก ื่
- 6.) หน่วยเหนือ คือ หน่วยเหนือขึ้นไป 1 ระดับ ที่ทำหน้าที่บังคับบัญชา
- 7.) ระยะตรวจการณ เปนระยะตรวจการณจากขอบเขตหนวย
- 8.) สภาวะการมองเห็น คือ การมองเห็นจากเครื่องผู้รับการฝึกเมื่อเริ่มทำการจำลองยุทธ์ ื่ ื่ ิ่
- 9.) วิธีการเคลื่อนย้าย เมื่อมีการปะทะ ื่ ื่
- 10.) วิธีการเคล อนยาย เม ื่อไมมีการปะทะ ื่
- 11.) จํานวนเสบียง (มื้อ)
- 12.) จํานวนน ามันดีเซล และเบนซิล (ลิตร) ้ํ
- 13.) พิกัด Northing และ Easting โดยสามารถดึงคามาจากแผนท ี่ได
- 14.) ความกว้างด้านหน้า
- 15.) ความกว้างทางลึก
- 16.) ขีดความสามารถของทหารในด้าน ความรู้ การฝึกฝน และสุขภาพ เป็นค่าร้อยละ

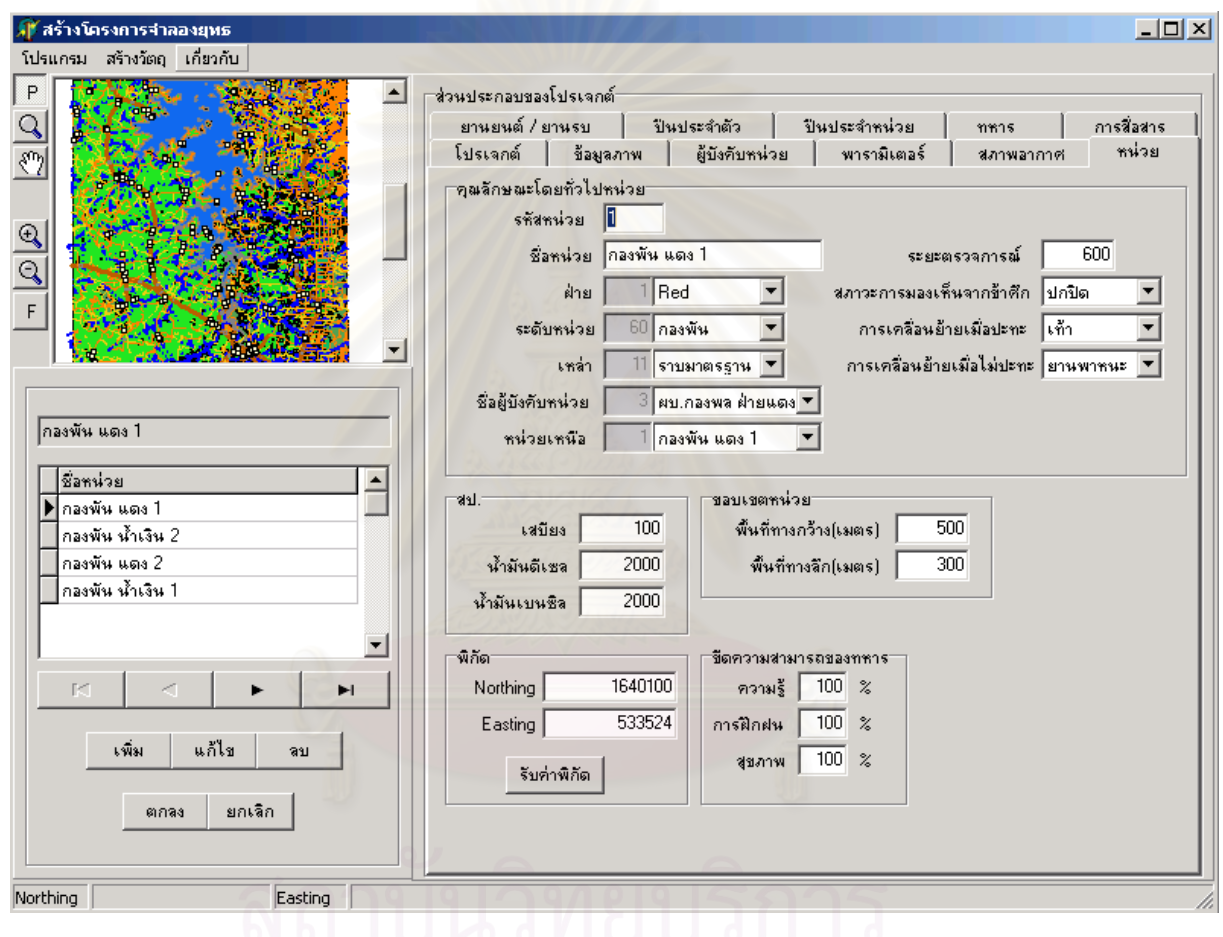

รูปที่ ค-8 การกําหนดคุณสมบัติของหนวย

#### **ค-2 การใชงานสวนดําเนินการจําลองยุทธ**  $\ddot{\phantom{a}}$

## **ค-2-1 การดําเนินการจําลองยุทธ**

การดําเนินการจําลองยุทธ มีขั้ นตอนดังน

- 1.) หลังจากเปิดโปรแกรมขึ้นมาใส่ชื่อฐานข้อมูลที่จะทำการจำลองลงในช่องด้านขวามือของปุ่มเปิดฐานข้อมูล ี่
- 2.) กดปุ่มเปิดฐานข้อมูล กำหนดค่าตัวแปร ล้างฐานข้อมูล และรอเชื่อมต่อตามลำดับ ื่
- 3.) รอให้เครื่องลูกข่ายทำการ "Login" เข้าสู่ระบบจนครบทุกเครื่อง ื่ ื่
- 4.) กดปุมโหลดแผนที่ สรางหนวย และสรางความสัมพันธ
- 5.) เมื่อจะเริ่มการจำลองยุทธ์ คลิกไปที่ช่องเริ่มการจำลองให้มีเครื่องหมายถูกขึ้นมา โปรแกรมจะเริ่มทำการ ื่ ิ่ ิ่ ื่ ึ้ จําลองยุทธ

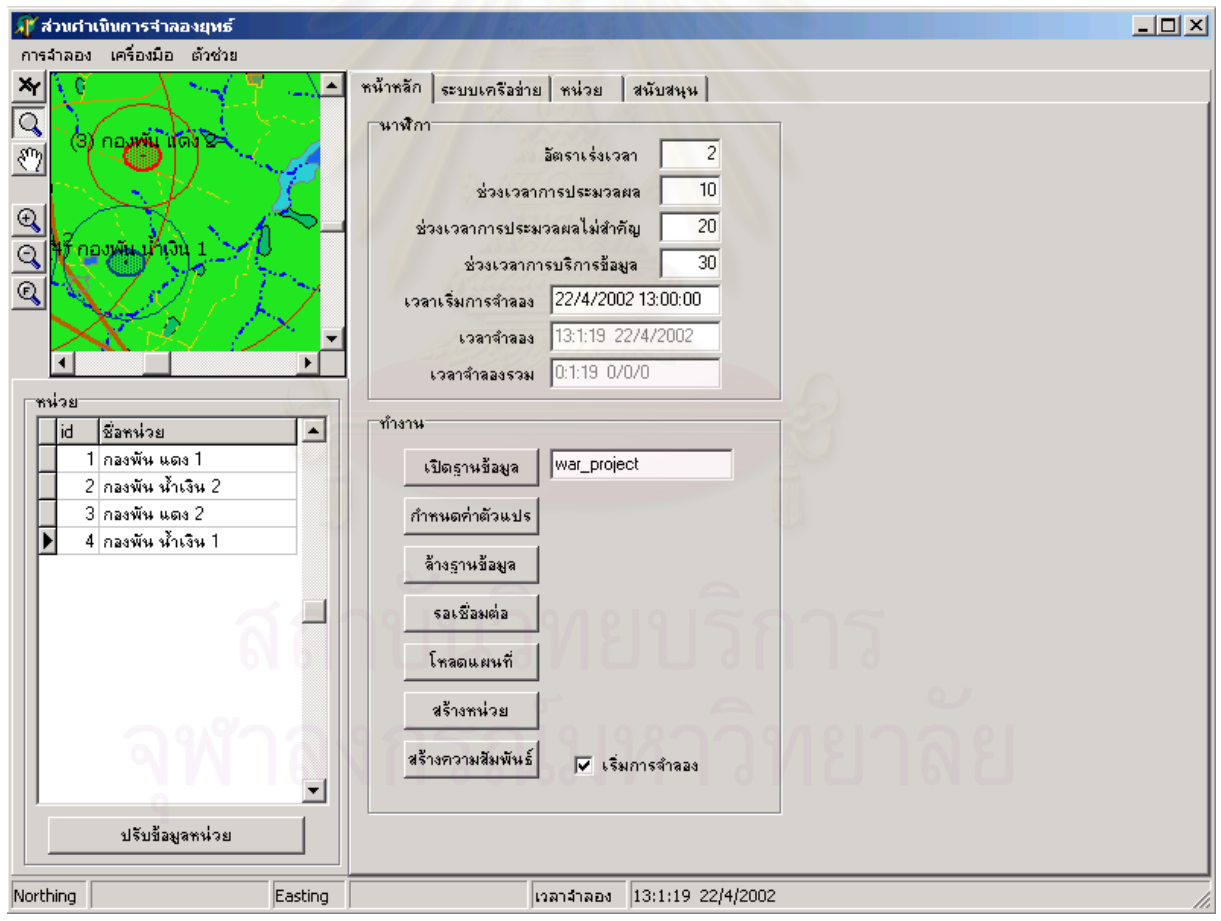

รูปที่ ค-9 การดำเนินการจำลองยุทธ์ ด้วยส่วนดำเนินการจำลองยุทธ์

# **ค-3 การใชงานสวนผูรับการฝก**

# **ค-3-1 การเขาสูการจําลองยุทธ**

การเร มเขาสูการจําลองยุทธ มีขั้ นตอนดังน ิ่

- 1.) การเข้าสู่ระบบจำลองยุทธ์ เริ่มจากใส่ชื่อฐานข้อมูลที่จะทำการจำลองยุทธ์ ลงในช่องเหนือปุ่มเปิดฐาน ี่ ข้อมูล แล้วกดปุ่มเปิดฐานข้อมูล ดังแสดงในรูปที่ ค-10
- 2.) ใส่หมายเลข "IP Address" ของเครื่<mark>องแม่ข่าย แ</mark>ล้วกดปุ่มเชื่อมต่อเครื่องแม่ข่าย ื่ ื่ ื่
- 3.) เลือกฝ่าย และเลือกชื่อผู้ใช้ ตามหน้าที่ของตนเอง แล้วกดปุ่ม "Log in" ี่
- 4.) กดปุมพรอม และโหลดแผนที่
- 5.) รอจนกว่าเครื่องแม่ข่ายจะเริ่มการจำลองยุทธ์ ซึ่งจะมีข้อความแสดงแก่ผู้ใช้ว่าเริ่มการจำลองยุทธ์แล้ว ื่ ิ่ ึ่ ิ่

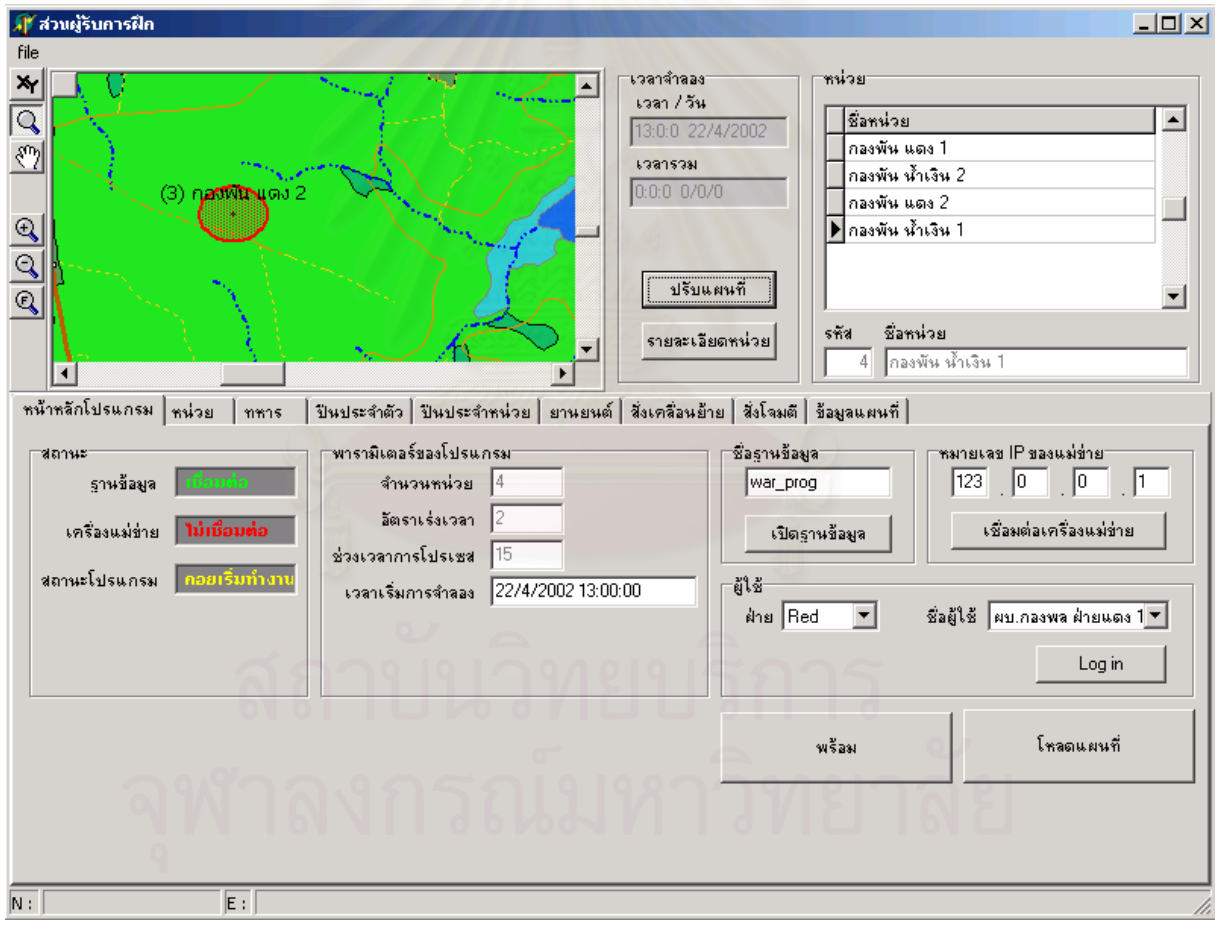

รูปที่ ค-10 ส่วนผู้รับการฝึก เมื่อเข้าสู่ระบบจำลองยุทธ์ ื่

#### **ค-3-2 การส งเคล อนยายหนวย ั่ ื่**

การสั่งเคลื่อนย้ายหน่วย มีขั้นต่างๆ ดังแสดงในรูปที่ ค-11 ดังนี้ ั่ ื่

- 1.) เลือกหน่วยที่จะทำการสั่งเคลื่อนย้ายจากกรอบหน่วย ี่ ื่
- 2.) กดปุมสรางคําสั่ง
- 3.) เลือกประเภทของเส้นทาง แล้วกดปุ่มเลือกเส้นทาง
- 4.) คลิกไปบนแผนที่ ณ ตำแหน่งที่ต้องการให้หน่วยไป จะปรากฏแนวเส้นทางการเคลื่อนที่เป็นเส้นประสี น าตาล ้ํ
- 5.) เลือกและใส่เวลาเริ่มเคลื่อนย้ายในกรอบเวลาเคลื่อนย้าย ิ่ ื่
- 6.) กดปุ่มส่งคำสั่ง เพื่อส่งคำสั่งไปยังเครื่องแม่ข่าย ื่ ื่

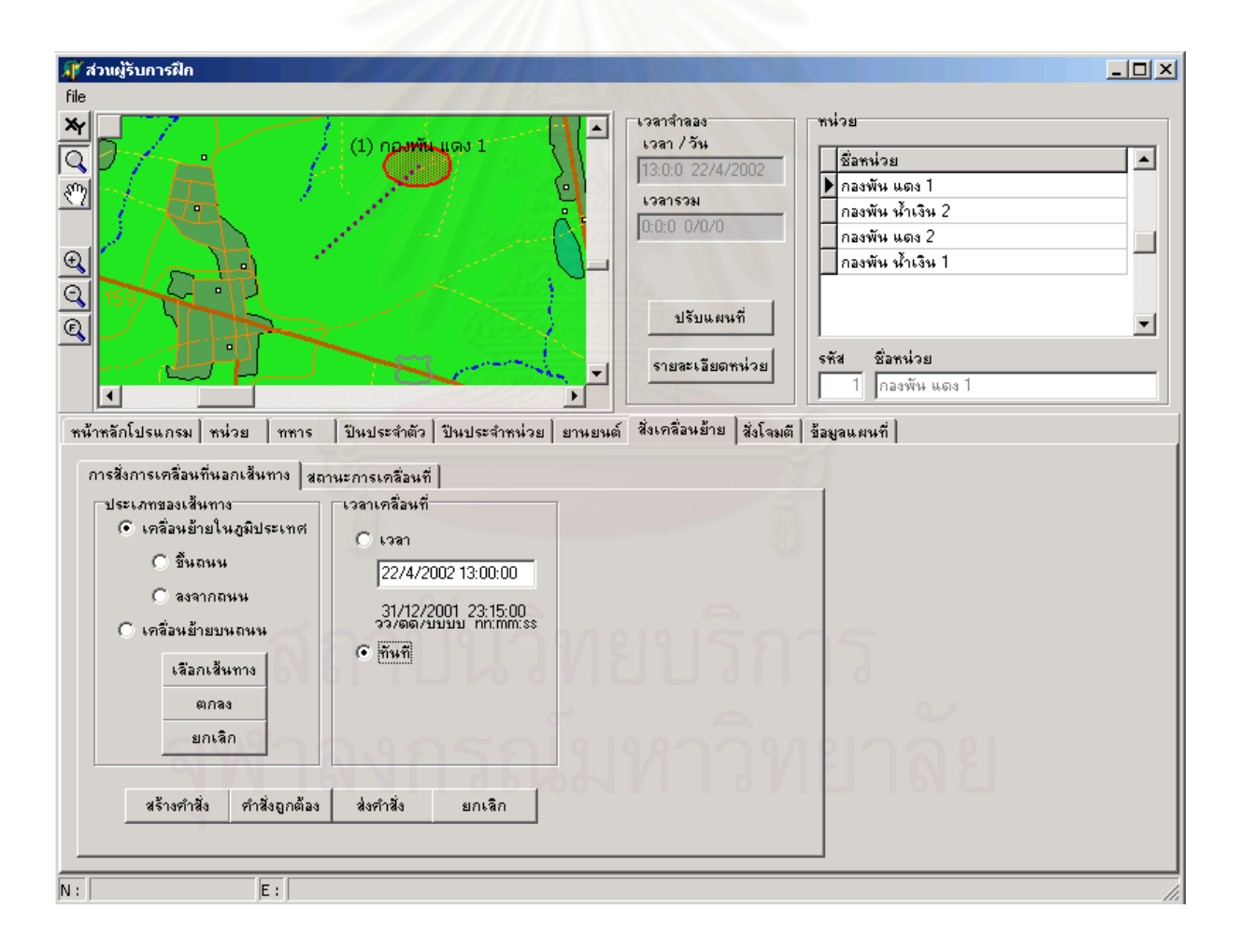

รูปที่ ค-11 การสั่งเคลื่อนย้ายหน่วย ั่ ื่

## **ค-3-3 การส ั่งโจมตี**

การส ั่งโจมตี มีขั้ นตอนดังแสดงในรูปที่ ค-12 ดังน

- 1.) กดปุมสราง เพ อสรางคําสั่ง ื่
- 2.) ใส่ระดับความรุนแรงในการโจมตีในช่องระดับการโจมตี ซึ่งมี 3 ระดับ คือ 1 3 โดยระดับที่ 3 เป็นระดับการ ึ่ โจมตีที่มีความรุนแรงมากที่สุด
- 3.) ใสเวลาเร ิ่มโจมตี
- 4.) ใส่จำนวนเป้าหมายที่ต้<u>องกา</u>รโจมตี โดยโปรแกรมสามารถโจมตีเป้าหมายได้ตั้งแต่ 1 3 หน่วยพร้อมกัน ใน ช่องจำนวนหน่วยข้าศึก
- 5.) ใสหมายเลขรหัสหน่วยของฝ่ายตรงข้ามตามจำนวนหน่วยที่ระบุในช่องจำนวนหน่วยข้าศึก ี่
- 6.) กดปุมสงคําสั่ง

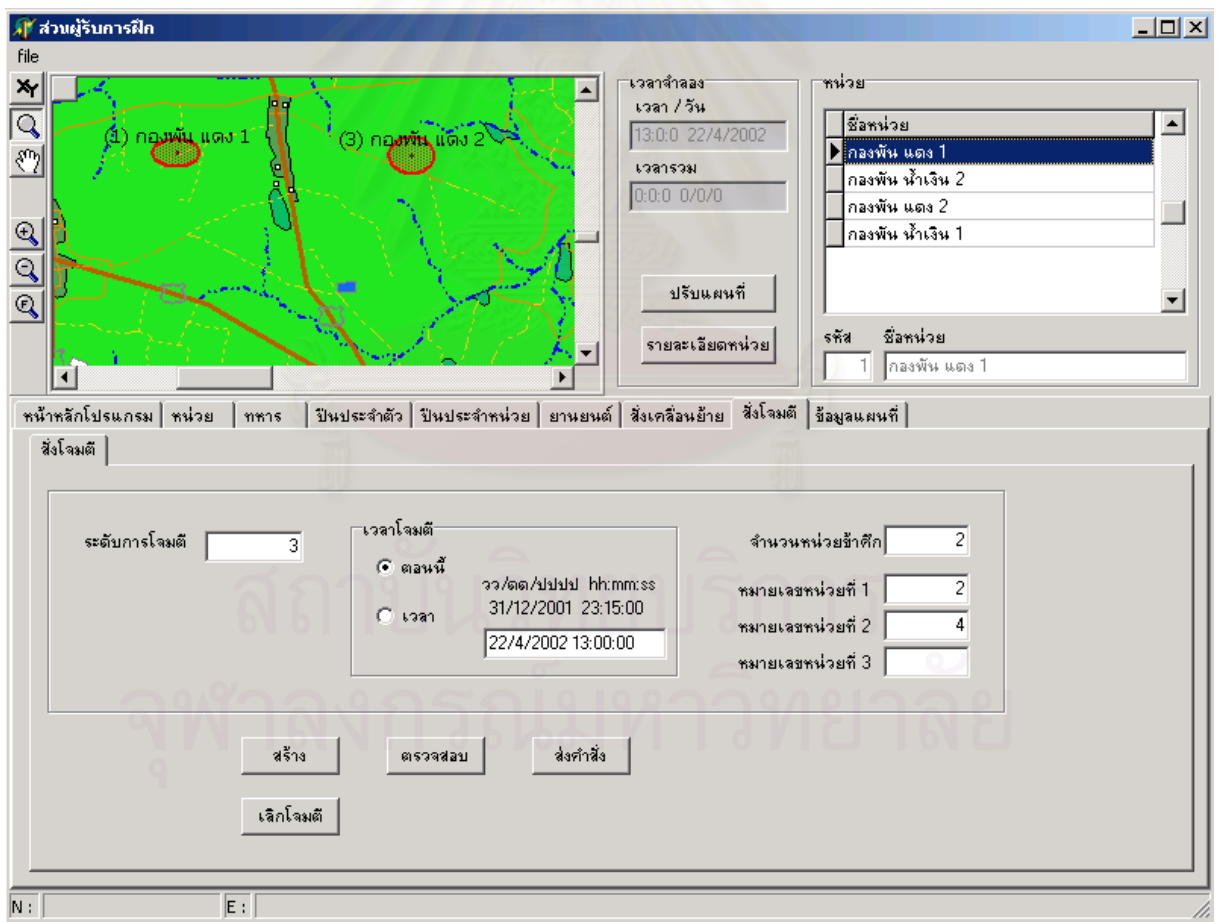

รูปที่ ค-12 ส ั่งโจมตี

## **ค-3-4 การดูขอมูลคําอธิบายแผนที่**

การดูข้อมูลคำอธิบายแผนที่ มีขั้นตอนดังแสดงในรูปที่ ค-13 ดังนี้

- 1.) เลือกข้อมูลที่ต้องการอ่านข้อมูลคำอธิบายแผนที่ ตามประเภทของข้อมูล
- 2.) กดปุ่มอ่านข้อมูลแล้วไปคลิกบนแผนที่ จะปรากฏข้อมูลรายละเอียดในตารางในกรอบ รายละเอียดข้อมูล
- 3.) เมื่อไม่ต้องการอ่านข้อมูลแล้ว กดปุ่มยกเลิก

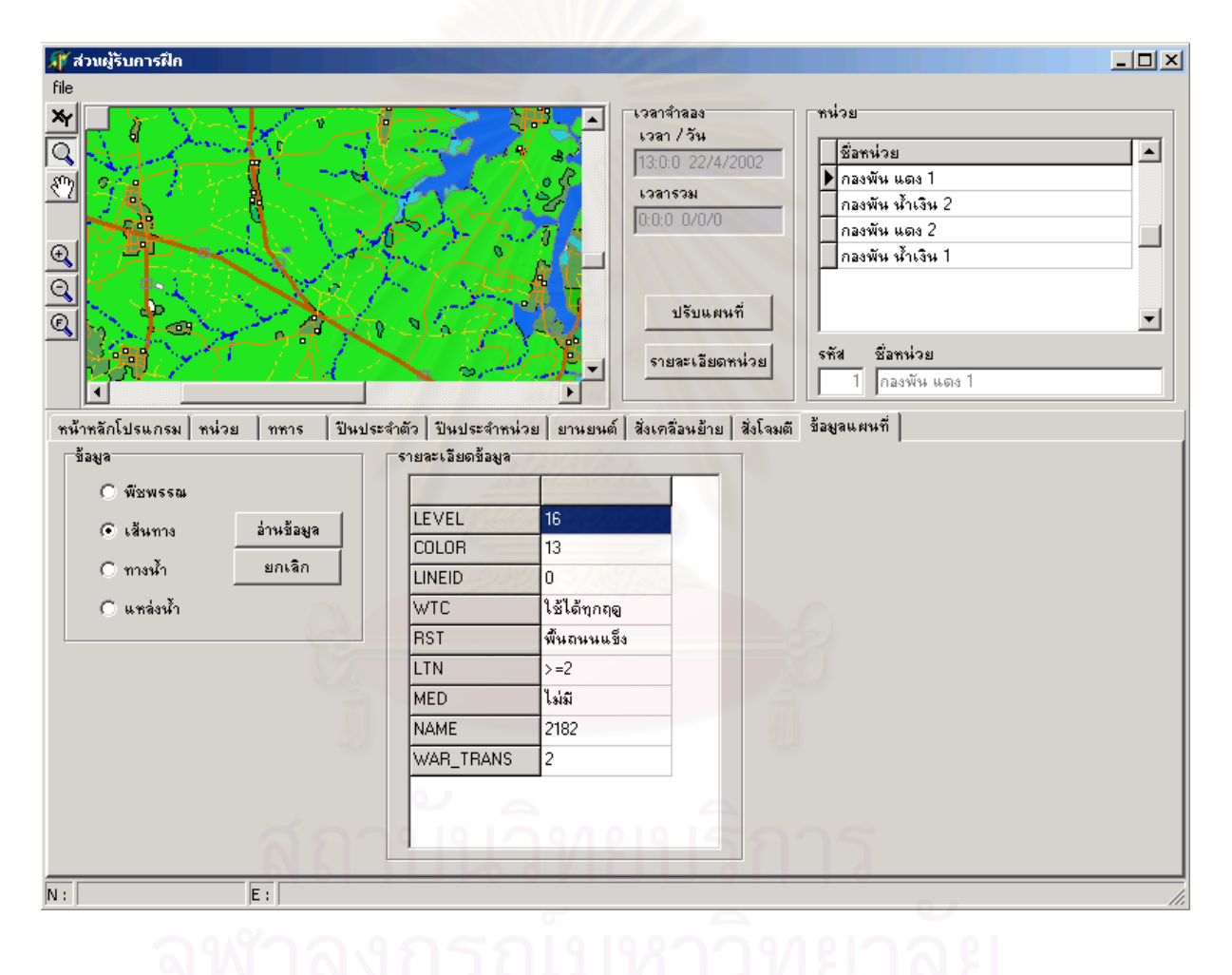

รูปที่ ค-13 การดูข้อมูลคำอธิบายแผนที่
## **ประวัติผูเขียนวิทยานิพนธ**

ร้อยเอก ฐาปนา อุไรวรรณ เกิดเมื่อวันที่ 28 ธันวาคม พ.ศ. 2515 สำเร็จหลักสูตรวิศวกรรมศาสตร์บัณฑิต ื่ (วศ.บ.) สาขาวิศวกรรมสำรวจและการทำแผนที่ กองวิศวกรรมแผนที่ โรงเรียนนายร้อยพระจุลจอมเกล้า เมื่อปีการศึกษา 2538 และเข้าศึกษาในหลักสูตร วิทยาศาสตร์มหาบัณฑิต (วท.ม.) ภาควิชาวิศวกรรมคอมพิวเตอร์ คณะวิศวกรรมศาสตร์ จุฬาลงกรณ์มหาวิทยาลัย เมื่อปีการศึกษา 2541 ปัจจุบันรับราชการที่ ศูนย์ข้อมูลทางแผนที่ กรมแผนท ทหาร กองบัญชาการทหารสูงสุด สังกัดกระทรวงกลาโหม ถนนกัลยาณไมตรี พระราชวัง พระนคร กรุงเทพ ี่ 10200

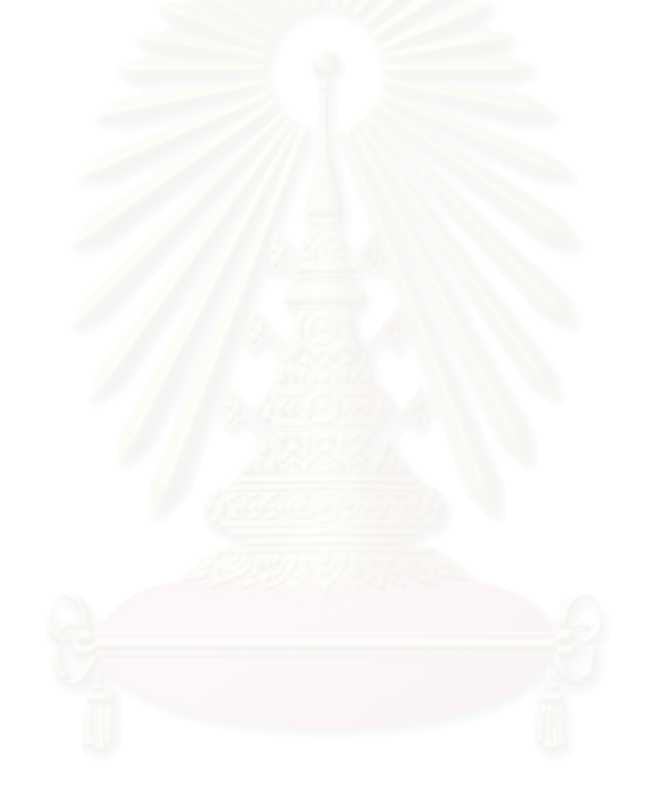